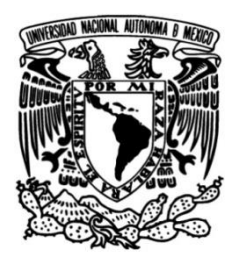

**UNIVERSIDAD NACIONAL AUTÓNOMA DE MÉXICO**

## **FACULTAD DE INGENIERÍA**

## **WEB PARA MAXIMIZAR LA ELABORACIÓN DE UN SISTEMA PRODUCTIVIDAD DE LOS INGENIEROS DE SOPORTE EN UNA EMPRESA**

### **TESIS**

Que para obtener el título de

### **Ingenieros en Computación**

## **P R E S E N T A N**

Erika Sánchez Vázquez Carlos Francisco Sánchez Retana

## **DIRECTOR DE TESIS**

Ing. Heriberto Olguín Romo

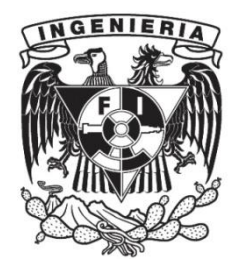

**Ciudad Universitaria, Cd. Mx., 2016**

## AGRADECIMIENTOS

Ξ

*Deseamos expresar nuestro más grande y sincero agradecimiento a la Universidad y a la Facultad de Ingeniería, por ser las instituciones que durante años nos ofrecieron, y nos siguen ofreciendo, todos los medios necesarios para cumplir nuestros objetivos académicos y profesionales. Es nuestro más grande orgullo el convertirnos en egresados de la Máxima Casa de Estudios de México, la UNAM; las oportunidades por ella otorgadas sin duda han marcado una importante diferencia en nuestra búsqueda del éxito profesional.* 

*Agradecemos de una manera especial al Ing. Heriberto Olguín Romo, director del presente trabajo de tesis, así como a nuestro profesor y amigo, el Ing. Óscar Sulvarán Rodríguez, quien dentro y fuera del aula fungió como tutor e inspiración nuestra durante gran parte de nuestro camino hacia un íntegro desarrollo profesional. El tiempo, conocimientos y experiencia que ambos nos han otorgado contribuyeron enormemente en forjarnos como ingenieros con una sólida formación ética, técnica y estratégica*

#### *A mis padres:*

Sabiendo que no existirá una forma de agradecer una vida de sacrificio y esfuerzo, quiero que sepan que el objetivo logrado también es suyo y que la fuerza que me ayudó a conseguirlo fue su apoyo.

Con cariño y admiración,

*Carlos Francisco Sánchez Retana*

#### *Danitzel y Rocío:*

Les agradezco todo el esfuerzo y tiempo que dedicaron para ayudarme a ser la persona que soy, por brindarme el apoyo económico y emocional para terminar mi formación académica, por siempre ser las personas en las que puedo confiar y contar pese a cualquier condición de adversidad. A ustedes les debo muchas cosas y este trabajo es una pequeña muestra de mi agradecimiento. Las quiero.

También les agradezco a mis compañeros y amigos que formaron parte de mi formación académica: Arely Hernández, Julio Cruz, Hugo Estrada, Ángel Mendoza, Carlos Roa, David Huerta, Alberto Castañeda y Mario Lazcano.

*Erika Sánchez Vázquez*

# ÍNDICE

## ÍNDICE

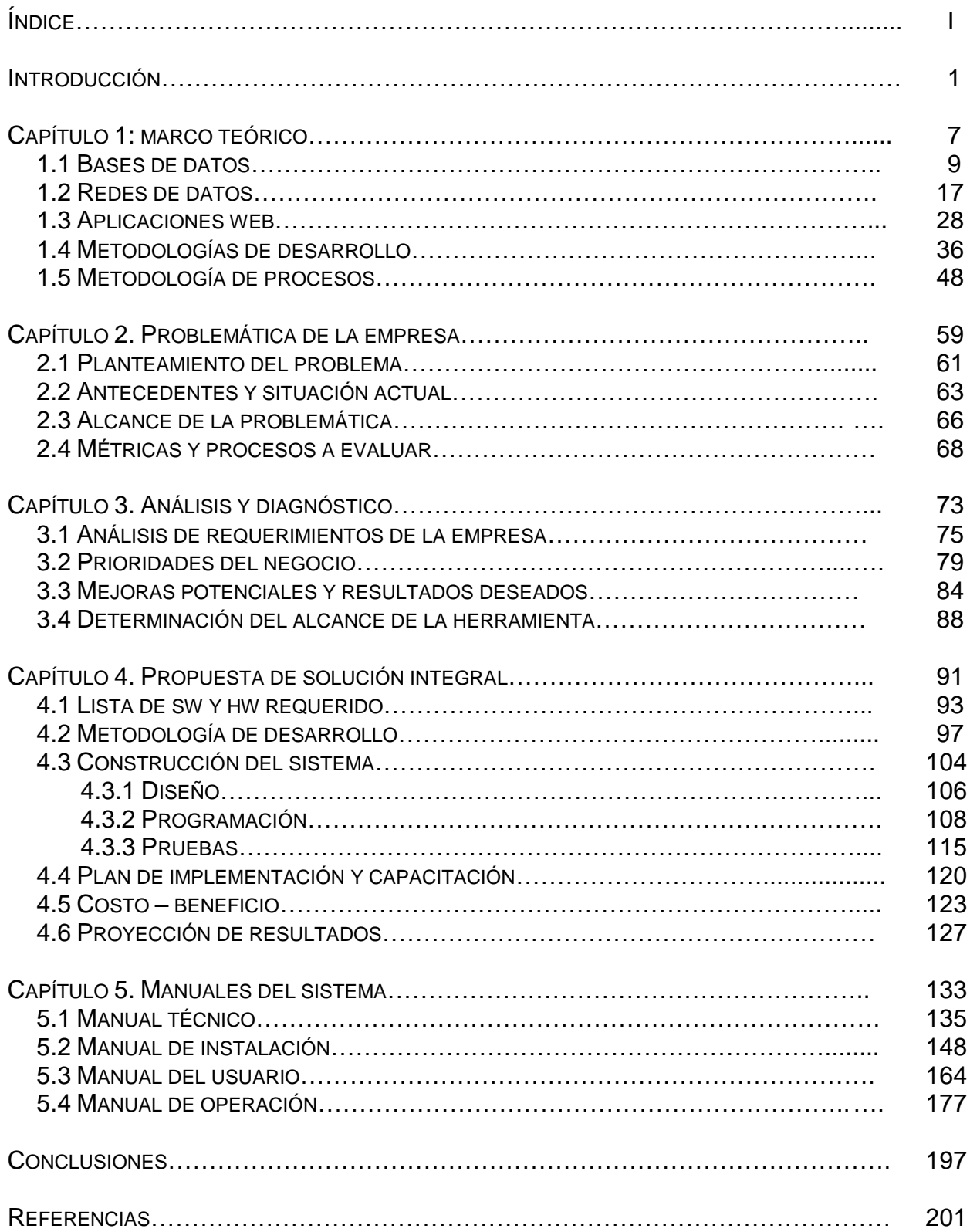

## **INTRODUCCIÓN**

Elaboración de un sistema Web para maximizar la productividad de los ingenieros de soporte en una empresa.

### INTRODUCCIÓN

Las Tecnologías de la Información han cambiado radicalmente la manera en la que se trabaja en todas las empresas, instituciones y negocios del mundo. Lejos han quedado los días en los que los que las propuestas, minutas, contratos, órdenes de servicio y de compra y todo tipo de documentos vitales eran redactados a mano o con una máquina de escribir. En estos días, la información y los datos de una empresa ya no son almacenados en grandes e inmanejables pilas de papel y los trabajadores ya no tienen que invertir una excesiva cantidad de tiempo valioso en la búsqueda de los mismos.

Desde que nacieron las Tecnologías de la Información y a lo largo de toda su historia, los métodos de almacenaje y búsqueda datos e información han evolucionado de manera continua y constante. A medida que pasa el tiempo, más información puede ser guardada en dispositivos más pequeños y de operación más rápida; el equipo de cómputo consta de hardware cada vez más sofisticado, capaz del manejo de un volumen de información cada vez mayor. Es así como, hoy en día, podemos realizar complicadas consultas de información en tan sólo una fracción de segundo; obtener los datos requeridos mediante una operación que en décadas anteriores podía ser miles de veces menos eficiente.

Sin embargo, no es únicamente el hardware el que ha se ha visto sujeto a un progreso y a una evolución sorprendente y sin precedentes. El software, naturalmente, ha alcanzado también el nivel de complejidad y sofisticación necesario para manejar y explotar, de manera óptima y sencilla, la capacidad del equipamiento y los dispositivos a nuestro alcance. Es el software el que nos permite definir, estructurar, manipular y consultar las grandes cantidades de información almacenadas y procesadas por el hardware.

Así también, otra herramienta que ha supuesto una completa revolución en prácticamente todos y cada uno de los aspectos de la vida actual es Internet. La capacidad de comunicarse de una manera virtualmente instantánea con casi cualquier parte del mundo para transmitir y compartir una gran variedad de información de todo tipo ha derivado en una total y completa evolución de la manera en la que los seres humanos interactuamos Este gran avance es ampliamente visible tanto dentro del ámbito de los negocios como de cualquier otro.

Es mediante esta combinación de recursos y elementos tecnológicos de vanguardia que las empresas de hoy en día pueden optimizar y mejorar sus procesos, metodologías, estrategias y, en general, la manera en la que operan. Es gracias a este gran avance tecnológico que cada vez pueden utilizarse menos tiempo y recursos para lograr más y mejores resultados que impacten al objetivo del negocio de una manera positiva, eficiente y óptima derivando, en última instancia, en una mejor productividad del personal y, por ende, de la empresa misma.

Y es a partir de esta premisa que hemos decidido explotar todas las ventajas que este nuevo mundo de oportunidades y ventajas tecnológicas nos otorga para desarrollar una sencilla pero poderosa herramienta web de carácter administrativo que nos permita potenciar y optimizar la productividad de una empresa de Tecnologías de Información. De manera específica, buscamos lograr la eficiencia de los ingenieros de soporte de la empresa en cuestión con la eficacia oportuna, permitiéndoles a éstos llevar un seguimiento puntual y uniforme sobre sus métricas e indicadores de desempeño.

Así, consideramos que es posible lograr que la productividad de este personal pueda ser medida de manera homogénea y bajo métricas precisas, que reflejen los avances de trabajo y eficiencia de los mismos. Finalmente, hemos de lograr la automatización del proceso de documentación subsecuente, a fin de que los ejecutivos de soporte puedan generar reportes claros, concisos y uniformes sobre el desempeño de dichos ingenieros de manera práctica. De esta manera, a continuación describiremos qué temas abordaremos los autores en cada capítulo del presente trabajo, para finalmente concluir cómo es que se pretende alcanzar la meta especificada previamente: alcanzar el mayor grado posible de eficiencia y eficacia en el trabajo de los ingenieros de soporte de la empresa de Tecnologías de Información en cuestión.

En el primer capítulo del presente trabajo se abordan temas históricos esenciales para el desarrollo del mismo. Éstos cubren antecedentes, características principales, ventajas y desventajas, entre otras cosas importantes, de los distintos componentes tecnológicos a tratar durante capítulos posteriores.

En el segundo capítulo se estudia a la empresa para la cual se quiere elaborar una solución integral de documentación y reporteo de métricas y KPIs. Se analiza la situación actual de la misma, así como la organización y logística bajo la cual se rige dicha empresa. Se explican a detalle los indicadores, métricas y procesos a los cuales están sujetos a cumplir los trabajadores de la organización.

En el tercer capítulo se desarrolla el análisis de la problemática descrita en el capítulo segundo, para posteriormente estructurar una solución informática completa, objetiva e integral que satisfaga las necesidades del negocio. En base al análisis desarrollado se propone entonces, de manera concreta, una solución integral y completa a incorporar en la empresa y se abordan, de manera general, los aspectos técnicos más críticos que influenciarán al desarrollo de la misma.

En el cuarto capítulo se describe a detalle el proceso de construcción y desarrollo de la solución informática propuesta. Ésta se desarrolló bajo una metodología de ágil llamada SCRUM, la cual se describe a detalle en este mismo capítulo. Se plantea también la relación

costo-beneficio de la implementación del Sistema Web a desarrollar, así como las proyecciones de los beneficios que conlleva la implementación de la herramienta.

Finalmente, en el quinto capítulo se desarrollan los manuales de instalación, técnico, de operación y de usuario del sistema Web desarrollarlo para Seguimiento a KPIs. El objetivo es indicar a los distintos usuarios del sistema las correctas y mejores prácticas de uso de la herramienta para alcanzar un completo y óptimo desempeño de la misma.

De esta manera, y con los temas a desarrollar en los capítulos descritos, el presente trabajo concluye con el desarrollo de un Sistema Web de seguimiento a KPIs cuyo objetivo es el de maximizar la productividad de los ingenieros de soporte de la empresa de Tecnologías de Información involucrada. Asimismo, se busca obtener el mayor grado de eficiencia y eficacia posible en el trabajo de los mismos y producir, de manera homogénea estandarizada, artefactos de reporteo ejecutivo sencillos y accesibles, pero completos, que cumplan con los requerimientos de información de los ejecutivos de soporte de esta empresa.

Así pues, haciendo uso de la tecnología informática actual y de todos los aspectos de la misma mencionados durante el marco teórico, capítulo I, de este trabajo, se concluye el mismo con la construcción y propuesta de implementación del sistema descrito.

## CAPÍTULO 1: MARCO TEÓRICO

En el primer capítulo del presente trabajo se abordan temas históricos esenciales para el desarrollo del mismo. Éstos cubren antecedentes, características principales, ventajas y desventajas, entre otras cosas importantes, de los distintos componentes tecnológicos a tratar durante capítulos posteriores.

#### 1.1 BASES DE DATOS.

#### 1.1.1 Marco histórico de las Bases de Datos.

El origen del concepto de bases de datos data desde que existían todo tipo de registros, registros de cosechas, bibliotecas, censos, etc., todos aquellos casos en los que se necesitara recopilar, almacenar y consultar información. Sin embargo, la búsqueda era lenta y poco eficaz.

Las tarjetas perforadas fueron el primer medio para ingreso y almacenamiento de datos. Subsecuentemente, se dio origen a las cintas magnéticas, para automatizar la información y hacer respaldos. Esto se implementó en las nuevas industrias, cubriendo la necesidad de almacenar información a través de mecanismos automatizados.

En la época de los sesenta, inician las primeras generaciones de bases de datos de red y las bases de datos jerárquicas, ya que era posible guardar estructuras de datos en listas y árboles. En los setenta, Edgar Frank Codd, definió el modelo relacional y publicó una serie de reglas para los sistemas de datos relacionales a través de su artículo "Un modelo relacional de datos para grandes bancos de datos compartidos". Este hecho dio paso al nacimiento de la segunda generación de los Sistemas Gestores de Bases de Datos. Años después, Lawrence J. Ellison desarrolló el Sistema Relacional de Software, actualmente utilizado casi omnipresentemente en los sistemas relacionales de Base de Datos.

En la década de 1980 se desarrolló SQL (Structured Query Language) que efectúa consultas, recupera información y hace cambios de forma sencilla da una base de datos; SQL se volvió, en poco tiempo, el estándar de la industria. Una década después, en los años noventa, la investigación giró en torno a las bases de datos orientadas a objetos. Éstas demostraron tener mucho éxito a la hora de gestionar datos complejos.

Se creó también la tercera generación de sistemas gestores de bases de datos. Se empezaron a agregar nuevas expresiones regulares, consultas recursivas, disparadores o triggers y algunas características orientadas a objetos. En la actualidad, las tres grandes compañías que dominan el mercado de las bases de datos son IBM, Microsoft y Oracle.

#### 1.1.2 Concepto de una Base de Datos.

Una base de datos (BD) es una serie de datos organizados y relacionados entre sí, los cuales son recopilados y explotados de manera directa por los sistemas de información de una empresa o negocio en particular.

Un Sistema de Gestión de Bases de Datos (SGBD) es un tipo de software muy específico dedicado a servir de interfaz entre la base de datos, el usuario y las aplicaciones que la utilizan. En otras palabras, puede definirse como una agrupación de programas que sirven para definir, construir y manipular una base de datos, permitiendo así almacenar y posteriormente acceder a los datos de forma rápida y estructurada.

#### 1.1.3 Características de las Bases de Datos.

Las bases de datos deben tener, por lo menos, las siguientes características para lograr buen uso y desempeño.

- **Integridad:** Garantiza la calidad y autenticidad de los datos de la BD. Es decir, si se especifica un tipo de dato para una columna, ésta no debe permitir otro valor fuera del rango especificado. Asegura que la inserción, modificación y eliminación de datos, sean ejecutadas por personas autorizadas. La integridad de datos pertenece a una de las siguientes categorías: Integridad de entidad, integridad de dominio, integridad referencial e integridad definida por el usuario.
- **Redundancia:** Hace referencia al almacenamiento de los mismos datos varias veces en diferentes lugares. Al actualizar datos, éstos deben modificarse en todas sus ubicaciones. Esto puede provocar problemas como: más espacio de almacenamiento e incremento de trabajo en las consultas. Pero la redundancia es necesaria, ya que mejora el rendimiento en las consultas a las bases de datos.
- **Consistencia:** Se define como la coherencia entre todos los datos de la BD. Cuando se pierde la integridad también se pierde la consistencia. Pero la consistencia también puede perderse por razones de funcionamiento. Por ejemplo: una transacción no finalizada satisfactoriamente.
- 1.1.4 Modelos de Datos.

#### 1.1.4.1 Jerárquico.

Una base de datos de este tipo almacena la información en una estructura jerárquica que enlaza los registros en forma de [estructura de árbol,](http://es.wikipedia.org/wiki/%C3%81rbol_(inform%C3%A1tica)) en donde un nodo "padre" de información puede tener varios nodos "hijo".

En el modelo jerárquico, las relaciones entre datos se establecen siempre a nivel físico: los datos se almacenan en la forma de registros, donde cada registro consta de un conjunto de campos. Un conjunto de registros con los mismos campos se denomina fichero.

El modelo jerárquico facilita relaciones padre-hijo, es decir, relaciones 1:N (uno a varios). No existen relaciones N:M (muchos a muchos), salvo que se simulen mediante varias relaciones 1:N.

En el modelo jerárquico existen varias limitaciones como:

o **Duplicidad de registros:** No se garantiza la inexistencia de registros duplicados. Esto se puede dar en los campos "llave".

o **Integridad referencial:** No existe garantía de que un registro hijo esté relacionado con un registro padre válido, ya que es posible borrar un nodo padre sin eliminar antes los nodos hijo. De esta manera, los nodos hijos quedan relacionados con un registro inválido o inexistente.

#### 1.1.4.2 Modelo de red.

El modelo de red organiza sus datos en registros y conjuntos. Los registros contienen campos, los cuales pueden ser organizados jerárquicamente. Los conjuntos definen de una a varias relaciones entre registros.

Ya que el modelo de red es una variación del modelo jerárquico, es construido sobre el concepto de múltiples ramas (estructuras de nivel inferior) emanando de uno o varios nodos (estructuras de nivel alto), pero se diferencia en que las ramas pueden estar unidas a múltiples nodos. El modelo de red es capaz de representar la redundancia en datos de una manera más eficiente que en el modelo jerárquico. Los registros pueden ser localizados por valores claves, lo que deriva en un funcionamiento de recuperación eficiente.

Al diseñar una base de datos de red se parte de un esquema entidad-relación (ER). Trabajando con entidades normales, y por cada entidad, se crea un tipo de registros con muchos o todos sus atributos, cuyos campos, además, pueden ser simples o compuestos. Para cada entidad débil se crea un tipo de registro que la represente y ésta, a su vez, se debe relacionar con la entidad de la que depende. Es recomendable que los vínculos de 1:1 y 1:N no sean recursivos. En el caso de la relación de 1:1 se elige cualquiera de los dos registros como propietario y al otro como miembro. Si la relación es 1:N, se escoge como propietario al registro que representa a la entidad que está al lado 1 de la relación y como miembro al registro que representa a la entidad que está al lado N de la misma. Al trabajar con relaciones de N:M, es necesario crear un registro especial; éste será miembro de aquellos dos registros que representan a las entidades de la relación. Estos últimos se conocen como "registros propietarios".

#### 1.1.4.3 Entidad-relación.

Este modelo fue propuesto por Chen en la década de 1970, como una representación conceptual de los problemas y con el objetivo de representar a un sistema de forma global; denominado diagrama Entidad-Relación. Sus elementos fundamentales son las entidades y las relaciones.

La entidad es un "objeto" con existencia independiente. Una entidad está descrita y se representa por sus características o atributos. Los atributos son las características que definen, describen o identifican a una entidad, y sólo se utilizan o implementan las que se consideren más relevantes. La relación describe cierta dependencia entre entidades y permite la asociación de las mismas. Otras características que destaca este modelo son las llaves, las cuales constituyen un atributo de las entidades y permiten identificar

inequívocamente a cada una de ellas. Asimismo, permiten que las relaciones entre entidades se distingan una de otra.

En este modelo existen restricciones enfocadas a mantener los datos almacenados en la BD. Existe, por ejemplo, la correspondencia de cardinalidades, en donde éstas indican el número de entidades con las que puede estar relacionada una entidad dada. Los diferentes tipos de correspondencias se mencionan a continuación:

- **Uno a Uno:** Una entidad de A se relaciona únicamente con una entidad en B y viceversa.
- **Uno a varios:** Una entidad en A se relaciona con cero o muchas entidades en B. Pero una entidad en B se relaciona con una única entidad en A.
- **Varios a Uno:** Una entidad en A se relaciona exclusivamente con una entidad en B. Pero una entidad en B se puede relacionar con 0 o muchas entidades en A.
- **Varios a Varios:** Una entidad en A se puede relacionar con 0 o muchas entidades en B y viceversa.

El modelado de datos no basta con esta técnica; son necesarias otras más para obtener el modelo a implementar en una [BD.](http://es.wikipedia.org/wiki/Base_de_datos) Algunas técnicas son: transformación de relaciones múltiples en binarias, normalización de una BD, conversión en tablas, etc.

#### 1.1.5 Tipos de Base de Datos.

#### 1.1.5.1 Base de Datos Distribuidas (BDD).

Una base de datos distribuida es un conjunto de múltiples BD relacionadas, que se encuentran distribuidas en diferentes espacios lógicos e interconectados por una red de comunicaciones. Tienen la capacidad de realizar procesamiento autónomo, lo que permite realizar operaciones locales o distribuidas. Un usuario puede acceder en cualquier lugar a los datos como si estos fueran accedidos de forma local.

Para realizar la distribución de las bases de datos es importante saber bajo qué esquema se estarán comunicando los datos. Existen cuatro alternativas principales:

- a) Centralizada.
- b) Replicada.
- c) Fragmentada.
- d) Híbrida.
- a) **Centralizada:** En esta alternativa, la BDD se localiza única y específicamente en una locación central y los usuarios se encuentran distribuidos.
- b) **Replicada:** En este esquema, cada nodo debe tener su copia completa de la base de datos. La desventaja es el alto costo en el almacenamiento de la información. Esta alternativa es conveniente si sólo se va a escribir pocas veces y leer muchas, y dónde la disponibilidad y fiabilidad de los datos sea de máxima importancia.
- c) **Fragmentada:** Sólo hay una copia de cada elemento, pero la información está distribuida a través de los nodos. Como los fragmentos no se duplican, disminuye entonces el costo de almacenamiento, pero se sacrifica disponibilidad y fiabilidad de los datos. Para esta alternativa se debe tomar en cuenta la granularidad de la fragmentación. La fragmentación se puede realizar también de tres formas:
	- **Horizontal:** Los fragmentos son subconjuntos de una tabla.
	- **Vertical:** Los fragmentos son subconjuntos de los atributos con sus valores.
	- **Mixta:** Se almacenan fragmentos producto de restringir y proyectar una tabla.
- d) **Híbrida:** En la variación híbrida simplemente se representa la combinación de los esquemas de fragmentación y replicación. Se fragmenta la relación y, a su vez, los fragmentos son selectivamente replicados a través del sistema de BDD.

Para poder hacer la mejor elección se deben tomar en cuenta ciertos criterios, como: localización, disponibilidad y fiabilidad de los datos, capacidades y costos de almacenamiento, distribución y carga de procesamiento, uso del sistema, entre otros.

Para definir la arquitectura para la BDD es necesario considerar los siguientes factores:

- **Distribución**: definir si los componentes del sistema se localizan en una o más computadoras.
- **Heterogeneidad**: Saber si el sistema es heterogéneo, esto se sabe si existen componentes que se ejecutan en diversos sistemas operativos, de diferentes fuentes, etc.
- **Autonomía**: Se puede presentar en diferentes niveles, los cuales son:
	- o Autonomía de diseño: Habilidad de un componente del sistema para decidir cuestiones relacionadas a su propio diseño.
	- o Autonomía de comunicación: Habilidad de un componente del sistema para decidir cómo y cuándo comunicarse con otros SGBD (Sistema Gestor de Bases de Datos).
	- o Autonomía de ejecución: Habilidad de un componente del sistema para ejecutar operaciones locales como quiera.

Al implementar una BDD podemos mencionar ciertas ventajas, entre ellas, una estructura organizacional, autonomía la BD, disponibilidad de información, buen rendimiento al balancear la carga de trabajo y escalabilidad. Pero no se debe dejar de lado las deficiencias con las que aún cuenta una BDD, como la complejidad, la seguridad y la integridad de los datos, y la falta de estándares y metodologías para poder implementar un buen sistema de base de datos distribuido.

1.1.5.2 Base de Datos Espaciales (BDE).

Una Base de Datos Espacial se define como un conjunto de tecnologías que facilitan la disponibilidad y acceso a los datos espaciales. La BDE almacena los datos geográficos y sus atributos, almacena metadatos, los medios para crear, visualizar y evaluar los datos (catálogos y mapas en Web) y algún método para facilitar el acceso a los datos geográficos. Las BDE facilitan el acceso a la información relacionada geográficamente usando un conjunto mínimo de prácticas, protocolos y especificaciones estándar.

Para un funcionamiento óptimo se requiere de servicios adicionales o software para apoyar las aplicaciones de los datos. Se deben considerar los acuerdos organizacionales necesarios para coordinar y administrar los niveles: local, regional, nacional o transnacional. La infraestructura proveerá el ambiente ideal para conectar las aplicaciones a los datos a través de un conjunto de estándares y políticas.

En este tipo de bases de datos es necesario establecer un cuadro de referencia para definir la localización y relación entre objetos, ya que los datos manejados en este tipo de bases de datos tienen un valor relativo. Los sistemas de referencia espacial pueden ser de dos tipos:

- **[Georreferenciados:](http://es.wikipedia.org/wiki/Georreferenciaci%C3%B3n)** Son aquellos que se establecen sobre la superficie terrestre. Son los más comunes, ya que es un dominio manipulable, perceptible y que sirve de referencia.
- **No georreferenciados:** Son sistemas que tienen valor físico, pero que pueden ser útiles en determinadas situaciones.

La construcción de una BDE implica un proceso de abstracción para pasar de la complejidad del mundo real a una representación simple que pueda ser procesada por el lenguaje de las computadoras. Este proceso de abstracción tiene diversos niveles, generalmente en capas temáticas y dependiendo de la utilidad que se vaya a dar a la información a compilar.

La dificultad consta, en primer lugar, en la abstracción que requieren las computadoras y que implica trabajar con primitivas básicas de dibujo; toda la complejidad de la realidad es reducida a puntos, líneas o polígonos. En segundo lugar, existen relaciones espaciales entre los objetos geográficos que el sistema no puede obviar; la topología, que en realidad es el método matemático-lógico usado para definir las relaciones espaciales entre los objetos geográficos, puede llegar a ser muy compleja, ya que son muchos los elementos que interactúan sobre cada aspecto de la realidad.

Un dato espacial es una variable asociada a una localización del espacio. Normalmente se utilizan datos [vectoriales.](http://es.wikipedia.org/wiki/Vector) Éstos pueden ser expresados mediante tres tipos de objetos espaciales:

- **Puntos:** Se encuentran determinados por las coordenadas terrestres medidas por latitud y [longitud.](http://es.wikipedia.org/wiki/Longitud)
- **Líneas:** Objetos abiertos que cubren una distancia dada y comunican varios puntos o nodos, aunque debido a la forma esférica de la tierra también se le consideran como arcos.
- **Polígonos:** Figuras planas conectadas por distintas líneas u objetos cerrados que cubren un área determinada, como por ejemplo países, regiones o lagos.

Así se facilita la expresión y almacenamiento de los objetos espaciales. La ubicación de los puntos se almacena en coordenadas, mientras que la ubicación de líneas queda en un conjunto de coordenadas y los polígonos en un circuito cerrado de coordenadas. La otra forma de expresar datos espaciales es mediante [rasterización,](http://es.wikipedia.org/wiki/Raster) a través de una malla que permite asociar datos a una imagen; es decir, se pueden relacionar paquetes de información a los [píxeles](http://es.wikipedia.org/wiki/P%C3%ADxel) de una imagen digitalizada.

Los datos espaciales se caracterizan por su naturaleza georreferenciada (refiere la posición relativa o absoluta de cualquier elemento sobre el espacio, contiene la localización a considerar explícitamente en cualquier análisis) y multidireccional (ya que existen relaciones complejas no lineales, es decir que un elemento cualquiera se relaciona con su vecino y además con regiones lejanas, por lo que la relación entre todos los elementos no es unidireccional).

#### 1.1.5.3 Base de Datos Orientadas a Objetos (BDOO).

En una base de datos orientada a objetos, la información se representa mediante objetos y las relaciones se mantienen por medio de inclusión lógica. Las entidades están representadas como clases. La auto-descripción se obtiene porque las clases son metaobjetos que contiene los nombres de atributos y métodos de señal. Integrando las características de una base de datos con las de un lenguaje de programación orientado a objetos, resulta un sistema gestor de base de datos orientada a objetos (SGBDOO, *Sistema de Gestión de Base de Datos Orientada a Objetos*).

Un ODBMS extiende los lenguajes con datos persistentes de forma transparente, control de concurrencia, recuperación de datos, consultas asociativas y otras capacidades. Los ODBMS son recomendables para los sistemas que necesitan un buen rendimiento en la manipulación de tipos de dato complejos, tienen una integración transparente con el programa escrito orientado a objetos, al almacenar exactamente el modelo de objeto usado a nivel aplicativo, lo que reduce los costes de desarrollo y mantenimiento.

De forma general, cada objeto está asociado con:

- Un conjunto de variables que contiene los datos del objeto; las variables corresponden a los atributos del objeto.
- Un conjunto de mensajes a los que responde; cada mensaje puede o no tener parámetros o tener uno o varios. Los mensajes constituyen el intercambio de solicitudes entre los objetos.
- Un conjunto de métodos, cada uno de los cuales implementa un mensaje en el código. El método devuelve un valor como respuesta al mensaje.

Los principales conceptos que se utilizan en las BDOO son:

**Identidad de objetos:** En una BDOO cada objeto tiene una identidad única. Esta identidad única suele ser generada por el sistema y es conocida como OID. El valor de un OID es sólo conocido por el sistema, quien lo utiliza a nivel interno para identificar cada objeto de manera única y para crear y manejar las referencias entre objetos.

**Constructores de tipos:** Se utilizan para los estados de los objetos complejos. Los objetos complejos se pueden construir a partir de otros objetos. Una forma de representarlos es considerar al objeto como tripleta (i, c, v), donde i es el OID, c es un constructor (indicación de cómo se construye el valor del objeto) y v es el estado del objeto.

**Encapsulamiento:** La estructura de los objetos y sus operaciones pueden ser aplicadas también, y se incluyen en las definiciones de clases de los objetos.

**Manejo de objetos complejos:** Se considera objeto complejo al que requiera un área de almacenamiento sustancial y no forme parte de los tipos de datos estándar que suelen tener los SGBD. En un SGBDOO, este manejo puede lograrse definiendo un nuevo tipo de datos abstracto para los objetos no interpretados, además de ser suministrados los métodos para seleccionar, comprar y exhibir tales objetos.

#### 1.1.6 Administración de una Base de Datos.

Para que una Base de Datos tenga un funcionamiento óptimo y adecuado no sólo basta con saber diseñarla, escoger el mejor modelo o tipo de Base de Datos a implementar, elegir el mejor software y hardware, etc., también hay que administrarla de manera apropiada. Entre algunos aspectos a implementar para la buena administración de una Base de Datos se pueden mencionar soporte, gestión, configuración y mantenimiento, entre otros.

Hay personas especializadas en la administración de la base de datos, quienes deben conocer la información y las necesidades de la empresa. Estas personas se encargan de la integridad, seguridad y disponibilidad de los datos, diseñan, despliegan y monitorean servidores de la base de datos, definen procedimientos de respaldo y recuperación, definen las verificaciones de seguridad e integridad, diseñan planes de contingencia, analizan y reportan datos corporativos que ayuden a la toma de decisiones en la inteligencia de negocios, etc. También establecen políticas de acceso y poder de modificación en los datos a los diferentes usuarios de la Base de Datos, con la finalidad de tener un buen control y seguridad de los datos.

No se debe olvidar la documentación, ya que esta es muy importante en todo sistema. En este caso se deben documentar modificaciones que han sido efectuadas, cómo fueron realizadas y cuándo fueron establecidas. Si surge algún problema en el futuro y no se cuenta con la suficiente y eficiente documentación para solucionarlo, éste puede causar un gran impacto en tiempo y costo a la empresa o negocio. Para identificar un cambio es de suma importancia mantener un registro de los formatos de prueba y de las ejecuciones de las pruebas efectuadas.

1.1.7 Beneficios de la implementación de una base de datos.

Mencionaremos algunas de las ventajas que se obtiene al tener una Base de Datos, entendiendo por qué las BD tienen un papel importante en los negocios y empresas de la actualidad, y por qué en los últimos años han evolucionado de una manera sorprendente.

- **Los datos pueden compartirse:** Todo dispositivo que esté conectado a la Base de Datos podrá tener acceso a ella.
- **Se mantiene la integridad de los datos:** Las restricciones de integridad son fundamentales y de crucial importancia.
- **Seguridad:** Al asegurar que el único medio de acceso a la base de datos sea a través de canales adecuados.
- **Disponibilidad de datos:** Los datos se pueden consultar en cualquier momento y desde cualquier lugar.
- **Costo más bajo:** Si se implementa de una buena manera se puede ahorrar una gran cantidad económica.
- **Ahorro en tiempo de consulta:** Comparando con los registros en papel, una Base de Datos es increíblemente más rápido poder consultar la información deseada.
- **Ahorro de espacio:** El espacio de almacenamiento se reduce drásticamente.

#### 1.2 Redes de datos.

1.2.1 Marco histórico de las Redes de Datos.

A principios del siglo XIX se creó la primera gran red de telecomunicaciones, el telégrafo. En ésta, cada torre debía encontrarse a distancia visible a la siguiente, ya que cada torre repetía la información transmitida hasta llegar a su destino. Posteriormente, a esta red se unió la red telefónica y juntas conformaron los principales medios de transmisión de datos a nivel mundial.

En las primeras redes construidas para comunicación entre una computadora y terminales remotas, se recurrió a las líneas telefónicas, ya que éstas permitían el traslado rápido y económico de datos. Para lograr esto, se utilizaron procedimientos y protocolos ya existentes para establecer la comunicación, además de incorporarse moduladores y demoduladores para establecer el canal físico de transmisión y habilitar la transformación de las señales digitales en analógicas adecuadas para la transmisión de información por medio de un módem.

En la década de los 1960 se crean las primeras redes privadas con concentradores locales y remotos. Se comienza el uso de la conmutación de paquetes, método mediante el cual se fragmentan los mensajes transmitidos en varias partes, son encaminados hacia su destino y se ensamblan al llegar a su destino.

La primera red experimental de conmutación de paquetes se usó en el Reino Unido, en los Laboratorios Nacionales de Física. Otro experimento similar lo llevó a cabo en Francia la Sociedad Internacional de Comunicaciones Aeronáuticas. Hasta finales de la década de 1960 llega a los Estados Unidos de Norteamérica, donde comenzó a utilizarla el ARPA, o Agencia de Proyectos Avanzados de Investigación para la Defensa, por sus siglas en inglés.

El ancestro de Internet, pues, fue creado por la ARPA y se denominó ARPANET. El plan inicial se distribuyó en 1967. Los dispositivos necesarios para conectar ordenadores entre si se llamaron IMP (Procesador de Mensajes de Información, por sus siglas en inglés). El primero se instaló en la Universidad del Estado de California, y posteriormente se instalaron otros en las universidades de Santa Bárbara, Stanford y Utah. Los demás nodos que se fueron añadiendo a la red correspondían principalmente a empresas y universidades que trabajaban con contratos de defensa.

A principios de 1970 surgieron las primeras redes de transmisión de datos destinadas exclusivamente a este propósito, como respuesta al aumento de la demanda del acceso a redes a través de terminales para poder satisfacer las necesidades de funcionalidad, flexibilidad y economía. Se comenzaron a considerar las ventajas de permitir la comunicación entre computadoras y entre grupos de terminales, ya que dependiendo del grado de similitud entre computadoras era posible permitir que compartieran recursos en mayor o menor grado.

Internet significa de "interconexión de redes", y el origen real de la Internet se sitúa en 1972, cuando, en una conferencia internacional, representantes de Francia, Reino Unido, Canadá, Noruega, Japón y Suecia discutieron la necesidad de empezar a ponerse de acuerdo sobre protocolos de comunicación, es decir, sobre una forma estándar de enviar información por la red, de manera que todo el mundo la entendiera.

La primera red comercial de datos fue la TransCanada Telephone System´s Dataroute, a la que posteriormente siguió el Digital Data System de AT&T. Estas dos redes, para beneficio de sus usuarios, redujeron el costo y aumentaron la flexibilidad y funcionalidad del Internet.

El concepto de redes de datos públicas emergió simultáneamente. Algunas razones para favorecer el desarrollo de redes de datos públicas fue que el enfoque de redes privadas era muchas veces insuficiente para satisfacer las necesidades de comunicación de un usuario determinado. La falta de conectividad entre redes privadas y la demanda potencial de información entre ellas en un futuro cercano favorecieron el desarrollo de las redes públicas.

1.2.2 Definición de las Redes de Datos.

Una red de datos puede definirse como un conjunto de dispositivos interconectados entre sí a través de un medio físico o no físico, que intercambian información y/o comparten recursos.

Considerando el tamaño de una red, podemos clasificarlas de la siguiente manera:

- **PAN** (Personal Area Network) o red de área personal.- Conformada por dispositivos utilizados por una sola persona. Con un rango de alcance de pocos metros.
- **LAN** (Local Area Network) o red de área local.- Su alcance se limita a un área de pocos metros, como una habitación, un edificio, un avión, etc.
- **CAN** (Campus Area Network) o red de área de campus.- Los dispositivos de la red son de alta velocidad que conecta redes de área local por áreas geográficas limitadas, como un campus universitario, una base militar, etc.
- **MAN** (Metropolitan Area Network) o red de área metropolitana.- Diseñadas para la conexión de equipos a lo largo de una ciudad entera. Una MAN puede ser propiedad exclusivamente de una misma compañía privada, o puede ser una red de servicio público que conecte redes públicas y privadas, es decir, varias LAN´s.
- **WAN** (Wide Area Network) o red de área amplia.- Su alcance geográfico es más extenso, empleando medios de comunicación como satélites, cables interoceánicos, fibra óptica, etc.

#### 1.2.3 Componentes básicos de una Red de Datos.

Se mencionan, a continuación, algunos de los componentes básicos necesarios para construir una red de datos, así como su funcionamiento e importancia dentro de la misma.

 **Servidor.-** Es una computadora que provee servicios de red a otras computadoras denominadas clientes. Algunos de los servicios habituales son los servicios de archivos, que permiten a los usuarios almacenar y acceder a éstos desde una computadora cliente, y los servicios de aplicaciones, que realizan tareas en beneficio directo del usuario final.

- **Tarjeta de conexión a la red.-** Toda computadora que se conecta a una red necesita de una tarjeta de interfaz de red que soporte un esquema de red específico, como Ethernet, ArcNet o Token Ring. La compatibilidad a nivel físico y lógico se convierte en una cuestión relevante cuando se considera el uso de cualquier tarjeta de red. Es necesario asegurarse que la tarjeta pueda funcionar en la estación deseada, y de que existen programas controladores que permitan al sistema operativo de la computadora enlazarlo con sus protocolos y características a nivel físico.
- **Repetidor.-** Es un dispositivo electrónico que recibe una señal débil o de bajo nivel y la retransmite a una potencia o nivel más alto, de tal modo que se puedan cubrir distancias más largas sin degradación o con una degradación tolerable.
- **Puente (Bridge).-** Es un dispositivo de interconexión de redes de computadoras. Conecta dos segmentos de red como una sola red usando el mismo protocolo de establecimiento de red. En un bridge, el segundo segmento transmite cualquier trama con cualquier destino para todos los otros nodos conectados, en cambio el primero sólo transmite las tramas pertenecientes a cada segmento. Esta característica mejora el rendimiento de las redes al disminuir el tráfico de datos en la red.
- **Central (Hub).-** Es un dispositivo que permite centralizar el cableado de una red y facilitar la ampliación de la misma. Esto significa que el dispositivo recibe una señal y la repite, emitiéndola por sus diferentes puertos, excepto en el que ha recibido el paquete, de forma que todos los puntos tienen acceso a los datos. También se encarga de enviar una señal de interrupción a todos los puertos si se detecta una colisión.
- **Switch.-** Su función es interconectar dos o más segmentos de red, de manera similar a los puentes (bridges), pasando datos de un segmento a otro de acuerdo con la dirección MAC (Control de Acceso al Medio) de destino de las tramas en la red.
- **Enrutador (Router).-** Es un dispositivo que marca el camino más adecuado para la transmisión de mensajes en una red completa. Este define el mejor camino para enviar los datos dependiendo del tipo de protocolo que se esté utilizando.
- **Estación de trabajo.-** Es una computadora conectada a la red, denominada estación de trabajo o cliente. Se encarga de sus propias tareas de procesamiento.
- **Software.-** Programas relacionados con la interconexión de equipos informáticos, es decir, programas necesarios para que las redes de computadoras funcionen. Los programas de red hacen posible la comunicación entre las computadoras, permiten compartir recursos (software y hardware) y ayudan a controlar la seguridad de dichos recursos.

1.2.4 Topologías de las Redes de Datos.

Ahora, para poder establecer el intercambio de información en la Red, existen varias topologías. Una topología es la forma en como está diseñada la red y permite mantener un control de cómo se comunicarán los dispositivos conectados a la red.

La topología de red se define como una familia de comunicación usada por las computadoras que conforman a la red para intercambiar datos. Entre las más conocidas podemos mencionar las siguientes:

- **Topología de árbol.-** Es llamada así por su apariencia estética; desde la primera estación de trabajo se ramifica la distribución de servicios, dando lugar a nuevas redes o subredes.
- **Punto a punto.-** La topología más simple y básica de conexión, en donde dos terminales se conectan directamente una con otra. Como ejemplo tenemos la telefonía convencional.
- **Topología en malla.-** En esta topología, cada dispositivo tiene un enlace punto a punto con todos los dispositivos de la red. Se le da el término "dedicado", lo que significa que el enlace conduce el tráfico únicamente entre los dos dispositivos que interconecta.

Una red en malla completamente conectada necesita n(n-1)/2 canales físicos para enlazar n dispositivos. Para conectar los enlaces, cada dispositivo de la red debe tener puertos de entrada/salida (E/S).

 **Topología en estrella.-** En esta topología hay un controlador central con un enlace punto a punto con cada dispositivo conectado a la red. Debido al tipo de conexión, no se permite el tráfico directo entre dispositivos. El controlador actúa como un intercambiador: si un dispositivo quiere enviar datos a otro, éste envía los datos al controlador, que los retransmite al dispositivo final.

Esta topología tiene la ventaja de ser barata, ya que sólo necesita un enlace de entrada/salida para comunicarse con cualquier dispositivo. Es más fácil la instalación y configuración de la red.

- **Topología en bus.-** Una topología de bus es multipunto. Un cable largo actúa como una red troncal que conecta todos los dispositivos en la red. El cable troncal puede tenderse por el camino más eficiente y, después, los nodos se pueden conectar al mismo mediante líneas de conexión de longitud variable.
- **Topología en Anillo.-** En esta topología, cada dispositivo tiene una línea de conexión dedicada punto a punto, interconectándolo únicamente con los dos dispositivos que están a su lado. La señal pasa a lo largo del anillo en una dirección, o de dispositivo a dispositivo, hasta que alcanza su destino. Cada dispositivo del anillo incorpora un repetidor.

Figura 1.1 Topologías de red.

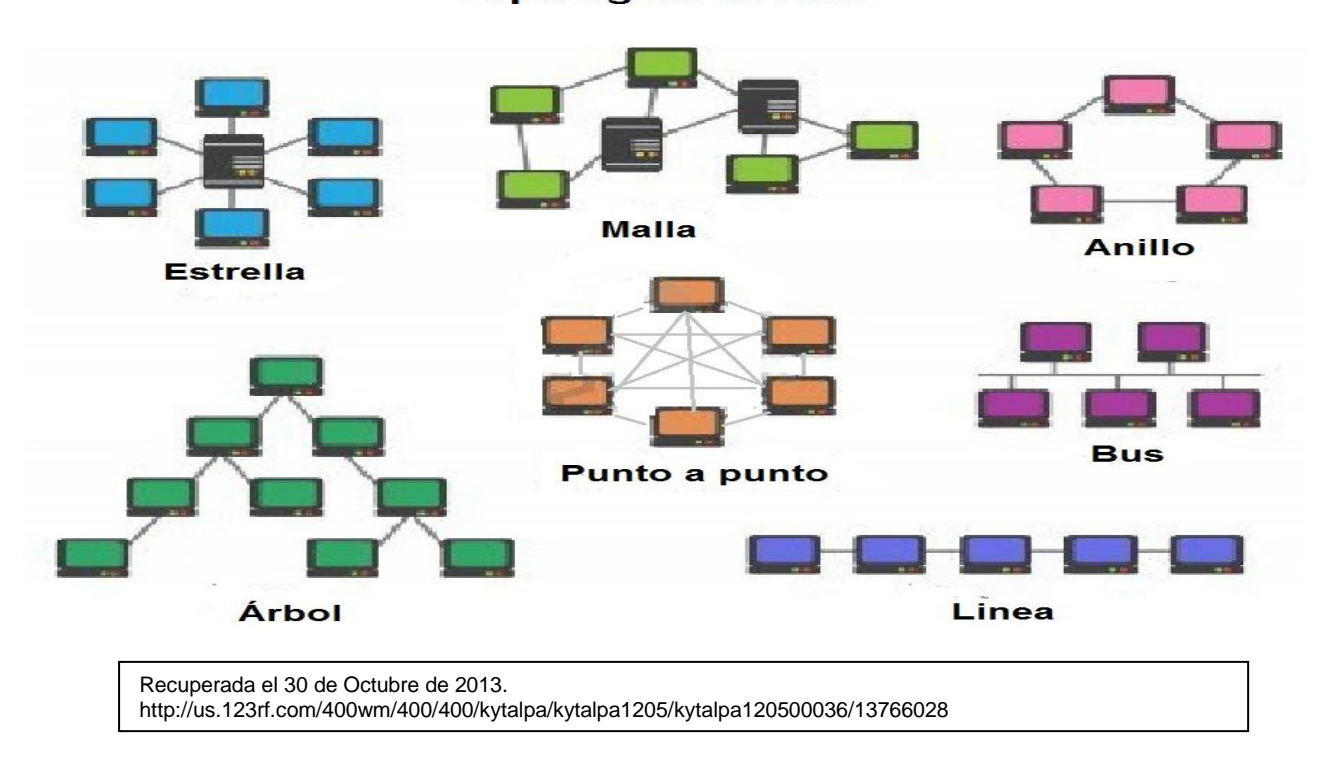

#### **Topologías de Red**

#### 1.2.5 Estándares y arquitectura de las Redes de Datos

#### 1.2.5.1 Modelo OSI.

El modelo de redes OSI fue desarrollado en 1980 por la Organización Internacional de Estándares (ISO), una federación global de organizaciones que representa aproximadamente a 130 países. Es un marco de referencia, formado por siete capas para la definición de arquitecturas en la interconexión de los sistemas de comunicaciones.

En la existencia de muchas tecnologías, fabricantes y compañías dentro del mundo de las comunicaciones, nace la necesidad de crear una normativa estandarizada. De este modo, no importa la localización geográfica o el lenguaje utilizado, ya que todos deberán atenerse a unas normas mínimas para poder comunicarse entre sí.

Como ya se había mencionado, este modelo está dividido en siete capas, las cuales se explican a continuación.

Figura 1.2 Capas del Modelo OSI.

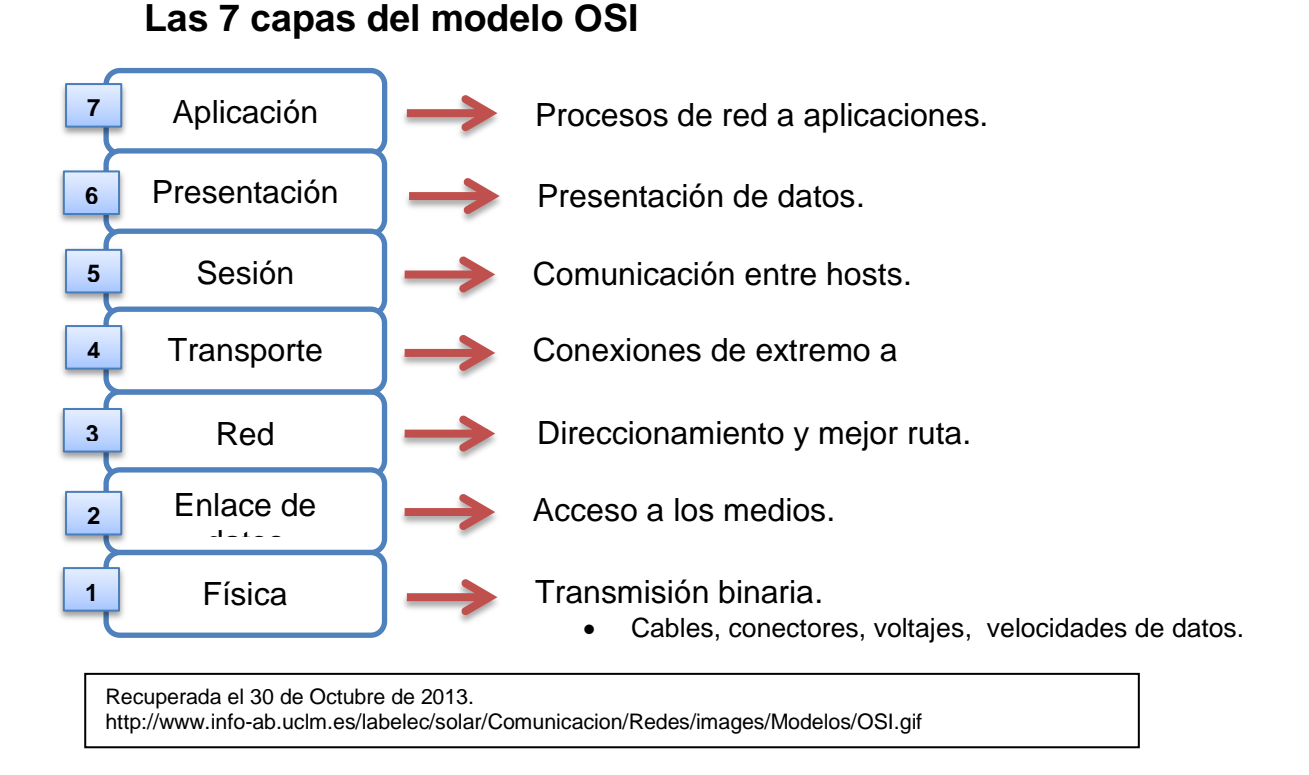

- **Capa física.-** Define la manera en la que los datos se convierten físicamente en señales digitales en los medios de comunicación (pulsos eléctricos, modulación de luz, etc.).
- **Capa de enlace de datos.-** Proporciona una transferencia de datos sin errores de un nodo a otro a través de la capa física, lo que permite a las capas superiores la transmisión sobre fiable de información a través del enlace. Esta capa se encarga de establecer y se terminar el vínculo lógico entre dos nodos.
- **Capa de red.-** Permite administrar las direcciones y el enrutamiento de datos, es decir, controla el funcionamiento de la subred de comunicación. Decide la mejor ruta y método de enrutamiento de datos basándose en las condiciones de la red, la mejor ruta de acceso, prioridades de servicio y otros factores.
- **Capa de transporte.-** Transporta los datos, su división en paquetes y la administración de potenciales errores de transmisión. Garantiza que los mensajes se entregan sin errores, en la secuencia correcta, sin pérdidas o duplicaciones.
- **Capa de sesión.-** Define el inicio, mantenimiento y la finalización de las sesiones de comunicación entre los equipos de la red.
- **Capa de presentación.-** La capa de presentación da formato a los datos que deberán presentarse a la capa de aplicación. Esta capa traduce los datos del formato utilizado por la aplicación al formato adecuado para la transmisión de información durante la emisión y viceversa, durante la recepción. Se encarga también del cifrado de los datos transmitidos.
- **Capa de aplicación.-** Actúa como la ventana para los usuarios, aplicaciones y procesos que tengan acceso a servicios de red. Permite el acceso directo a la información contenida, procesada y transmitida por las 6 capas anteriormente descritas.

#### 1.2.5.2 Modelo TCP/IP

TCP/IP (Protocolo de control de transmisión/Protocolo de Internet), representa las reglas de comunicación para Internet y se basa en la noción de dirección IP. Una dirección IP es una etiqueta numérica que identifica, de manera lógica y jerárquica, a la interfaz de un dispositivo dentro de una red que utilice el protocolo IP. Debido a que el conjunto de protocolos TCP/IP se creó [con fines militares,](http://es.kioskea.net/contents/histoire/internet.php3) está diseñado para cumplir con una cierta cantidad de criterios.

El modelo TCP/IP, describe un conjunto de guías generales de diseño e implementación de protocolos de red específicos para permitir que un equipo pueda comunicarse en una red. TCP/IP provee conectividad de extremo a extremo especificando cómo los datos deberían ser formateados, direccionados, transmitidos, enrutados y recibidos por el destinatario.

El modelo TCP/IP cuenta con 4 capas de abstracción. Las capas están jerarquizadas. Cada capa se construye sobre su predecesora. El número de capas y, en cada una de ellas, sus servicios y funciones son variables con cada tipo de red. Sin embargo, en cualquier red, la misión de cada capa es proveer servicios a las capas superiores haciendo transparente el modo en que esos servicios se llevan a cabo. De esta manera, cada capa debe ocuparse exclusivamente de su nivel inmediatamente inferior, a quien solicita servicios, y del nivel inmediatamente superior, a quien devuelve resultados.

Las funciones de las diferentes capas son las siguientes:

 **Capa de acceso a la red.-** Define la forma en la que los datos deben enrutarse, sea cual sea el tipo de red utilizada.

- **Capa de Internet.-** Proporciona el paquete de datos (datagrama). Define los datagramas y administra las nociones de direcciones IP. Permite el enrutamiento de datagramas (paquetes de datos) a equipos remotos junto con la administración de su división al ser emitidos y su ensamblaje cuando se reciben.
- **Capa de transporte.-** Brinda los datos de enrutamiento, junto con los mecanismos que permiten conocer el estado de la transmisión.
- **Capa de aplicación.-** Incorpora aplicaciones de red estándar.
- 1.2.5.3 Tipos de estándares.

Durante las primeras décadas del uso y generalización de las redes de datos, el inconveniente más común en la comunicación entre redes era la falta de compatibilidad, ya que cada fabricante

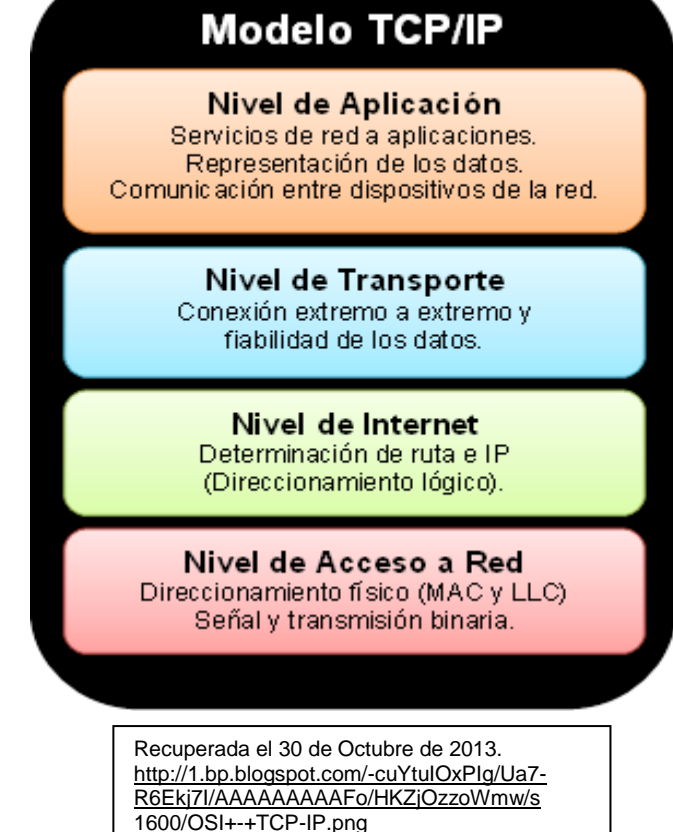

contaba con ciertas características. Es por ello que se creó la necesidad de elaborar y diseñar ciertos estándares de comunicación y operación. Los estándares son modelos generales y de acuerdo global claramente definidos, que proporcionan guías a los fabricantes, vendedores, agencias de gobierno y otros proveedores de servicios, para asegurar el tipo de interconectividad de sus dispositivos. Así, es posible puede crear y mantener un mercado abierto y competitivo entre los fabricantes de los equipos y garantizar la interoperabilidad de los datos, la tecnología y los procesos de telecomunicaciones.

Los estándares de transmisión de datos se pueden clasificar en tres categorías:

- De facto ("de hecho" o "por convención").
- $\triangleright$  De jure ("por ley" o "por regulación").
- $\triangleright$  De acuerdo.

Los estándares de facto se dividen en dos, propietario y no propietario. Los estándares de propietario son originalmente inventados por una organización comercial para el funcionamiento de sus productos. Los estándares no propietarios son desarrollados por grupos o comités que los han transferido al dominio público.

Los estándares de jure han sido legislados por un organismo oficialmente reconocido. Los estándares de facto suelen ser establecidos por fabricantes que quieren definir la funcionalidad de un nuevo producto de tecnología.

Los estándares de acuerdo son aquellos que son definidos por convenio, alianza o pacto entre proveedores, usuarios, fabricantes, entre otros.

1.2.5.4 Organismos de estandarización.

Hay muchas organizaciones que se dedican a la definición y establecimiento de estándares para datos y comunicaciones, a continuación se mencionarán algunos de ellos.

- **Organización Internacional de Estándares (ISO):** Organización Internacional para la Estandarización. Organización dedicada a acuerdos mundiales sobre estándares internacionales en una amplia variedad de campos. Su función es promover el desarrollo de normas internacionales de fabricación, comercio y comunicación para todas las ramas industriales a excepción de la eléctrica y la electrónica.
- **Unión Internacional de Telecomunicaciones – Sector de Estándares de Telecomunicaciones (ITU-T anteriormente el CCITT):** Desarrolla estándares para telecomunicaciones. Estas especificaciones definen la manera en que se establecen las conexiones de datos entre los dispositivos de red, su control y terminación, así como las conexiones físicas como cableado y conectores
- **Instituto Nacional Americano para la estandarización (ANSI).**
- **Instituto de Ingenieros Eléctricos y Electrónicos (IEEE):** Es un grupo profesional a nivel internacional involucrado en el desarrollo de estándares para la computación, comunicación, ingeniería eléctrica y electrónica.

La ITU es el organismo oficial más importante en telecomunicaciones y está integrado por tres sectores o comités: el primero de ellos es la ITU-T, cuya función principal es desarrollar bosquejos técnicos y estándares para telefonía, telegrafía, interfaces, redes y otros aspectos de las telecomunicaciones. El segundo es la ITU-R, encargado de estándares de comunicaciones que utilizan el espectro electromagnético, como la radio, televisión UHF/VHF, comunicaciones por satélite, microondas, etc. El tercer comité ITU-D, encargado de la organización, coordinación técnica y actividades de asistencia.

#### 1.2.6 Administración de Redes de Datos.

Para que una red funcione en las mejores condiciones y de una manera óptima se tiene que administrar de una manera adecuada. Por esta razón, mencionaremos a continuación algunas de las áreas a considerar para una buena administración en la red. Es importante
tener una red bien administrada, en donde se definan los controles, procesos y acciones adecuadamente, para mantener la confiabilidad de los usuarios.

- **Administración de la configuración.-** Consiste en obtener información de los dispositivos conectados a la red y usarla para realizar cambios en la configuración así como agilizar las consultas. Se debe tomar en cuenta:
	- o Acceso rápido a la información de los equipos.
	- o Facilitar la configuración remota de los equipos.
	- o Inventario actualizado de los equipos y dispositivos de la red.
- **Administración de fallas.-** Es la encargada de documentar y reportar los errores de la red. Se debe conocer cuántos paquetes incorrectos se producen, cuantas veces es necesario retransmitir paquetes en la red. Se debe tomar en cuenta:
	- o Localizar, diagnosticar y corregir problemas en la red.
	- o Aumentar la confiabilidad y efectividad de la red.
	- o Productividad de los usuarios de la red
- **Administración del desempeño.-** Es primordial garantizar el eficiente desempeño de la red y monitorear las estadísticas de tráfico de red. Se debe tomar en cuenta:
	- o Las acciones que son tomadas es para asegurar que la red sea accesible y se encuentre lo menos congestionada posible.
	- o Servicio consistente a los usuarios.
	- o Realizar acciones de aislamiento y resolver los problemas de la red.
- **Administración de la seguridad.-** Se deben evitar los accesos no autorizados, ataques de virus, usuarios no autorizados o mal intencionados, etc. Se debe tomar en cuenta:
	- o Proteger la información de la red por medio de los controles.
	- o Controles de accesos debidamente establecidos para usuarios.
	- o Proteger la red contra ataques malintencionados.
	- o Mantener la confianza del usuario de la red.
- **Administración de la contabilidad.-** Se encarga de los costos de la red a los usuarios y departamentos. Es necesario conocer cuántas veces se hace uso de los recursos; puede basarse en el número de bloques de información que se leen o escriben en un servidor determinado. Se debe tomar en cuenta:
	- o Realizar la medición de uso que hacen los usuarios de los recursos de la red para determinar costos a los usuarios o departamentos.
- 1.2.7 Beneficios de la implementación de una Red de Datos.

Al implementar una Red de Datos, se pueden enlistar ciertas ventajas, como las siguientes:

- $\triangleright$  Posibilidad de compartir hardware y software.
- Transferencia de diferentes tipos de archivos, como: documentos, imágenes, audiovideo, etc.
- $\triangleright$  Al compartir hardware y software se minimizan costos.
- $\triangleright$  Brinda Seguridad.
- $\triangleright$  Al compartir recursos e información existe un ahorro en tiempo.

# 1.3 Aplicaciones Web.

# 1.3.1 Antecedentes

Hoy en día, muchas empresas deben su éxito en gran parte a una aplicación Web, por la facilidad y múltiples recursos que ésta provee. Pero el concepto de aplicación Web no es nuevo; en 1987 Larry Wall desarrolló "Perl", un lenguaje para el desarrollo de aplicaciones Web; esto fue antes de que el Internet tuviera acceso al público.

En 1995, Rasmus Lerdorf desarrolla el lenguaje PHP con lo que todo el desarrollo de aplicaciones Web se generalizó. Más tarde, Netscape, el navegador Web más antiguo y popular, anunció una nueva tecnología: "JavaScript", la cual permitió a los programadores cambiar de forma dinámica el contenido de una página Web, que hasta el momento era estático.

En 1996, los desarrolladores Sabeer Bhatia y Jack Smith lanzaron "Hotmail", un servicio de correo en línea que permitió, por primera vez, acceder y consultar el correo electrónico al público estando en cualquier sitio, únicamente mediante el uso de un explorador web. En el año 1997 llega la plataforma Flash, utilizada para añadir contenido interactivo a sitios Web. El mismo año, Google desarrolló su primer motor de búsqueda en línea, lo que facilitó enormemente la búsqueda de información en Internet. Google innovó y se convirtió en uno de los referentes más prolíficos en cuanto a las aplicaciones Web.

En 2003 es fundado MySpace, plataforma de lanzamiento para otras aplicaciones Web como YouTube y Slide.com. En el 2004, en una conferencia de la Web 2.0 a cargo de John Battelle y Tim O'Reilly, se menciona por primera vez el concepto de "Web como plataforma", cuya innovación allanó el camino para futuras aplicaciones Web, es decir, un software que aprovecha las ventajas de la conexión a Internet y se delega el uso tradicional de la computadora.

El sitio interactivo de Digg también se puso en marcha e innovó la forma de crear y encontrar contenido en Internet. Se lanzó también Facebook, que estaba abierto sólo a los estudiantes de cierta universidad norteamericana. Desde entonces, Facebook se ha convertido en el medio de comunicación más utilizado en Internet. Twitter, por su parte, se puso en marcha en 2006.

La aparición del iPhone en el 2007, fue sin duda la llegada de la nueva moda para las plataformas móviles y aplicaciones Web, que ahora son accesibles por medio de teléfonos inteligentes.

Con el paso del tiempo las aplicaciones Web fueron más fáciles de usar y con una funcionalidad más completa. El impacto de éstas sobre cómo operar un negocio, transmitir y recibir información, e incluso en la vida cotidiana de las personas, es considerable y de magnitudes sorprendentes. Las aplicaciones Web ofrecen la oportunidad de conectar a los usuarios entre sí, las empresas con sus clientes, a los organismos de gobierno con sus beneficiarios, etc.

1.3.2 Qué es y cómo funciona una aplicación Web.

Una aplicación Web facilita el logro de una tarea específica en la Web. La aplicación Web, por lo tanto, permite al usuario interactuar directamente con el sistema y sus datos, todo en forma personalizada. Esto se logra con la interacción de un conjunto de páginas y con diversos recursos en un servidor Web, incluidas bases de datos y, por supuesto, redes de datos. Se realizan consultas a dichas bases de datos, así como creación de registros e inserción de información, solicitudes, pedidos y múltiples tipos de consultas de información en línea en tiempo real.

1.3.2.1 Cómo funcionan las aplicaciones Web.

El funcionamiento de una aplicación Web empieza en el almacenamiento de los datos en una base de datos (BD). El contenido de esta BD es llenado través de formularios.

Las páginas que se generan a partir de esos contenidos son llamadas dinámicas, lo que hace referencia a que éstas se generan a partir de una solicitud o consulta que realiza un dispositivo (cliente) a un servidor Web. Cuando el cliente hace la solicitud accediendo a alguno de los comandos disponibles se realiza la consulta a la BD, y es entonces cuando el sistema muestra una página Web con el contenido que esté programado en la consulta.

Una aplicación Web es un conjunto de páginas Web estáticas y dinámicas. A continuación se explicará brevemente y de manera muy general cómo funcionan éstas:

 **Página Web estática.-** Es aquélla que no cambia cuando un usuario la solicita al servidor Web. Un sitio Web estático consta de un conjunto de páginas y de archivos HTML relacionados alojados en un equipo que ejecuta un servidor Web. El servidor es un software que suministra las páginas cada vez que haya una petición. La petición de una página se genera cuando el usuario hace clic en un vínculo de una página Web, elige un marcador en un navegador o introduce una URL en el cuadro de texto. El contenido final de una página Web estática lo determina el diseñador de la página.

En la figura 1.4 se ejemplifica el funcionamiento de este tipo de páginas.

1. El navegador Web solicita la página estática.

- 2. El servidor localiza la página.
- 3. El servidor Web envía la página al navegador solicitante.
- **Páginas Web dinámicas.-** En éstas, el servidor modifica las páginas antes de enviarlas al navegador solicitante. Cuando el servidor Web recibe una petición para mostrar una página dinámica, éste transfiere la página a un software especial encargado de finalizar la página. Este software especial se denomina servidor de aplicaciones. El servidor de aplicaciones lee el código de la página, finaliza la página en función de las instrucciones del código y elimina el código de la página. El resultado es una página estática que el servidor de aplicaciones devuelve al servidor Web, que a su vez la envía al navegador solicitante. Lo único que el navegador recibe cuando llega la página es código HTML puro. A continuación se incluye una vista de este proceso:

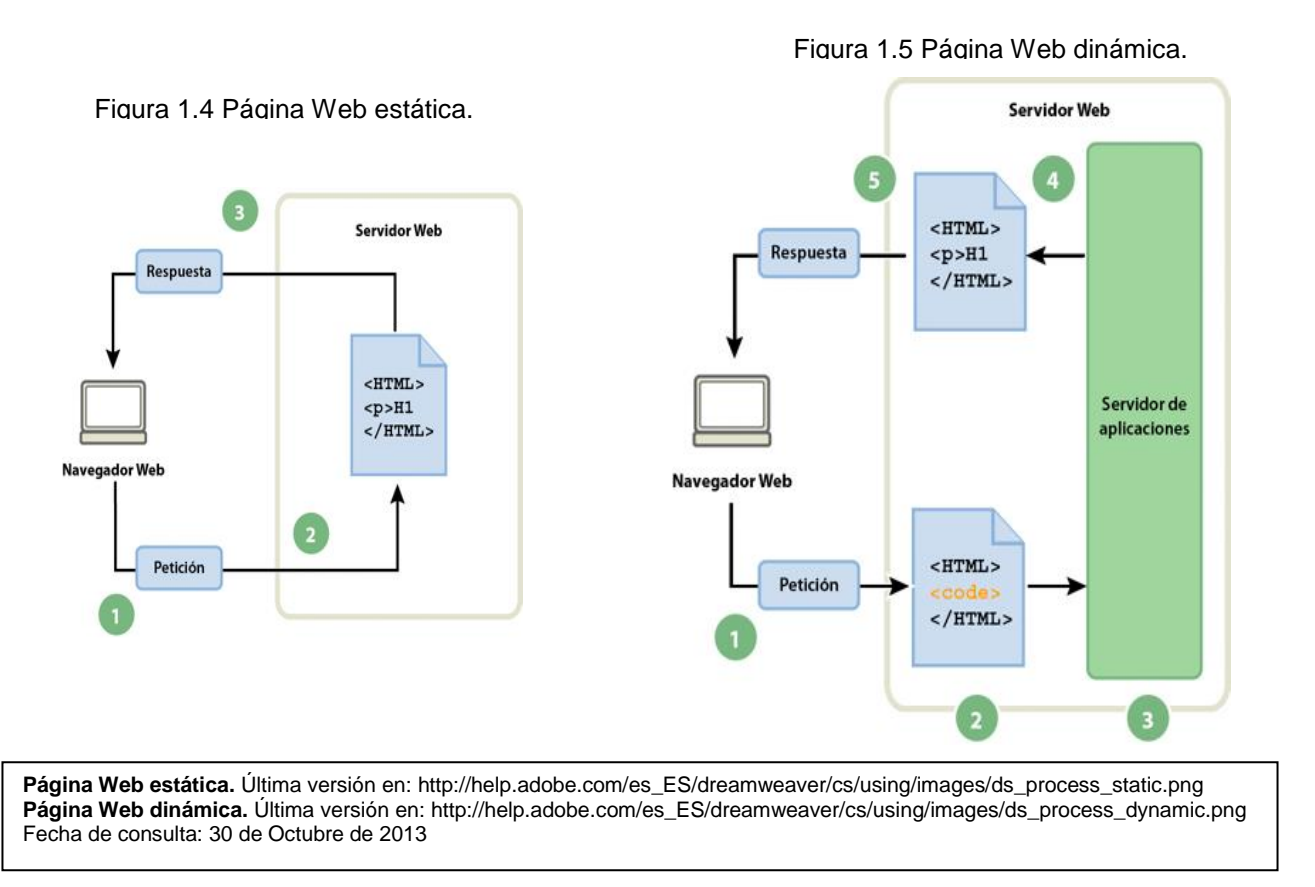

En la figura 1.5 se ejemplifica el funcionamiento de este tipo de páginas.

- 1. El navegador Web solicita la página dinámica.
- 2. El servidor Web localiza la página y la envía al servidor de aplicaciones.
- 3. El servidor de aplicaciones busca instrucciones en la página y la termina.
- 4. El servidor de aplicaciones pasa la página terminada al servidor Web.
- 5. El servidor Web envía la página finalizada al navegador solicitante.

 **Acceso a una base de datos.** El uso de una base de datos para almacenar contenido permite separar el diseño del sitio Web del contenido que se desea mostrar a los usuarios del sitio. Se carga contenido en una BD y, seguidamente, se hace que el sitio Web recupere el contenido en respuesta a una solicitud del usuario. A esta instrucción se le llama consulta. Una consulta consta de criterios de búsqueda expresados en un lenguaje de BD. Un servidor de aplicaciones no se puede comunicar directamente con una base de datos; esto se logra mediante un controlador, que actúa como un intérprete. Una vez que el controlador establece la comunicación, la consulta se ejecuta en la BD y se crea un juego de registros. Un juego de registros es un conjunto de datos extraídos de una o varias tablas de una BD. El juego de registros se devuelve al servidor de aplicaciones, que emplea los datos para completar la página.

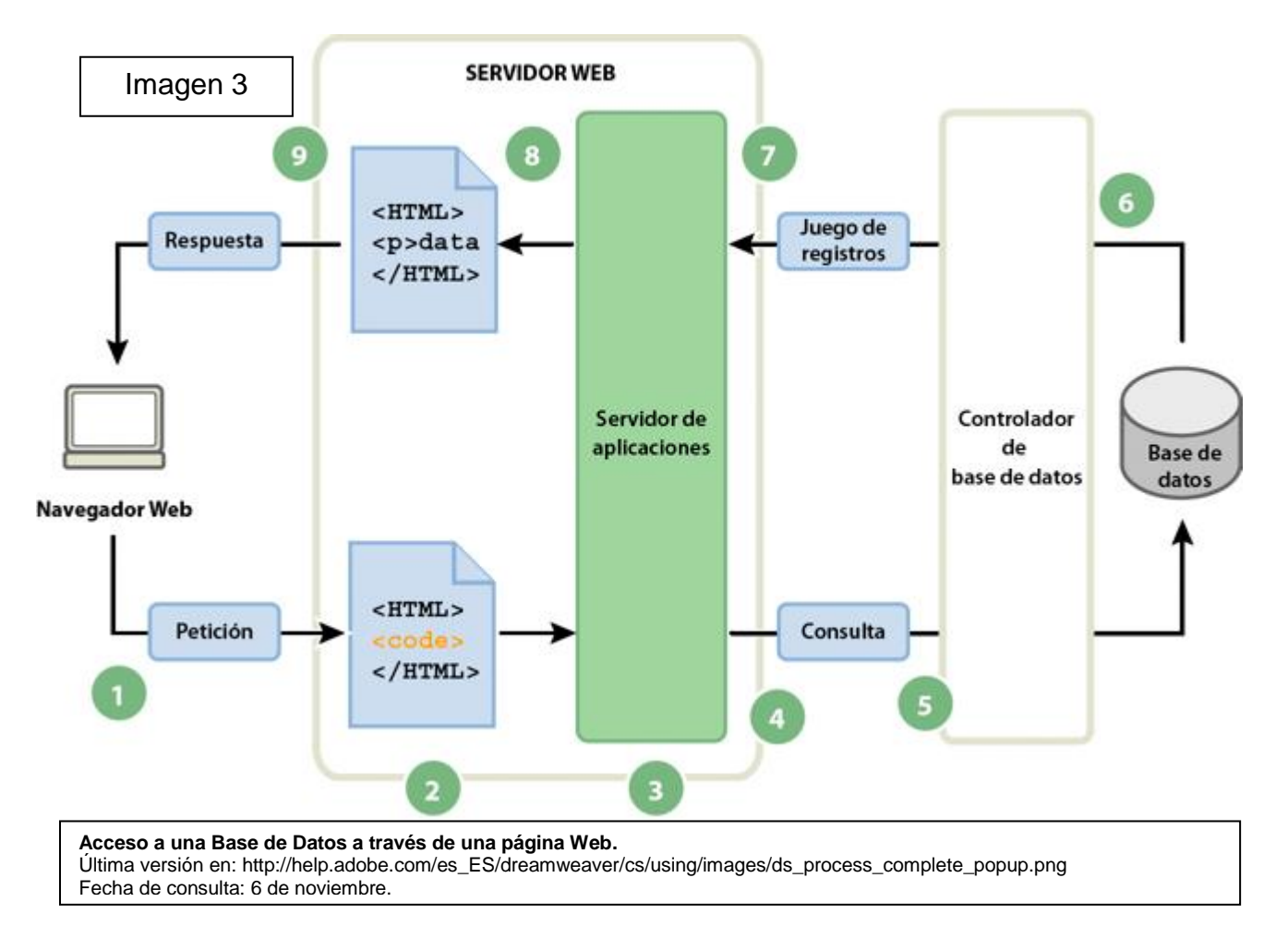

Figura 1.6 Acceso a una Base de Datos a través de la página Web.

En la figura 1.6 se muestra el proceso de consulta de base de datos y de devolución de los datos al navegador:

1. El navegador Web solicita la página dinámica.

2. El servidor Web localiza la página y la envía al servidor de aplicaciones.

- 3. El servidor de aplicaciones busca instrucciones en la página.
- 4. El servidor de aplicaciones envía la consulta al controlador de la base de datos.
- 5. El controlador ejecuta la consulta en la base de datos.
- 6. El juego de registros se devuelve al controlador.
- 7. El controlador pasa el juego de registros al servidor de aplicaciones.

8. El servidor de aplicaciones inserta los datos en una página y luego pasa la página al servidor Web.

- 9. El servidor Web envía la página finalizada al navegador solicitante.
- 1.3.3 Consideraciones técnicas.

1.3.3.1 Arquitectura Cliente-Servidor.

La arquitectura cliente-servidor es un modelo de comunicaciones en la que todos los clientes están conectados a un servidor, en el que se centralizan los diversos recursos y aplicaciones con los que se cuentan y que se ponen a disposición de los clientes cada vez que éstos son solicitados.

El cliente es el que inicia solicitudes o peticiones. Tiene un papel activo en la comunicación, ya que espera y recibe las respuestas del servidor. Normalmente interactúa directamente con los usuarios finales mediante una interfaz gráfica de usuario. El servidor espera a que le lleguen las solicitudes de los clientes, desempeñando un papel pasivo en la comunicación. Tras la recepción de una solicitud, la procesa y luego envía la respuesta al cliente.

1.3.3.2 Arquitectura de tres niveles.

En la arquitectura en tres niveles podemos identificar los siguientes elementos:

- **Cliente.-** Solicita los recursos, equipado con una interfaz de usuario para la presentación.
- **Servidor de aplicaciones (también llamado software intermedio).-** Proporciona los recursos solicitados, pero requiere de otro servidor para hacerlo.
- **Servidor de datos.-** Proporciona al servidor de aplicaciones los datos que éste le solicitó.

La arquitectura en tres niveles permite un mayor grado de flexibilidad y seguridad, ya que se puede definir independientemente para cada servicio y en cada nivel; esto también provee un mejor rendimiento.

# 1.3.3.3 Interfaz.

Las interfaces Web tienen ciertas limitaciones en las funcionalidades que le ofrecen al usuario, aunque con la evolución de las herramientas de desarrollo Web y navegadores más flexibles, permiten desarrollar páginas y sitios con niveles de funcionalidad altamente flexibles y robustos.

Hay funcionalidades comunes que son soportadas por las tecnologías Web estándar. En aquellas funcionalidades que no lo son, generalmente se utilizan lenguajes interpretados (scripts) en el lado del cliente. Especialmente para ofrecer una experiencia interactiva que no requiera recargar la página. Recientemente se han desarrollado tecnologías para coordinar estos lenguajes con las tecnologías en el lado del servidor.

1.3.3.4 Lenguajes de programación.

En la actualidad hay una gran variedad de lenguajes de programación para desarrollar en la Web, los cuales han surgido por la tendencia y necesidades de las plataformas. A continuación se mencionarán algunos de los programas de desarrollo, que han sido destacados por su popularidad o facilidad de uso.

- **Lenguaje HTML.-** Acrónimo en inglés de HyperText Markup Language, en español Lenguaje de Marcas Hipertextuales. Desarrollado por el World Wide Web Consortium (W3C). Desde el surgimiento de Internet se han publicado sitios Web gracias al lenguaje HTML, que es un lenguaje estático y los archivos pueden tener las extensiones (htm, html). Entre las ventajas que se pueden mencionar son: Sencillo de entender, ya que permite escribir hipertexto, es un lenguaje estructurado, maneja archivos pequeños y despliegue rápido. Las desventajas son: Es un lenguaje estático, la interpretación de cada navegador puede ser diferente, el diseño es lento y las etiquetas son muy limitadas, lo que provoca el uso excesivo de la gran mayoría de ellas.
- **Lenguaje Javascript.-** Creado por Brendan Eich en la empresa Netscape Communications. Este es un lenguaje interpretado; no requiere compilación. El código Javascript puede ser integrado dentro de las páginas Web. Para evitar incompatibilidades, el World Wide Web Consortium (W3C) diseñó un estándar denominado DOM (en inglés Document Object Model, en su traducción al español Modelo de Objetos del Documento). Sus ventajas son: Es seguro y fiable, el código se ejecuta en el cliente, los script tienen capacidades limitadas, por seguridad. Entre sus desventajas se pueden mencionar: Código visible por cualquier usuario, que debe descargarse completamente.
- **Lenguaje PHP.-** Por su acrónimo Hypertext Pre-processor, desarrollado por PHP Group. PHP es un lenguaje de script interpretado por el servidor utilizado para la generación de páginas Web dinámicas, embebidas en páginas HTML y ejecutadas en el servidor. No necesita ser compilado para ejecutarse. Para su funcionamiento necesita Apache o IIS con las librerías de PHP. La mayor parte de su sintaxis ha sido tomada de los lenguajes de programación C, Java y Perl. Los archivos cuentan con la extensión .php.

Sus ventajas son: Muy fácil de aprender, es un lenguaje multiplataforma, de licencia libre e incluye una gran cantidad de funciones.

- **Lenguaje ASP.-** Desarrollado por Microsoft para el desarrollo de sitios Web dinámicos. En inglés significa Active Server Pages, o bien, Páginas Activas del Servidor. Para el desarrollo en este lenguaje es necesario tener instalado Internet Information Server (IIS). ASP no necesita ser compilado para ejecutarse. El código ASP puede ser insertado junto con el código HTML. Los archivos cuentan con la extensión .asp. Entre sus desventajas observamos que es un código "desorganizado", ya que se necesita escribir mucho código para realizar funciones sencillas. Es una tecnología propietaria, hospedaje de sitios Web costosos.
- **Lenguaje ASP.NET.-** Sucesor de la tecnología ASP, fue lanzado al mercado mediante una estrategia de mercado denominada .NET. El ASP.NET fue desarrollado para resolver las limitantes de su antecesor ASP. Los archivos cuentan con la extensión .aspx. Es un lenguaje orientado a objetos, controles de usuario personalizados, división entre la capa de aplicación o diseño y el código, mayor velocidad y mayor seguridad. Es un lenguaje que consume muchos recursos.
- **Lenguaje JSP.-** Es un lenguaje para la creación de sitios Web dinámicos, acrónimo de Java Server Pages. Está orientado a desarrollar páginas Web en Java. JSP es un lenguaje multiplataforma. Creado para ejecutarse del lado del servidor. JSP fue desarrollado por Sun Microsystems. Comparte ventajas similares a las de ASP.NET, desarrollado para la creación de aplicaciones Web potentes. Posee un motor de páginas basado en los servlets de Java. Para su funcionamiento se necesita tener instalado un servidor Tomcat.
- **Lenguaje Python.-** Es un lenguaje creado en los noventa por Guido van Rossum. Considerado como un lenguaje más limpio para programar. Permite la creación de todo tipo de programas incluyendo sitios Web. Su código es interpretado y no compilado. Es un lenguaje de programación multiparadigma, orientado a objetos, estructurado y funcional.

# 1.3.4 Uso empresarial.

Como ya se ha mencionado, el avance tecnológico del Internet y de los dispositivos móviles es algo que, en la actualidad, está siendo integrado cada vez más dentro de las empresas. Es por esto que actualmente se está apostando por el desarrollo de aplicaciones Web, para así permitir una interacción con el usuario cliente o consumidor más oportuna y eficaz.

Para el desarrollo de las aplicaciones Web, se puede optar por desarrollar una aplicación totalmente nueva o simplemente por adaptar una aplicación de escritorio para ser usada con una interfaz Web. Estos últimos programas permiten al usuario pagar una cuota mensual o anual para usar la aplicación, sin necesidad de instalarla en el dispositivo del usuario. A esta estrategia de uso se la denomina software como servicio, un modelo de negocio que está atrayendo la atención de la industria del software.

Las aplicaciones Web permiten desplegar a un bajo costo un software a una gran cantidad de dispositivos con navegadores que corran en diferentes sistemas operativos. Se eliminan así los costos de instalación. Pero, para poder tener un fuerte impacto en el usuario con la aplicación Web, no basta con desarrollar la aplicación y que ésta sea funcional, también se deben de considerar ciertos aspectos como:

- Tener un buen diseño y una interfaz amigable, práctica e intuitiva.
- Publicidad. Es muy utilizada por las empresas para promocionar y difundir sus productos y servicios.
- Un posicionamiento en los primeros lugares de los motores de búsqueda.

El impacto del uso del Internet y de las aplicaciones Web llegó a tal grado en el que se creó el concepto negocio electrónico, que textualmente quiere decir electronic business, o en español negocio electrónico. La idea central del negocio electrónico es la venta de productos por Internet, aunque no se limita a esto únicamente. Con el negocio electrónico, la venta como tal es mucho menos burocrática, ya que las transacciones se realizan en línea. Esto conlleva a una automatización en el proceso de venta, a diferencia del que se realiza en una tienda o almacén tradicional.

# 1.3.5 Ventajas y desventajas

Como con todo elemento informático, y específicamente tratando con software, las aplicaciones web cuentan con ciertas ventajas y desventajas de diseño, construcción, implementación y uso que vale la pena mencionar:

- **Ahorran tiempo.-** Se pueden realizar tareas sencillas sin necesidad de descargar ni instalar ningún programa. Esto le atrae al usuario porque todo es más rápido.
- **No existen problemas de compatibilidad.-** Sólo se debe contar con un navegador web actualizado para poder utilizarlas.
- **No ocupan espacio.-** Tampoco le quitan espacio de memoria al usuario.
- **Actualizaciones inmediatas.-** Como a la aplicación Web la gestiona el propio desarrollador, al ingresar a ella estamos usando siempre la última versión.
- **Consumo de recursos bajo.-** Dado que gran parte (o ninguna) de la aplicación no se encuentra en nuestro dispositivo, muchas de las tareas no consumen recursos.
- **Multiplataforma.-** Se pueden usar desde cualquier sistema operativo porque sólo es necesario tener un navegador web.
- **Portables**: Es independiente del dispositivo de donde se acceda, ya que la información y los datos de la aplicación siempre serán consultados a partir de un único

repositorio de información que se visualizará y manipulará de igual manera entre dispositivos.

 **La disponibilidad es alta.-** El servicio se ofrece desde múltiples localizaciones para asegurar la continuidad del mismo.

A pesar de que las aplicaciones Web aportan un panorama muy prometedor para su desarrollo e implementación, también tienen ciertos inconvenientes. Con frecuencia existe menos disponibilidad y flexibilidad que en las aplicaciones de escritorio, lo cual se debe a que las funcionalidades que se pueden realizar desde un navegador son más limitadas que las que se pueden realizar desde el sistema operativo. La disponibilidad depende de un tercero: el proveedor de la conexión a Internet o el que provee el enlace entre el servidor de la aplicación y el cliente.

# 1.4 Metodologías de desarrollo.

1.4.1 Definición y características de una metodología de desarrollo.

El Instituto Nacional de Tecnologías de la Comunicación define "metodología" de la siguiente manera: "Una metodología es un conjunto integrado de técnicas y métodos que permite abordar de forma homogénea y abierta cada una de las actividades del ciclo de vida de un proyecto de desarrollo"<sup>1</sup>.

Se trata de un proceso de desarrollo software detallado y completo. Las metodologías de desarrollo definen artefactos, roles y actividades, junto con prácticas y técnicas recomendadas. Una metodología para el desarrollo de software es un marco de trabajo que se usa para estructurar, planificar y controlar el proceso de desarrollo de cierto programa informático. Comprende los procesos a seguir sistemáticamente para idear, implementar y mantener un producto software desde que surge la necesidad del producto hasta el cumplimiento de los objetivos por el cual fue creado.

Para que el desarrollo de un software tenga éxito, depende de un gran número de características y aspectos a considerar, los cuales son vitales para el éxito del mismo.

Existen dos clasificaciones de metodologías: las metodologías tradicionales, que se basan en una fuerte planificación durante todo el desarrollo, y las metodologías ágiles, en las que el desarrollo de software es incremental, cooperativo, sencillo y adaptado. En la siguiente tabla se muestran las características generales de las dos clasificaciones.

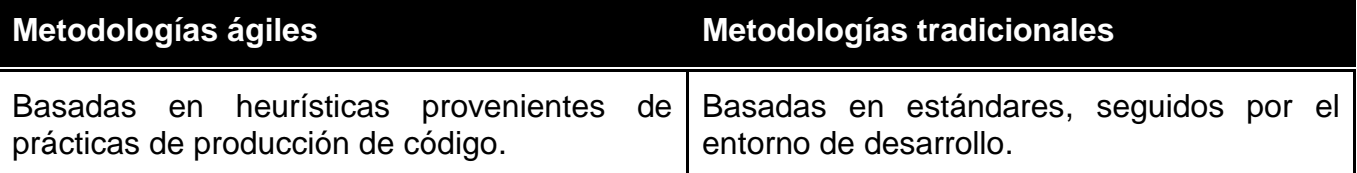

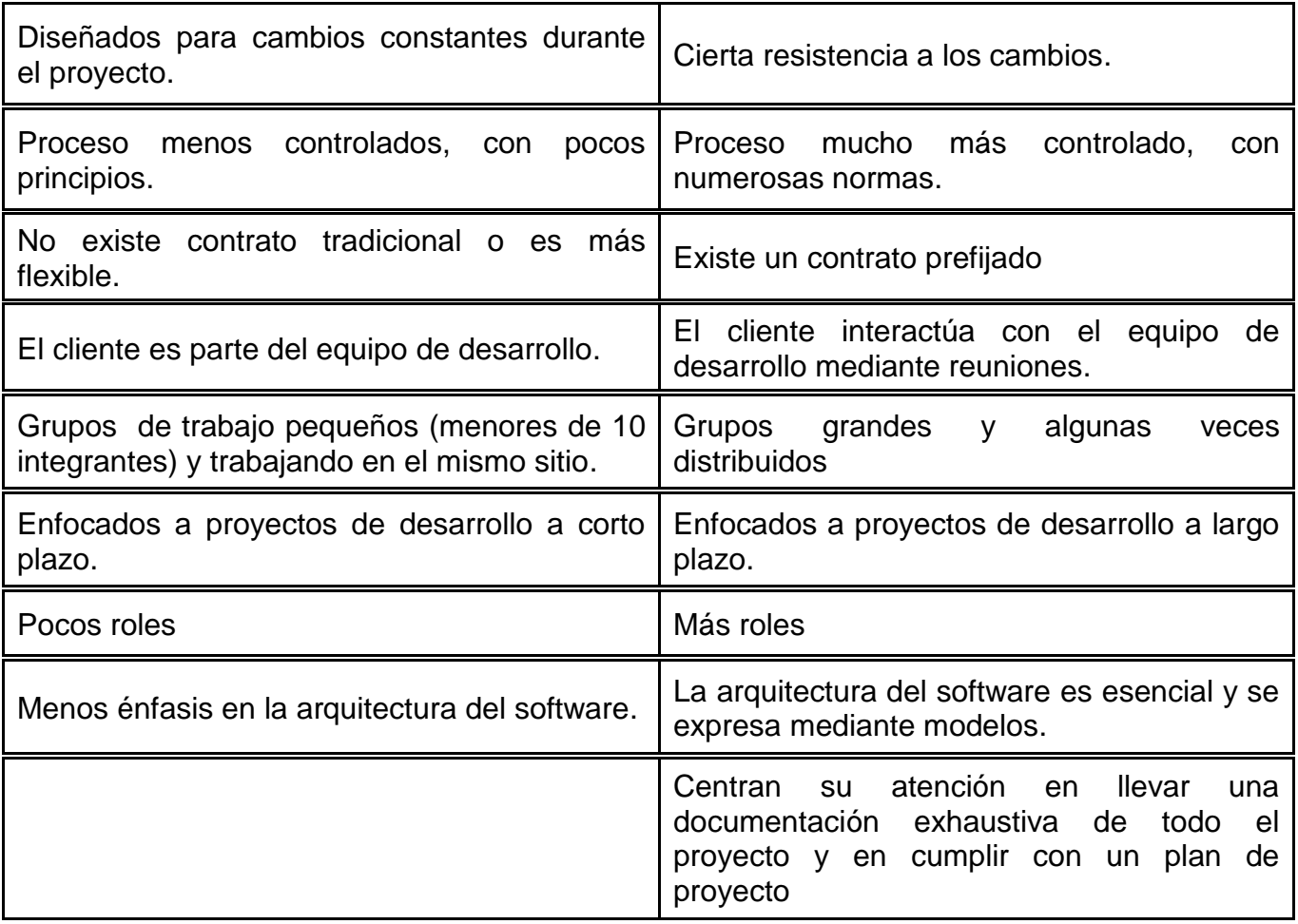

# 1.4.2 Modelos de Desarrollo Convencionales.

# 1.4.2.1 Modelo en Cascada.

El modelo en cascada es un proceso de desarrollo secuencial, de forma que el inicio de cada etapa debe esperar a la finalización de la inmediatamente anterior. Este modelo fue uno de los primeros introducido y seguido ampliamente en la ingeniería de software. La innovación consistió en dividir en fases el desarrollo del proyecto.

La primera descripción formal del modelo en cascada apareció en un artículo publicado en 1970 por Winston W. Royce, aunque Royce no usó el término cascada en este artículo. En la figura 1.7 se ejemplifica el modelo y las fases con las que cuenta.

Ventajas del modelo en cascada:

- $\checkmark$  Es simple y fácil de usar.
- Es un modelo en el que todo está bien organizado y no se mezclan las fases.
- Funciona bien para proyectos pequeños, en donde, las especificaciones están bien definidas desde el principio y no exista la posibilidad de cambiar.

 $\checkmark$  Debido a la rigidez del modelo es fácil de gestionar ya que cada fase tiene entregables específicos y un proceso de revisión.

Inconvenientes del modelo en cascada:

- En la realidad, rara vez, un proyecto es meramente secuencial, lo que puede llevar a una mala implementación del modelo, y por consecuente lleve al fracaso.
- Difícilmente un cliente establece al principio todos los requisitos necesarios. Esto provoca un gran atraso, ya que este es muy restrictivo y no permite movilizarse entre fases.
- Los resultados y/o mejoras no son visibles progresivamente, el producto se ve cuando ya está finalizado. Esto también implica el tener que tratar con requisitos que no se habían tomado en cuenta desde el principio, y que surgieron al momento de la implementación, lo cual provocará que haya que volver de nuevo a la fase de requisitos.

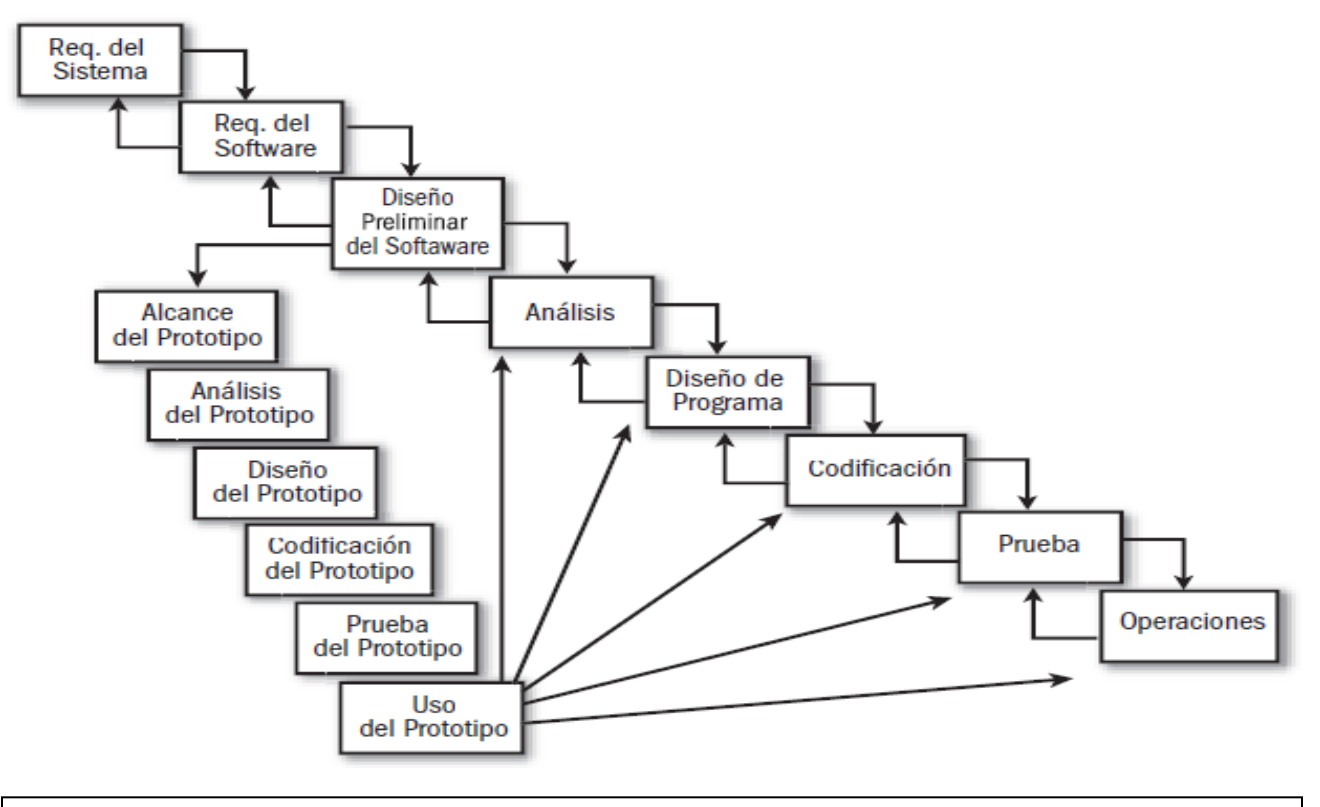

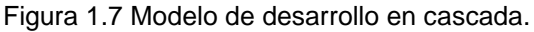

**Modelo de desarrollo en cascada.** Última versión en: Dante Cantone. Implementación y debugging, electrónico. Editorial: Manuales USER. http://www.redusers.com/noticias/publicaciones/lpcu097/

Fecha de consulta: Septiembre de 2012.

1.4.2.2 Modelo de Procesos Incrementables.

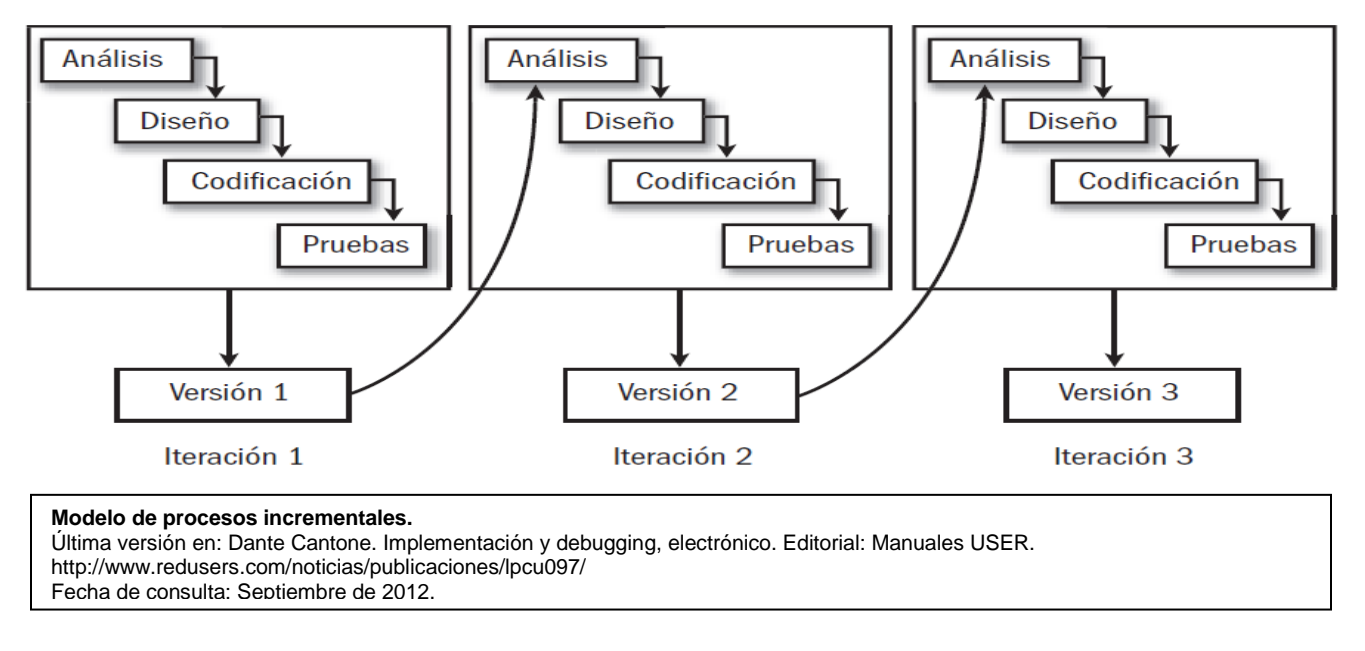

Figura 1.8 Modelo de procesos incrementales.

El modelo iterativo e incremental es un proceso cíclico, desarrollado en respuesta a la rigidez y debilidades del modelo en cascada.

El desarrollo incremental es una estrategia programada y en etapas, en la que las diferentes partes del sistema se desarrollan en diferentes momentos, a diferentes velocidades y se integran a medida que se completan. Este modelo es de programación de reproceso en la que el tiempo se separa para revisar y mejorar partes del sistema. En cada iteración se hacen modificaciones del diseño y se añaden nuevas capacidades.

El procedimiento en sí consiste en el paso de Inicialización, el paso de Iteración y la lista de control del proyecto.

**El paso de inicialización.-** Crea una versión base del sistema. Se ofrece un muestreo de los aspectos clave del problema y se propone una solución que sea lo suficientemente simple de entender e implementar fácilmente.

**Paso de iteración.-** Se crea una lista de control de proyecto que contiene un registro de todas las tareas que necesitan ser realizadas. Incluye elementos como nuevas características a ser implementadas y áreas de rediseño de la solución existente. La lista de control se revisa constantemente como resultado de la fase de análisis. La iteración implica el rediseño y la implementación de una tarea de la lista de control del proyecto. El nivel de detalle del diseño no está establecido por el enfoque iterativo. El análisis de una iteración se basa en la retroalimentación del usuario y las facilidades de análisis del programa disponibles. Esto implica análisis de la estructura, modularidad, usabilidad, fiabilidad, eficiencia y éxito de los objetivos. La lista de control del proyecto se modifica en vista de los resultados del análisis.

Desventajas del modelo incremental.

- Debido a la interacción con los usuarios finales para retroalimentación, la inclusión de nuevas características puede llevar a avances extremadamente lentos.
- $\checkmark$  No se recomienda utilizar el modelo en desarrollos grandes, ya que el consumo de recursos y tiempo podría aumentar de manera exponencial al incluir nuevos requerimientos.
- 1.4.2.3 Modelos Evolutivos.
- 1.4.2.3.1 Construcción de Prototipos.

El modelo de construcción de prototipos comienza con la recolección de requisitos. El desarrollador y el cliente encuentran y definen los objetivos globales para el software. Entonces aparece un diseño rápido. El diseño rápido se centra en una representación de esos aspectos del software que serán visibles para el usuario/cliente. El diseño rápido lleva a la construcción de un prototipo. El prototipo lo evalúa el cliente/usuario y se utiliza para refinar los requisitos del software a desarrollar. La iteración ocurre cuando el prototipo se pone a punto para satisfacer las necesidades del cliente, permitiendo al mismo tiempo que el desarrollador comprenda mejor lo que se necesita hacer.

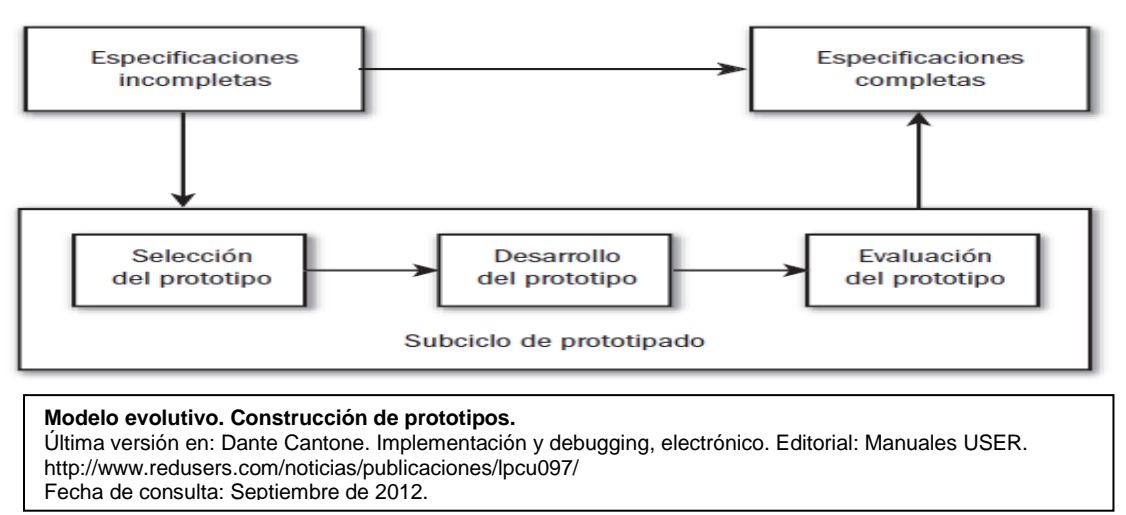

Figura 1.9 Modelo evolutivo. Construcción de prototipos.

Ventajas del modelo de construcción de prototipos.

 $\checkmark$  Ofrece visibilidad del producto desde el inicio del ciclo de vida con el primer prototipo. Esto puede ayudar al cliente a definir mejor los requisitos y a ver las necesidades reales del producto.

- $\checkmark$  Permite introducir cambios en las iteraciones siguientes del ciclo. Permite la realimentación continua del cliente.
- $\checkmark$  El cliente reacciona mucho mejor ante el prototipo, sobre el que puede experimentar, sobre una especificación escrita.
- $\checkmark$  Este modelo reduce el riesgo de construir productos que no satisfagan las necesidades de los usuarios.

Inconvenientes del modelo de construcción de prototipos.

- $\checkmark$  Puede ser un desarrollo lento.
- $\checkmark$  Se hacen fuertes inversiones en un producto desechable ya que los prototipos se descartan. Esto puede hacer que aumente el costo de desarrollo del producto.

#### 1.4.2.3.2 Modelo evolutivo espiral

El modelo en espiral fue desarrollado por Barry Boehm en 1985. Las actividades de este modelo se conforman en una espiral, cada bucle representando un conjunto de actividades. Las actividades no están fijadas a priori, sino que las siguientes se eligen en función del análisis de riesgos, comenzando por el bucle anterior.

El modelo tiene en cuenta el riesgo en el desarrollar software. Para ello, se comienza evaluando las posibles alternativas de desarrollo, se opta por la de riesgos más asumibles y se hace un ciclo de la espiral. Si el cliente desea seguir haciendo mejoras en el software, se vuelven a evaluar las nuevas alternativas y riesgos y se realiza otra vuelta de la espiral, continuando este proceso hasta que llegue un momento en el que el producto software desarrollado sea aceptado y no necesite seguir mejorándose con un nuevo ciclo.

Este modelo de desarrollo combina las características del modelo de prototipos y el modelo en cascada. El modelo en espiral está pensado para proyectos largos, grandes, complejos, caros y complicados.

Al ser un modelo de ciclo de vida orientado a la gestión de riesgos se dice que uno de los aspectos fundamentales de su éxito radica en que el equipo que lo aplique tenga la necesaria experiencia y habilidad para detectar y catalogar correctamente riesgos.

El proceso empieza en la posición central. Desde allí se mueve en el sentido de las agujas del reloj. Para cada ciclo habrá cuatro actividades:

- **1. Determinar o fijar objetivos.-** Se definen recursos, responsabilidades, hitos requerimientos, especificaciones, manuales y restricciones.
- **2. Análisis del riesgo.-** Se estudian todos los riesgos potenciales (técnicos y de gestión) y se seleccionan una o varias alternativas propuestas para reducir o eliminar los riesgos.
- **3. Desarrollar, verificar y validar.-** Se desarrollan las tareas y actividades de prueba. Se realiza el análisis de alternativas e identificación de resolución de riesgos Dependiendo del resultado de la evaluación de riesgos, se elige un modelo para el desarrollo con un enfoque evolutivo.
- **4. Planificar.-** Se revisa todo lo elaborado evaluándolo y decidiendo si se continua con las siguientes fases y se planifica la próxima actividad.

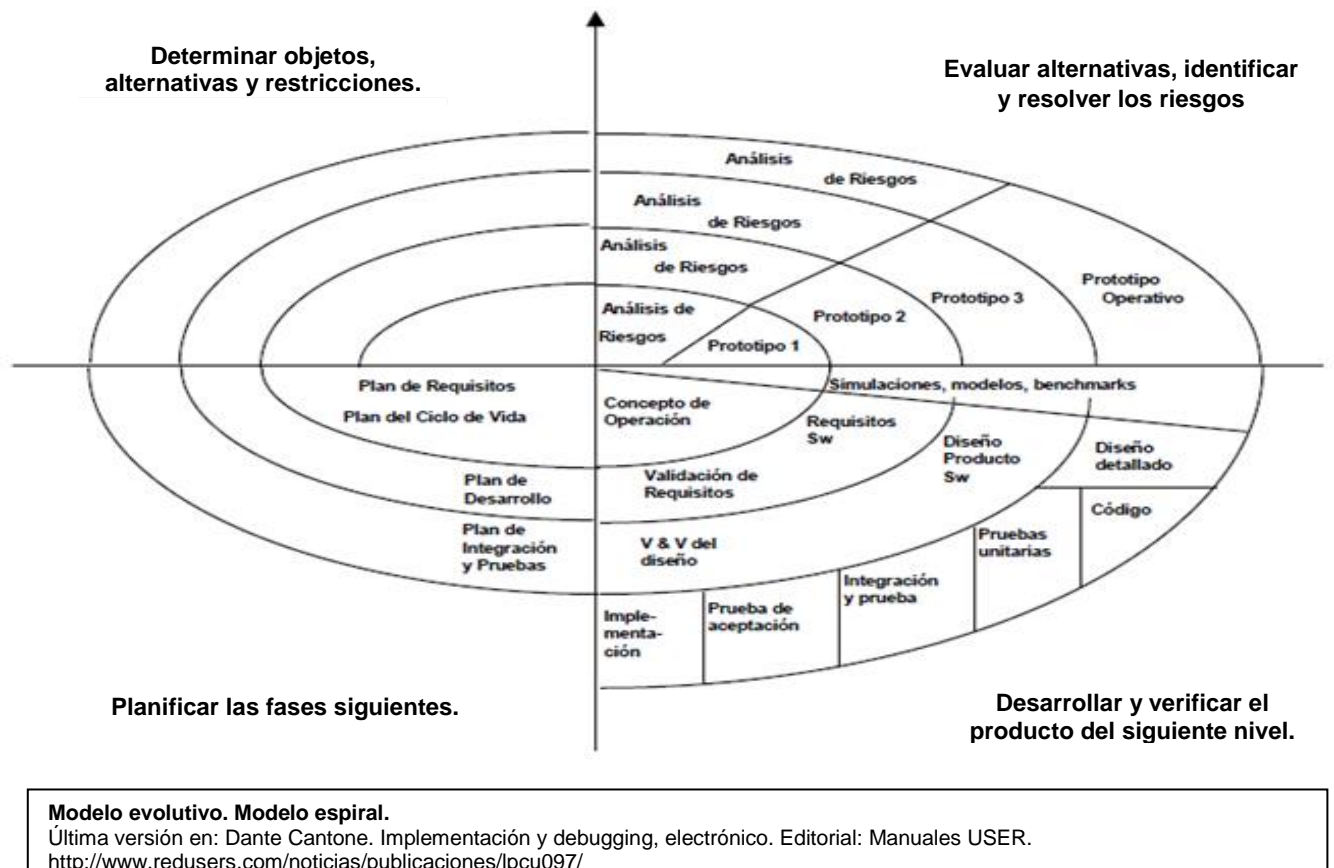

Figura 1.10 Modelo evolutivo. Modelo espiral.

http://www.redusers.com/noticias/publicaciones/lpcu097/ Fecha de consulta: Septiembre de 2012.

El análisis de riesgos se realiza de forma explícita y clara. Por ello, se consideran las siguientes ventajas para esta metodología de desarrollo:

- $\checkmark$  Reduce riesgos del provecto.
- $\checkmark$  Incorpora objetivos de calidad.
- $\checkmark$  Integra el desarrollo con el mantenimiento.

Además es posible tener en cuenta mejoras y nuevos requerimientos sin romper con el modelo, ya que el ciclo de vida no es rígido ni estático. Mediante este modelo se produce software en etapas tempranas del ciclo de vida y es adecuado para proyectos largos de misión crítica.

Entre los inconvenientes del modelo se pueden mencionar:

- $\div$  Se genera mucho trabajo adicional.
- Al ser el análisis de riesgos, exige un alto nivel de experiencia y cierta habilidad en los analistas de riesgo.
- Esto puede llevar a que sea un modelo costoso.

# 1.2.3 Modelos de Desarrollo Ágiles

Los métodos ágiles deben permitir a los desarrolladores adaptar las prácticas de trabajo de acuerdo con las necesidades del proyecto individual. Las prácticas son actividades y productos concretos que son parte del método de trabajo.

El desarrollo de software ágil hace uso de metodologías que promueven:

- Un proceso de gestión de proyectos que fomenta la inspección y adaptación frecuente.
- Una filosofía líder que fomenta trabajo en equipo, organización propia y responsabilidad.
- Un conjunto de mejores prácticas de ingeniería que permite la entrega rápida de software de alta calidad.
- Un enfoque de negocio que alinea el desarrollo con las necesidades de los clientes y los objetivos de la compañía

El desarrollo ágil hace una planificación mínima. Las iteraciones son estructuras de tiempo pequeñas, conocidas como "time-boxes", que usualmente duran de 1 a 4 semanas. De cada iteración se ocupa un equipo realizando un ciclo de desarrollo completo, incluyendo planificación, análisis de requisitos, diseño, codificación, pruebas unitarias y pruebas de aceptación. Esto ayuda a minimizar el riesgo general, y permite al proyecto adaptarse a los cambios rápidamente. La documentación se produce a medida que es requerida por los agentes involucrados. Se requerirán múltiples iteraciones para liberar un producto o nuevas características.

# 1.4.3.1 Programación Extrema (XP)

La programación extrema es un enfoque de la ingeniería del software formulado por Kent Beck. Esta metodología pone más énfasis en la adaptabilidad que en la previsibilidad. XP considera los cambios de requisitos un aspecto natural, inevitable e incluso deseable del desarrollo de proyectos.

Se puede considerar a la programación extrema como la adopción de las mejores metodologías de desarrollo de acuerdo a lo que se pretende llevar a cabo con el proyecto y aplicarlo de manera dinámica durante el ciclo de vida del software.

El ciclo de vida ideal de XP consisten en 6 fases: exploración, planificación de la entrega, iteraciones, producción, mantenimiento y muerte del proyecto.

En la propuesta de Beck, los roles en XP son:

- **Cliente:** Utiliza "historias de usuarios", en donde describe brevemente los requisitos funcionales y no funcionales del sistema; asigna la prioridades y describe las pruebas funcionales para validar la implementación.
- **Programador:** Produce el código del sistema y escribe las pruebas unitarias.
- **Encargado de pruebas (tester):** Ayuda al cliente a escribir las pruebas funcionales. Ejecuta las pruebas y difunde los resultados al equipo de trabajo.
- **Encargado de seguimiento (tracker):** Realiza el seguimiento del progreso de cada iteración. Verificando estimaciones realizadas y tiempo real invertido, proporcionando realimentación al equipo y futuras estimaciones.
- **Entrenador (coach):** Responsable del proceso global. Debe proveer guías al equipo aplicando prácticas XP y que se sigan correctamente.
- **Consultor:** Miembro externo del equipo, con conocimientos específicos, puede ayudar en el desarrollo del proyecto si surge algún problema.
- **Gestor (big boss):** Es el vínculo entre clientes y programadores; ayuda a que el equipo trabaje efectivamente creando las condiciones adecuadas.

Los principios básicos de la programación extrema son: simplicidad, comunicación, retroalimentación y coraje.

- **Simplicidad**: Es la base de XP, simplifica el diseño para agilizar el desarrollo y facilitar el mantenimiento. Se aplica la simplicidad en la documentación.
- **Comunicación**: La comunicación se realiza de diferentes formas. Para los programadores el código comunica mejor mientras más simple sea. Debe comentarse sólo aquello que no va a variar. Las pruebas unitarias son otra forma de comunicación ya que describen el diseño de las clases y los métodos al mostrar ejemplos concretos de cómo utilizar su funcionalidad.
- **Retroalimentación (feedback):** La comunicación con el cliente es constante, lo que ayuda, a minimizar la pérdida de tiempo en rehacer partes que no cumplen con los requisitos y ayuda a centrarse en los que son realmente importantes.

 **Coraje o valentía**: Se necesita para adoptar la simplicidad. Así como para el trabajo en equipo.

XP describe cuatro actividades en el proceso de desarrollo de software.

- **Codificar:** En XP el código es elemental para el desarrollo de software.
- **Probar:** Esencial en XP, ya que no se debe de liberar el software sin hacerse las pruebas correspondientes. XP usa pruebas unitarias y pruebas de aceptación basadas en los requisitos dados por el cliente.
- **Escuchar:** Para que los programadores encuentren cual debe ser la funcionalidad del sistema, deben escuchar y entender las necesidades del negocio, las necesidades de los clientes y dar a los clientes retroalimentación sobre el problema, para mejorar el propio entendimiento del cliente sobre el problema.

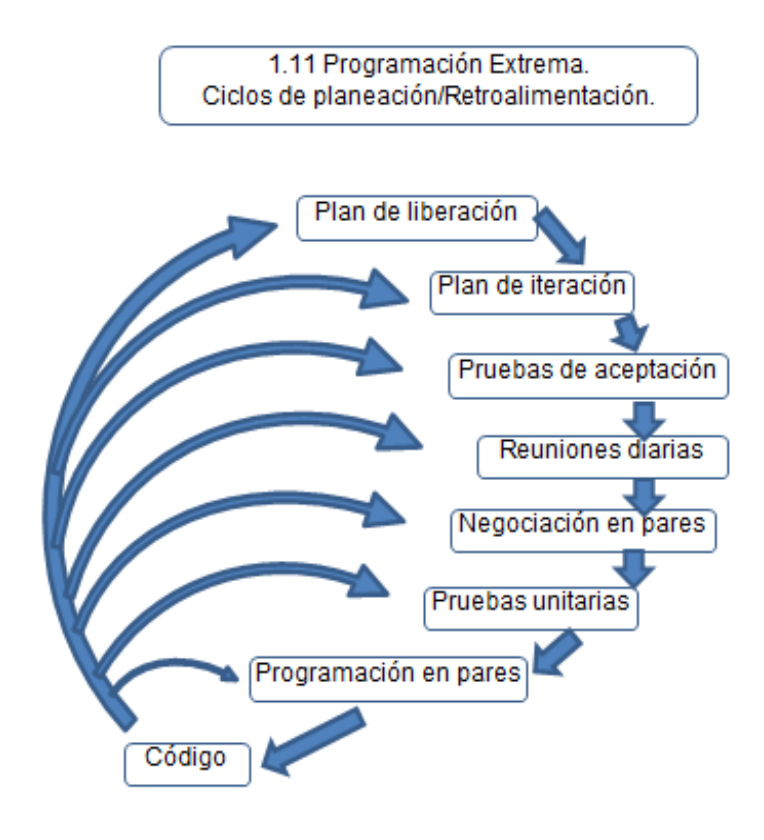

 **Diseñar:** Se debe de estructurar la organización de la lógica del diseño. Un buen diseño evita dependencias dentro del sistema.

# 1.4.3.4 Modelo Scrum

En 1986, Hirotaka Takeuchi e Ikujiro Nonaka describieron un enfoque integral que incrementaba la velocidad y flexibilidad del desarrollo de nuevos productos comerciales. El enfoque fue llamado Scrum, el cual es un proceso ágil que se puede usar para gestionar y controlar desarrollos complejos de software y productos usando prácticas iterativas e incrementales.

Scrum es un esqueleto de proceso que incluye un conjunto de prácticas y roles predefinidos. Los roles principales en Scrum son:

- **ScrumMaster.-** Mantiene los procesos y trabaja junto con el jefe de proyecto.
- **Dueño del Producto.-** Representa a las personas implicadas en el negocio y

**Equipo.-** Incluye a los desarrolladores.

Durante cada iteración (sprint- periodos de tiempo), típicamente un periodo de 2 a 4 semanas (longitud decidida por el equipo), el equipo crea un incremento de software operativo. El conjunto de características que entra en una iteración viene del "backlog" del producto, que es un conjunto priorizado de requisitos de trabajo de alto nivel que se han de hacer. Los ítems que entran en una iteración se determinan durante la reunión de planificación de la iteración. Durante esta reunión, el Dueño del producto informa al equipo de los ítems en el backlog del producto que quiere que se completen. El equipo determina entonces a cuanto de eso puede comprometerse a completar durante la siguiente iteración. Durante una iteración, nadie puede cambiar el backlog de la iteración, lo que significa que los requisitos están congelados para esa iteración. Cuando se completa una iteración, el equipo demuestra el uso del software.

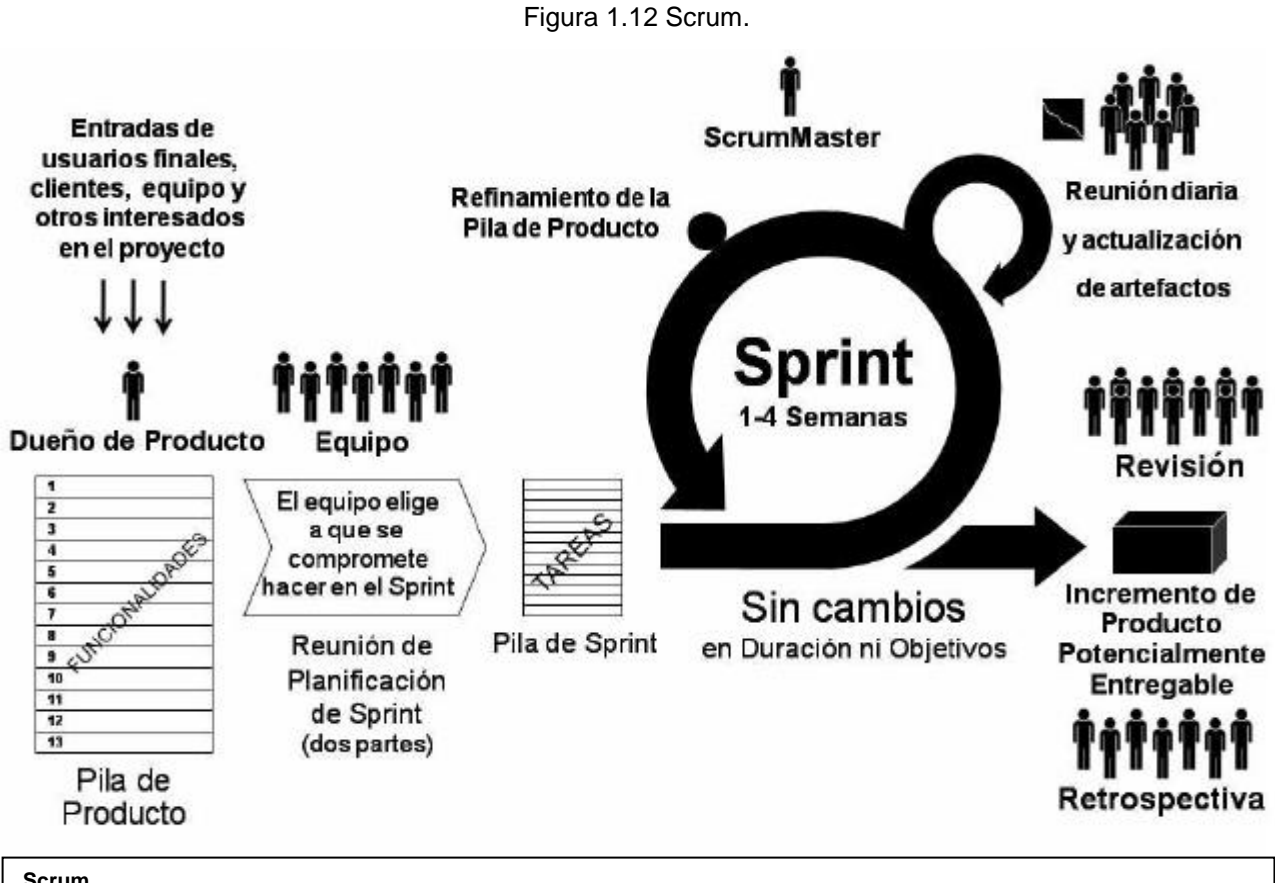

**Scrum.**

Última versión en[: http://4.bp.blogspot.com/-Afy9fiog22Y/T7j\\_Z0K9BMI/AAAAAAAAAGY/NL-ZTqv6q\\_w/s1600/Scrum.png](http://4.bp.blogspot.com/-Afy9fiog22Y/T7j_Z0K9BMI/AAAAAAAAAGY/NL-ZTqv6q_w/s1600/Scrum.png) Fecha de consulta: 14 de octubre de 2013.

Scrum adopta un enfoque empírico, aceptando que el problema no se puede entender o definir completamente, centrándose en cambio en maximizar las habilidades del equipo para entregar rápidamente y responder a los requisitos emergentes.

Una de las mayores ventajas de Scrum es que es muy fácil de entender y requiere poco esfuerzo para comenzar a usarse. Una parte importante de Scrum son las reuniones que se realizan durante cada una de las iteraciones. Hay distintos tipos: Scrum diario, reunión de planificación de iteración (sprint), reunión de revisión de iteración: al final del ciclo de la iteración, iteración retrospectiva y lujo de proceso de SCRUM

A continuación se enumeran algunas de las prácticas del modelo Scrum:

- 1. Los clientes se convierten en parte del equipo de desarrollo.
- 2. Scrum tiene entregables intermedios con funcionalidad, que funcionan como otras formas de procesos de software ágiles. Esto permite al cliente conseguir trabajar con el software antes y permite al proyecto cambiar los requisitos de acuerdo con las necesidades.
- 3. Se desarrollan planes de riesgos y mitigación por parte del equipo de desarrollo, la mitigación de riesgos, la monitorización y la gestión de riesgos se lleva a cabo en todas las etapas y con compromiso.
- 4. Transparencia en la planificación y desarrollo de módulos, permitir a cada uno saber quién es responsable de qué y cuándo se debe de entregar.
- 5. Se realizan varias reuniones con las personas involucradas en el negocio para monitorizar el progreso.

#### 1.4.3.5 Proceso Unificado de Rational (RUP)

Creado en 2003 por la Rational Software Corporation. Se trata de un marco de trabajo de proceso adaptable, con la idea de ser adaptado por las organizaciones de desarrollo y los equipos de proyecto de software que seleccionarán los elementos del proceso que sean apropiados para sus necesidades.

Los creadores y desarrolladores del proceso se centraron en el diagnóstico de las características de diferentes proyectos de software fallidos. De esta forma intentaron reconocer las causas raíz de tales fallos. También se fijaron en los procesos de ingeniería del software existentes y sus soluciones para estos síntomas. La salida de su estudio fue un sistema de mejores prácticas del software al que llamaron RUP.

RUP se basa en un conjunto de módulos o elementos de contenido, que describen qué se va a producir, las habilidades necesarias requeridas y la explicación paso a paso describiendo cómo se consiguen los objetivos de desarrollo. Los módulos principales, o elementos de contenido, son:

- **Roles.-**Un rol define un conjunto de habilidades, competencias y responsabilidades relacionadas.
- **Productos de trabajo.-** Un producto de trabajo es el resultado de una tarea, incluyendo documentos y modelos elaborados en el proceso.

 **Tareas.-** Una tarea describe una unidad de trabajo asignada a un rol que proporciona un resultado significante.

Para el modelo RUP existen cuatro fases en el ciclo de vida del proyecto, cada fase tiene un objetivo clave y un hito al final que denota que el objetivo se ha logrado. Las cuatro fases en las que divide el ciclo de vida del proyecto son:

- Fase de iniciación, se define el alcance del proyecto.
- Fase de elaboración, se analizan las necesidades del negocio en mayor detalle y se define sus principios arquitectónicos.
- Fase de construcción, se crea el diseño de la aplicación y el código fuente.
- Fase de transición, se entrega el sistema a los usuarios.

RUP proporciona un prototipo al final de cada iteración y dentro de cada iteración, las tareas se categorizan en nueve disciplinas, las cuales son:

- $\triangleright$  Seis disciplinas de ingeniería:
	- o Modelaje de negocio.
	- o Requisitos.
	- o Análisis y diseño.
	- o Implementación.
	- o Pruebas.
	- o Despliegue.
- $\triangleright$  Tres disciplinas de soporte
	- o Gestión de la configuración y del cambio.
	- o Gestión de proyectos.
	- o Entorno.

Figura 1.13 Proceso Unificado de Rational RUP.

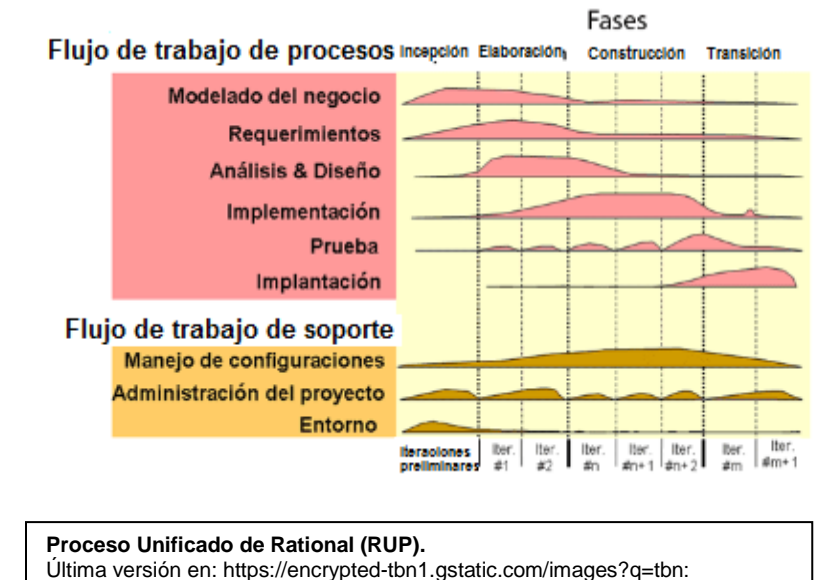

[ANd9GcSVsDlSJmVhYC772Go59eXxTKICUzGjIbdE8ZPLUgHDOz9SKP1\\_](https://encrypted-tbn1.gstatic.com/images?q=tbn:%20ANd9GcSVsDlSJmVhYC772Go59eXxTKICUzGjIbdE8ZPLUgHDOz9SKP1_)

Fecha de consulta: 14 de octubre de 2013.

1.5 Metodología de procesos.

1.5.1 Definición de metodología.

Una metodología, de acuerdo a varias definiciones consultadas en la red, se refiere al conjunto de instrucciones o procedimientos racionales utilizados para alcanzar una gama de objetivos que rigen los conocimientos o cuidados específicos en una investigación científica, una exposición doctrinal o una tarea específica. Alternativamente, puede definirse a una metodología como el estudio o elección de un método pertinente para la realización de un determinado objetivo.

No es correcto llamar metodología a cualquier procedimiento, ya que es un concepto que en la gran mayoría de los casos resulta demasiado amplio, siendo preferible referirse a éste como un método.

La complejidad de una metodología no debe llegar nunca a aquella de un algoritmo. En el mejor de los casos, una metodología provee una aproximación general y una colección heurística. Sin embargo, puede componerse de una gran variedad heurística, un vocabulario preciso, hojas de verificación, hojas de trabajo y procedimientos específicos para el logro de tareas muy particulares que garanticen que diferentes equipos bien entrenados abordarán distintas tareas de una manera razonablemente consistente y llegarán, frecuentemente, a los mismos resultados.

# 1.5.2 Procesos y procesos de negocio.

1.5.2.1 Definición de proceso.

El concepto de proceso describe a una acción de avance o de progreso al paso del tiempo, o bien, a un conjunto de etapas sucesivas advertidas en un fenómeno natural o necesarias para concretar una operación artificial.

En la serie de normas internacionales ISO 9000 ("Sistemas de Gestión de la Calidad") se define a un proceso como un conjunto de actividades mutuamente relacionadas o que interactúan entre sí, las cuales transforman elementos de entrada en resultados.

Es posible observar cuatro elementos en la estructura básica de cualquier proceso:

- **Entradas:** Elementos que ingresan al sistema que realiza el proceso. Cuentan con ciertas características definidas de antemano que les permiten ser aceptadas o rechazadas.
- **Salidas:** Productos o servicios destinados al consumidor final. Es fundamental que éstos cumplan con la calidad exigida por el proceso; en caso contrario, no aportarán el valor añadido esperado.

Con frecuencia, la salida de un proceso constituye la entrada de otro proceso similar. Si la entrada del proceso subsecuente no cumple con la calidad esperada, entonces la salida tampoco lo hará, provocando una cadena que desemboca en el consumidor final.

# **Recursos o factores del proceso.**

- **Personas:** Llevan a cabo el proceso. Aportan valor tanto en el concepto físico como en el de competencias, habilidades necesarias, formación requerida, etc.
- **Materiales:** Con qué se lleva a cabo el proceso, en términos de materias primas o semielaboradas. No se trata únicamente en materiales físicos, ya que,

por ejemplo, en empresas de servicio la información también es una materia prima.

- **Infraestructura:** Con qué herramientas se apoya el personal que realiza el proceso, tales como instalaciones, maquinaria, hardware, software, etc.
- **Método:** Cuál es la repartición del trabajo, cómo se hace y cuándo se hace.
- **Sistema de control.-** Formado por los indicadores de desempeño, objetivos y cuadros de mando que determinan la toma de decisiones. Este sistema es fundamental para evaluar el desarrollo del proceso, corregir deficiencias y mejorarlo continuamente.

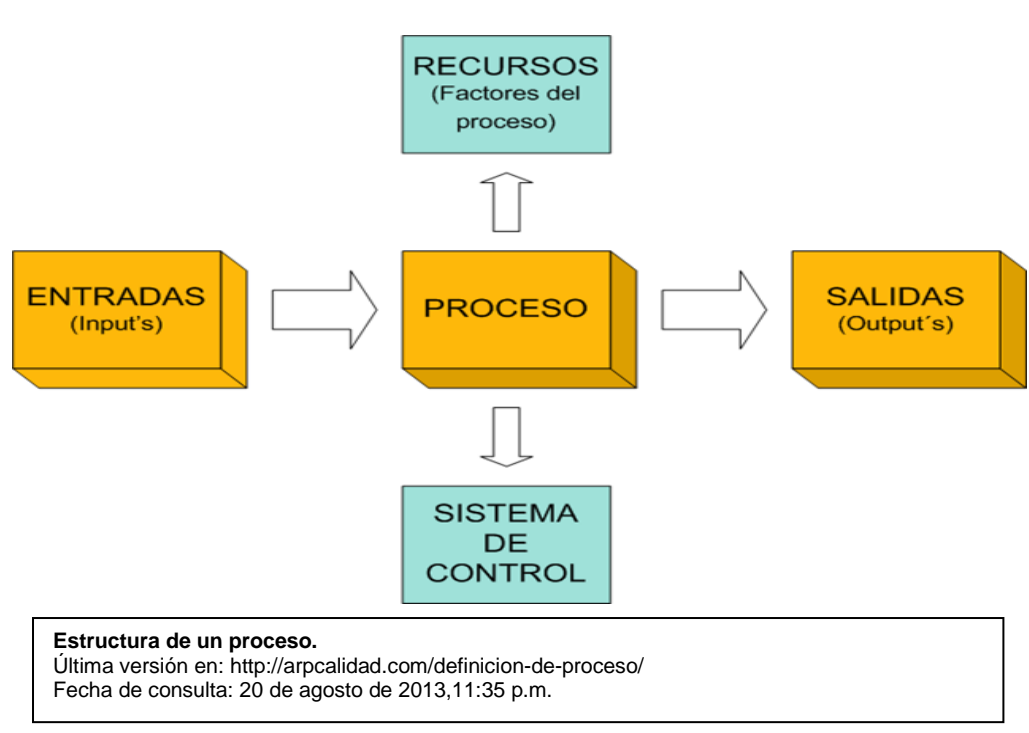

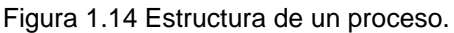

#### 1.5.2.2 Proceso de negocio.

Se denomina proceso de negocio a un conjunto de tareas relacionadas, realizadas para lograr un resultado de negocio definido. Cada proceso de negocio tiene sus entradas, funciones y salidas. Las entradas son requisitos que deben tenerse antes de que una función pueda ser llevada a cabo. Cuando una función es aplicada a las entradas del proceso, se tendrán ciertas salidas resultantes.

Los procesos de negocio pueden ser medidos y están orientados al rendimiento; cuentan con resultados específicos, los cuales se entregan a los clientes o "stakeholders". Estos resultados cuentan con un cierto valor agregado respecto de las entradas originales del proceso.

Puede resumirse, entonces, que un proceso de negocio corresponde a un conjunto de actividades que, como un todo, crean valor para el cliente interno o externo a partir de unas entradas definidas.

Los procesos de negocio deben cumplir con una serie de características para ser considerados como tales. Han de contener actividades con un propósito particular establecido y deben ser ejecutados colaborativamente por un grupo de personas con distintas especialidades. Con frecuencia, estos procesos cruzan las fronteras de un área funcional, e invariablemente son detonados por agentes externos o clientes de dicho proceso.

#### 1.5.2.3. Tipos de procesos de negocio.

No existe un estándar definido para la clasificación de los procesos de negocio. Sin embargo, en este trabajo se presenta aquella que los autores consideramos como la más breve y concisa, pero completa.

#### **Procesos de Gestión.**

- $\checkmark$  Son los procesos estratégicos de la organización.
- $\checkmark$  También son denominados procesos de liderazgo o de staff.
- $\checkmark$  Establecen las bases para el correcto funcionamiento y control de la organización.
- $\checkmark$  Proveen de información al resto de los procesos para elaborar planes de mejora continua.
- $\checkmark$  Algunos ejemplos son: la gestión por procesos, la mejora continua, la evaluación de la satisfacción del cliente, los procesos de medición de la salud del sistema de gestión, la definición de los objetivos y políticas globales de la organización, etc

#### **Procesos operativos.**

- Transforman los recursos o entradas en el producto/servicio agregándoles valor conforme a los requisitos del cliente, tanto externo como interno.
- $\checkmark$  Son aquéllos que le otorgan a la organización su potencial de producción y rentabilidad.
- $\checkmark$  Son los responsables de lograr los objetivos base de la empresa.

 $\checkmark$  Ejemplos de procesos operativos son: el proceso productivo, el proceso logístico, el proceso de compras, el proceso de ventas, etc.

#### **Procesos de apoyo.**

- $\checkmark$  Proporcionan recursos al resto de los procesos según los requisitos de éstos.
- $\checkmark$  Algunos ejemplos son: la gestión financiera, el mantenimiento de infraestructura, la gestión de proveedores, la política de formación, la gestión de personal, etc.

#### 1.5.2.3 Gestión de procesos de negocio.

Se le llama gestión o administración de procesos de negocio (Business Process Management o BPM en inglés) a la metodología corporativa cuyo objetivo es la mejora del desempeño (Eficiencia y Eficacia) de la organización a través de la gestión de los procesos de negocio. Estos procesos deben diseñarse, modelarse, organizarse, documentarse y optimizarse de manera continua.

BPM es el entendimiento, visibilidad y control de los procesos de negocio de una organización. Un proceso de negocio representa una serie de actividades o pasos de tareas que pueden incluir, personas, aplicativos, eventos de negocio y organizaciones. Estos procesos de negocio deben ser documentados y actualizados para ayudar a la organización a comprender lo que se está logrando a través del negocio y lo que puede mejorarse del mismo.

Para soportar esta estrategia, se requiere un conjunto de herramientas que den el soporte necesario al ciclo de vida del BPM. Este conjunto de herramientas se denominan Sistemas de Gestión de Procesos de Negocio (BPMS - Business Process Management Systems) y con ellas se construyen aplicaciones BPM. Por lo general, éstas siguen una notación común, denominada Notación de Gestión de Procesos de Negocio (BPMN - Business Process

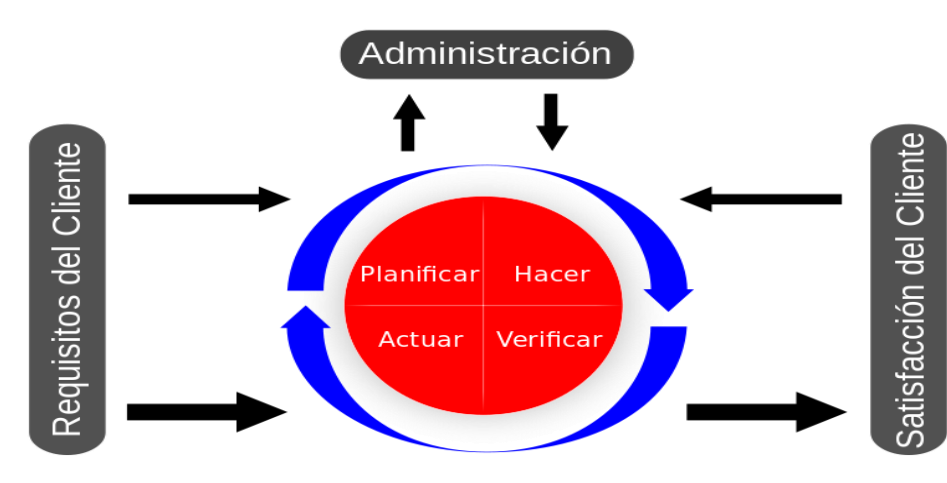

Figura 1.15 Modelo de calidad del proceso de gestión. Incluye el círculo PHVA (Planear, Hacer, Verificar, Actuar).

> **Modelo de calidad del proceso de gestión.** Última versión en: http://commons.wikimedia. org/wiki/File:Modelo\_de\_Pr oceso\_(Gesti%C3%B3n\_d e\_Calidad).svg Fecha de consulta: 20/agosto/2013,10:57 p.m.

Management Notation).

Una categorización útil de los diferentes BPMS disponibles es:

- **BPM enfocada a las personas:** Aquellos que priorizan la participación humana en el proceso, proveyendo adecuadas interfaces de usuario y herramientas colaborativas.
- **BPM enfocada a Tecnologías de Información:** Aquellos que priorizan la integración de aplicaciones durante el proceso, proveyendo herramientas para sincronizar las interacciones entre diferentes sistemas.
- **BPM enfocada a la documentación:** Aquellos que priorizan la gestión de los documentos involucrados en los procesos.
- 1.5.3 Herramientas para la mejora y el control de procesos.
- 1.5.3.1. Introducción a las herramientas.

Para comprender un proceso y mejorarlo a través de una aproximación sistemática, es necesario conocer algunas herramientas y técnicas de mejora de procesos. El uso efectivo de éstas depende de la experiencia del personal que lleva a cabo el proceso y de que este mismo personal sea el que las emplea. Se habla, en este caso, del nivel operativo del proceso, pero también es necesario que el nivel gerencial muestre compromiso con el aseguramiento de la calidad y la mejora continua de los procesos.

Las herramientas y técnicas más comúnmente utilizadas para la mejora de procesos, son:

- $\checkmark$  Metodologías de resolución de problemas, tales como DRIVE.
- $\checkmark$  Diagramas de causa y efecto.
- $\checkmark$  Análisis de Pareto.
- $\checkmark$  Control estadístico de procesos (SPC).
- $\checkmark$  Diagramas de control.
- $\checkmark$  Listas de verificación.
- $\checkmark$  Diagramas de dispersión.
- $\checkmark$  Histogramas.

DRIVE es una metodología de análisis de resolución de problemas que puede ser utilizada como parte de la mejora de procesos. Consiste en la realización de las siguientes actividades:

- Definir el alcance del problema, el criterio medición del éxito y los entregables y factores de éxito.
- Revisar la situación actual, comprender los antecedentes e identificar y recolectar información (desempeño, áreas de problema, mejoras, etc).
- $\cdot$  Identificar mejoras o soluciones al problema. Buscar cambios para potenciarlas y mantenerlas.
- Verificar que las mejoras derivarán en beneficios que satisfagan el criterio de éxito definido. Priorizar y probar las mejoras.
- Ejecutar el plan de implementación de las soluciones y de las mejoras, planear una revisión y obtener retroalimentación del proceso.

Por su parte, el control estadístico de procesos (SPC) es una herramienta para la administración de éstos, pero se trata también de una estrategia para reducir la variabilidad en los productos, entregas, materiales, equipamiento, actitudes y procesos, factores que constituyen la principal causa de problemas de calidad. El SPC revelará si un proceso se encuentra "bajo control" – estable y exhibiendo solo pequeñas variaciones aleatorias – o si está "fuera de control" y requiere atención. También detecta automáticamente cuando el desempeño se deteriora y puede asistir con una reducción de defectos a largo plazo, identificación de causas de problemas, reducción o eliminación de causas de variación y ayudar en el alcance de un nivel de desempeño lo más cercano posible al ideal.

En el control estadístico de procesos, los números y la información son la base para la toma de decisiones. Además de requerir herramientas para la recolección de información, también se necesitan algunas que sirvan para interpretarla.

# 1.5.3.2. Análisis de las herramientas.

#### 1.5.3.2.1 Diagrama de causa y efecto

Una forma útil y sencilla de llevar un seguimiento de las entradas que afectan a la calidad del producto es el diagrama de causa y efecto. También es útil como una etapa preliminar a la lluvia de ideas.

El problema investigado es mostrado al final de una flecha horizontal, mientras que las causas potenciales se muestran con flechas secundarias que convergen hacia el problema final. Cada flecha puede contener más elementos secundarios que representan los factores más básicos de cada factor en cuestión.

# 1.5.3.2.2 Análisis de Pareto.

El análisis de Pareto puede ser utilizado para analizar las ideas resultantes de una lluvia de ideas. Es útil para identificar los problemas vitales (aquéllos que presentan un mayor impacto en el resultado del proceso) y sus causas. El diagrama de Pareto aporta una representación pictórica de la información, ordenada descendentemente de acuerdo a la frecuencia con la que ocurren los eventos analizados.

Usualmente, los diagramas de Pareto revelan que un 80% de los defectos se atribuyen a un 20% de las causas. Este fenómeno es conocido como la regla del 80/20.

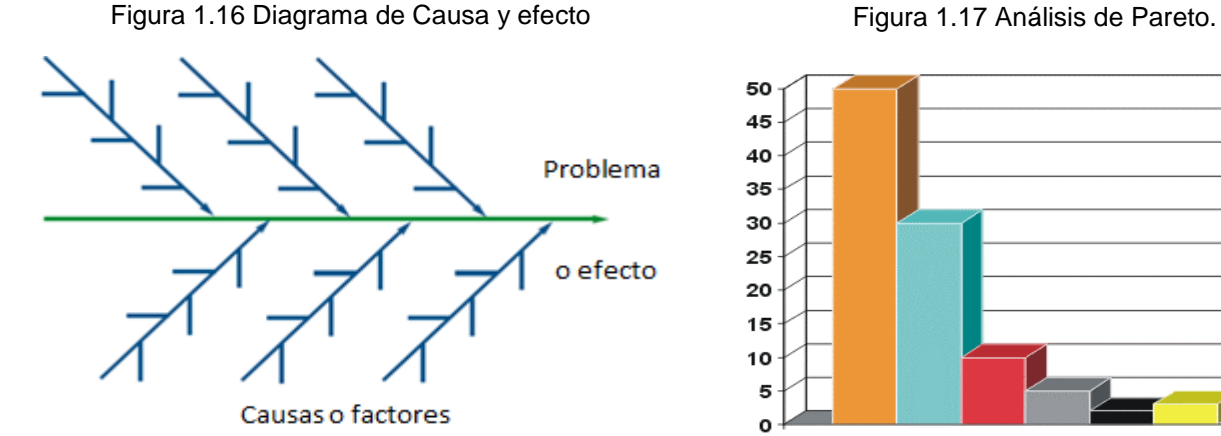

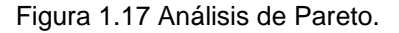

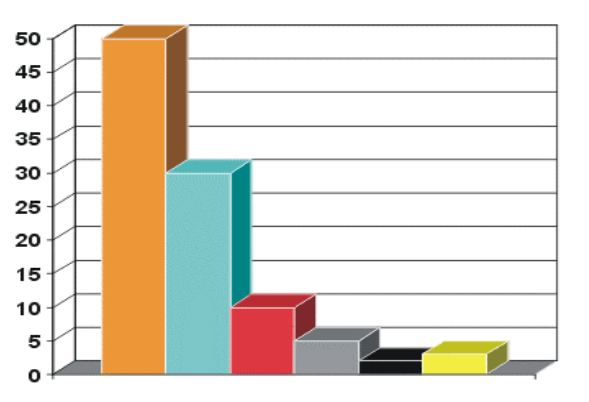

1.5.3.2.3 Diagrama de control.

Una de las herramientas clave para el control estadístico de procesos es el diagrama de control. Es utilizado para monitorear procesos que se encuentran bajo control, utilizando medias y rangos definidos. Este diagrama presenta los datos de manera cronológica, mostrando cómo cambian los valores con el tiempo. Por encima y por debajo de la media del gráfico, se dibujan límites de control y de acción. Estos límites actúan como señales o reglas de decisión y dan a los operadores información sobre el proceso y su estado de control.

Los diagramas de control son útiles como registros históricos de los procesos durante el desarrollo de los mismos y como un apoyo para detector y predecir cambios.

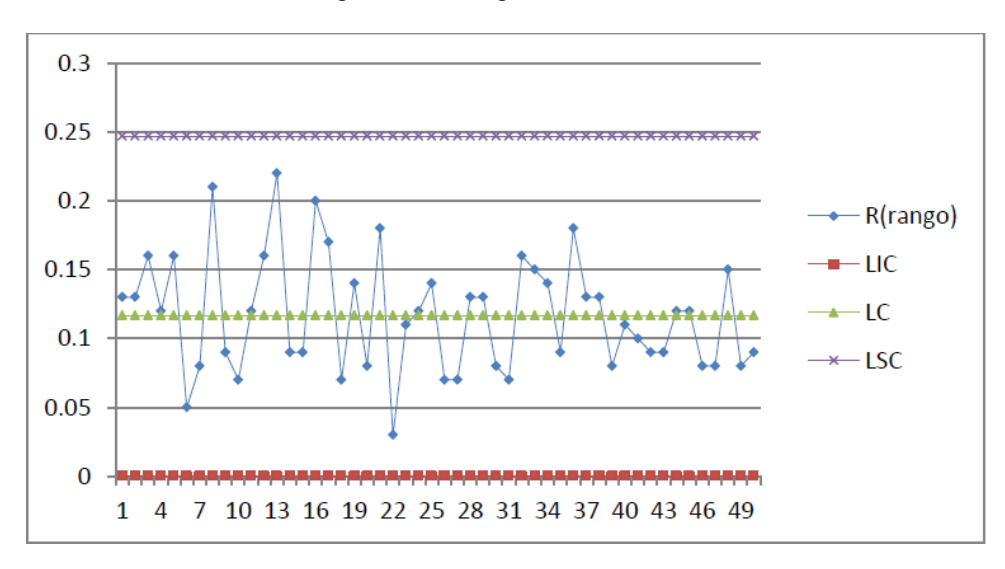

Figura 1.18 Diagrama de control.

1.5.3.2.4 Hoja de verificación.

El propósito de una hoja de verificación es la eficiente recolección y estructuración información sobre hechos particulares. Permite al analista del proceso asegurarse de que los resultados entregados son aquellos buscados desde el principio. La información se recolecta mediante la añadidura de marcas en categorías o ítems determinados. Esto simplifica las tareas de análisis.

1.5.3.2.5 Diagrama de dispersión.

Un diagrama de dispersión es una representación gráfica de cómo una variable cambia con respecto a o en relación a otra. Las variables son organizadas en ejes opuestos el uno al otro y la dispersión de los puntos muestra una medida de tendencia en la correlación resultante.

Por ejemplo, puede ocurrir que dos variables estén relacionadas de manera que al aumentar el valor de una, se incremente el de la otra. En este caso se hablaría de una correlación positiva. Si, en cambio, la variación de la primera variable es inversamente proporcional a la de la segunda, entonces se tiene una correlación negativa. Así también, si los valores de ambas variables se revelan independientes entre sí, se afirma entonces que no existe correlación entre ellas.

1.5.3.2.6 Histograma.

Un histograma es un registro de variación o distribución, en donde los datos se agrupan en celdas y su frecuencia se representa como barras. Comúnmente las estadísticas por si mismas no proporcionan una imagen completa e informativa del desempeño de un proceso. El histograma, siendo un gráfico de barras especial, se utiliza para mostrar las variaciones cuando se proporcionan datos continuos como tiempo, peso, tamaño, temperatura, frecuencia, etc. y/o tomar decisiones enfocándose en los esfuerzos de mejora que se han realizado.

Su uso es conveniente para grupos de datos muy grandes, particularmente cuando el rango de valores es amplio. Muestra una medida de la magnitud de la variación, resalta áreas inusuales e indica la probabilidad de ocurrencia para valores particulares.

Figura 1.19 Hoja de verificación.

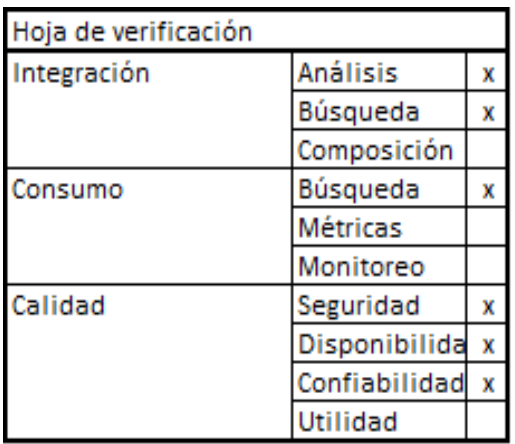

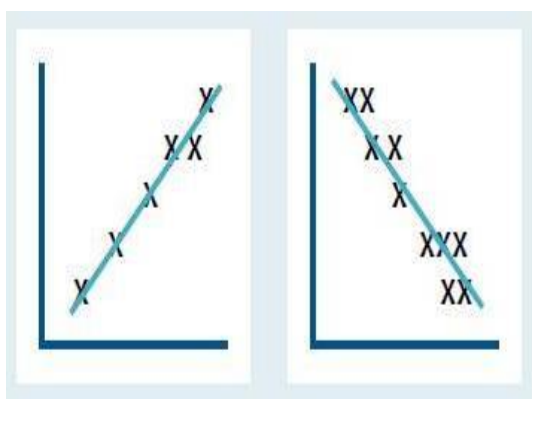

Figura 1.20 Diagrama de dispersión.

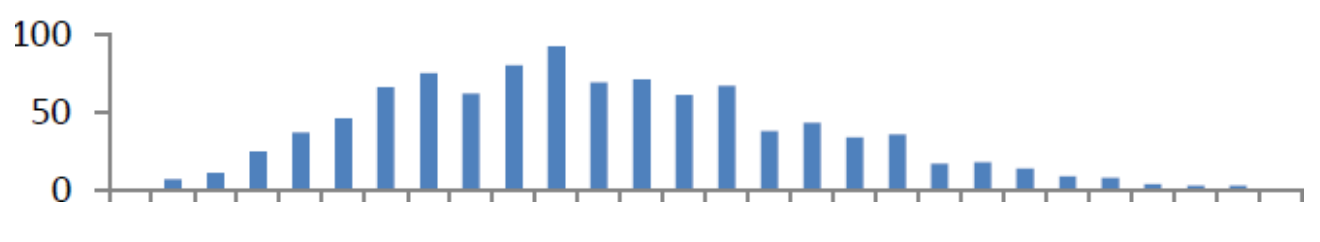

Figura 1.21 Histograma.

1.5.4 Metodologías para la mejora de los procesos de negocio.

1.5.4.1 Seis Sigma.

Seis Sigma es una metodología diseñada para eliminar defectos (aproximando el valor a controlar a un mínimo de seis desviaciones estándar entre la media y el límite de especificación más cercano) en cualquier proceso, desde la manufactura a lo transaccional y desde el producto hasta el servicio. La representación estadística de Seis Sigma describe cuantitativamente el desempeño de un proceso. Para llegar a Seis Sigma, un proceso no debe producir más de 3.4 defectos por cada millón de oportunidades. Así, un defecto es descrito como cualquier cosa fuera de las especificaciones del cliente. Entonces, una oportunidad en Seis Sigma es la cantidad total de posibilidades para que ocurra un defecto.

Seis Sigma se enfoca en la mejora de los procesos y la reducción de las variaciones a través de la implementación de proyectos de mejora; esto es logrado a través del uso de las submetodologías de Seis Sigma: DMAIC y DMADV. El proceso DMAIC (definir, medir, analizar, mejorar, controlar) es un sistema de mejora para aquellos procesos existentes que caigan por debajo de las especificaciones y que deben ser mejorado de manera incremental. Por su parte, el proceso DMADV (definir, medir, analizar, diseñar, verificar) es un sistema de mejora utilizado para desarrollar nuevos procesos o productos en niveles de calidad Seis Sigma.

1.5.4.2 Cuadro de mando integral.

El cuadro de mando integral es un sistema de planeación estratégica y administración que se utiliza de manera extensiva en negocios y en la industria, gobierno, y organizaciones no lucrativas en todo el mundo para alinear las actividades del negocio a la visión y estrategia de la organización, mejorar comunicaciones internas y externas y monitorear el desempeño de la organización contra los objetivos estratégicos. El cuadro de mando integral se originó como un marco de medición de desempeño que añadía medidas estratégicas no-financieras de desempeño a las métricas tradicionales financieras para darles a los gerentes y ejecutivos una visión más balanceada del desempeño organizacional.

El cuadro de mando integral ha evolucionado desde sus primeros usos como un simple marco de medición de desempeño y se ha convertido en un sistema completo de planeación estratégica y administración. Este nuevo sistema transforma el plan estratégico de una

organización, desde un documento pasivo hacia las órdenes directas de la organización. No solo provee medidas de desempeño, también apoya a los planificadores en la identificación de qué es lo que debe hacerse y cómo debe ser medido, además de permitir a los ejecutivos el ejercer sus estrategias.

# 1.5.4.3 CMMI.

Otra metodología especializada, creada por el Instituto de Ingeniería de Software (SEI) de la Universidad Carnegie Mellon. Esta metodología fue originalmente diseñada para evaluar el nivel de madurez de las organizaciones de desarrollo de software, siendo expandida después para ser utilizada en cualquier proceso de negocio. Según CMMI, la manera más efectiva para evaluar la madurez de los procesos de una organización es mediante el estudio de las habilidades de los gerentes de la misma. De manera similar, un programa de cambio basado en CMMI define, en efecto, un grupo de habilidades y capacidades que los gerentes de la organización en cuestión deberán dominar.

Así, CMMI, como una metodología o prescripción para el cambio, define un programa de entrenamiento para los gerentes de la organización. No provee ninguna ayuda específica o directa para la mejora de procesos, pero asume que si se incrementan las habilidades de los gerentes en la administración de procesos, se llegará eventualmente a un mejor desempeño de dichos procesos.

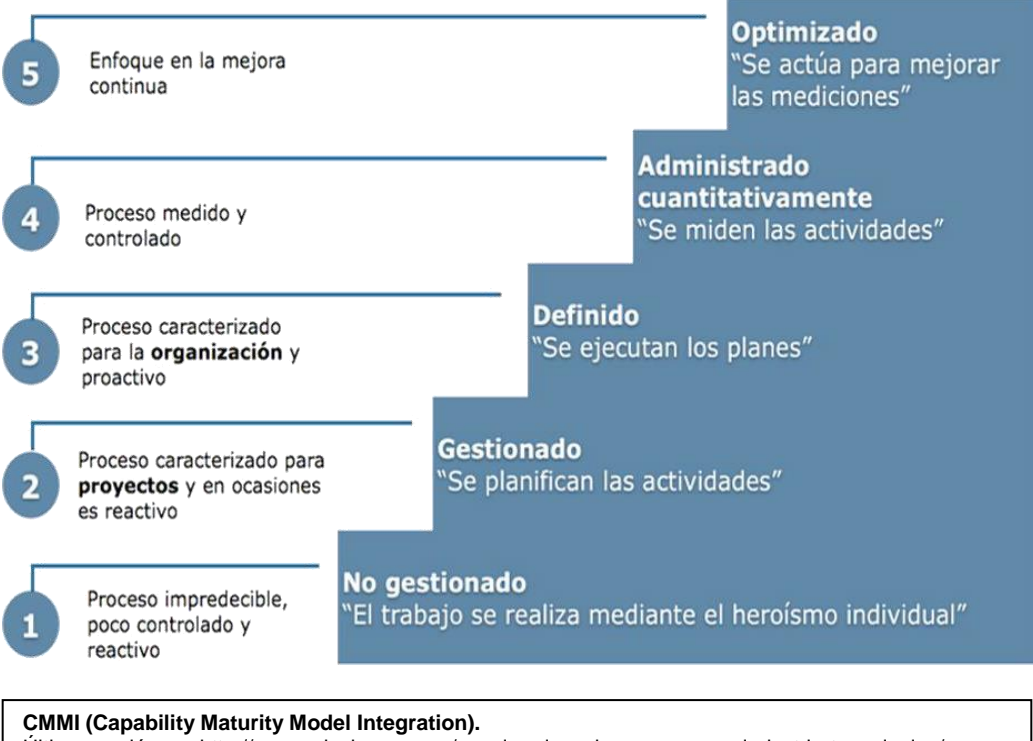

Figura 1.22 CMMI (Capability Maturity Model Integration).

Última versión en: http://www.pdcahome.com/cmmi-mejora-de-procesos-en-industria-tecnologica/ Fecha de consulta: 20/agosto/2013,11:17 p.m.

# CAPÍTULO 2: PROBLEMÁTICA DE LA EMPRESA

En el actual capítulo se estudia a la empresa para la cual se quiere elaborar una solución integral de documentación y reporteo de métricas y KPIs. Se analiza la situación actual de la misma, así como la organización y logística bajo la cual se rige dicha empresa. Se explican a detalle los indicadores, métricas y procesos a los cuales están sujetos a cumplir los trabajadores de la organización.

# 2.1 Planteamiento del Problema

En toda empresa de tecnología se requiere llevar un registro actualizado, fiable y completo de las actividades que el personal de la misma realiza, más aun si el éxito o el fracaso de estas tareas deriva, a mayor o menor plazo, en una remuneración económica o en un estímulo o compensación de algún otro tipo. Los KPIs, o indicadores clave de desempeño, de una organización están diseñados en buena parte para coadyuvar al seguimiento puntual y estratégico del progreso de estas tareas, las cuales a su vez deben estar alineadas con las necesidades y objetivos de la empresa.

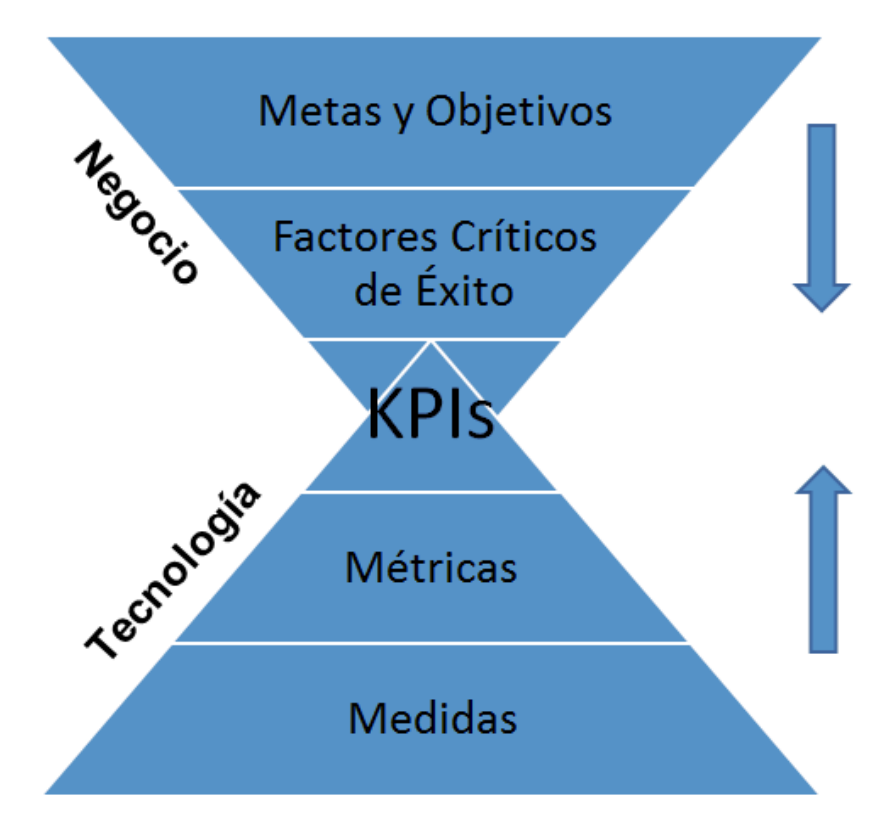

Figura 2.1 Paradigma de los KPIs.

Gran parte de este seguimiento se realiza mediante la elaboración de documentación de diversos tipos, ya sea de manera física, digital o ambas. Gráficos, hojas de verificación, notas, cuestionarios, hojas de cálculo, etc; todos estos documentos sirven al empleado para llevar un seguimiento claro y conciso de sus objetivos, sus metas y el progreso logrado en cada una de ellas. En última instancia, estos documentos también son útiles para que, a partir de su contenido, se generen reportes ejecutivos que muestren un resumen de la situación actual de desempeño y sea posible evaluar al respectivo personal de manera clara y objetiva.

Sin embargo, la creación de esta documentación no llega sin un costo en tiempo; hoy en día, este recurso es uno de los que deben ser mejor administrados para mantener un nivel adecuado de desempeño. El invertir gran parte de este tiempo en la elaboración de documentos, físicos o digitales, no es una opción atractiva para el personal de una empresa que tiene que cumplir también con muchas más tareas de mayor importancia y complejidad.

Para el desarrollo del presente trabajo, los autores hemos realizado una investigación a fondo de la situación de negocio actual de una empresa de Tecnologías de la Información. Esta organización cuenta con una presencia muy importante en el correspondiente mercado de tecnología, tanto a nivel nacional como mundial. Así pues, tratándose de una entidad tan grande y compleja, es natural que la misma se encuentre dividida en diversas líneas de negocio.

De manera breve y muy general, la empresa analizada está segmentada en las siguientes áreas:

- Administración y Finanzas.
- Departamento Legal.
- Desarrollo de Hardware.
- Desarrollo de Software.
- $\div$  Instalaciones.
- ❖ Marketing.
- \* Negocios Globales.
- \* Recursos Humanos.
- ❖ Seguridad.
- Servicios al Cliente.
- Ventas y Consultoría.

En este trabajo de tesis, los autores nos enfocaremos en el área de Servicios al Cliente, la cual tiene como tareas principales el monitoreo y mejoramiento de la satisfacción del cliente con los productos y servicios de la empresa así como la aportación de apoyo y soporte técnico al mismo. Asimismo, cuenta con las tareas secundarias de venta de servicios avanzados de soporte y renovación de los correspondientes contratos. A las personas dedicadas al cumplimiento de estas tareas las denominaremos Ingenieros de Soporte, mientras que aquellos individuos dedicados al monitoreo, seguimiento y evaluación del cumplimiento puntual de dichas actividades serán llamados Ejecutivos de Soporte.

Nos hemos dedicado al análisis a fondo de esta área de la empresa debido a que a ésta le aquejan ciertos problemas logísticos y operativos que nos han otorgado la oportunidad de idear, diseñar y desarrollar un sistema que, potencialmente, cuente con la capacidad de mejorar el uso de los procesos estándar de la organización.

Dicho esto, hemos de abordar la explicación de la problemática en cuestión comenzando por mencionar que el personal operativo (ingenieros de soporte) de esta área debe cumplir con una gran cantidad de indicadores de desempeño, cada uno de ellos con su propio grado de complejidad y dificultad. Para estos ingenieros, la documentación subsecuente a los correspondientes procesos debe ser realizada de manera práctica y sencilla, sin dejar de lado la completitud y precisión de la misma.
Por otro lado, y como ya se mencionó antes, el personal ejecutivo (Ejecutivos de Soporte) requiere la generación de reportes completos, concisos y homogéneos, que les permitan dar seguimiento de manera rápida y óptima al progreso del cumplimiento de las metas y objetivos de la empresa, reflejados éstos en los indicadores de desempeño de los ingenieros de soporte. Para este personal, no basta la generación de documentación muy breve, resumida o escueta, pues es de su mayor interés el conocer a detalle el grado de adopción de los distintos procesos empresariales entre el personal operativo, así como el progreso en el cumplimiento de los mismos. He aquí el núcleo del problema: los ingenieros de soporte no cuentan con un período de tiempo suficiente para realizar manualmente una documentación completa, mientras que los ejecutivos desean que se cumpla tanto el trabajo operativo como la documentación precisa del mismo.

Así pues, la falta de tiempo para el llenado de formas, cuestionarios, anotaciones, hojas de verificación, etc. es una problemática actual y muy presente en el área de Servicios al Cliente de la empresa en cuestión, sector en el cual labora el personal previamente mencionado. Es por eso que se considera que la creación de una herramienta que simplifique y homogeneice el proceso de creación y revisión de la documentación requerida por los ejecutivos del área, resolvería una necesidad básica y siempre presente.

A manera de valor agregado, esta herramienta también debería apoyar al personal operativo, los ingenieros de soporte, en el seguimiento puntual, estratégico y práctico, del cumplimiento día a día de sus indicadores de desempeño. Es así como el ingeniero de soporte percibirá también una oportunidad de valor en la herramienta, pues ya no sólo estará generando reportes para satisfacer las necesidades del personal ejecutivo.

## 2.2 Antecedentes y situación actual

#### 2.2.1 Antecedentes de la problemática.

Hemos mencionado antes que la problemática tratada en este trabajo de tesis aqueja al área de Servicios al Cliente de una empresa de Tecnologías de la Información con presencia global y cuya fuerza de labor se encuentra dividida en una gran variedad de áreas de negocio distintas. Pero, ¿exactamente a qué se dedica esta organización y por qué es tan importante para la misma el mantener una operación óptima en todas sus líneas de negocio?

Comenzaremos por mencionar que esta empresa está dedicada al desarrollo de Software y Hardware y, naturalmente, a la venta y soporte técnico del mismo. Dado que esta organización cuenta con subsidiarias en todo el planeta, requiere del establecimiento de metas y métricas globales que avancen los objetivos de negocio de manera homogénea y formal a través de todas ellas.

Es necesario mencionar también que el área de Servicios al Cliente de la empresa cuenta con una presencia importante en todas y cada una de estas subsidiarias locales, lo cual denota la importancia y criticidad de esta línea de negocio para la correcta y satisfactoria operación de la organización. El grado de éxito y satisfacción con el que opere esta área tan importante depende directamente, desde luego, de la efectividad y eficacia con la que labore el personal de la misma, a saber, ingenieros y ejecutivos de soporte.

Ya hemos mencionado previamente, de manera muy breve, que la labor de un ingeniero de soporte se enfoca, primariamente, en el monitoreo y mejoramiento de la satisfacción del cliente con los productos y servicios de la empresa así como la aportación de apoyo y soporte técnico al mismo. Por otro lado se busca también que estos ingenieros apoyen a la venta de servicios avanzados de soporte y renovación de los correspondientes contratos.

Para realizar estas tareas, el ingeniero de soporte debe llevar un seguimiento puntual y preciso de sus reuniones con los clientes de la empresa y de los más importantes temas discutidos en ellas, así como de las estadísticas de adopción y uso de las mejores prácticas de los procesos de soporte, tanto de manera proactiva como de manera reactiva. Es también necesario que este personal lleve un registro breve, pero concreto, de sus comunicaciones con los miembros de otras áreas internas de negocio con el fin de impulsar el cumplimiento de sus objetivos secundarios.

Están también, por otra parte, los ejecutivos de soporte. Este personal juega un papel, naturalmente, más enfocado a la logística y administración de los procesos que los ingenieros de soporte ejecutan. A estos ejecutivos les interesa contar con métricas e indicadores que les permitan evaluar el desempeño del personal que labora bajo su mando, como a los ingenieros de soporte, entre otros. Así pues, para otorgar un medio estandarizado de evaluación a todos los ejecutivos de la organización, se adoptó el uso de Indicadores Clave de Desempeño en los procedimientos logísticos de la empresa en cuestión.

Se ha mencionado previamente que el objetivo primario de los Indicadores Clave de Desempeño (KPIs, por sus siglas en inglés) es el alinear los objetivos de todos y cada uno de sus trabajadores de las diferentes líneas de negocio con las metas a corto y largo plazo de la empresa como un todo. Mediante el cumplimiento, seguimiento y documentación de los mismos, los ejecutivos al mando de estas distintas líneas de negocio pueden evaluar, de manera imparcial, el desempeño de las personas que laboran bajo su mando.

Así pues, para los ingenieros de soporte de la empresa de Tecnologías de la Información en cuestión, se definió una serie de KPIs con la finalidad de perseguir siempre los objetivos de venta, Figura 2.2 Indicadores Calve de Desempeño KPIs.

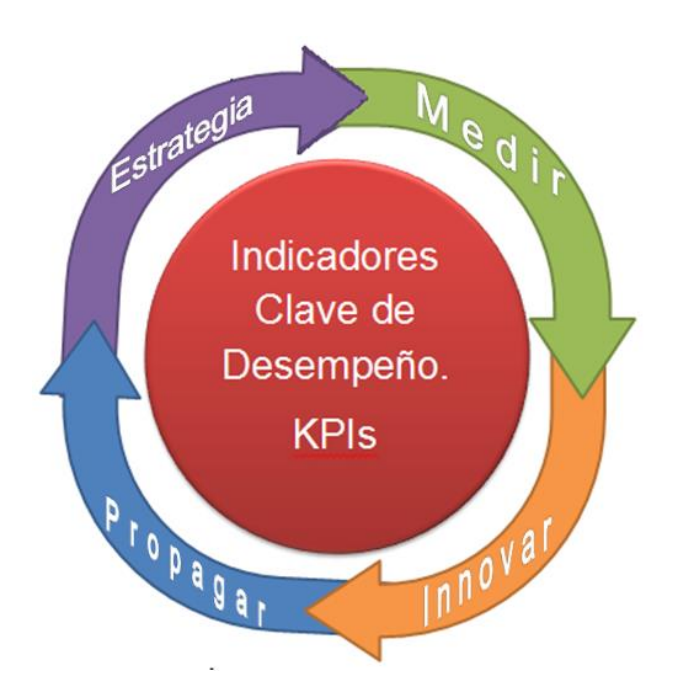

satisfacción de los clientes y entrega de servicio alineados a los estándares definidos por la empresa. De igual manera, cada uno de estos ingenieros de soporte debía monitorear de manera constante el progreso en el cumplimiento de estos indicadores de desempeño, para así poder generar documentación completa y de calidad, con el objetivo final de que sus logros y avances puedan ser medidos de manera imparcial y homogénea entre el grupo.

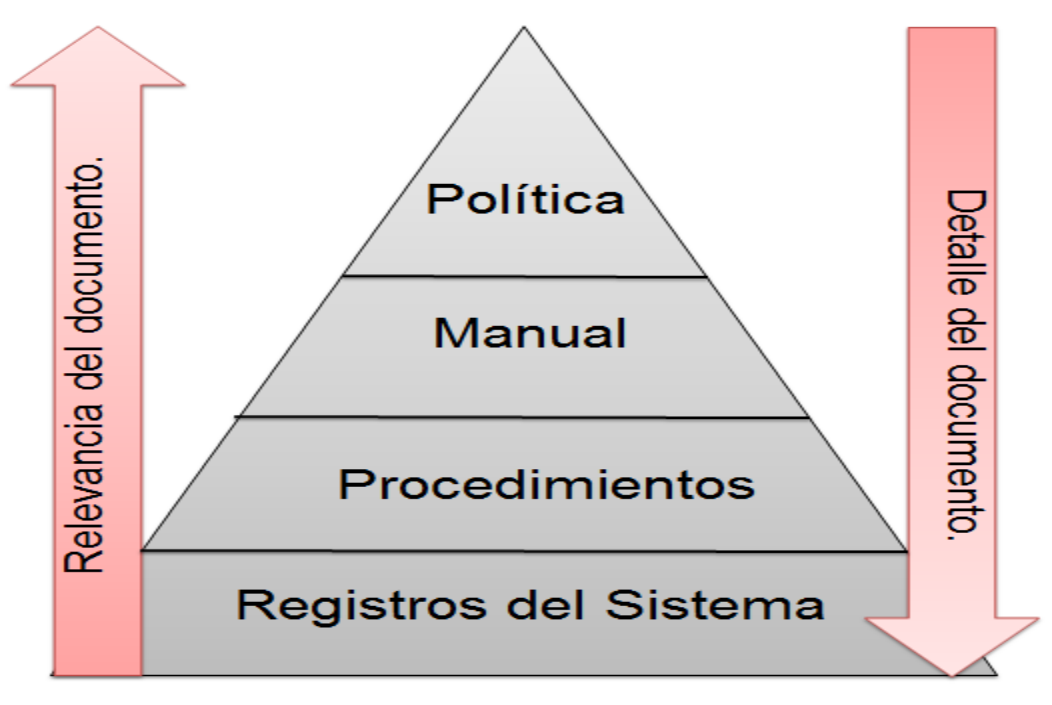

Figura 2.3 Importancia de la documentación.

Sólo con esta documentación es posible que los ejecutivos del área de Servicios al Cliente, donde laboran los ingenieros de soporte, lleven a cabo las evaluaciones de desempeño pertinentes, asegurándose así de que las metas de la empresa están siendo perseguidos sin desviaciones que afecten a los objetivos del negocio.

#### 2.2.2 Situación actual.

Ahora pues, una vez establecida la vital importancia del papel que juega la documentación en el proceso de evaluación del desempeño de los ingenieros de soporte y del área de Servicios al Cliente como un todo, debemos establecer también que es precisamente esta labor de monitoreo, seguimiento y documentación del trabajo la que, paradójicamente, impide que los ingenieros de soporte de la empresa puedan cumplir de manera eficaz y óptima con sus demás KPIs, dado que la falta de tiempo impide un foco dedicado en éstos. La realidad del trabajo del ingeniero de soporte es que este proceso consume gran parte de su tiempo y no le permite focalizarse en el cumplimiento de sus objetivos de negocio.

Esta disyuntiva deriva en el hecho de que, frecuentemente, esta documentación no está completa u homogeneizada entre el grupo e, incluso, entre el área de Servicios al Cliente, lo

que ocasiona complicaciones durante la evaluación del desempeño de la misma. Así también las evaluaciones, una vez que han sido completadas, indican un desempeño pobre en el cumplimiento del trabajo del ingeniero de soporte, indicando como causa raíz la falta de tiempo con que éste cuenta para, precisamente, llevar a cabo su trabajo.

Aunado a esta problemática está el hecho de que, frecuentemente, el volumen de información involucrada en la creación de esta documentación es inmanejable e impráctico.

En conclusión, el ingeniero de soporte no cuenta con el tiempo suficiente para realizar ambas tareas de manera satisfactoria, tanto el cumplimiento puntual de sus objetivos de negocio y el seguimiento de sus indicadores de desempeño, como la documentación completa, comprehensiva y homogénea del progreso de estas tareas. Ya que las primeras actividades son indispensables y prácticamente imposibles de acortar en lo que a tiempo y esfuerzo se refiere, la creación de un medio que permita optimizar y acelerar el proceso de documentación se ha convertido ya en un requerimiento de negocio para la empresa.

### 2.3 Alcance de la problemática

Ahora que ya se ha descrito detalladamente la situación actual de la problemática que aqueja a la empresa analizada, es momento de evaluar el alcance de la misma en los distintos niveles de la organización. Así, será posible definir la escala de operación de la solución a proponer y la mejor manera de integrarla de manera óptima con todas las áreas afectadas por la problemática.

Así pues, después de haber realizado una investigación exhaustiva de la estructura de la empresa analizada, así como de la manera en la que la problemática a tratar afecta a la misma, hemos definido dos áreas mayores de afectación, mismas que deberán ser atendidas por la solución integral propuesta. La estructura de ésta deberá integrarse completamente con la estructura de la organización.

- **Alcance geográfico:** Latinoamérica. Dado que la problemática a tratar no se limita a la subregión del país local, sino a toda la región latinoamericana, la solución a elaborar debe ser implementada a nivel regional. Es de vital importancia mencionar que las tres mayores subregiones de Latinoamérica (México, Brasil y Cono Sur) cuentan con una estructura muy similar del área de Servicios al Cliente, por lo que se ven aquejadas de una manera prácticamente idéntica por la misma problemática.
- **Alcance dentro de la organización:** Área de Servicios al Cliente. La falta de tiempo del ingeniero de soporte para cumplir con todas las tareas a él asignadas deriva en que éste se enfoque más y le dé más importancia a los procesos operativos, a saber:
	- $\checkmark$  Satisfacción del cliente.
	- Soporte técnico.
	- $\checkmark$  Venta de productos.
	- $\checkmark$  Renovación de contratos.

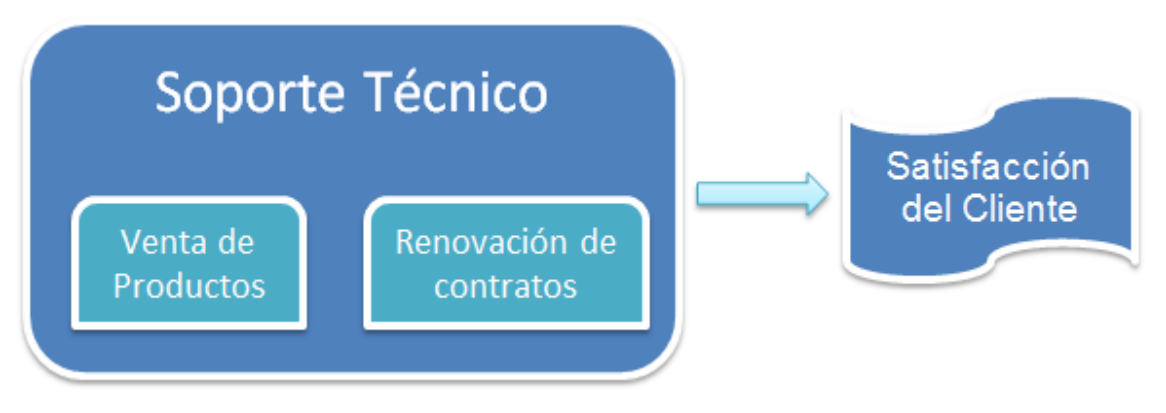

Figura 2.4 Procesos Operativos.

Así pues, se deja de lado o se le resta importancia al proceso de documentación, tanto proactivo como reactivo. Esto tiene una repercusión directa en la información que ven los ejecutivos de soporte y, a consecuencia de esto, en el proceso de toma de decisiones correspondiente.

Cabe también mencionar, como parte del alcance de la problemática dentro de la organización, que el proceso de documentación cuenta con dos fases individuales, las cuales se ven igualmente afectadas:

- **Fase proactiva:** Enfocada a generar planes de prevención para problemas potenciales, antes de que estos ocurran.
- **Fase reactiva:** Se concentra en la documentación de las acciones tomadas para resolución de aquellos problemas que no pudieron ser prevenidos.

Conociendo esta parte del comportamiento de la problemática, hemos de definir ahora cuáles son los mayores aspectos de la misma, es decir, dividirla en problemas menores que puedan ser analizados, abordados y contrarrestados de manera individual. Así, la solución propuesta deberá abarcar cada uno de estos aspectos individualmente, para después integrar los distintos planes de mitigación generados en una única solución integral.

Veamos pues, cuál es el núcleo del problema y qué situaciones u ocurrencias son las causantes del mismo:

Al no contar con una plantilla o un formato estandarizado para la documentación, cada ingeniero de soporte genera ésta de una manera diferente a los demás y con la información que en ese momento considera más importante o conveniente. Queda así, para el ejecutivo de soporte, la difícil tarea de realizar evaluaciones homogéneas e imparciales sin contar con una documentación estandarizada, puntual y homogénea para todos los miembros del área.

Entonces, con el objetivo de identificar los aspectos más particulares que dan origen a la problemática en cuestión, para después abordarlos individualmente, mencionaremos aquellas situaciones identificadas como un común denominador de los distintos problemas que afectan a la organización en cuanto a cumplimiento de objetivos y administración del tiempo de trabajo:

- $\div$  Falta de tiempo para cumplir con todos los objetivos de negocio y, al mismo tiempo, realizar la documentación correspondiente para éstos.
- Disminución de la importancia del proceso de documentación, el cual debería ser considerado crítico para el éxito del ingeniero de soporte, pues conforma una herramienta facilitadora para que éste genere planes de acción, proactivos o reactivos, y sea capaz de llevar un control preciso y puntual de los mismos.
- Documentación no homogénea ni estandarizada, lo que deriva en evaluaciones no siempre precisas ni completamente imparciales, así como en un proceso de planeación, mitigación y toma de decisiones frecuentemente no bien informado. Es posible llegar al extremo, incluso, de tomar decisiones de impacto ejecutivo que no sean del todo acertadas.
- Documentación incompleta o no-uniforme, tal vez de poca calidad y ocasionalmente imprecisa.

Así, a manera de conclusión para esta parte de nuestro análisis, hemos enunciado los cuatro mayores aspectos que, a consideración de los autores, conforman la causa raíz de la problemática a mitigar.

#### 2.4 Métricas y procesos a evaluar.

Continuando con nuestro análisis de la empresa de Tecnologías de la Información tratada en el presente trabajo, hemos ahora de identificar las métricas y los procesos de la organización que deberán ser integradas con la solución propuesta. Así, podremos conocer cuál es la mejor y más óptima manera de elaborar esta última.

Hemos dicho antes que los ingenieros de soporte cuentan con varias métricas e indicadores de desempeño específicos. Estos deben ser elaborados, monitoreados, completados y documentados de manera precisa, completa y puntual. Hemos ya también mencionado que las cuatro mayores áreas de interés de la división de Servicios al Cliente son:

- Satisfacción del cliente.
- Soporte técnico.
- ❖ Venta de productos.
- \* Renovación de contratos.

Ahora bien, recordemos que la problemática analizada en la presente obra tiene como causa raíz la falta de tiempo y de correcta administración del mismo para cumplir, de manera eficaz y eficiente, con todos y cada uno de los muchos aspectos de estas cuatro métricas principales, así como con la documentación asociada a ellas. Finalmente, sabemos también que cada una de los mayores objetivos de la organización cuenta con ciertos indicadores de desempeño diseñados para otorgar a los ejecutivos de soporte una visibilidad sencilla, pero completa, del progreso del cumplimiento de los mismos.

Ahora bien, abordando el tema del desarrollo de la solución a proponer, los autores hemos decidido considerar como aspectos críticos del diseño de la misma a las cuatro mayores métricas del área, pues es de nuestro mayor interés proveer a la organización de una solución integral, misma que pueda brindar apoyo para la mitigación de todos los aspectos de la problemática hasta ahora tratada.

Así pues, enunciaremos ahora las métricas de la empresa a evaluar, así como una breve descripción de los indicadores de desempeño que cada una de ellas posee:

 **Satisfacción del cliente:** Focalizada en el cumplimiento de las políticas de soporte técnico de la empresa desde la perspectiva de los clientes de la misma. El objetivo principal consiste en lograr que toda aquella entidad o persona que cuente con un contrato activo de soporte técnico perciba el gran valor que la empresa está comprometida a otorgar en sus servicios.

Cuenta con los siguientes indicadores clave de desempeño:

 **Comunicación con el cliente:** Para conocer la opinión del cliente sobre los productos y servicios de la empresa es indispensable, por supuesto, que ambas organizaciones cuenten con una buena comunicación entre sus respectivos representantes.

Con este indicador se evalúa el grado de relacionamiento y comunicación que el ingeniero de soporte ha logrado entablar dentro de la organización de su(s) cliente(s).

- **Experiencia con el servicio:** Enfocado a conocer qué tipo de experiencias, buenas o malas, ha tenido el personal del cliente con la empresa, ya sea directamente o a través del ingeniero de soporte.
- **Actualidad de los productos:** Tiene por objetivo el cercano monitoreo de las versiones de los productos de la empresa con los que cuenta la organización del cliente. Es de vital importancia el que esta última se encuentre siempre en las versiones más recientes del software utilizado.
- **Renovaciones:** Se evalúa la rapidez, asertividad y habilidad con la que el ingeniero de soporte logra renovar contratos de soporte que están por expirar.
- **Cobranza:** Indica los montos de los contratos que el ingeniero de soporte aún no ha sido capaz de renovar o que no se encuentran del todo liquidados. Mientras mayor sea el número, menos favorable es la evaluación.

 **Uso del soporte técnico:** Enfocada al monitoreo del uso, por parte del cliente, de las herramientas y mejores prácticas de soporte que la empresa pone a su disposición. A mayor grado de adopción de estos materiales, mayor será la calificación que obtendrá el ingeniero de soporte correspondiente.

Cuenta con los siguientes indicadores de desempeño:

- **Uso de herramientas de monitoreo de SW:** De manera breve y concisa, este indicador tiene por objetivo el conocer el grado de adopción de las herramientas de monitoreo software por parte de la organización del cliente.
- **Uso de herramientas de monitoreo de HW:** Al igual que el indicador anterior, éste cuenta con el objetivo de medir la adopción de las herramientas de monitoreo, pero en este caso de hardware.
- **Uso de la enciclopedia virtual:** Se evalúa el grado de uso, por parte de la organización del cliente, por supuesto, de la enciclopedia virtual que la empresa pone a disposición de éste en su portal web.
- **Porcentaje de solicitudes de servicio auto-reparables:** En la enciclopedia virtual del área de Servicios al Cliente se encuentran documentados todos los casos conocidos de conflictos con el software de la empresa. Fue creada con el fin de que aquellos clientes que tengan problemas con sus productos puedan "auto-resolver" la mayoría de sus dificultades técnicas con ayuda de la documentación en línea, sin necesidad de crear una solicitud de servicio.

Una solicitud de servicio cuya solución ya se encuentre documentada en línea se considera una inconveniencia.

 **Venta de productos y renovación de contratos:** Tomadas ambas métricas como una sola, ya que comparten sus indicadores de desempeño. Se enfocan en el monitoreo de la cantidad de productos que vende y contratos que renueva el ingeniero de soporte en un período predefinido.

Los indicadores de desempeño correspondientes son:

- **Monto trimestral total venta/renovación:** Un número concreto que denota la cantidad de ingresos para la empresa, derivados de ventas de productos y renovaciones de contratos realizados por el ingeniero de soporte.
- **Monto trimestral total previsto para el próximo período:** Una cantidad similar a la anterior, pero estimada a futuro por el ingeniero de soporte para el siguiente período fiscal.
- **Reputación percibida por el cliente:** Evaluación que indica, de manera imparcial, la reputación que el cliente percibe de la empresa, de acuerdo al trato del ingeniero de soporte al proponer y concretar ventas y renovaciones.
- **Implementaciones críticas:** Número de proyectos críticos del cliente en los que el ingeniero de soporte ha logrado llevar la exitosa implementación de productos de la empresa. Además de la cantidad, también se considera el desempeño que han tenido los productos dentro de la implementación y, de existir inconveniencias, la rapidez y eficiencia con la que el área de Servicios al Cliente, a través del ingeniero de soporte, respondió al problema.
- **Complejidad contractual:** Se evalúa en cuántos distintos niveles de la organización del cliente (niveles operativos, gerenciales y ejecutivos) se ha logrado establecer una relación contractual formal a través del ingeniero de soporte.

Adicionalmente al conocimiento de éstas métricas y de sus respectivos indicadores de desempeño, requerimos también de la evaluación de ciertos procesos de la empresa para conocer la mejor forma en que la solución integral propuesta se adapte completamente a la manera de operar de la misma, así como a sus objetivos de negocio. No basta con conocer qué métricas deben evaluarse; también debemos saber cuál es la mejor manera de evaluarlas.

Así pues, los procesos a evaluar, son:

 **Evaluación del desempeño:** Proceso llevado a cabo tanto trimestral como anualmente, mediante el método de cuadro de mando integral, para la evaluación del desempeño de los ingenieros de soporte por parte de los ejecutivos de soporte.

Considera a las cuatro principales métricas y le otorga, a cada una, un puntaje con un peso predefinido dentro de la calificación definitiva de la evaluación.

- **Evaluación de la comunicación:** Proceso cuyo objetivo es evaluar la calidad de la comunicación establecida por el ingeniero de soporte con los demás miembros del área de Servicios al Cliente, así como el grado de proactividad y liderazgo que éste demostró en la elaboración y comunicación de los planes de acción para con el resto de su equipo.
- **Visibilidad de la actividad:** Proceso enfocado al monitoreo y evaluación del grado de visibilidad con el que cuenta la actividad del ingeniero de soporte, no solo ante los ejecutivos de Servicios al Cliente, sino también ante el resto del personal del área.

Este grado de visibilidad depende directamente de la proactividad y asertividad que el ingeniero de soporte demuestre al comunicar sus actividades, objetivos y logros ante el resto de la organización.

*ELABORACIÓN DE UN SISTEMA WEB PARA MAXIMIZAR LA PRODUCTIVIDAD DE LOS INGENIEROS DE SOPORTE DE UNA EMPRESA.*

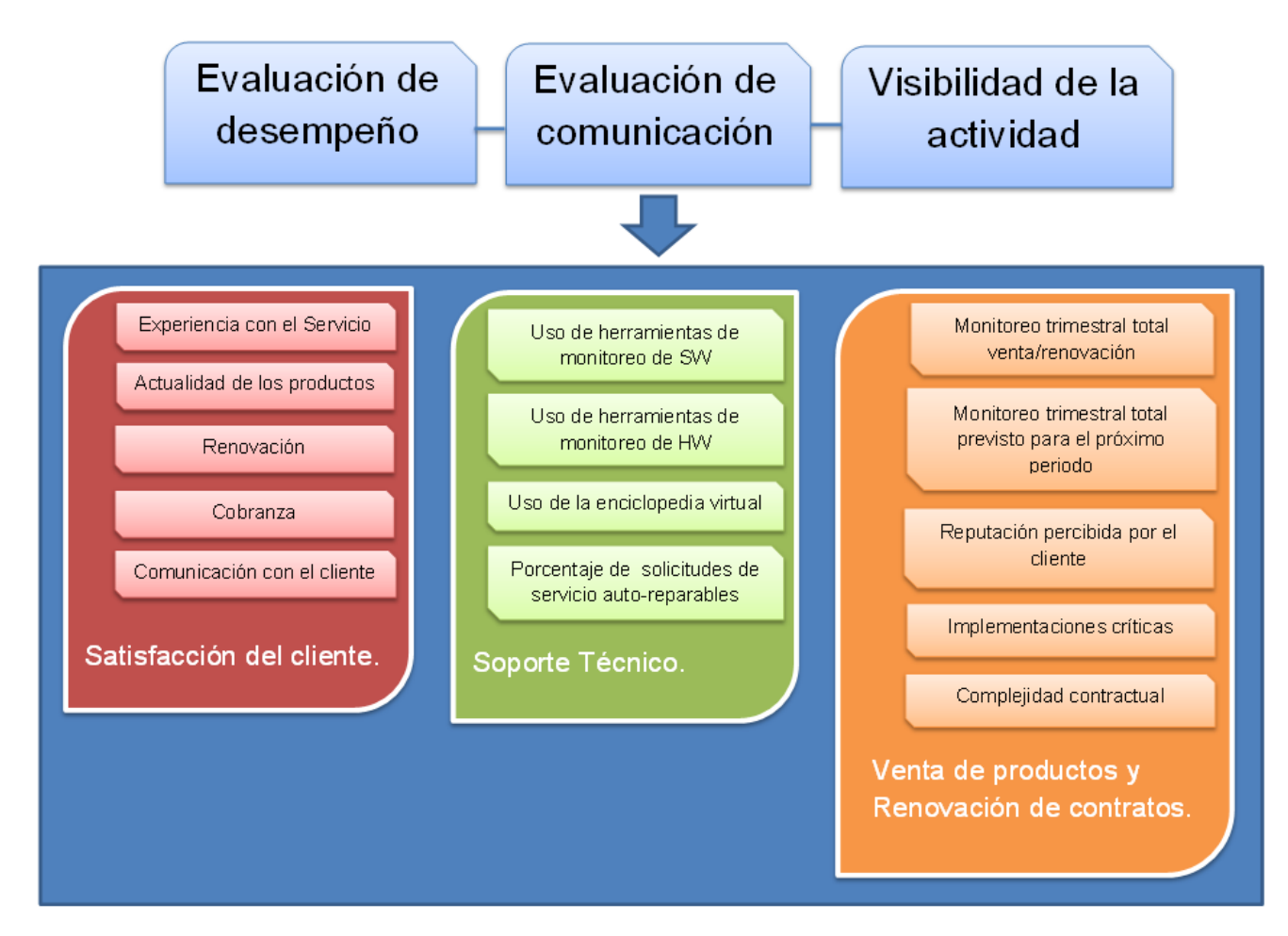

Figura 2.5 Procesos, métricas y KPIs a evaluar.

# CAPÍTULO 3: ANÁLISIS Y DIAGNÓSTICO

En el presente capítulo se desarrolla el análisis de la problemática descrita en el capítulo segundo, para posteriormente estructurar una solución informática completa, objetiva e integral que satisfaga las necesidades del negocio. En base al análisis desarrollado se propone entonces, de manera concreta, una solución integral y completa a incorporar en la empresa y se abordan, de manera general, los aspectos técnicos más críticos que influenciarán al desarrollo de la misma.

# 3.1 ANÁLISIS DE REQUERIMIENTOS DE LA EMPRESA

Durante el presente capítulo, los autores especificaremos cuáles son los requerimientos de la empresa de Tecnologías de Información a satisfacer, con el desarrollo de la solución integral propuesta. Cabe mencionar que, por ahora, no se tomarán en cuenta prioridades en tiempos y recursos de desarrollo, simplemente se enlistarán las diversas formas en las que la herramienta a desarrollar podría, potencialmente, satisfacer las necesidades del negocio.

#### 3.1.1 Funciones que, de manera ideal, debería cumplir la herramienta.

De manera sencilla y concreta, la aplicación debe permitir al ingeniero de soporte documentar, tanto de manera proactiva como reactiva, el progreso logrado en el cumplimiento de sus objetivos e indicadores de desempeño, así como los logros alcanzados en cada uno de estos para todas y cada una de sus métricas.

La herramienta debería de abarcar, idealmente, todas las métricas e indicadores de desempeño del ingeniero, permitiéndole a éste desarrollar un proceso de documentación completo y comprehensivo, que cuente con todo el detalle necesario para dejar plasmado hasta el más mínimo esfuerzo o acción realizada. Además, debe generar reportes con el mismo grado de detalle para el ejecutivo de soporte, permitiéndole a éste visualizar, mediante reportes, gráficos, histogramas, indicadores de estado y tablas la situación actual del progreso de todos los indicadores de desempeño de cada uno de los ingenieros de soporte bajo su mando.

En última instancia, este trabajo debería derivar, proactivamente, en la generación de planes de acción por parte del ingeniero para solución de problemas y expansión de servicios con cada uno de sus clientes y de los miembros de su equipo de negocio. Asimismo, de manera reactiva, se busca que el ejecutivo de soporte cuente con la capacidad de realizar una evaluación homogénea, uniforme e imparcial sobre el grado de desempeño de cada ingeniero de soporte.

3.1.2 Métricas y otros aspectos a incorporar en la herramienta.

Como se mencionó en el capítulo II del presente trabajo de tesis, las métricas que deben incorporarse invariablemente a la solución integral a desarrollar son las que se mencionan a continuación. Se incluyen también en el listado los indicadores clave de desempeño correspondientes a cada una de estas métricas:

 **Satisfacción del cliente:** Focalizada en el cumplimiento de las políticas de soporte técnico de la empresa desde la perspectiva de los clientes de la misma. El objetivo principal consiste en lograr que toda aquella entidad o persona que cuente con un contrato activo de soporte técnico perciba el gran valor que la empresa está comprometida a otorgar en sus servicios.

Cuenta con los siguientes indicadores clave de desempeño:

 **Comunicación con el cliente:** Para conocer la opinión del cliente sobre los productos y servicios de la empresa es indispensable, por supuesto, que ambas organizaciones cuenten con una buena comunicación entre sus respectivos representantes.

Con este indicador se evalúa el grado de relacionamiento y comunicación que el ingeniero de soporte ha logrado entablar dentro de la organización de su(s) cliente(s).

- **Experiencia con el servicio:** Enfocado a conocer qué tipo de experiencias, buenas o malas, ha tenido el personal del cliente con la empresa, ya sea directamente o a través del ingeniero de soporte.
- **Actualidad de los productos:** Tiene por objetivo el cercano monitoreo de las versiones de los productos de la empresa con los que cuenta la organización del cliente. Es de vital importancia el que esta última se encuentre siempre en las versiones más recientes del software utilizado.
- **Renovaciones:** Se evalúa la rapidez, asertividad y habilidad con la que el ingeniero de soporte logra renovar contratos de soporte que están por expirar.
- **Cobranza:** Indica los montos de los contratos que el ingeniero de soporte aún no ha sido capaz de renovar o que no se encuentran del todo liquidados. Mientras mayor sea el número, menos favorable es la evaluación.
- **Uso del soporte técnico:** Enfocada al monitoreo del uso, por parte del cliente, de las herramientas y mejores prácticas de soporte que la empresa pone a su disposición. A mayor grado de adopción de estos materiales, mayor será la calificación que obtendrá el ingeniero de soporte correspondiente.

Cuenta con los siguientes indicadores de desempeño:

- **Uso de herramientas de monitoreo de SW:** De manera breve y concisa, este indicador tiene por objetivo el conocer el grado de adopción de las herramientas de monitoreo software por parte de la organización del cliente.
- **Uso de herramientas de monitoreo de HW:** Al igual que el indicador anterior, éste cuenta con el objetivo de medir la adopción de las herramientas de monitoreo, pero en este caso de hardware.
- **Uso de la enciclopedia virtual:** Se evalúa el grado de uso, por parte de la organización del cliente, por supuesto, de la enciclopedia virtual que la empresa pone a disposición de éste en su portal web.

 **Porcentaje de solicitudes de servicio auto-reparables:** En la enciclopedia virtual del área de Servicios al Cliente se encuentran documentados todos los casos conocidos de conflictos con el software de la empresa. Fue creada con el fin de que aquellos clientes que tengan problemas con sus productos puedan "auto-resolver" la mayoría de sus dificultades técnicas con ayuda de la documentación en línea, sin necesidad de crear una solicitud de servicio.

Una solicitud de servicio cuya solución ya se encuentre documentada en línea se considera una inconveniencia.

 **Venta de productos y renovación de contratos:** Tomadas ambas métricas como una sola, ya que comparten sus indicadores de desempeño. Se enfocan en el monitoreo de la cantidad de productos que vende y contratos que renueva el ingeniero de soporte en un período predefinido.

Los indicadores de desempeño correspondientes son:

- **Monto trimestral total venta/renovación:** Un número concreto que denota la cantidad de ingresos para a empresa derivados de ventas de productos y renovaciones de contratos realizados por el ingeniero de soporte.
- **Monto trimestral total previsto para el próximo período:** Una cantidad similar a la anterior, pero estimada a futuro por el ingeniero de soporte para el siguiente período fiscal.
- **Reputación percibida por el cliente:** Evaluación que indica, de manera imparcial, la reputación que el cliente percibe de la empresa, de acuerdo al trato del ingeniero de soporte al proponer y concretar ventas y renovaciones.
- **Implementaciones críticas:** Número de proyectos críticos del cliente en los que el ingeniero de soporte ha logrado llevar la exitosa implementación de productos de la empresa. Además de la cantidad, también se considera el desempeño que han tenido los productos dentro de la implementación y, de existir inconveniencias, la rapidez y eficiencia con la que el área de Servicios al Cliente, a través del ingeniero de soporte, respondió al problema.
- **Complejidad contractual:** Se evalúa en cuántos distintos niveles de la organización del cliente (niveles operativos, gerenciales y ejecutivos) se ha logrado establecer una relación contractual formal a través del ingeniero de soporte.

Así pues, las métricas y los indicadores previamente mencionados pueden ser visualizados, también, a manera de estructura jerárquica en la figura 2.5 del Capítulo II: Procesos, métricas y KPIs a evaluar.

3.1.3 De manera objetiva, ¿qué grado de complejidad podría alcanzar la herramienta?

Tomando en cuenta lo mencionado en los apartados 3.1.1 y 3.1.2, es claro que la herramienta podría alcanzar, potencialmente, un grado de complejidad extremo e indeseable. Un claro ejemplo de complejidad innecesaria se daría si se deseara establecer todo tipo de herramientas de reporteo, como gráficas, tablas, indicadores de color, etc. Para cumplir con esta tarea, es claro que debería contarse, también, con la información correspondiente detallada a un grado innecesario para otorgar precisión y fiabilidad a estos elementos.

En última instancia, y como consecuencia de inconveniencias como la mencionada previamente, tanto el proceso de documentación, como la documentación misma, conformarían una tarea y un producto innecesariamente extensos y complejos. Es necesario enfocarse en las prioridades del negocio, detalladas más adelante, para mantener a la aplicación a desarrollar siempre con un carácter óptimo y relativamente sencillo.

#### 3.1.4 ¿Qué tan complejo o sencillo debería ser el software secundario requerido?

En directa dependencia al tipo de aplicación construida, los requerimientos del software base en cuanto a recursos consumidos variarían en menor o mayor grado, de manera positiva o negativa. Sin embargo, una aplicación de la naturaleza propuesta no tendría por qué ser una gran consumidora de recursos. Dicho esto, la mayor parte de la carga de transacciones recaería sobre la base de datos, pero aun así, el volumen de la información manejada no representaría una desventaja.

Así pues, se busca un software ligero y de poca demanda de recursos de hardware para la implementación de la aplicación a desarrollar, ya que las funciones desempeñadas por la misma no deberían conllevar a un proceso complejo y difícil de completar.

3.1.5 Tomando en cuenta el desarrollo más comprehensivo y complejo, ¿cuánto tiempo habría de invertirse en el mismo?

De acuerdo a la complejidad de la solución integral a desarrollar, si se define el uso de reportes, gráficos, histogramas, indicadores de color y tablas a gran detalle para estructurar la documentación a generar, naturalmente se requeriría de distintos métodos para que el usuario final pudiera proveer al sistema de toda la información requerida con el detalle necesario. Tomando esto en cuenta, para que la aplicación sea eficiente y práctica, sería necesario abordar un proceso de diseño más comprehensivo y un desarrollo de una complejidad técnica mayor.

Esto implicaría la elaboración de una aplicación muy robusta, lo cual, aunado al hecho de que el equipo de desarrollo consta de dos personas, dejaría como única variable sin definir a la metodología de desarrollo elegida. De esta manera, y dependiendo del valor elegido para esta última variable, se estimaría un tiempo de desarrollo aproximado de entre 6 y 8 meses.

3.1.6 Software con el que deberá integrarse la herramienta desarrollada.

El sistema debe ser capaz de interactuar con una base de datos relacional, en la cual se almacene y de la cual se extraiga toda la información utilizada para la generación de la documentación deseada. Así también, debe poder acoplarse al software de autenticación implementado en la intranet de la empresa en cuestión e integrarse con el mismo para propósitos de seguridad.

3.1.7 Tipos de aplicación que podrían cumplir con los requerimientos del negocio.

Debe mencionarse que, de acuerdo al análisis realizado sobre los requerimientos de la empresa de Tecnologías de la Información en cuestión y de sus necesidades de negocio, los autores del presente trabajo hemos determinado que existen dos tipos de aplicaciones de Software que cumplirían con los requisitos a cubrir:

 **Aplicación de escritorio:** Instalada en el equipo del usuario, ejecutada directamente por el SO y cuyo rendimiento depende de diversas configuraciones de hardware (RAM, HDD, CPU, etc). Su única comunicación con el exterior se daría al momento de insertar o extraer información de la base de datos; el resto del funcionamiento se encontraría confinado al equipo en el que se ejecute.

Podría interferir con el desempeño de otras aplicaciones que el usuario se encuentre utilizando, dependiendo de la potencia del sistema y de la necesidad de recursos de la aplicación.

 **Aplicación web:** Ejecutada a través de un explorador web. No requiere instalación ni mantenimiento por parte del usuario. Su rendimiento depende de la velocidad de conexión con la que cuente el equipo en donde se ejecuta, así como de las capacidades propias del explorador utilizado.

Requiere de una constante comunicación con el exterior (del equipo) y de una conexión a internet persistente, pero no interfiere con el desempeño de otro software en ejecución dentro del mismo equipo.

## 3.2 PRIORIDADES DEL NEGOCIO

Habiendo ya hecho mención de aquellos requerimientos, menores y mayores, que la empresa de Tecnologías de Información busca cubrir con la solución integral a desarrollar, hemos ahora de identificar aquellos de mayor importancia para dicha organización de acuerdo a la criticidad de sus procesos de negocio. Así pues, en este apartado del presente capítulo, los autores enunciaremos las necesidades prioritarias que esta organización busca cubrir con un mayor sentido de urgencia.

A continuación, mencionaremos cuáles son y el porqué de las mayores prioridades del negocio.

#### 3.2.1 Funciones mínimas que debe cumplir la aplicación a desarrollar.

De manera esencial e indispensable, el sistema desarrollado debería permitir a los ingenieros de soporte la completa documentación de todas sus métricas de negocio e indicadores de desempeño, así como la generación de los reportes correspondientes para las revisiones de los ejecutivos de soporte. Sin embargo, los elementos de reporteo en cuestión podrían tener un nivel de detalle específico, dependiendo de la métrica que se aborde en cada uno de ellos. Por ejemplo, no es estrictamente necesario incluir histogramas en toda la documentación generada, pues sólo la que se refiere a Uso del Soporte Técnico cuenta con información que podría ser mejor documentada y reportada a manera de una tendencia en el tiempo.

Ahora bien, en el apartado de Satisfacción del Cliente, se requiere de un calendario virtual que permita al ingeniero de soporte registrar un control de las juntas y reuniones que se llevan a cabo con los clientes de la empresa por parte de los mismos ingenieros. Así también, al momento de evaluar los resultados de estos eventos, un reporte con indicadores de color (semáforos) tendría el mayor sentido en la comparación de la tendencia de satisfacción del servicio por parte del cliente.

Así también, las métricas de negocio financieras, tales como las que serán documentadas en el módulo de Ventas y Renovaciones, serían mejor visualizadas utilizando tablas y reportes sencillos, dado que tanto los ingenieros como los ejecutivos de soporte ya cuentan con una herramienta externa que los apoya en la generación de gráficas de las correspondientes tendencias financieras.

3.2.2 Métricas y otros aspectos prioritarios a incorporar en la herramienta.

Dado que se requiere de una solución integral la cual conforme, dentro de las posibilidades del negocio, una fuente única de información para los ejecutivos de soporte, se considera como una necesidad crítica de negocio el incluir en el sistema todas las métricas de los ingenieros de soporte con sus respectivos indicadores clave de desempeño.

#### 3.2.3 Grado de complejidad de la aplicación.

Las distintas herramientas de reporteo mencionadas en el capítulo anterior (reportes, gráficos, histogramas, semáforos y tablas) estarán todas presentes, dado el grado de detalle requerido por las necesidades de la empresa, en el producto final. Sin embargo, todas ellas sólo se utilizarán en casos específicos en los que la visibilidad, claridad y transparencia otorgada por las mismas sea indispensable. Dado que todas las métricas de negocio y los indicadores clave de desempeño también deberán encontrarse en la herramienta, los autores creemos correcto decir que, como requerimiento del negocio, la solución desarrollada poseerá una complejidad media de elaboración.

#### 3.2.4 Recursos requeridos por la aplicación.

Como ya también se hizo mención previamente, una aplicación de esta naturaleza no constituye una gran consumidora de recursos. Debido a que se ha elegido una aplicación web (posteriormente se detallará el porqué de esta decisión), la mayor parte del peso del funcionamiento de la herramienta recaerá sobre el explorador web del equipo en donde se ejecute la misma y sobre la red de datos en uso. Las transacciones con la base de datos son relativamente sencillas, por lo que no representan una diferencia considerable en el desempeño del software.

#### 3.2.5 Tiempo de desarrollo.

Habiendo definido ya un grado de complejidad medio para el desarrollo de la solución integral propuesta, y tomando en cuenta las posibilidades de un equipo de trabajo de dos personas, así como la necesidad de la empresa en cuestión de evaluar la aplicación en cuanto sea concluido el desarrollo de la misma, se ha definido un tiempo de trabajo de cuatro meses.

Para lograr este cometido, y dado que se requiere de un tiempo de desarrollo óptimo y se cuenta con un número muy reducido de programadores, se considera la posibilidad de utilizar una metodología ágil de desarrollo de software. La demostración de entregables funcionales al consumidor final, entiéndase la empresa en cuestión, es un requerimiento secundario, el cual podría ser cumplido mediante la utilización de un modelo iterativo de desarrollo.

#### 3.2.6 Software de desarrollo.

Se ha mencionado ya que la aplicación web desarrollada requerirá tanto de una base de datos en donde almacenar toda la información ingresada a la misma, como de un explorador web para funcionar correctamente.

La empresa de Tecnologías de la Información en cuestión posee software Oracle de base de datos, el cual no presenta limitación alguna para un desarrollo de esta escala y alcance. Así también, el uso de este software por parte del equipo de desarrollo es mandatorio, ya que este conforma el estándar de manejador de base de datos dentro de la organización.

El método de autenticación será manejado por la misma intranet de la empresa. Dicha autenticación se ejecuta en un sistema web completamente integrable con el software de base de datos Oracle a través de una red privada virtual o VPN.

Finalmente, las posibles restricciones existentes para el uso de un explorador web o de otro dependerán directamente de la tecnología utilizada para el desarrollo de la solución. El objetivo ideal es que la solución desarrollada sea compatible con todos los mayores exploradores web del mercado.

#### 3.2.7 Tipo de implementación.

Como ya también se especificó con antelación, la aplicación no será una de tipo escritorio; el equipo de desarrollo, tomando en cuenta las prioridades del negocio en cuestión, ha optado por llevar a cabo un desarrollo web. Se tomó esta decisión para así poder explotar al máximo las capacidades y la infraestructura de la intranet corporativa que ya se encuentra implementada dentro de la empresa de Tecnologías de la Información en cuestión. Así también, cualquier equipo con un explorador web y conexión a la red privada de la organización podrá ingresar al sistema en cualquier momento, desde cualquier lugar. Es así como se cumplirán, también, los requerimientos de portabilidad especificados.

Como parte de su estándar de seguridad web, la organización en cuestión cuenta ya con sistemas y protocolos de seguridad definidos y estandarizados, así como con un sistema de autenticación propio de la misma, por lo que el uso y explotación de estos recursos supone una ventaja en el proceso de desarrollo de la solución integral, pues no será necesario construir e implementar estas herramientas desde un inicio; bastará con adaptar el sistema a aquellas soluciones ya implementadas por la organización misma.

Así también, tanto la red corporativa de la empresa, como la correspondiente red virtual privada, manejan velocidades de conexión considerables, por lo que no se prevén a futuro complicaciones con el desempeño de la herramienta desarrollada.

Por otro lado, se cuenta también con un estricto control del software que los empleados instalan en sus equipos de trabajo, así como con un sistema de registro y monitoreo para el mismo, sea propietario de la empresa o ajeno a ella, por lo que la implementación de una aplicación de escritorio podría suponer, a menor o mayor plazo, una complicación técnica, y hasta cierto punto burocrática, con la integración de este sistema.

#### 3.2.8 Riesgos potenciales.

El mayor riesgo previsto en cuanto a la implementación del sistema desarrollado, cuyo impacto podría realmente afectar a las prioridades del negocio, consistiría en un grado de complejidad excesivo de la herramienta, aún con las restricciones previamente definidas. Como se ha mencionado de manera exhaustiva en el capítulo anterior, el mayor problema de los ingenieros de soporte es la escasez de tiempo y la deficiencia en la administración del mismo. Así, si el uso y operación del software destinado a apoyarlos en la mitigación de estas problemáticas también supondrá para ellos una labor complicada y de mucho consumo de tiempo, entonces indudablemente se complicará el proceso de adopción de la misma. Más aún, se correrá el riesgo de que los mismos ejecutivos de soporte de la empresa perciban al sistema más como una inconveniencia que como una solución.

En conclusión, los autores hemos de ser extremadamente cuidadosos y conservadores con el grado de complejidad de la aplicación durante el diseño y el desarrollo de la misma, pues se corre el riesgo de no cumplir con el objetivo del negocio y, más aún, de agravar la problemática que se busca solucionar.

Es por ello que se elaboró un plan de contingencia con los aspectos de riesgos más importantes, estos se describen en la tabla. Pero para llegar al tipo de riesgo que implica la problemática se tomó en cuenta la figura 1.4 análisis de riesgo, que se muestra a continuación.

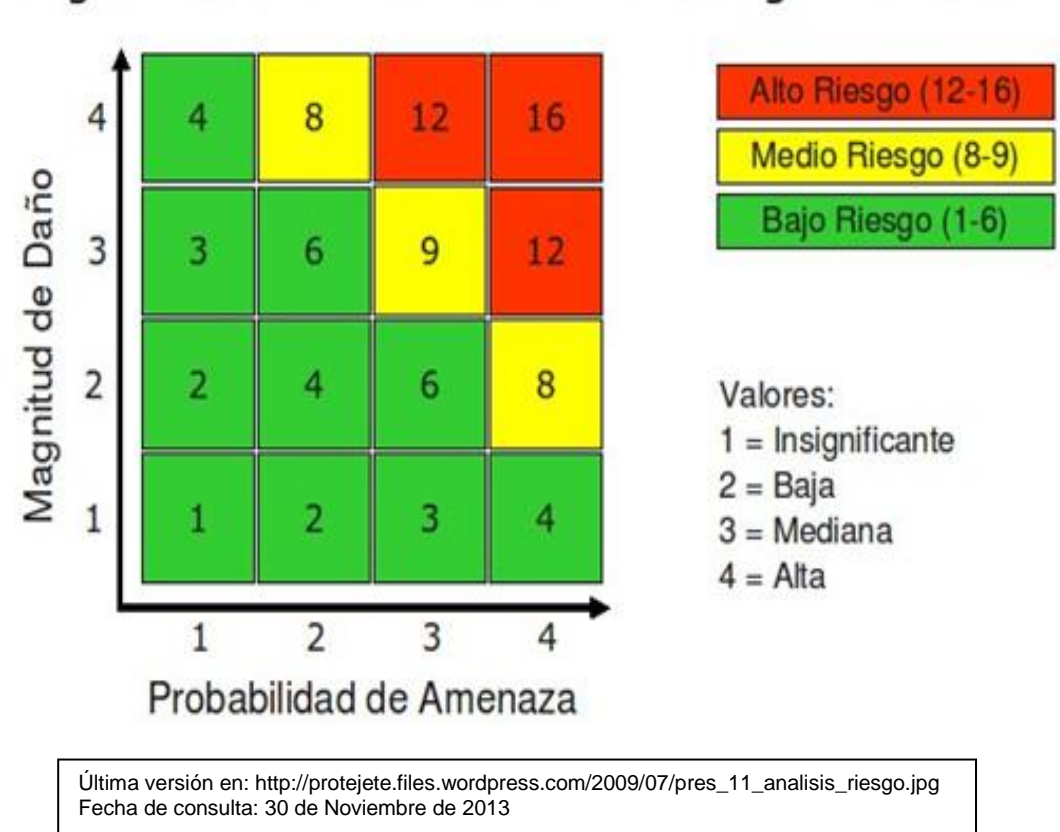

Figura 1.4 Análisis de riesgo

## Riesgo = Probabilidad de Amenaza \* Magnitud de Daño

En la siguiente tabla se enlistan los riesgos de mayor impacto, así como los planes de contingencia establecidos a cada riesgo.

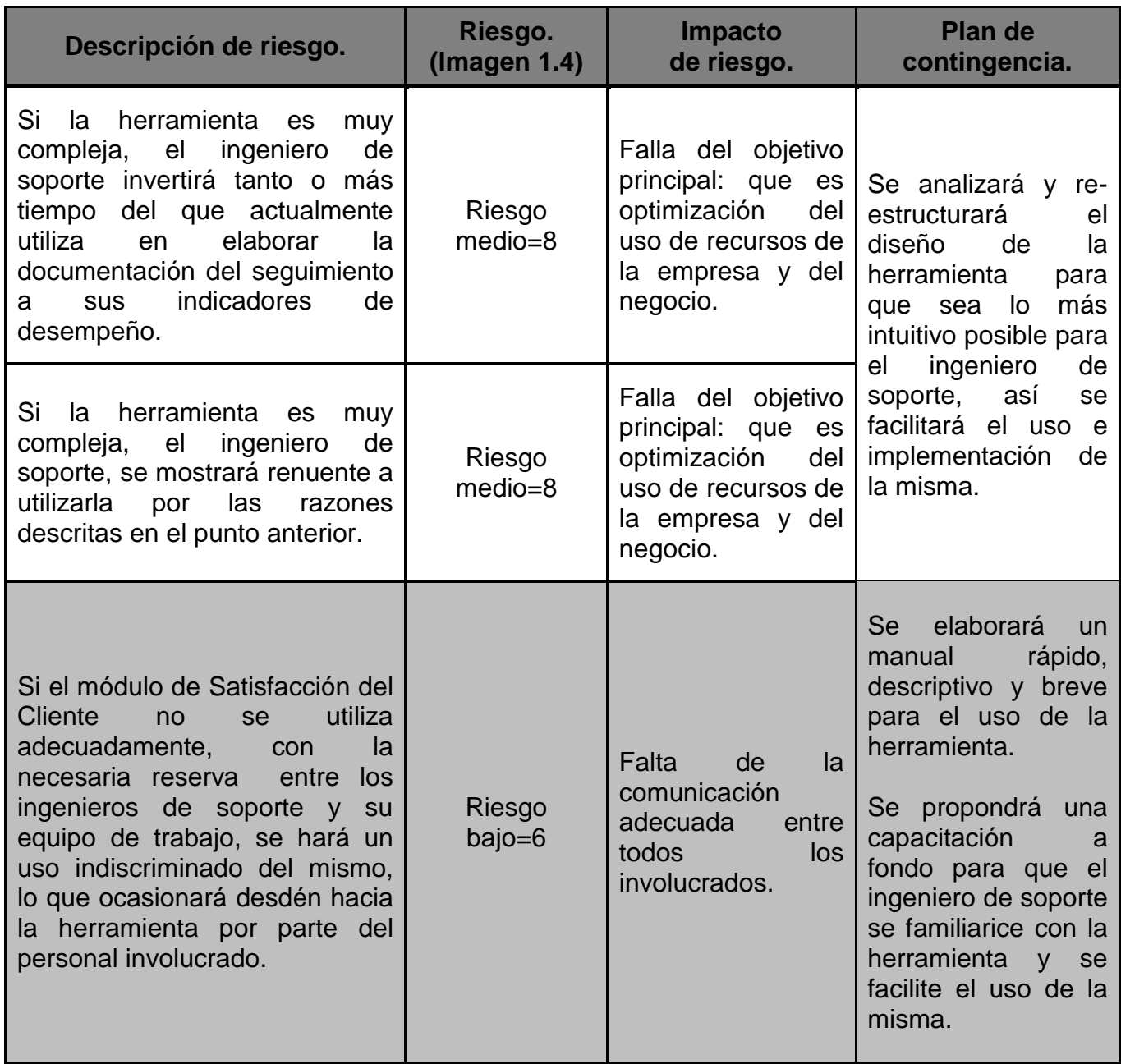

# 3.3 MEJORAS POTENCIALES Y RESULTADOS DESEADOS.

Habiendo ya mencionado y especificado cuáles son los requerimientos de la empresa sobre la solución a desarrollar y las prioridades críticas de los procesos de negocio a implementar, hemos ahora de evaluar cuáles serán, de manera clara y concreta, las ventajas otorgadas por el sistema desarrollado a los procesos en cuestión. El objetivo final de la solución integral desarrollada es satisfacer todos y cada uno de estos requerimientos, necesidades y prioridades, de la mejor y más efectiva manera posible.

Cabe hacer notar que las mejoras pronosticadas sobre el negocio son aproximaciones enfocadas a alcanzar el resultado ideal y la mejor capacidad de operación y uso del sistema. De acuerdo a la complejidad del mismo y a lo sencillo o complicado que resulte el proceso de adopción de la aplicación, estas previsiones a futuro podrían variar, de manera positiva o negativa.

Ahora bien, hemos de decir que la herramienta, de manera ideal, contará con la capacidad potencial de afectar y mejorar, de manera directa y crítica, a los procesos de negocio de la empresa, pues está destinada a automatizar y homogeneizar varios, o todos, los aspectos de los mismos. Esta automatización tendrá como resultado ideal la optimización de los tiempos de trabajo de los ingenieros de soporte, así como de la labor de monitoreo y evaluación realizada por parte de los ejecutivos de soporte, entre otros.

Profundizando más en el tema, enlistaremos a detalle las mejoras potenciales sobre el negocio:

- Menor tiempo requerido por parte de los ingenieros de soporte para el proceso de documentación de indicadores clave de desempeño, así como de objetivos cumplidos.
- Menor tiempo requerido y más precisión e imparcialidad por parte de los ejecutivos de soporte en la realización de las evaluaciones del desempeño de los ingenieros de soporte.
- Información más concreta y homogénea disponible para los ejecutivos de soporte, tanto para la evaluación de sus subordinados como para la generación de planes de acción concisos y concretos derivados de la información documentada.
- Capacidad aumentada de acción preventiva proactiva por parte de los ingenieros de soporte, ya que la herramienta estará diseñada para facilitar la identificación de aquellos puntos críticos de atención en el trabajo de cada ingeniero.
- Capacidad de comunicación mejorada de manera relativa (en cuanto a comunicación de información crítica cliente – empresa) con el resto del equipo de trabajo del área de Servicios al Cliente.
- Capacidad de seguimiento estadístico de algunos indicadores de desempeño incorporada a la evaluación del ingeniero de soporte. Actualmente, artefactos estadísticos como histogramas y gráficos de control no son incluidos en la documentación, ya que su elaboración conllevaría a un gasto de tiempo inaceptable.

La herramienta informática a elaborar generará este seguimiento estadístico de manera automática.

 Centralización de la documentación de toda aquella actividad enfocada a interacciones con los clientes de la empresa, regida por las métricas e indicadores de desempeño correspondientes. Debido a que se tratará de una aplicación web se contará con un sitio único al que el personal de las distintas líneas de negocio podrá acudir para adquirir más conocimiento y visibilidad sobre las actividades de los ingenieros de soporte.

Estas son, pues, las mayores y más deseables mejoras sobre el negocio que la aplicación a desarrollar debería otorgar y facilitar. Son también las capacidades que la solución tendrá como objetivo a alcanzar, de acuerdo con las prioridades del negocio previamente detalladas.

En la siguiente tabla se enuncian los aspectos que se pretenden optimizar en tiempo con la implementación de la herramienta, tomando en cuenta el tiempo que se invierte, en trabajo, del ejecutivo de soporte y del ingeniero de soporte. Cabe mencionar que el tiempo que se estima en la actualidad sobrepasa el 100% (problemática principal de los ingenieros de soporte), y esto se soluciona con la implementación de la herramienta. También es importante aclarar que el tiempo invertido por el ingeniero de soporte es diferente al del ejecutivo de soporte.

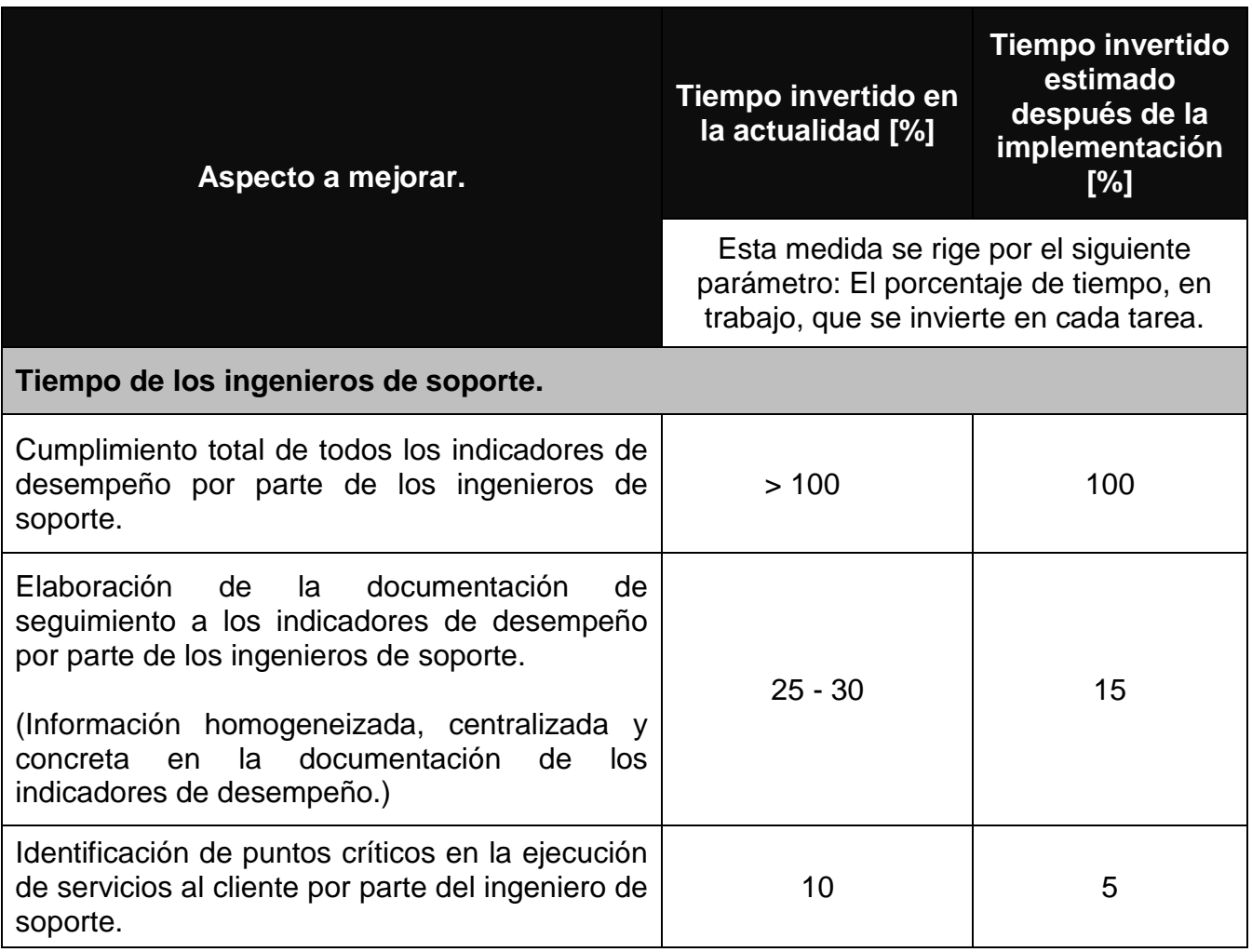

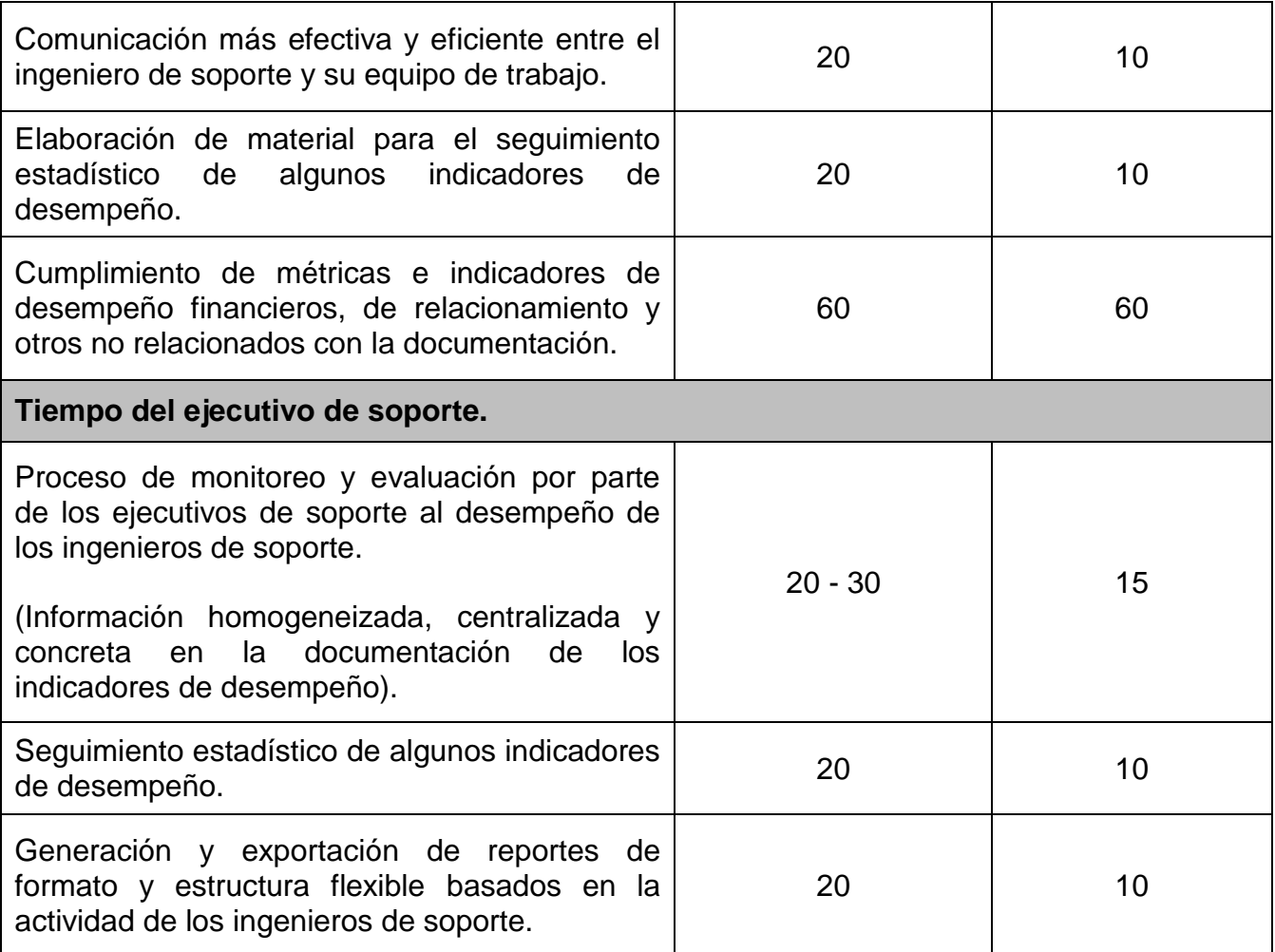

Alcanzadas estas metas y encontrándose en completa integración con el negocio, la solución integral desarrollada contará con el potencial de mejorar enormemente la calidad, así como la eficiencia y la eficacia, del trabajo del personal del área de Servicios al Cliente. La mejora de los procesos corporativos seleccionados contribuirá, de manera íntegra, con el mejoramiento de los tiempos de respuesta y de resolución de problemas para los ingenieros de soporte, pues conllevará a una atención superior y de más calidad a las necesidades de los clientes y de la organización misma. Así también, la optimización de estos mismos procesos corporativos, analizada ahora desde la perspectiva de los ejecutivos de soporte, resultará, potencialmente, en un mejor desempeño logístico interno del área de Servicios al Cliente.

Así pues, a manera de conclusión, se pronostica que la completa implementación de la solución integral a desarrollar derivará en un potencial valor agregado sin precedentes para el área de negocio involucrada, tanto de cara a los clientes empresariales de la misma, como dentro de la empresa en comparación con las áreas de negocio restantes. Se espera que estos excelentes resultados, a su vez y de manera indirecta, lleven a una mejor administración de los recursos de la empresa, tanto humanos y de tiempo, como financieros, partiendo desde el ahorro de los mismos.

## 3.4 DETERMINACIÓN DEL ALCANCE DE LA HERRAMIENTA.

Tomando una aproximación similar a la expresada en el apartado de "Alcance de la problemática", la definición del alcance de la herramienta se establecerá tomando en cuenta los siguientes aspectos destacados:

 **Alcance geográfico:** Limitado al divisional de operación del área de Servicios al Cliente, es decir, Latinoamérica. Dentro de éste, se deben considerar tres mayores subregiones: México, Brasil y Cono Sur.

Así pues, la solución desarrollada debe poder ser utilizada en cada una de estas subregiones de Latinoamérica, tomando en cuenta a los ingenieros de soporte y a los ejecutivos que en ellas laboran. De igual manera, la herramienta debe ofrecer una integración uniforme y homogénea para la información ingresada en estas tres áreas, para así poder ser visualizada de una única manera por los ejecutivos divisionales de soporte.

 **Alcance dentro de la organización:** Confinada, también, al área de Servicios al Cliente, pero limitada únicamente al enfoque de operación de los Ingenieros y Ejecutivos de Soporte. Las labores de otros miembros del área pertenecientes a distintas líneas de negocio de objetivos más específicos, como los vendedores de servicios, personal de monitoreo avanzado y de apoyo técnico en sitio, no son consideradas. Esto es debido a que las métricas e indicadores clave de desempeño especificadas en capítulos anteriores fueron definidas por la organización únicamente para el personal de Soporte, a saber, Ingenieros y Ejecutivos de Soporte.

El personal de las otras líneas de negocio mencionadas sí es tomado en cuenta dentro de la solución integral a desarrollar, pero únicamente como agentes externos a quienes los reportes, invitaciones y solicitudes generadas a partir de la herramienta serán enviadas. Esta última funcionalidad se enfoca a cumplir con el objetivo de uno de los tres mayores procesos a incorporar dentro de la solución desarrollada: Visibilidad de la actividad del Ingeniero de Soporte.

Así pues, se desarrollarán varios módulos funcionales específicamente enfocados a abarcar, de manera individual, a las tres mayores métricas definidas en el alcance de la problemática:

- $\checkmark$  Satisfacción del cliente.
- $\checkmark$  Soporte técnico.
- $\checkmark$  Venta de productos y renovación de contratos.

Como ya se ha mencionado previamente, la funcionalidad general de la solución integral desarrollada se enfocará tanto al monitoreo y seguimiento del progreso, por parte del ingeniero de soporte, del cumplimiento de cada una de estas métricas y sus correspondientes indicadores clave de desempeño, así como a documentar los logros obtenidos en el cumplimiento de los mismos. Se pretende, con esto, alcanzar una funcionalidad íntegra y de valor tanto para el personal operativo como para el personal ejecutivo.

De manera similar, se planea contar, en la herramienta, con apartados enfocados tanto a la generación de planes de acción proactivos (prevención de errores en la labor del Ingeniero de Soporte), como a la documentación de carácter reactivo (elaborada para dar seguimiento a problemáticas que ya ocurrieron. Se cumple así con el requerimiento del personal ejecutivo de incorporar ambas fases del proceso de documentación por parte de los Ingenieros de Soporte.

Podemos decir entonces que la solución integral a desarrollar abarcará, de manera comprehensiva y completa, pero a la vez concisa y digerible, los distintos aspectos y conflictos que dan lugar a las mayores problemáticas del negocio. Se planea, entonces, que con el alcance definido para la herramienta en este capítulo se logre mitigar el riesgo y el impacto de los distintos problemas que afectan a la organización en cuanto a cumplimiento de objetivos y administración del tiempo de trabajo.

Así pues, de manera breve y clara, enlistaremos las cuatro mayores áreas de atención que la herramienta brindará, de manera ideal, a los objetivos de negocio de la empresa de tecnologías de la información en cuestión, así como los aspectos de la problemática que éstas se enfocarán a resolver. Es entonces que la herramienta deberá:

 Simplificar el proceso de documentación y monitoreo del progreso logrado en el cumplimiento de los indicadores clave de desempeño de los ingenieros de soporte. Este aspecto de la problemática se abordará mediante la implementación de plantillas de documentación definidas de manera uniforme para todos los usuarios.

Las tablas, gráficas y demás herramientas de reporteo seguirán una estructura única y simplificada, diseñada para dar al ejecutivo de soporte una visión breve, pero completa, de los aspectos más importantes que conforman a la documentación asentada en el sistema.

- Permitir al Ingeniero de Soporte llevar a cabo el proceso completo de documentación sin tener como consecuencia un impacto negativo en la administración de su tiempo de trabajo.
- Permitir al Ejecutivo de Soporte realizar evaluaciones de desempeño objetivas e imparciales, mediante la visualización de reportes uniformes e igualitarios para todo el personal operativo que labore bajo su mando. Así también, apoyarle en la generación de planes de acción acertados y directos derivados del análisis de una documentación completa, precisa y certera.
- Otorgar al área de Servicios al Cliente, a lo largo de toda su operación a nivel divisional en Latinoamérica, un valor agregado en sus métricas y procesos de negocio,

permitiéndole al personal que en ella labora enfocar más recursos y esfuerzos al cumplimiento de estas mismas directivas y objetivos. Así también, concederle al área en cuestión una percepción de valor y reputación aumentada de cara a sus clientes en cuanto a eficiencia y un aire de competitividad mayor frente a otras áreas de la empresa misma y de la industria de las tecnologías de la información en general.

# CAPÍTULO 4: PROPUESTA DE SOLUCIÓN INTEGRAL

En este capítulo se describe a detalle el proceso de construcción y desarrollo de la solución informática propuesta. Ésta se desarrolló bajo una metodología de ágil llamada SCRUM, la cual se describe a detalle en este mismo capítulo. Se plantea también la relación costo-beneficio de la implementación del Sistema Web a desarrollar, así como las proyecciones de los beneficios que conlleva la implementación de la herramienta.

4.1 Lista de Software y Hardware.

4.1.1 Requisitos de Software.

Como ya se ha mencionado, para el desarrollo de la solución integral a la problemática de la empresa, no es necesario adquirir nuevos elementos de software, ya que se trabajó con el equipo que la empresa en cuestión cuenta para reducir los costos en la implementación de la solución. A continuación se enlista lo necesario para poder implementar la herramienta:

 **Aplicación de desarrollo Web:** Es la herramienta mediante la cual se desarrollará la solución integral propuesta. Esta herramienta de desarrollo es llamada APEX (Oracle Application Express). Se eligió debido a que la empresa cuenta con un manejador de base de datos Oracle y esta herramienta está completamente integrada con dicha tecnología. El entorno de desarrollo de APEX es únicamente web, lo que permite al desarrollador concentrarse en las características y funcionalidades de las aplicaciones; esto nos permitió a los autores enfocarnos en la lógica del negocio, el manejo de la base de datos y el desarrollo de la interfaz gráfica sin ser necesario el uso de diversos lenguajes de programación, utilizando únicamente APEX y PL/SQL.

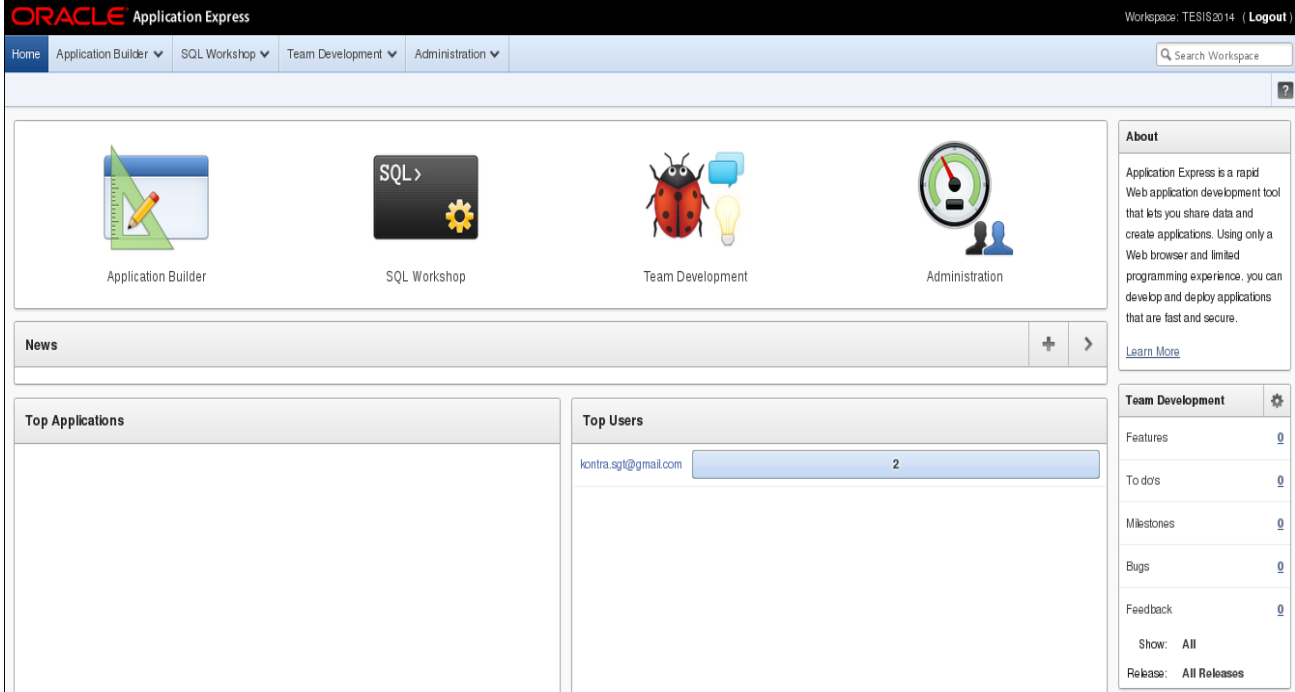

Figura 4.1 Interfaz gráfica de APEX.

El núcleo de Oracle Application Express consiste en un repositorio de metadatos que almacena las definiciones de las aplicaciones y un motor (llamado Motor de

Application Express) que renderiza y procesa las páginas de las mismas. Se aloja y opera completamente dentro de una base de datos Oracle. Está compuesto únicamente de datos en tablas y grandes cantidades de código PL/SQL. La esencia de Oracle Application Express es de aproximadamente 425 tablas y 230 paquetes PL/SQL que juntos contienen alrededor de 425,000 líneas de código.

El motor de Application Express realiza las siguientes funciones:

- Administración del estado de sesión.
- Servicios de autenticación.
- Servicios de autorización.
- Control de flujo de páginas.
- ❖ Procesamiento de validaciones.
- $\div$  Renderizado y procesamiento.
- **Sistema Operativo:** No será necesario de un sistema Operativo en específico, pues la aplicación Web se podrá consultar en cualquier explorador Web con que cuente el equipo de trabajo.
- **Explorador Web:** Se podrá utilizar el explorador Web que el usuario prefiera, pues se busca que la solución desarrollada sea compatible con todos los exploradores web del mercado. La mayor parte del funcionamiento de la herramienta recaerá en el explorador, ya que dependerá de la fluidez y velocidad de desempeño de éste, tomado en cuenta otros factores como velocidad de la red y configuraciones del equipo, que más adelante se detallarán.

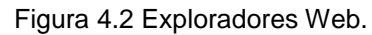

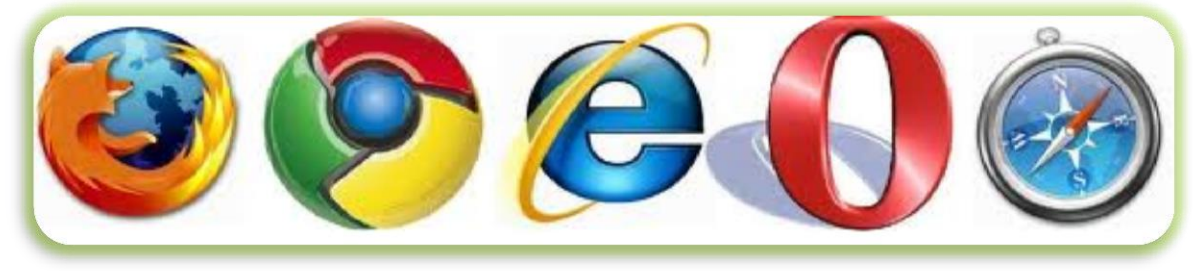

- **Red de Datos:** Se utilizará la red de datos existente en la empresa, pues esta maneja velocidades de conexión considerables, por lo que no se prevén a futuro complicaciones con el desempeño de la herramienta desarrollada.
- **Software de seguridad:** El método de autenticación será manejado por la misma intranet de la empresa. Dicha autenticación se ejecuta en un sistema web completamente integrable con el software de base de datos Oracle a través de una red privada virtual o VPN. Como parte de su estándar de seguridad web, la organización en cuestión cuenta ya con sistemas y protocolos de seguridad definidos y estandarizados, así como con un sistema de autenticación propio de la

misma, por lo que el uso y explotación de estos recursos supone una ventaja en el proceso de desarrollo de la solución integral, pues no será necesario construir e implementar estas herramientas desde un inicio; bastará con adaptar el sistema a aquellas soluciones ya implementadas por la organización misma

 **Base de Datos:** La herramienta será capaz de interactuar con una base de datos relacional, existente en la empresa (Base de Datos Oracle), en la cual se almacene y se extraiga toda la información utilizada para la generación de la documentación deseada. Las transacciones con la base de datos son sencillas, por lo que no representan una diferencia considerable en el desempeño del software.

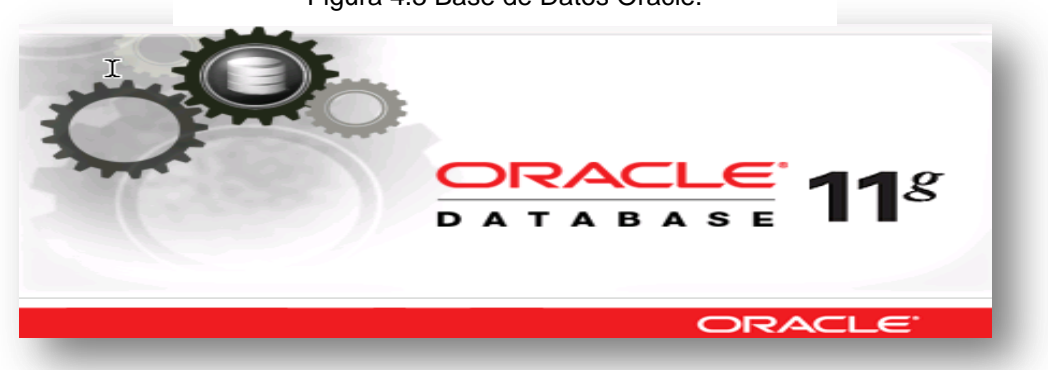

Figura 4.3 Base de Datos Oracle.

4.1.2 Requisitos de Hardware.

Retomando nuevamente la idea de no aumentar los costos de implementación de la herramienta, ésta se llevará a cabo con el hardware existente en la empresa. A continuación se enlista lo que se necesita para poder hacer uso de la herramienta.

- **Equipo del usuario:** La herramienta estará disponible en los equipos de escritorio de los usuarios, a través de un explorador Web. Esto permitirá que cada usuario trabaje con su equipo de trabajo cada vez que lo requiera.
- **Dispositivos móviles:** Se podrá hacer uso de dispositivos móviles, pues la herramienta será ejecutada a través de un explorador web. Su rendimiento depende de la velocidad de conexión con la que cuente el equipo en donde se ejecute.

Cualquier equipo con un explorador web y conexión a la red privada de la organización podrá ingresar al sistema en cualquier momento, desde cualquier lugar. Es así como se cumplirán, también, los requerimientos de portabilidad especificados.

 **Red de Datos:** La red corporativa de la empresa no requerirá de ninguna adaptación específica para el buen funcionamiento de la herramienta, por lo que se trabajará con los recursos y configuraciones existentes.

- **Servidor de Base de datos:** Se trabajará con servidores capaces de manejar una Base de Datos Oracle por dos razones: La primera y más importante, es porque este es el software implementado en la empresa. La segunda razón es porque la Base de Datos Oracle está diseñada para entregar un alto rendimiento, una gestión simplificada, alta disponibilidad y una eficiencia rentable; incluye virtualización, gestión de una nube privada y de sistemas de almacenamiento.
- **Servidor Web:** Como servidor Web, se tendrá un punto de acceso Oracle PL/SQL embebido, ya que así, la implementación del sistema se facilita de manera considerable. Este punto de acceso es una función integrada y nativa de la Base de Datos Oracle, completamente compatible con Application Express, por lo que no se pierde tiempo en implementar una solución externa.
- **Servidor de aplicaciones:** Como ya se mencionó en la descripción de Oracle Application Express, el motor Apex realiza las funciones de: Administración del estado de sesión, servicios de autenticación, servicios de autorización, control de flujo de páginas, procesamiento de validaciones, renderizado y procesamiento. Por esta razón no es necesaria la utilización de un servidor de aplicaciones externo al Hardware ya especificado. El motor Apex, en conjunto con el web listener de la aplicación, realizará todas las tareas correspondientes al servidor de aplicaciones requerido.

Anteriormente se han detallado los elementos de software y hardware involucrados en la implementación de la herramienta. En el siguiente diagrama se muestra gráficamente esta interacción y relación de las funciones necesarias para un correcto desempeño y funcionalidad del sistema.

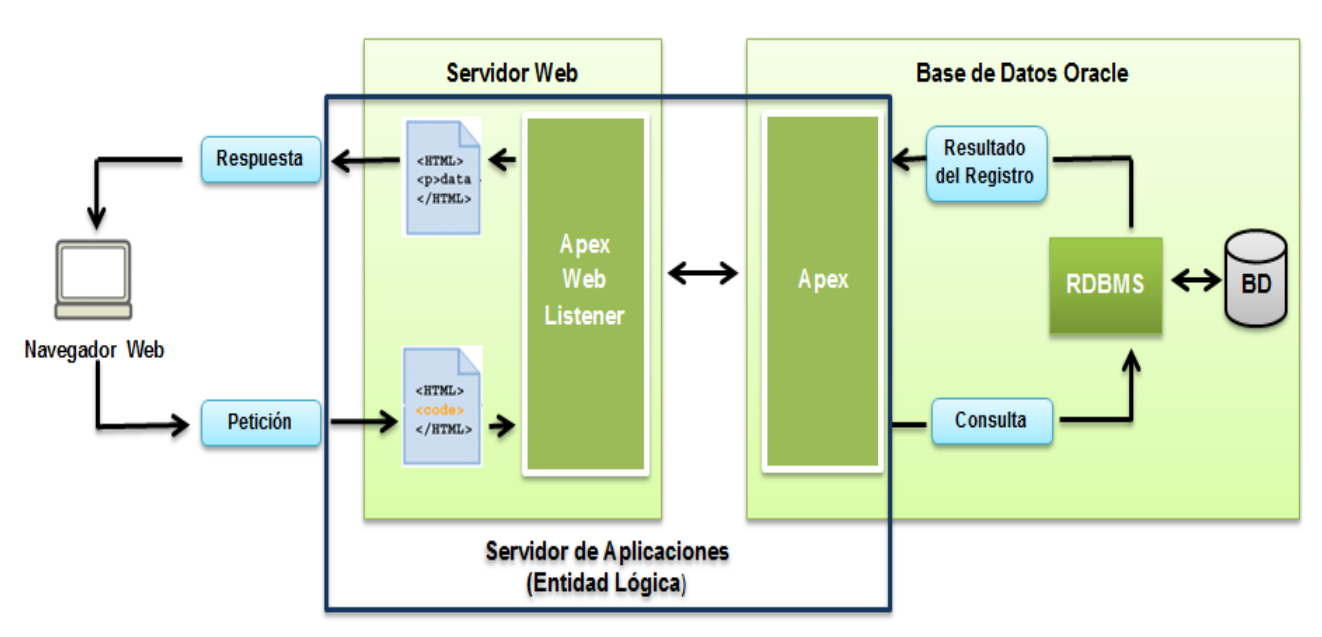

Figura 4.4 Interacción.

Como parte de las capacidades de operación del motor Apex, se tiene una arquitectura de manejo asíncrono de estado de sesión, la cual asegura un uso y consumo mínimo de recursos de CPU del servidor involucrado. La secuencia de consulta a la herramienta es de la siguiente manera:

- 1. Cada navegador envía una solicitud URL que es traducida a la llamada Oracle Apex PL/SQL correspondiente.
- 2. Después de que la base de datos procesa el código PL/SQL, los resultados obtenidos se envían de regreso al navegador en formato HTML. Este ciclo sucede cada vez que un navegador solicita o ingresa una página.
- 3. El estado de sesión es administrado en la base de datos y no requiere de una conexión dedicada a la misma. Cada página visualiza los resultados en una nueva sesión de la base de datos; así, los recursos de ésta sólo se consumen cuando el motor de Application Express procesa o renderiza una página.
- 4. El motor de Application Express es accedido desde un navegador web a través de un servidor web.
- 5. Las aplicaciones son renderizadas en tiempo real desde el repositorio de metadatos almacenado en las tablas de la base de datos. El construir o extender alguna aplicación no genera código, sino metadatos.

### 4.2 Metodología de desarrollo.

4.2.1 Justificación de la metodología Scrum.

En todo desarrollo de proyecto se debe seguir o considerar una metodología de trabajo, para tener un control de actividades, secuencia y desarrollo del mismo, así como asignar roles y responsabilidades a los involucrados. Lo mencionado anteriormente tiene el objetivo de desarrollar un proyecto exitoso, realizado en tiempo y forma y sin excesos de presupuesto.

Para el desarrollo de este trabajo de tesis se tomó en cuenta la metodología Scrum, ya que ésta satisface las necesidades de desarrollo de la solución integral y de coordinación y fuerza de trabajo de las personas involucradas en dicho desarrollo. En el capítulo I se mencionan las características más importantes de esta metodología, sin embargo retomaremos estas características para comprender por qué se eligió esta metodología como la mejor opción.

Scrum es una metodología que se caracteriza por ser ágil y flexible para gestionar el desarrollo de software, pues permite que en cualquier momento se puedan introducir cambios funcionales o de prioridad en el software. Estos cambios se abordan al inicio de cada nueva iteración sin ningún impacto importante en el desarrollo.

El proceso de desarrollo se realiza de forma iterativa e incremental. Cada iteración, denominada Sprint, tiene una duración de 2 semanas. Al final de cada iteración se obtiene como resultado una versión del software, con nuevas funcionalidades, listas para ser usadas. En cada nuevo Sprint se va ajustando la funcionalidad ya construida y se añaden nuevas funciones; se debe priorizar aquellas que aporten mayor valor de negocio y sean realmente significativas hablando en términos funcionales.

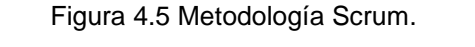

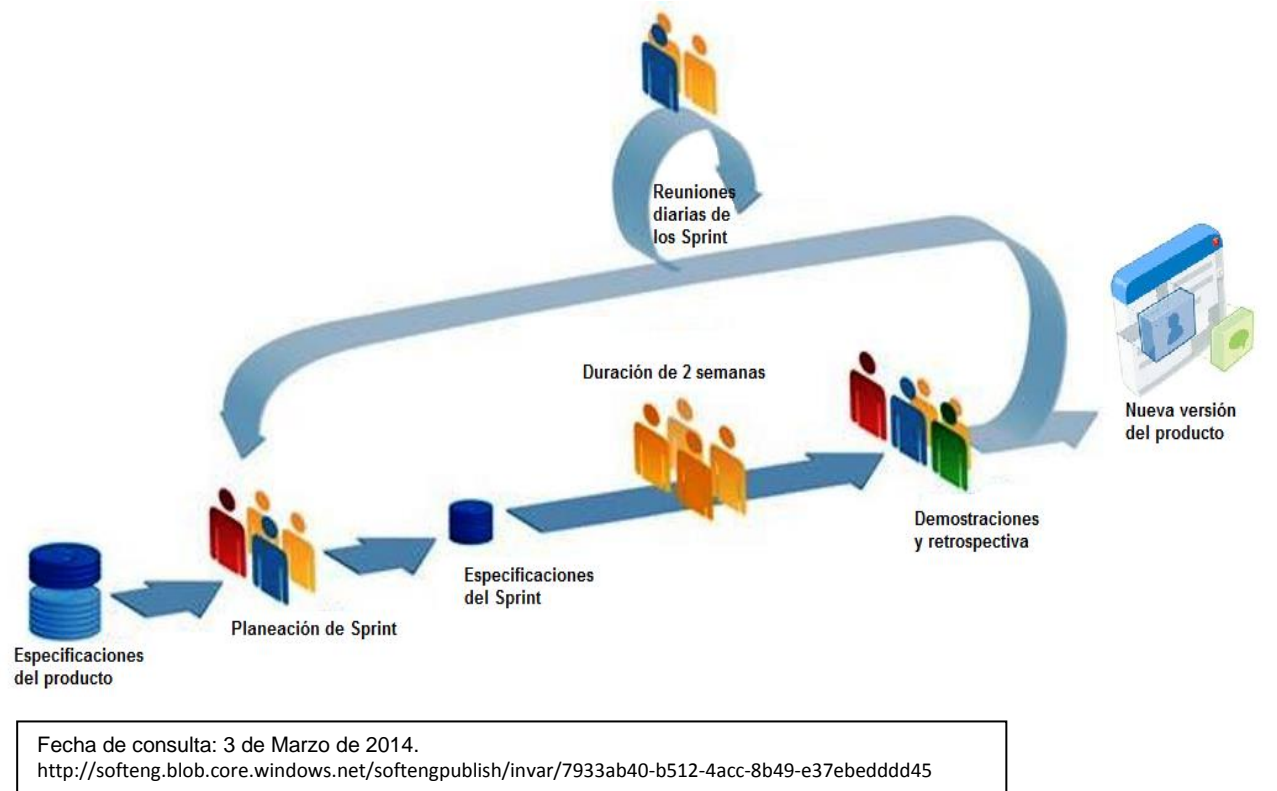

Dicho en otras palabras, el proceso definido por esta metodología de desarrollo se basa en construir la funcionalidad de mayor valor para el cliente y, consecuentemente, con la adaptación, auto-gestión e innovación de la idea original, se abordan las modificaciones pertinentes. En los siguientes subcapítulos se describirá como se adoptó la metodología Scrum para el desarrollo de la herramienta.

#### 4.2.2 Roles.

A continuación se describen los roles designados a los involucrados en este trabajo de tesis, de acuerdo a los considerados en la metodología Scrum:
- **Scrum master.-** Los dos integrantes que realizamos este trabajo de tesis fungimos como Scrum masters, ya que nos cercioramos de que los procesos y las reglas de Srcum se cumplan como es debido. Analizamos los obstáculos que se puedan presentar durante el desarrollo de la herramienta y los tratamos de tal manera que no representaran un problema significante para el desarrollo.
- **Product owner (PO).-** Este rol se alternará entre los dos integrantes, mientras uno presente la herramienta al final de cada sprint, el otro observará y dará retroalimentación; después, el papel se invertirá. Al final de cada sprint se analizarán y detallarán los nuevos

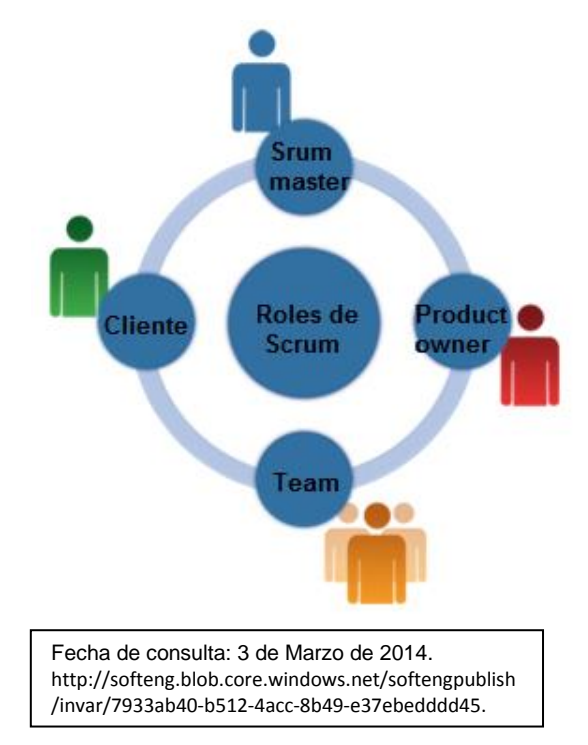

requerimientos, así como las correcciones o modificaciones a los mismos, sin dejar de lado la perspectiva del negocio.

 **Team.-** Los dos integrantes de este trabajo de tesis somos los desarrolladores, con la capacidad de analizar, diseñar, desarrollar, realizar pruebas y documentación necesaria, para que al final de cada sprint se presente la herramienta con los requerimientos que se establecen al inicio del mismo.

## 4.2.3 Sprint

Definiremos cada sprint con una duración de dos semanas, ya que el desarrollo de la herramienta consta de 3 meses, desde el diseño de cada módulo hasta las pruebas efectuadas a los mismos. Al final se contará con seis sprints para el desarrollo. En la siguiente tabla se enlistan estos seis sprints, definiendo los objetivos a alcanzar durante cada uno y el producto final que se obtendrá al final de cada sprint.

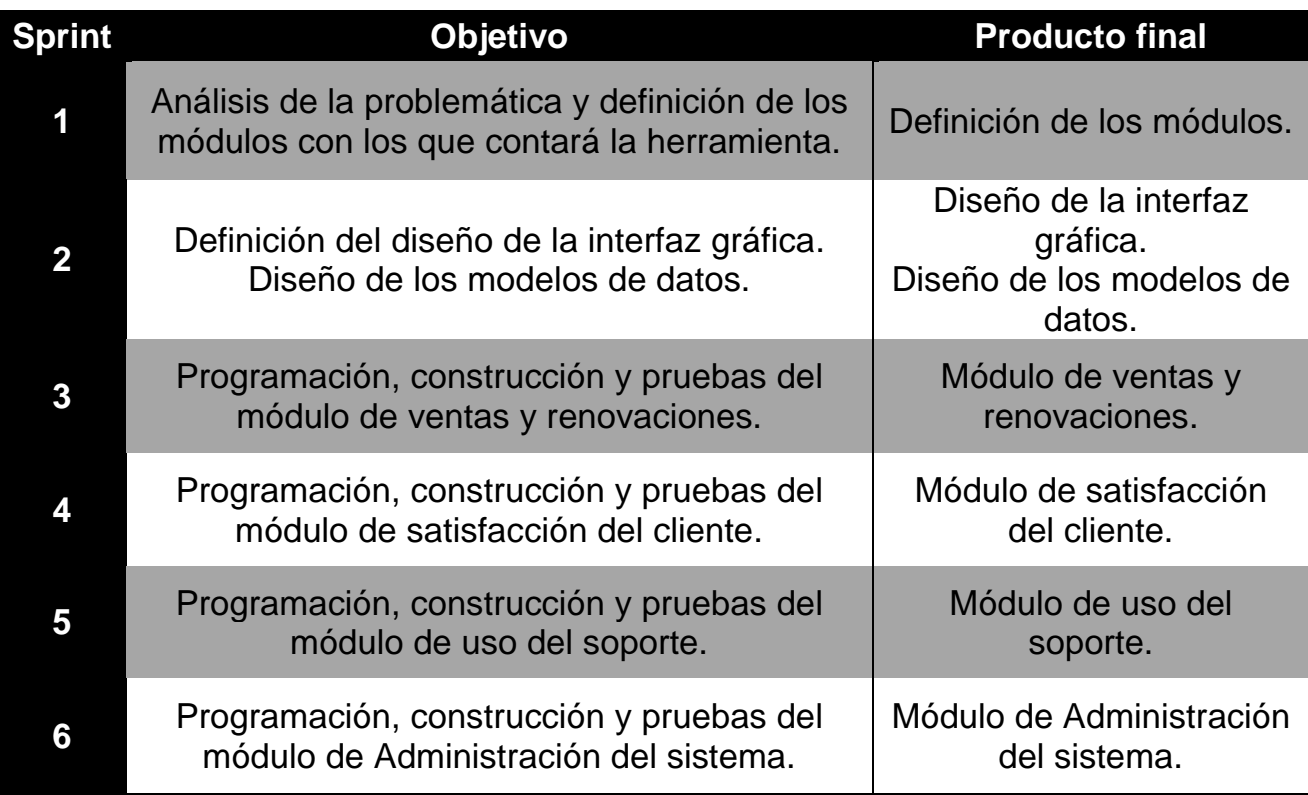

4.2.4 Componentes del producto.

- **Product backlog (Pila del producto).-** Para poder obtener un producto de calidad que satisfaga las necesidades del negocio, es necesario establecer los requerimientos de la mejor manera, es decir, claros y sin ambigüedades. En el capítulo II y III se mencionaron a detalle estos requerimientos y las condiciones que se necesitan cumplir para poder desarrollar la herramienta y que esta pueda satisfacer las necesidades del negocio. No obstante, a continuación se mencionan, de manera general, los requerimientos de la herramienta, para poder tener claro lo que es el product backlog.
	- 1. La aplicación debe permitir al ingeniero de soporte documentar, tanto de manera proactiva como reactiva, el progreso logrado en el cumplimiento de sus objetivos e indicadores de desempeño.
	- 2. La herramienta debe abarcar todas las métricas e indicadores de desempeño del ingeniero, permitiéndole a éste desarrollar un proceso de documentación completo y comprehensivo. Estas métricas e indicadores de desempeño se encuentran desglosados y detallados en el capítulo 2.4.
- 3. La herramienta debe generar reportes con el mismo grado de detalle para el ejecutivo de soporte, permitiéndole a éste visualizar, mediante reportes, gráficos, histogramas, indicadores de estado y tablas, la situación actual del progreso de todos los indicadores de desempeño de cada uno de los ingenieros de soporte bajo su mando. Esta es una necesidad crítica del negocio, ya que los ejecutivos de soporte necesitan información uniforme e integral para poder evaluar a los ingenieros de soporte.
- 4. Una vez implementada la herramienta, esta debe derivar en la generación de planes de acción por parte del ingeniero para solución de problemas y expansión de servicios con cada uno de sus clientes y de los miembros de su equipo de negocio. También se busca que el ejecutivo de soporte cuente con la capacidad de realizar una evaluación homogénea, uniforme e imparcial sobre el grado de desempeño de cada ingeniero de soporte.
- **Sprint backlog (Pila de sprint).-** Para determinar el sprint backlog, se tomará en cuenta la definición de los sprints en el subtema 4.2.3, pero aquí se detallarán las tareas de cada sprint, asignando horas por tareas.

Lo anterior cuenta con la finalidad de que los desarrolladores de esta herramienta puedan tomar una tarea y ejecutarla como indique el cronograma y se pueda lograr el objetivo del sprint en tiempo y forma.

En la siguiente imagen se muestra el cronograma con las tareas que se harán durante el desarrollo y las horas invertidas con cada tarea, así como la duración de cada Sprint. Aclarando que: para los dos primeros sprints se trabajarán 4 horas diarias (de lunes a viernes) y en los siguientes 4 sprints se trabajarán 5 horas diarias.

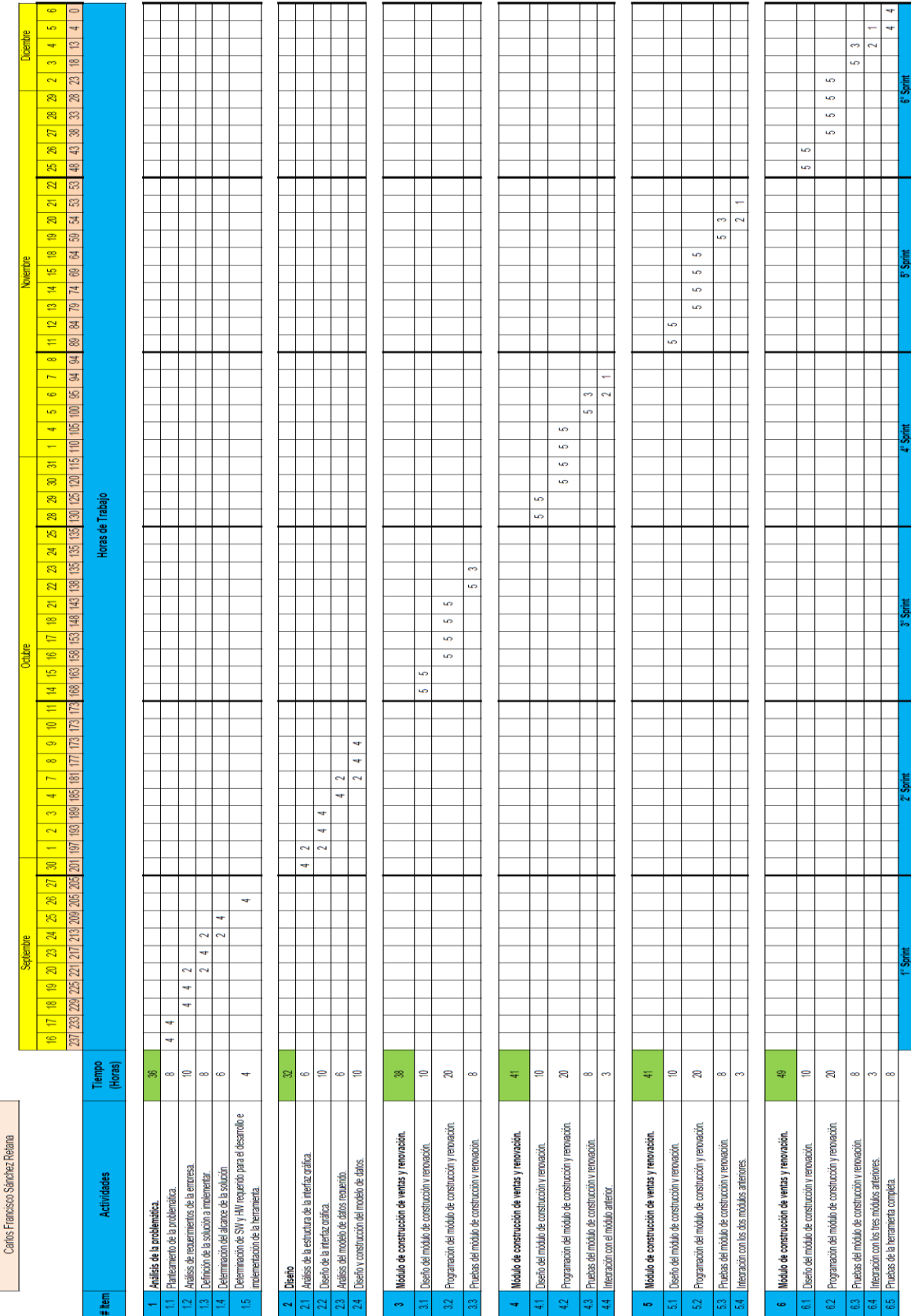

Figura 4.7 Sprint backlog (Pila de sprint). Figura 4.7 Sprint backlog (Pila de sprint).

> Erika Sánchez Vázquez Desarrolladores:

Inicio: 16 de sepfembre de 2013<br>Fin: 6 de diciembre de 2013

102

## **Burn down chart.-**

A continuación se presenta la gráfica burn down donde se muestra que el avance del desarrollo será óptimo de acuerdo a la distribución de tiempos definida. Se cuenta, en este caso, con un proceso de desarrollo, a primera vista, sobreestimado, ya que en los primeros sprints no se abarcará todo el tiempo definido por un progreso ideal.

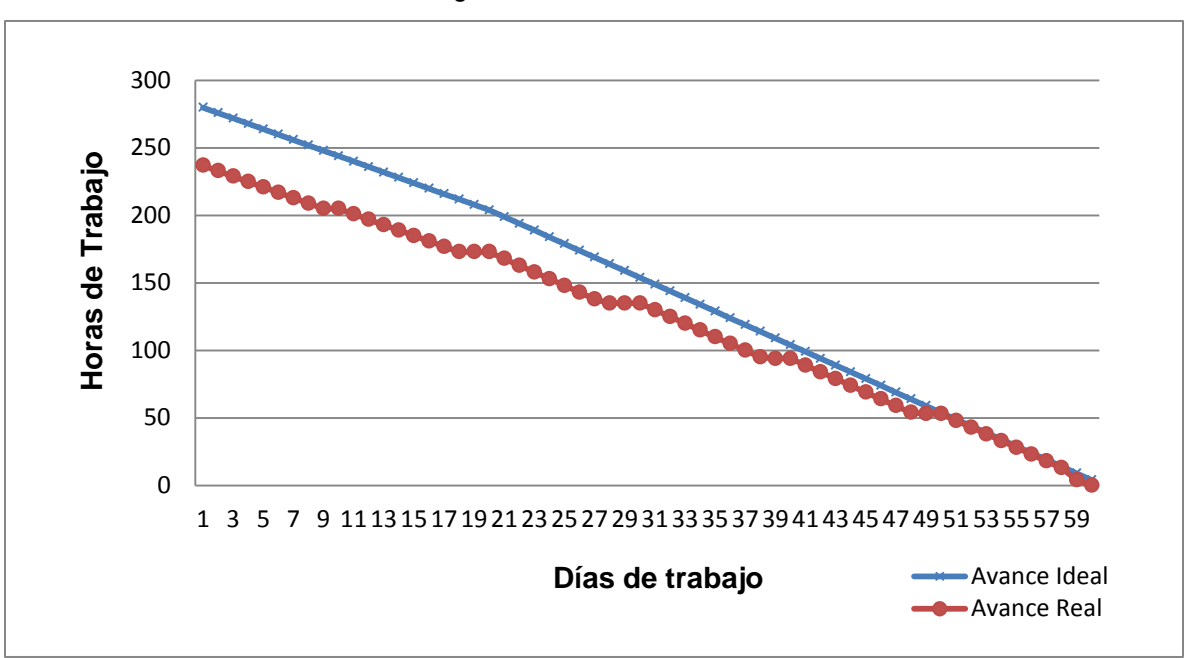

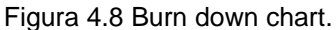

## 4.2.4 Reuniones.

 **Reunión de Planificación del Sprint.-** Como ya se mencionó, cada uno de los 6 sprints tendrá una duración de dos semanas. Así pues, se tendrán seis reuniones para la planificación de cada uno de estos sprints, así como para la definición de distribución de tiempos y esfuerzos de los desarrolladores para cada tarea involucrada.

Al final del ciclo Sprint, dos reuniones se llevaran a cabo: la "Reunión de Revisión del Sprint" y la de "Retrospectiva del Sprint" para corroborar que se han completado todos los objetivos definidos para el sprint en cuestión.

 **Reunión diaria-** Estas reuniones diarias no deberán rebasar los 20 minutos, con la finalidad de tener una retroalimentación de las cosas que se hicieron el día anterior, lo que se hará hasta la siguiente reunión y determinar y plantear alguna problemática que impida alcanzar el objetivo del sprint determinado.

 **Reunión de Revisión del Sprint.-** En esta reunión se revisará si los objetivos planteados para el sprint fueron logrados o no, así podremos monitorear el avance que tiene el desarrollo. Si no fueron logrados los objetivos habrá que replantear y reorganizar el siguiente sprint para poder cumplir con las tareas pendientes. Estas reuniones se realizarán al final de cada sprint y no tendrán una duración mayor a las 4 horas.

## 4.3 Construcción del sistema.

Para el desarrollo y construcción de la Solución Integral de Seguimiento a KPIs, los autores y desarrolladores de este trabajo hemos considerado como principal prioridad el cumplimiento de todos aquellos requerimientos de la empresa detallados en los capítulos 3.1 y 3.2. Así pues, se hace un importante énfasis en la facilidad de uso del sistema desarrollado, así como en la funcionalidad proporcionada a los ingenieros de soporte para que éstos, de manera sencilla pero eficaz y completa, documenten la totalidad de sus objetivos y métricas en la herramienta desarrollada.

Como parte de este cumplimiento de requerimientos, se considerará crear un módulo operativo de la herramienta por cada métrica a evaluar dentro de la misma. El desarrollo de este principio se describirá a más detalle en los capítulos 4.3.1 y 4.3.2. De manera similar, se busca satisfacer estas necesidades a los distintos niveles jerárquicos que la empresa define para sus empleados, a saber:

- **Operativos:** Los ingenieros de soporte, quienes deberán documentar su información, objetivos, logros y metas dentro del sistema.
- **Ejecutivos:** Los ejecutivos de soporte, a quienes el sistema desarrollado les reportará una gran utilidad mediante la generación de reportes y estadísticas homogéneos.
- **Administrativos:** Aquellos usuarios técnicos que darán mantenimiento al sistema y lo manejarán al nivel más bajo.

Como se ha mencionado de manera reiterada en capítulos anteriores, el equipo de desarrollo y la misma implementación de la Solución Integral de Seguimiento a KPIs tienen como objetivo lograr un cambio sustancial en el índice de aprovechamiento de tiempo y recursos de la empresa, mediante la optimización de la operación del personal involucrado en los procesos que conllevan al uso y gasto de estos mismos. Este objetivo conlleva un re-diseño y una re-organización de estos procesos, así como del área de Servicios al Cliente de la empresa.

En el presente capítulo se busca describir los procesos de diseño, construcción y probado del sistema Web a desarrollar que derivarán en la construcción de una herramienta que cumpla con todos los objetivos, cambios y prioridades previamente descritos. El propósito de esta sección es dar a conocer las actividades, el entorno y los elementos que conforman la elaboración del sistema Web, basado este desarrollo en la metodología Scrum, la cual ya ha sido descrita con anterioridad.

En la elaboración del presente Sistema de Seguimiento a KPIs se involucran tres principales fases de desarrollo:

- > Diseño.
- $\triangleright$  Programación.
- $\triangleright$  Pruebas.

En el siguiente diagrama se muestra la interacción de estos elementos, así como aquellas actividades y aspectos importantes que constituyen al proceso de construcción del sistema Web.

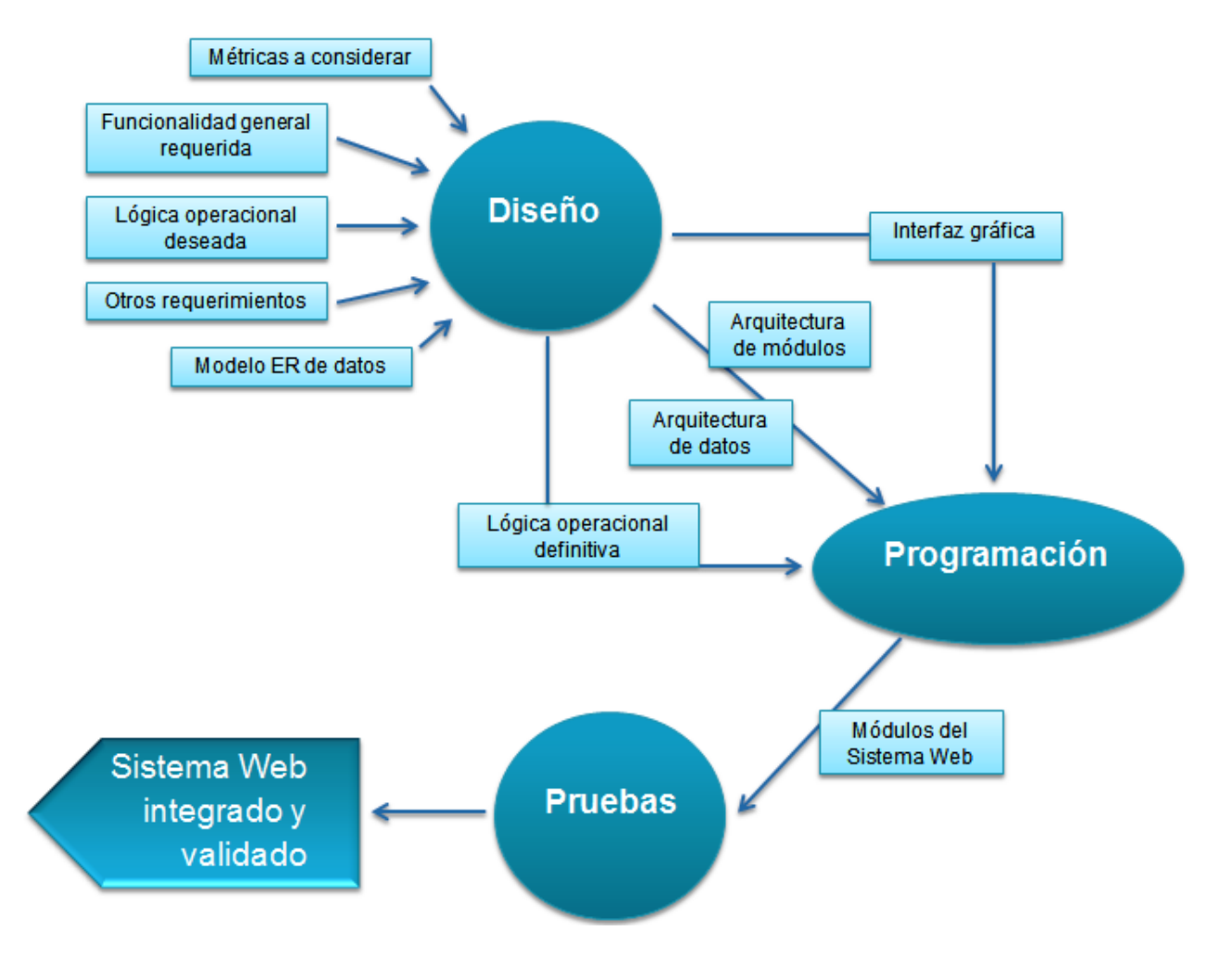

Figura 4.9 Elementos para la construcción del sistema.

En las próximas secciones del presente capítulo se describirán a detalle los distintos componentes de las tres fases de desarrollo mostradas en la Figura 4.9.

De acuerdo al esquema de elementos para la construcción del sistema Web, Figura 4.9, se describirán ahora las tres fases de desarrollo previamente mencionadas:

## 4.3.1 Diseño

Con el objetivo de definir, de manera lógica y completa, la estructura básica del sistema Web a desarrollar, se analizaron varios aspectos de entrada o requerimientos sobre la fase inicial del desarrollo, a saber, el diseño del sistema, los cuales se describen a continuación:

 **Métricas a considerar:** Aquellas métricas e indicadores de desempeño pertenecientes a los ingenieros de soporte y que deben ser incorporadas a la herramienta para su futura documentación, seguimiento y monitoreo. Estas se métricas eligieron de manera jerárquica por su importancia, complejidad y/o por la problemática que conllevan en cuanto a la elaboración de documentación por parte de los usuarios.

Para realizar esta elección se plantearon las siguientes preguntas: ¿Cuáles son las métricas más importantes de los ingenieros de soporte?, ¿En cuáles métricas se invierte más tiempo de seguimiento y documentación?, ¿Cuáles son las más conflictivas y difíciles de monitorear y documentar?, ¿En qué métricas se requiere un seguimiento prioritario?

Para un mayor detalle se puede consultar el capítulo 2.4; en éste se describen las métricas en cuestión y en qué consiste cada una.

 **Funcionalidad general deseada:** En este apartado se pretende abordar dos aspectos principales. Primero, se plantea la funcionalidad que se desea tenga la herramienta, pues con este planteamiento se obtiene una idea general de cuáles serían los parámetros óptimos de funcionamiento de la misma, así como sus principios de interacción con el entorno. De manera similar, se plantean los resultados que deben obtenerse a partir del uso del sistema, a saber, generación de documentación, reportes, gráficas y estadísticas homogéneas y estandarizadas entre usuarios, niveles jerárquicos y métricas.

La realización de estas dos actividades cuenta con el objetivo de determinar la manera más óptima y sencilla en que los ingenieros de soporte puedan asentar toda la información pertinente a partir de formularios sencillos, prácticos, completos y estandarizados.

 **Lógica operacional deseada:** Cómo deberían, de manera ideal, relacionarse e interactuar entre sí los distintos objetos y funcionalidades del sistema para contar con el mayor grado posible de semejanza con la estructura organizacional de la empresa. Este apartado cuenta con el objetivo de facilitar el proceso de adopción del sistema Web por parte del personal del área de Servicios al Cliente, dado que, mientras más se asemeje la lógica de operación de la herramienta a aquella de los procesos que los ingenieros y ejecutivos de soporte ya conocen, más sencillo será que este personal explote al máximo las capacidades del sistema desarrollado.

 **Modelo Entidad-Relación de datos:** Se definirá la forma de interacción y la estructura organizacional de los datos del sistema. Para esta actividad se realizará un modelo Entidad – Relación, Figura 4.10, que involucre a todos los objetos lógicos de la herramienta que deberán ser asentados en una base de datos. En el mismo se presentan únicamente las llaves primarias y foráneas de las tablas involucradas, con el objeto de indicar la relación entre cada una de ellas y, a su vez, conservar la simplicidad del diagrama.

Cabe mencionar que este apartado está, naturalmente, estrechamente ligado con la lógica operacional definitiva con la que contará el sistema, así como con la interfaz gráfica del mismo, por lo que se deberá realizar este diseño estructural de datos tomando en cuenta la total integración de estos tres apartados con los requerimientos de la empresa previamente definidos. Así, se busca realizar la construcción de un modelo Entidad – Relación sencillo, escalable y normalizado que se ajuste de manera transparente a la organización estructural de los procesos operativos y gerenciales del área de Servicios al Cliente.

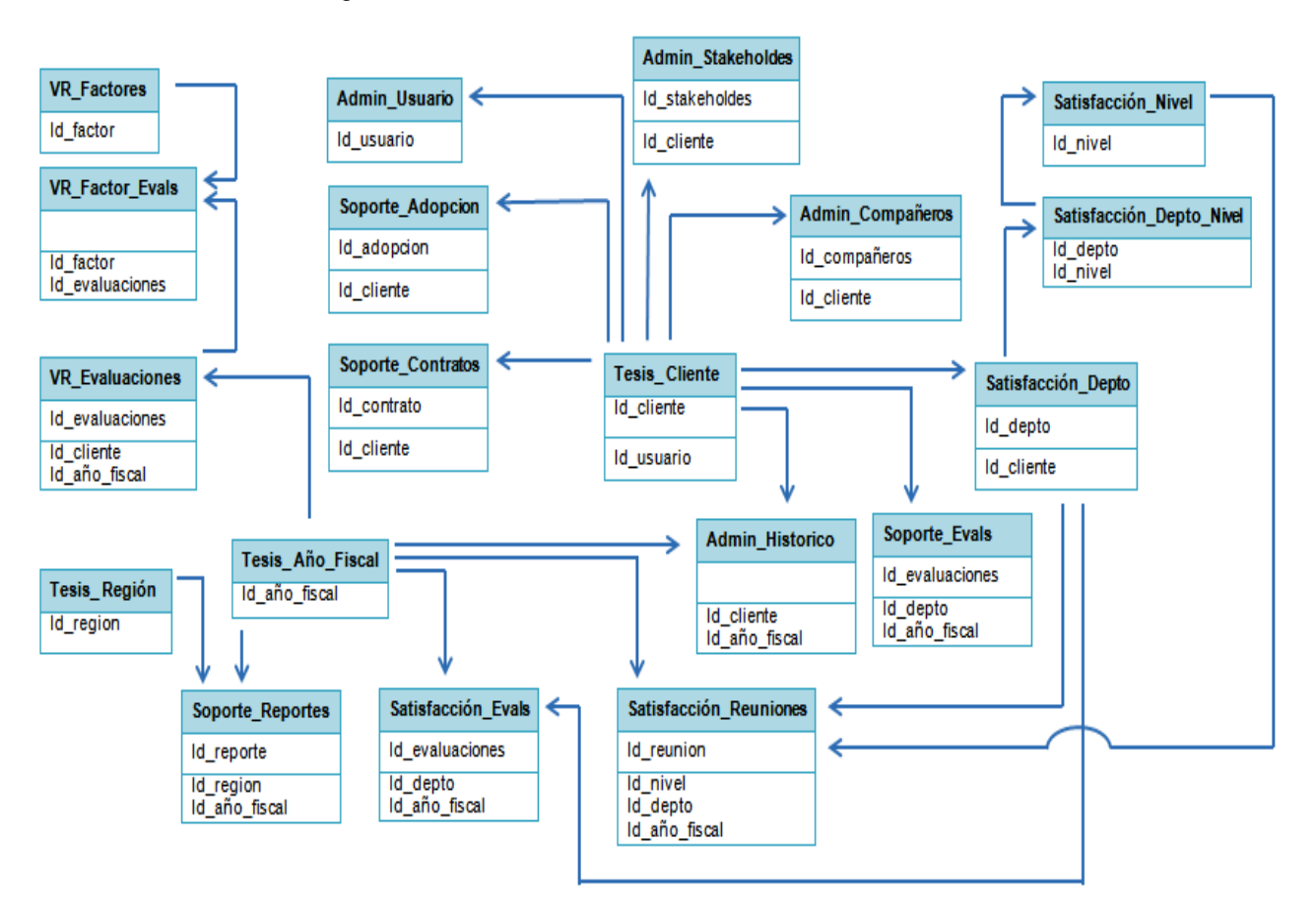

Figura 4.10 Modelo Entidad – Relación del sistema Web.

 **Otros requerimientos:** Se abordan en esta sección los requerimientos no funcionales del sistema, es decir, aquellos que no tienen un impacto en la funcionalidad del mismo, pero que son igualmente importantes debido al impacto indirecto de complejidad, estética y sencillez de operación que pueden conllevar para la herramienta. Entre estos requerimientos es posible mencionar los siguientes: Cantidad de secciones y ventanas por módulo, tamaño de los botones, formato del texto y de los reportes, colores y estructura general de la interfaz, etc.

Como resultados o salidas de esta primera fase de desarrollo del Sistema de Seguimiento a KPIs se obtuvieron cuatro apartados principales que, como se describirá en el capítulo 4.3.2, definieron la manera de abordar la fase de programación de dicho sistema. Estos resultados se describirán a detalle en el capítulo 4.3.2 a manera de entradas de la ya mencionada fase de programación y son los siguientes:

- $\checkmark$  Interfaz gráfica.
- $\checkmark$  Arquitectura de datos.
- $\checkmark$  Arquitectura de módulos.
- $\checkmark$  Lógica operacional definitiva.

## 4.3.2 Programación

En esta sección se describirá el proceso de programación del Sistema de Seguimiento a KPIs mediante una relación de entradas – salidas del mismo. Este proceso dio inicio después de concluida la fase de diseño del sistema y desembocó en la creación del sistema completo y funcional que sería puesto a prueba en la última fase de desarrollo: la fase de pruebas.

Así pues, se inicia este apartado con la descripción de los aspectos resultantes de la fase de diseño, mismos que sirvieron como "entradas" a la fase de desarrollo. Estos son:

 **Interfaz gráfica:** Gran parte del éxito de la adopción del sistema Web desarrollado por parte de los usuarios del área de Servicios al Cliente radica en la sencillez, eficiencia y fluidez con las que éste cuente, tanto en la manera de operación del mismo, como en la estética de la interfaz con la que éste se presente.

En la Figuras 4.11, 4.12, 4.13 y 4.14 se presenta un bosquejo de cómo se definió, de manera general, la estructura de la interfaz de la herramienta; se consideraron ciertos aspectos estéticos esenciales como: presentación formal y agradable, pero sencilla, un orden visual lógico de los elementos desplegados, facilidad de uso y navegación, entre otras cosas.

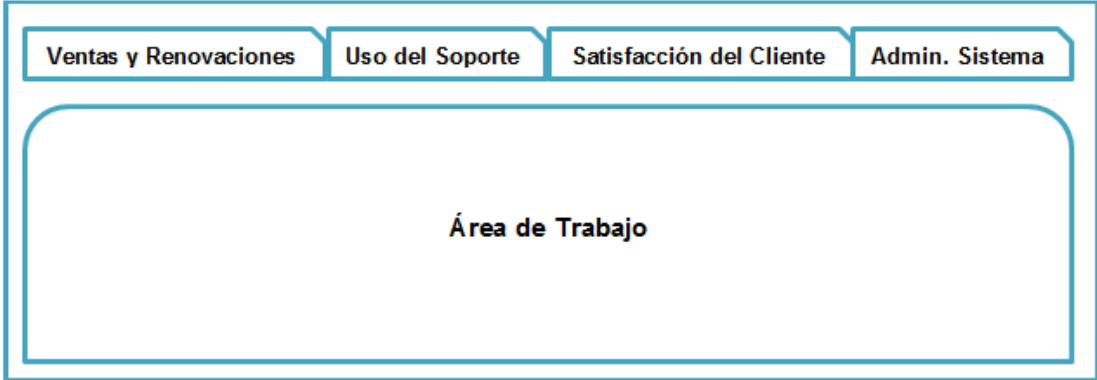

Figura 4.11 Bosquejo de la interfaz principal.

Figura 4.12 Bosquejo de una interfaz de definición de información.

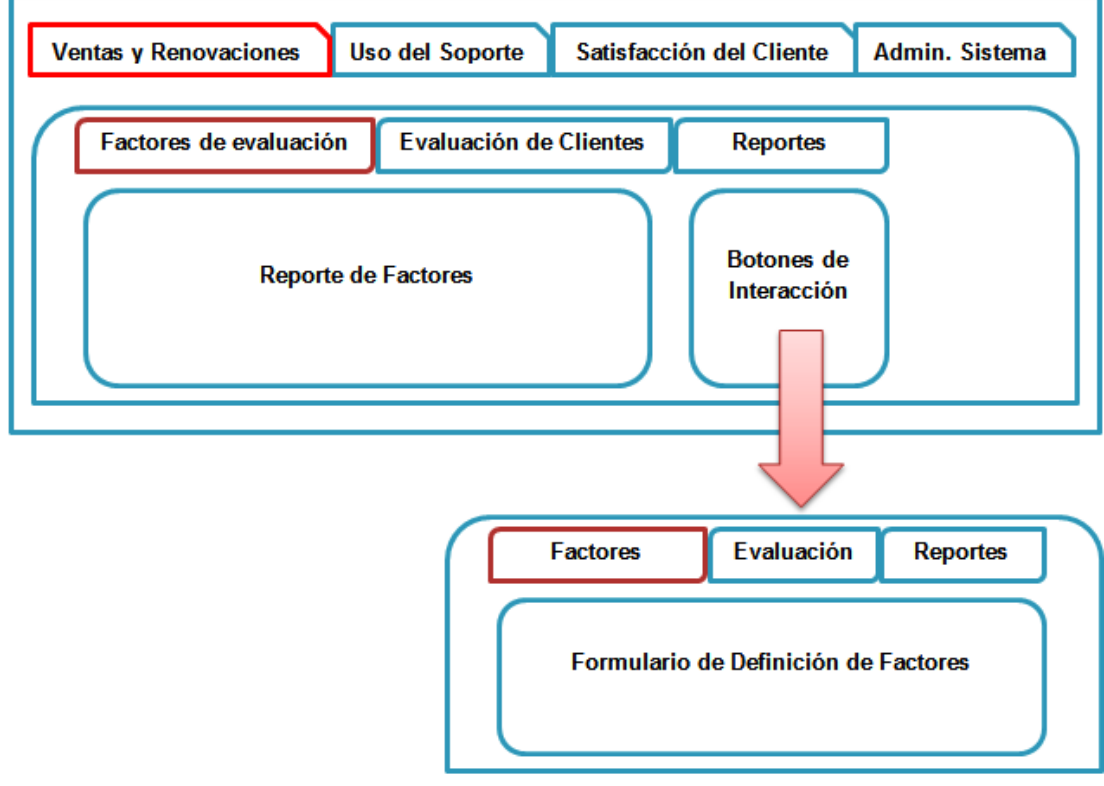

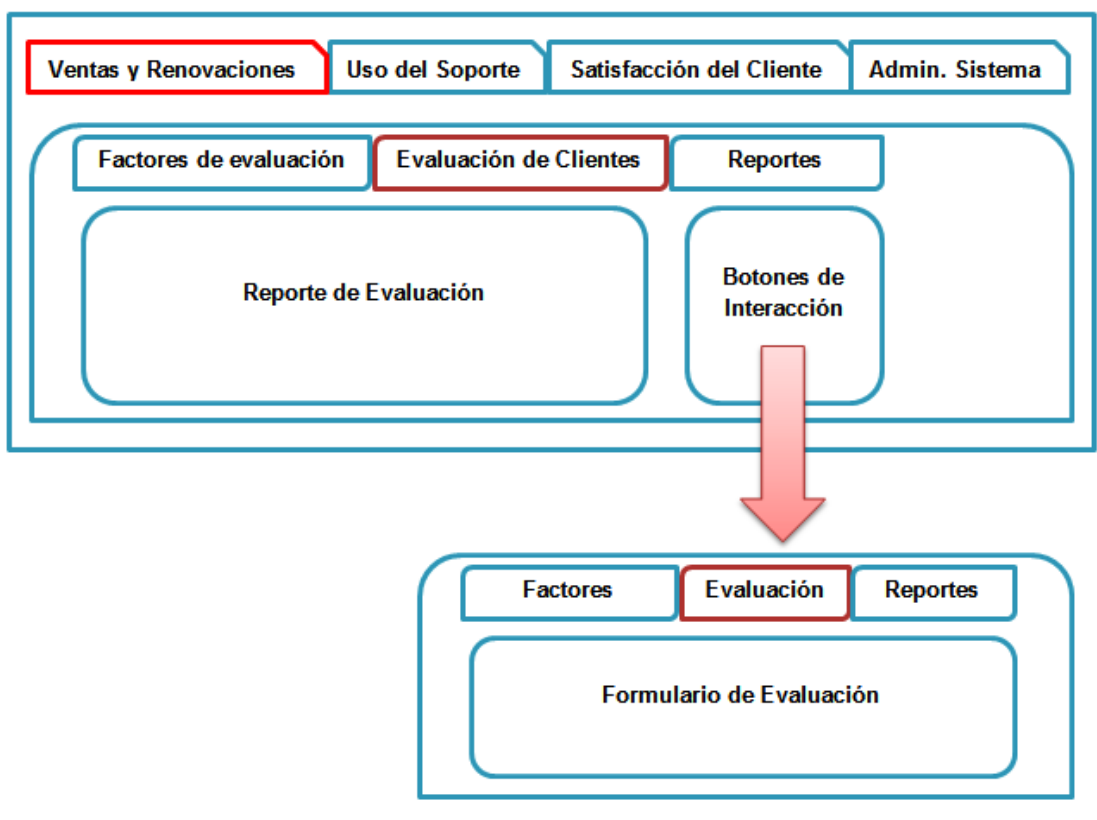

Figura 4.13 Bosquejo de una interfaz de evaluación y documentación de métricas.

Figura 4.14 Bosquejo de una interfaz de reporteo.

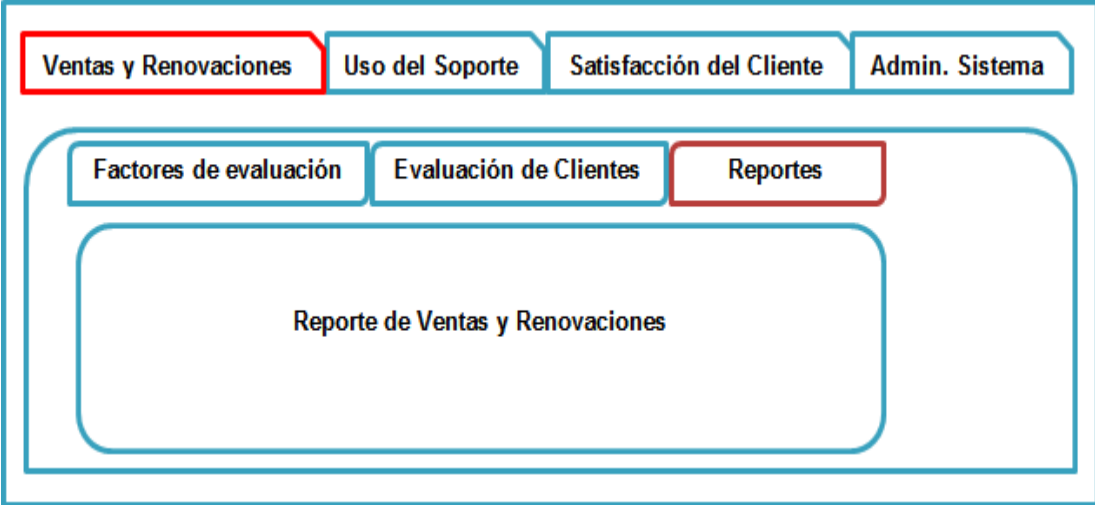

La estructura de esta interfaz define de manera directa ciertas partes del proceso de programación en Oracle Application Express, específicamente el tipo de plantillas a utilizar y la organización personalizada que deba realizarse para lograr apegarse de manera estricta al diseño propuesto. Así pues, se optó por utilizar un esquema jerárquico de doble barra de menús durante el desarrollo del sistema.

 **Arquitectura de módulos:** También como parte de la fase de diseño, se definió y estructuró la arquitectura de módulos con la que contaría el sistema y que deberían ser construidos de manera segmentada e independiente como parte del proceso de programación del sistema. Así, se definió un módulo por métrica, a excepción de aquellas métricas financieras. La distribución definitiva de estos módulos concluyó de la siguiente manera:

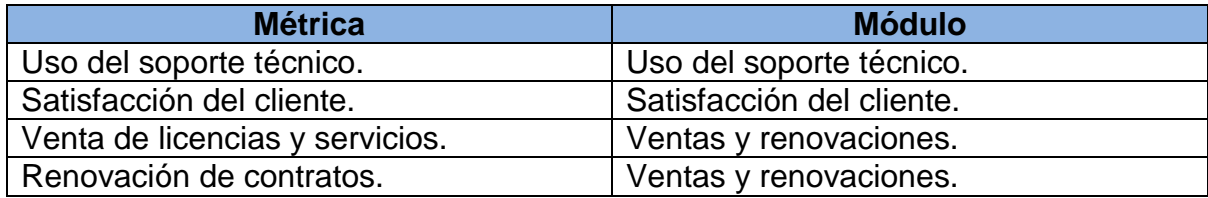

Se decidió incluir a las dos métricas financieras dentro de un único módulo dado que las operaciones de monitoreo, seguimiento y reporteo sobre éstas son muy similares entre sí y su naturaleza económica resulta evidentemente sencilla de incorporar en una única entidad dentro del Sistema de Seguimiento a KPIs.

En contraste, las otras dos métricas definidas cuentan con un módulo dedicado para cada una, dado que el proceso de monitoreo y reporteo para cada una de ellas es único e independiente.

- **Arquitectura de datos:** Ésta se definió mediante el diagrama Entidad Relación mostrado previamente y se programó de manera puramente declarativa mediante el "Taller SQL" de Oracle Application Express. Se siguió de manera puntual y exacta la estructura definida por el mencionado diagrama y se buscará, como parte del proceso de programación, la mejor y más completa y óptima manera de incorporar esta arquitectura de datos a la arquitectura de la aplicación desarrollada.
- **Lógica operacional definitiva:** Partiendo de la relación definida entre la interfaz gráfica de sistema Web, el funcionamiento deseado el mismo, el framework interno de Oracle Application Express y la arquitectura de datos definida, se estructuró la lógica operacional definitiva que regirá al sistema desarrollado. Esta lógica define la manera de interactuar de todos los elementos previamente mencionados y se ilustra, de manera muy general, mediante la Figura 4.11:

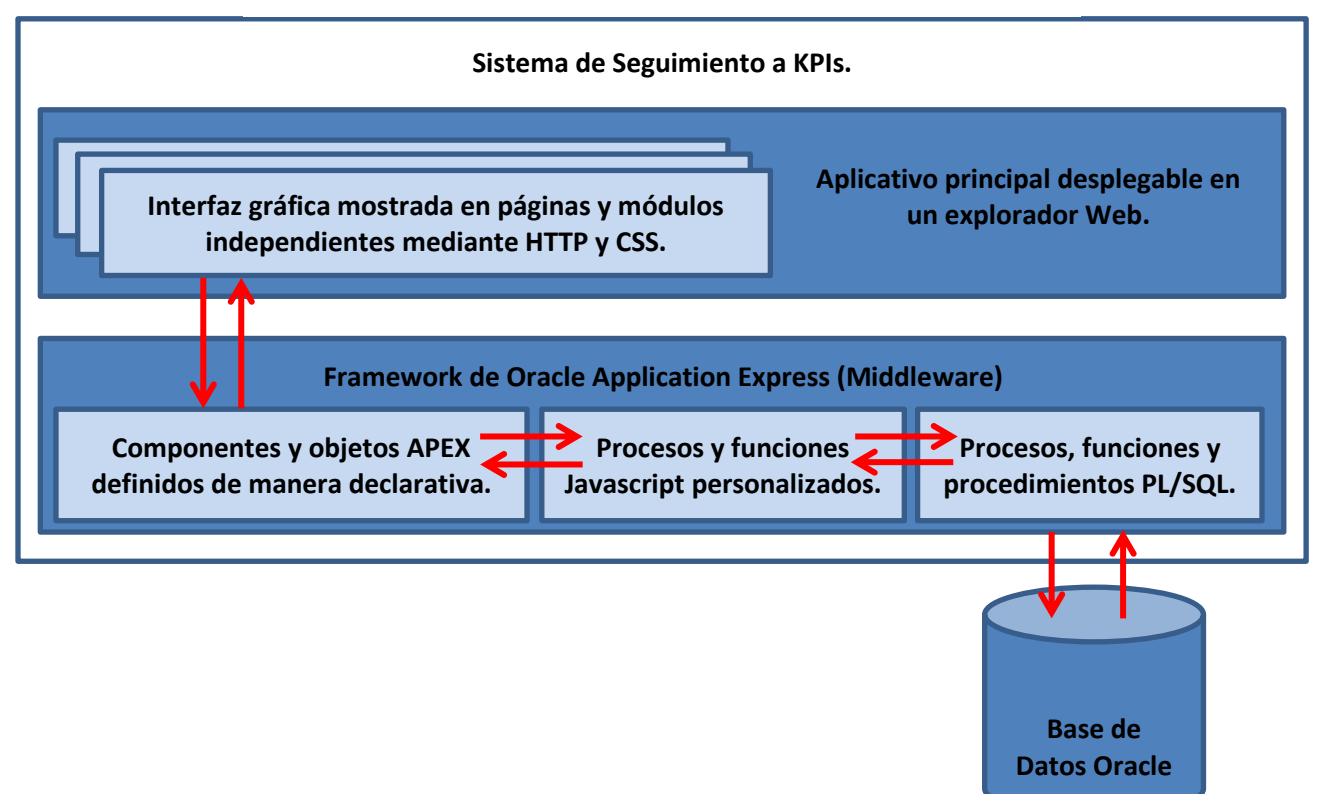

Figura 4.15 Esquema de la lógica operacional del sistema.

Definidas estas cuatro entradas del proceso de programación, se detallará ahora el desarrollo del mismo. Es necesario mencionar que la mayoría de la programación web involucrada se realizó de manera declarativa mediante Oracle Application Express a través de un navegador web, ya que este producto permite realizar desarrollos complejos mediante el uso de plantillas predefinidas. Los procesos, formatos e instrucciones específicos de uso y explotación de estas características predefinidas pueden ser consultados en su totalidad en la documentación oficial de Oracle Application Express, referenciada en la sección de Bibliografía del presente trabajo de tesis.

Se detalla a continuación el proceso de desarrollo de cada uno de los cuatro módulos del Sistema de Seguimiento a KPIs, haciendo mención del proceso general de construcción involucrado así como los distintos artefactos y herramientas utilizados para ello. Comenzando por el módulo de Ventas y Renovaciones, el desarrollo se detalla de la siguiente manera:

 **Ventas y Renovaciones:** Para este módulo se definieron tres interfaces principales: de definición de factores, de evaluación de clientes y de reporteo de estadísticas. Cada uno de los formularios correspondientes fueron construidos mediante la estructura predefinida de formularios de APEX, referenciando únicamente aquellos objetos de la base de datos que debían ser modificados en cada vista y ligándolos a los distintos elementos gráficos del formulario en cuestión.

Se realizó este proceso tanto para la definición de factores a evaluar, como para la evaluación periódica de clientes. La actualización de datos para estos dos apartados se manejó mediante la misma estructura predefinida.

De manera similar, para la creación de los reportes interactivos del módulo, se utilizó la estructura predefinida de reporteo de APEX, en donde únicamente es necesario codificar la consulta a la base de datos, resultando ésta en un reporte estructurado editable de manera automática. Las mínimas modificaciones estéticas requeridas para la presentación de estos reportes se realizaron mediante código CSS embebido en las planillas de los mismos.

 **Uso del Soporte Técnico:** Durante la construcción de este módulo se definieron también tres interfaces principales de acuerdo a la funcionalidad deseada para el mismo y a la estructura gráfica estandarizada previamente definida durante la etapa de diseño. Estas tres interfaces, sin embargo, son bastante más complejas que las descritas para el módulo anterior y se dividen de la siguiente manera: de análisis y evaluación de clientes, registro de contratos y visualización de reportes y gráficos; de visualización de estadísticas y gráficos de control divisionales, comparativos entre regiones y dedicados; de generación y visualización de reportes y gráficos ejecutivos, incluyendo histogramas y gráficos de control.

Para el apartado de análisis y evaluación de clientes, se utilizaron, en primer nivel, las estructuras predefinidas de reportes de APEX y, en segundo nivel, las mismas estructuras predefinidas formularios para secciones de manipulación de datos e información. Sin embargo, fue necesaria una personalización manual de los reportes mediante código Javascript para darle a éstos la visualización estética requerida de semáforos indicativos de acuerdo a los estatus desplegados en ellos. De manera similar, para los gráficos de control de cliente, se utilizó la estructura predeterminada de APEX para creación de gráficos; en ésta, sólo es necesario especificar, mediante una consulta a la base de datos con un formato específico, cuáles son los datos a desplegar en el gráfico en cuestión.

Para el apartado de estadísticas comparativas, se utilizó la misma estructura detallada en el párrafo anterior para creación de gráficos de control. Se incluyeron seis gráficos distintos en esta sección, de acuerdo a los requerimientos de información de la empresa en cuestión.

Finalmente, para el apartado de reportes ejecutivos, se utilizaron las estructuras predefinidas de creación de reportes interactivos, formularios, gráficos de control e histogramas. Se complementó las primeras con código personalizado Javascript para la inclusión de semáforos de estatus. Asimismo, se incluyó código PL/SQL para generar, de manera automática, estos reportes de manera trimestral, con el objetivo de que el usuario ejecutivo disponga de ellos de manera inmediata, únicamente requiriendo la inclusión de comentarios del mismo.

 **Satisfacción del Cliente:** Este módulo se dividió en dos secciones: registro, edición, monitoreo y gestión de áreas, por una parte, y reportes de satisfacción del cliente, por otra. Mientras que el segundo apartado utiliza únicamente la estructura

predeterminada de reportes interactivos de APEX para cumplir con su función, la primera es vastamente más compleja. Esto se debe a que no sólo permite al usuario registrar, monitorear y editar áreas y departamentos del cliente mediante los formularios y reportes estándar de APEX; también le permite a éste acceder a otras dos secciones secundarias del módulo: el historial de evaluaciones de satisfacción y el calendario de reuniones con cliente.

El historial de evaluaciones de cliente hace uso tanto de los reportes y formularios estándar del motor de Application Express, como de código Javascript personalizado para obtener los requerimientos estéticos de los reportes mostrados en esta sección. Así, un ingeniero de soporte es capaz de, en cualquier momento, registrar una nueva evaluación de satisfacción del cliente especificado en la interfaz principal, como de revisar aquellas que ya ha asentado en el sistema de manera previa.

Por otra parte, el calendario de evaluaciones presenta al usuario operativo con la capacidad de registrar las reuniones que ha tenido con sus clientes de manera periódica, especificar el nivel de involucramiento en cada una y, de ser necesario, enviar una notificación vía calendario electrónico a su equipo de trabajo. Mientras que el calendario virtual se construyó utilizando la estructura predeterminada de calendarios de APEX, la notificación vía mensaje de calendario electrónico se construyó utilizando un código personalizado Javascript / PL/SQL que permite realizar esta comunicación a servidores externos de correo electrónico sin necesidad de una comunicación SSL.

 **Administración del Sistema:** El último módulo del Sistema de Seguimiento a KPIs se construyó dividido en tres secciones: registro y edición de clientes, reportes históricos y actuales de clientes y registro y edición de usuarios. Para todas ellas se utilizaron las ya muchas veces mencionadas estructuras predeterminadas de formularios y reportes de Oracle Application Express, así como ciertas modificaciones estéticas llevadas a cabo mediante códigos Javascript personalizados.

Las tres secciones realizan exactamente las mismas funciones que sus nombres indican y no se realizó una personalización significativa en ninguna de ellas, exceptuando el uso de diversas regiones predeterminadas de distintos tipos en cada una de las páginas del presente módulo. Sin embargo, dada su naturaleza administrativa y los grandes cambios de visualización que este módulo adquiere dependiendo del tipo de usuario que lo consulte, así como la multi-navegación requerida para explotarlo de manera completa, se utilizó un aditamento o "plug-in" que permite a los distintos usuarios desplegar las ventanas de más detalle en mensajes emergentes o "pop-ups". Este complemento recibe el nombre de "SkillBuilders Modal Page plug-in" y fue obtenido del sitio de código abierto mencionado en la bibliografía correspondiente.

Cabe mencionar que cada usuario creado dentro del sistema cuenta con privilegios de visualización distintos. Para cumplir con este requerimiento, todas las páginas y regiones de cada uno de los módulos del sistema cuentan con una evaluación de privilegios previa a su renderizado. Esta evaluación se realiza mediante una sencilla consulta SQL que permite al sistema reconocer si el usuario autenticado cuenta con los privilegios suficientes de visualización para todos, alguno o ninguno de los apartados de la página que en ese momento desee visualizarse.

Así también, cada módulo cuenta por separado con un método de autenticación independiente. Esta funcionalidad está predeterminada por el motor de Oracle Application Express y funciona bajo el principio de registro de usuario y contraseña dentro del sistema. Debe mencionarse que, para que los usuarios finales cuenten con su respectivo acceso al Sistema de Seguimiento a KPIs, es necesario que un usuario administrativo primero registre los privilegios correspondientes en el mismo. Más información en el manual administrativo del capítulo V.

Así pues, a manera de conclusión y como se ha descrito ya durante el desarrollo del presente capítulo, los resultados obtenidos de la correspondiente fase de programación del Sistema de Seguimiento a KPIs fueron los cuatro módulos operacionales del mismo, desarrollados en su totalidad y completamente funcionales, así como integrados de manera completa y transparente con la base de datos utilizada y con el framework de APEX. Estos cuatro apartados fueron transferidos, como se describirá en el capítulo 4.3.3, a la fase de pruebas y validación del sistema, cuyos resultados se describirán a detalle en el mencionado capítulo. A manera de breve recapitulación, estos módulos son:

- $\checkmark$  Ventas y Renovaciones.
- Uso del Soporte Técnico.
- $\checkmark$  Satisfacción del Cliente.
- $\checkmark$  Administración del Sistema.

## 4.3.3 Pruebas

Para el desarrollo de la fase de pruebas del presente trabajo de tesis, los autores elaboramos una serie de actividades destinadas a comprobar y corroborar la correcta funcionalidad, estética, facilidad de uso y adaptabilidad del sistema, entre otros aspectos importantes del mismo. Cabe recordar que las pruebas de software consisten en un proceso en el que se ejecuta el sistema desarrollado en un ambiente controlado con la finalidad de descubrir errores que se hayan omitido o simplemente no se hayan identificado. Así pues, existe una amplia gama pruebas de software que se pueden aplicar a un sistema de las características que han sido descritas durante el desarrollo del presente trabajo de tesis. Es por ello que se considera necesario definir cuáles de las diferentes pruebas existentes se aplicarán y que es lo que se evaluará en la ejecución de las mismas.

Debe tenerse en cuenta que el objetivo de la ejecución de dichas pruebas es mostrar la existencia de errores y no la ausencia de los mismos. De esta manera se planea detectar y verificar, entre otras cosas:

- Fallas en el comportamiento lógico.
- Fallas de implementación, de calidad y/o usabilidad del sistema.
- Defectos del software.
- ❖ Integración adecuada de los componentes.
- Cumplimiento total y completo de los requerimientos del sistema.

En el caso del Sistema de Seguimiento a KPIs, se decidió desarrollar pruebas de caja negra, de seguridad, de integración y de aceptación, con el objeto de verificar que el sistema desarrollado cumple con su propósito y lo hace de una manera segura, óptima, sencilla y coherente. Así, para cada una de las pruebas realizadas se generaron planes de mitigación y corrección de errores en aquellas situaciones en las que se consideró necesario hacerlo, es decir, cuando la prueba realizada arrojó un resultado negativo.

Naturalmente, en el caso de resultados negativos, una vez corregido el problema identificado, las pruebas volvieron a ser ejecutadas de manera consecutiva varias veces, con el fin de asegurar que el error había sido corregido. Para ayudarnos en este objetivo, los desarrolladores elaboramos tablas de análisis de pruebas, las cuales incluimos a continuación. En ellas se especifica, para cada tipo de prueba realizada, cuáles fueron los elementos evaluados, qué resultado se buscaba de manera ideal, cuál fue el resultado real obtenido y, en caso de ser necesario, qué plan de corrección se generó.

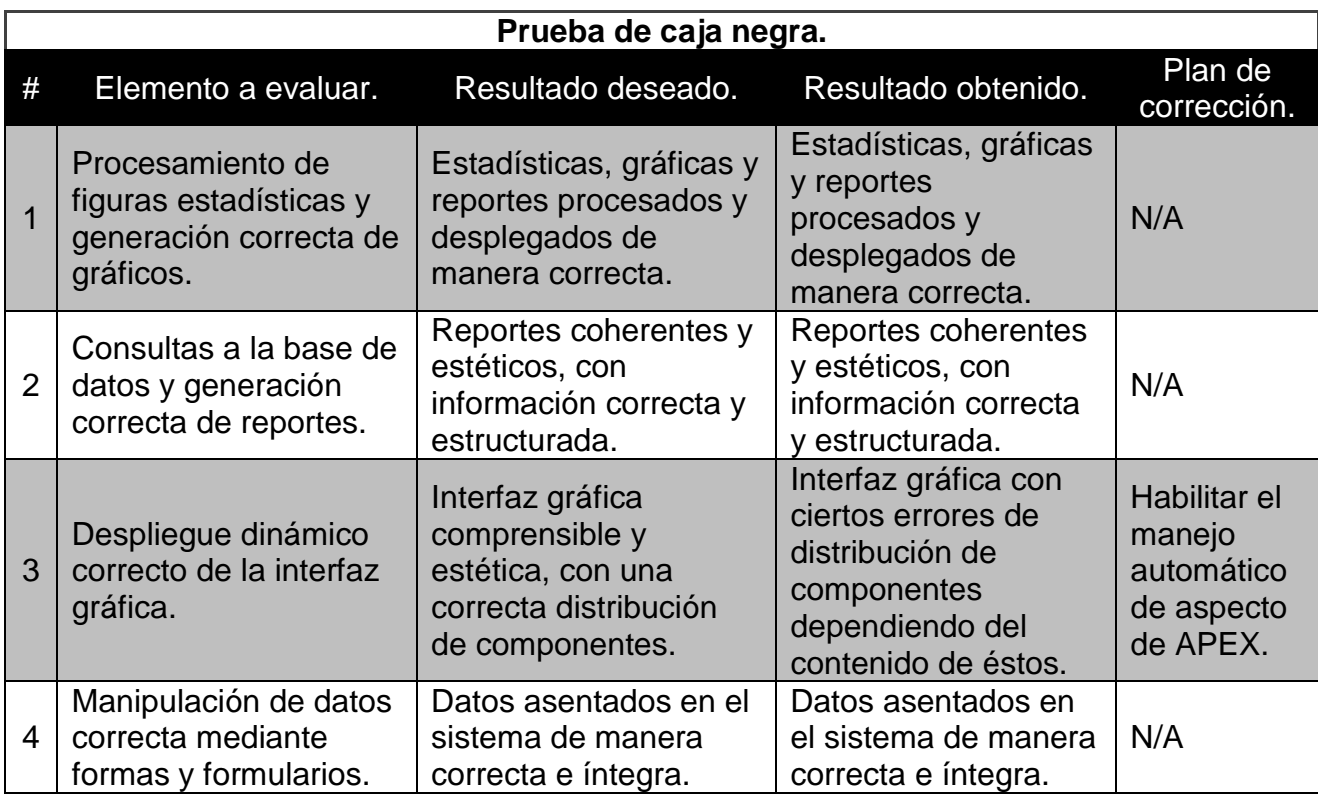

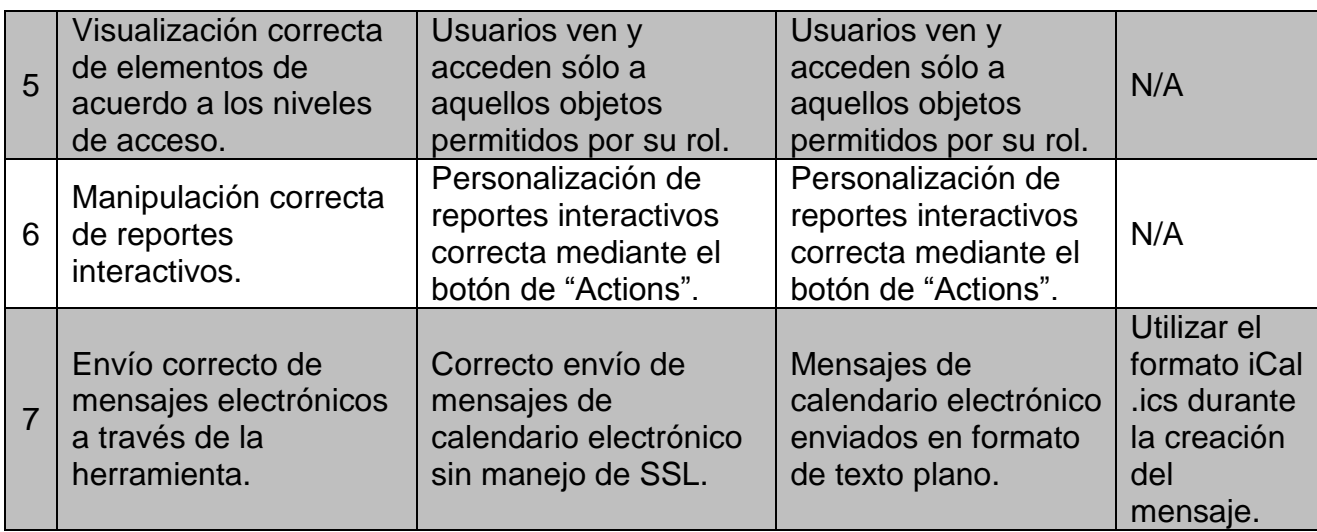

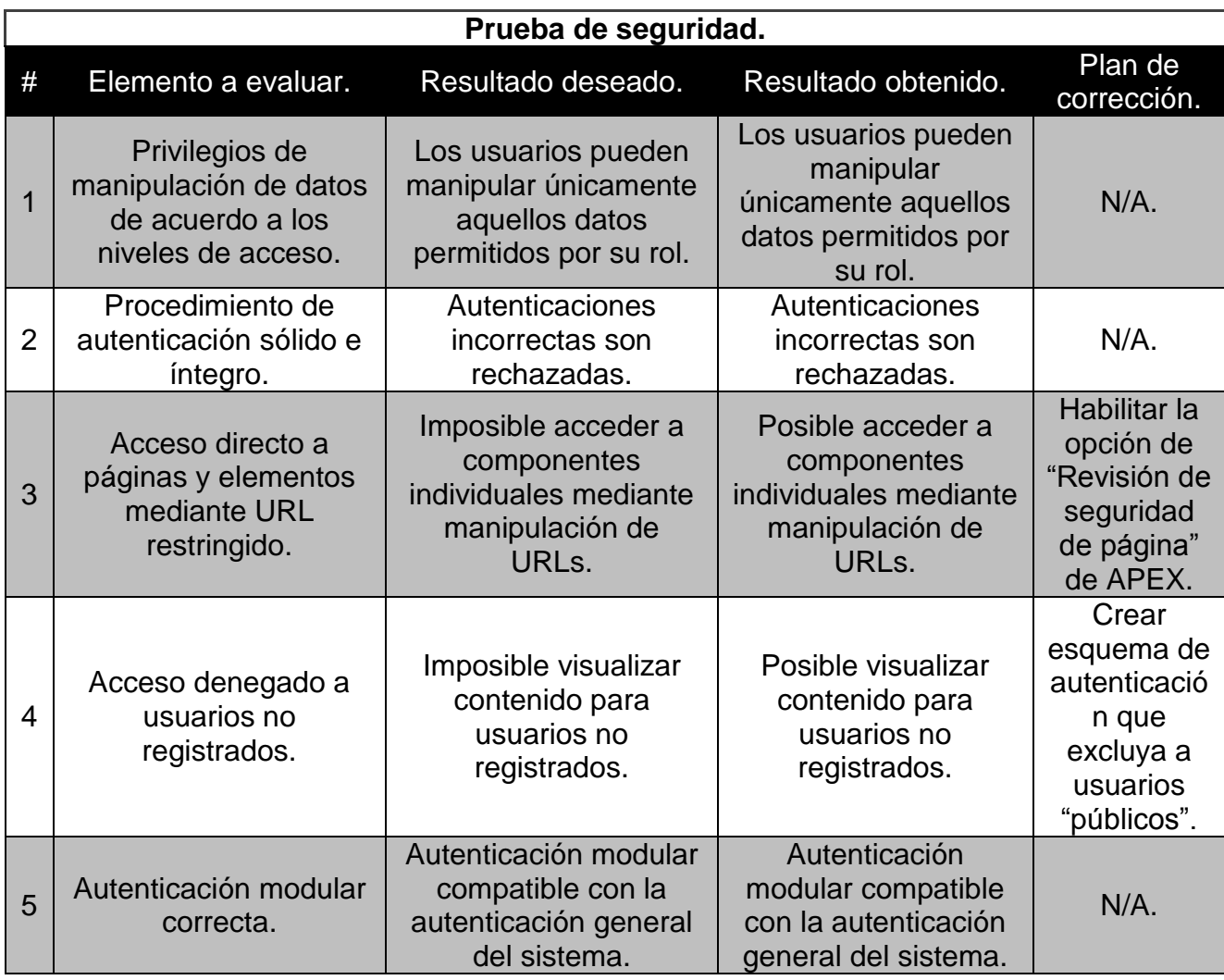

*ELABORACIÓN DE UN SISTEMA WEB PARA MAXIMIZAR LA PRODUCTIVIDAD DE LOS INGENIEROS DE SOPORTE DE UNA EMPRESA.*

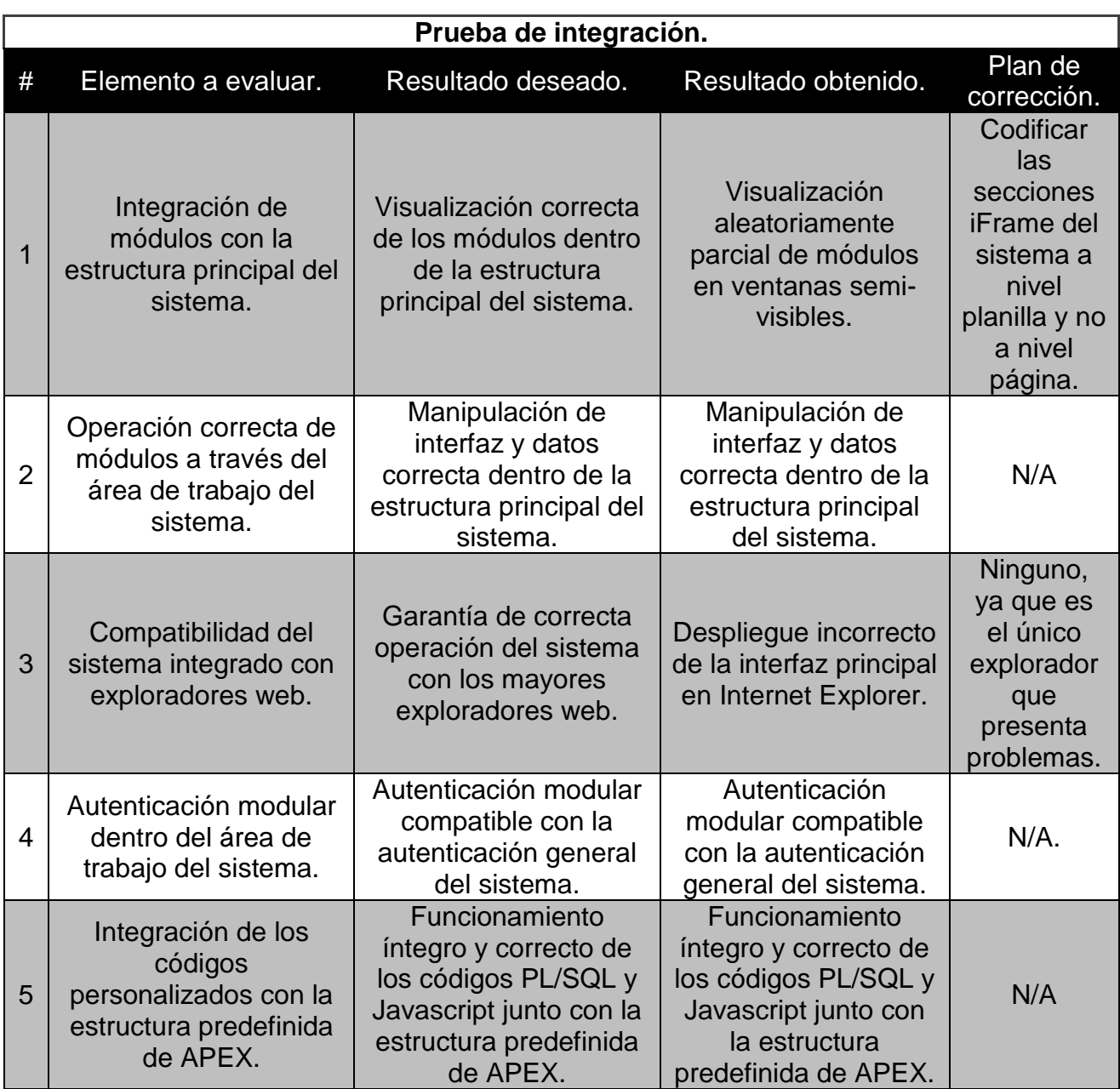

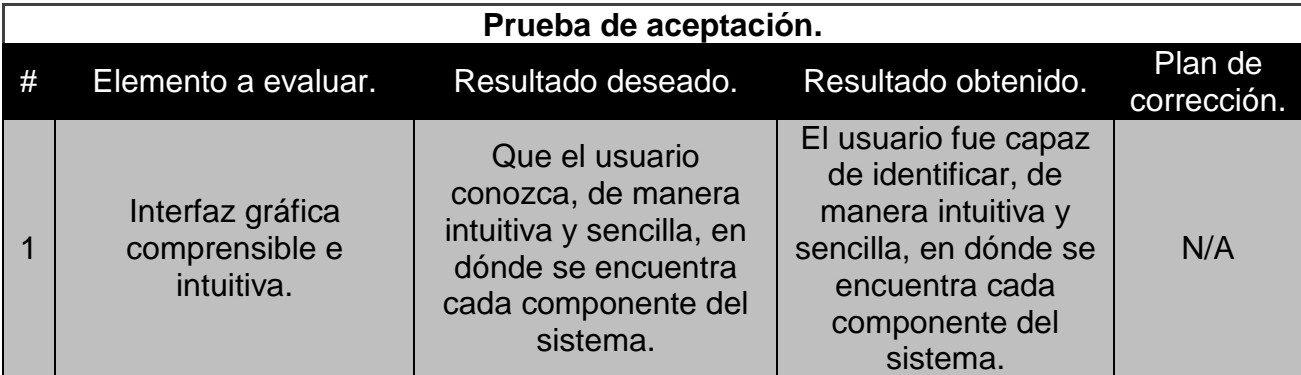

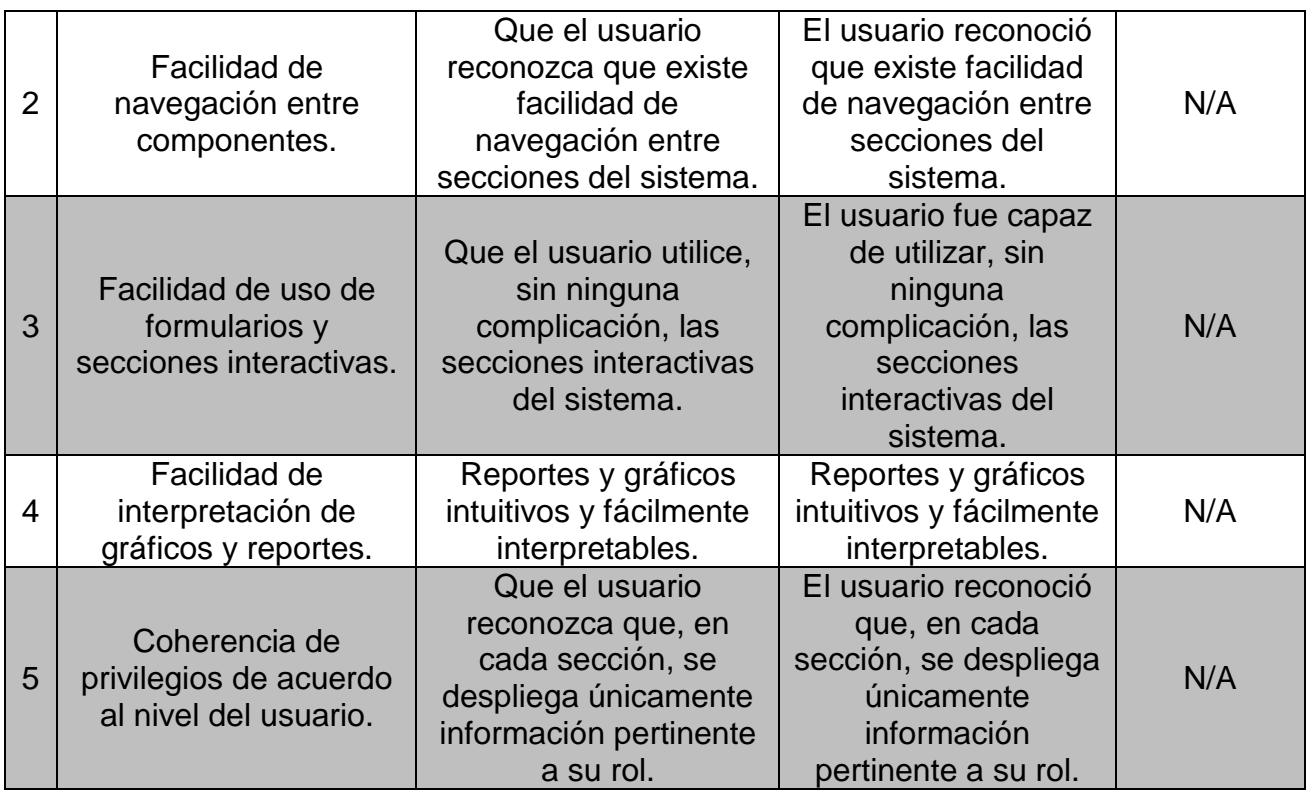

Como puede observarse en los resultados plasmados en las tablas de análisis de pruebas, la ejecución de éstas cumplió con el objetivo principal: la identificación y corrección de errores y fallas. Se elaboraron los planes de corrección pertinentes para cada una de ellas a fin de garantizar la correcta funcionalidad del sistema.

Posterior a la ejecución de estos planes de corrección y mitigación de fallas y errores, nos es posible garantizar la correcta funcionalidad del sistema y tener la certeza de que los siguientes puntos se cumplen plenamente:

- $\checkmark$  Cumplimiento total de requerimientos del sistema.
- $\checkmark$  Desempeño correcto del mismo.
- $\checkmark$  Seguridad del sistema garantizada a nivel base de datos, middleware y aplicación.
- $\checkmark$  Operación correcta y coherente de las distintas funciones lógicas.
- $\checkmark$  Confiabilidad, seguridad, coherencia e integridad de los datos.
- $\checkmark$  Estabilidad, flexibilidad y escalabilidad del sistema.
- $\checkmark$  Disponibilidad garantizada del sistema a nivel base de datos, middleware y aplicación.
- $\checkmark$  Flexibilidad, coherencia y facilidad de uso de la interfaz gráfica y del sistema completo.

Concluye así el proceso de construcción del Sistema de Seguimiento a KPIs, dando como resultado un sistema Web con todas las características previamente descritas, deseables y obligatorias, todas ellas en un sistema de esta naturaleza.

4.4 Plan de implementación y capacitación.

Es necesario tener un plan de implementación y capacitación del sistema web desarrollado, pues éste tendrá un impacto transcendente e importante en los usuarios finales, determinando tanto el período de preparación antes de la disponibilidad general del sistema, como la facilidad con la que estos usuarios harán uso del sistema. Es por ello que a continuación se muestra un diagrama con las etapas involucradas en el plan de implementación y posteriormente se desglosa a detalle.

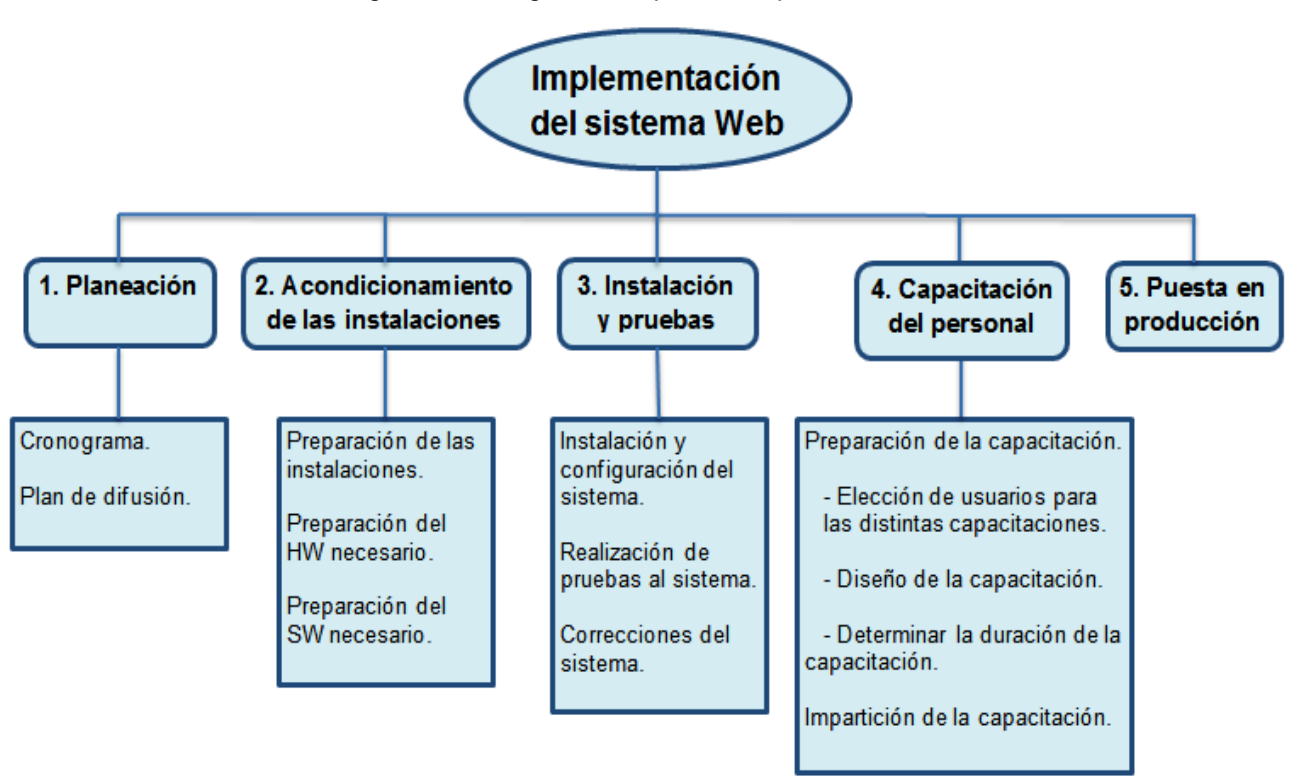

Figura 4.16 Diagrama del plan de implementación.

**1. Planeación.-** Como parte de la planeación se hará uso de dos importantes herramientas de planificación: el cronograma y el plan de difusión.

**Cronograma.-** Jerarquización y calendarización de las actividades a realizar especificadas en el plan de implementación y capacitación, con la finalidad de tener un control y seguimiento sobre las mismas. Así, es posible evaluar el avance y los logros obtenidos en cada fase de la planeación. En este cronograma se especificarán los siguientes puntos de control:

- $\triangleright$  Actividades a realizar.
- > Duración de las actividades.
- Materiales o insumos necesarios para cada actividad.
- Personal involucrado en dichas actividades. Entre otras cosas.

**Plan de difusión.-** Se realizarán seminarios con la finalidad de dar a conocer la herramienta a los usuarios finales; esta actividad no considera la subsecuente capacitación. Se mostrarán las ventajas y alcances de operación y gestión obtenidos mediante el uso de esta herramienta. Como parte de este plan de difusión, se hará una presentación a nivel ejecutivo, enfocada a los ejecutivos de soporte, y una a nivel operativo, dirigida a los ingenieros de soporte.

Figura 4.17 Plan de implementación del sistema Web

Inicio: 17 de septiembre de 2013

Desarrolladores y capacitadores:

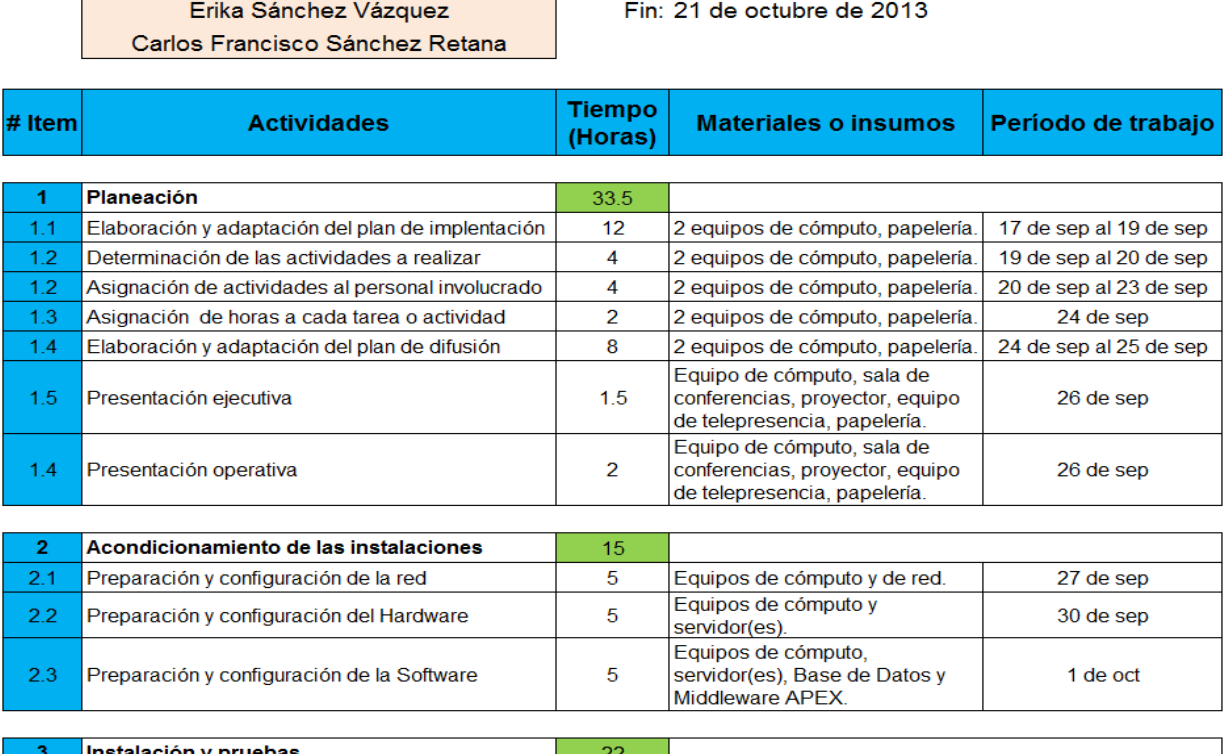

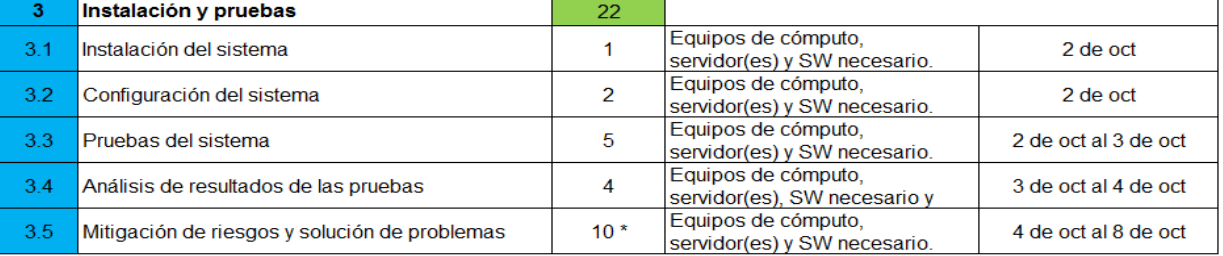

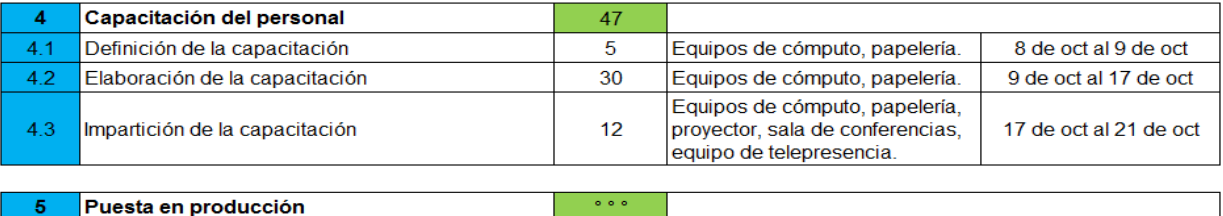

\*Se invertirá el tiempo que sea necesario.

- **2. Acondicionamiento de las instalaciones.-** Se abarcará un determinado período de tiempo para acondicionar y adaptar las instalaciones de la empresa para la implementación de la herramienta; se considerará la configuración de red, hardware y software requeridos. Cabe señalar que no será necesario realizar una modificación mayor a estas, ya que la herramienta fue diseñada para operar bajo las condiciones ya determinadas por la infraestructura de la empresa, lo que facilitará la configuración del hardware en donde se alojará la herramienta.
- **3. Instalación y pruebas.-** Después de la configuración del software y el hardware necesarios para la correcta operación del sistema web, se realizará la instalación de los distintos módulos desarrollados y extensiones necesarias sobre la instancia APEX previamente acondicionada. Asimismo, se llevarán a cabo aquellas actividades de configuración necesarias para preparar el sistema para su primer uso, tales como:
	- $\triangleright$  Creación de usuarios.
	- $\triangleright$  Asignación de privilegios.
	- Determinación del modo de autenticación del sistema.

**Pruebas.-** La finalidad de las pruebas es corroborar el correcto apego a los parámetros de operación definidos para los siguientes dos principios:

- El buen funcionamiento de la herramienta, el cual se encuentra detallado en el subcapítulo 4.3 y del cual se observó que no existió mayor problema.
- Cerciorarse que no exista ningún problema en la operación conjunta de la herramienta y los siguientes elementos: la base de datos, la red de datos, los servidores y la instancia APEX, entre otros. Sobre este aspecto se centrarán las pruebas y correcciones necesarias, si es que las hubiera. Es importante obtener resultados óptimos, ya que si existiera algún problema con la integración entre estos elementos podría comprometerse el correcto funcionamiento de la herramienta.

Posteriormente se realizará un análisis de los resultados obtenidos a partir de las pruebas mencionadas anteriormente; en caso de identificarse algún conflicto, se elaborará un plan para mitigarlo.

**4. Capacitación del personal.-** Con la finalidad de entrenar a los usuarios en el uso del sistema implementado y que éstos puedan operar de forma eficiente la herramienta, se define esta etapa de capacitación. En esta etapa se abordan desde la planeación de la capacitación hasta la elaboración e impartición de los correspondientes talleres y entrenamientos.

La capacitación considera todos los aspectos necesarios para otorgar a los usuarios finales el espectro completo de conocimientos y habilidades necesarias para la óptima operación del sistema web. A continuación se describirán los pasos que deberán seguirse en la planeación de dicha capacitación:

- **Definición de la capacitación.** Como ya se ha mencionado, se tendrán dos grupos de usuarios, por lo que se diseñará un taller para cada uno de ellos. Así, los talleres se separarán de la siguiente manera: Ejecutivos y operativos; este último grupo contendrá distintos módulos de entrenamiento, en directa relación con el tipo de usuario que desee capacitarse, a saber, ingeniero de soporte o administrador técnico. Estos últimos usuarios serán los encargados de dar mantenimiento al sistema, así como de gestionar y administrar aquellos cambios a nivel organización que deban verse reflejados en el mismo, tales como: registro de un nuevo cliente, de un nuevo usuario, un nuevo proceso, etc.
- **Elaboración de la capacitación.** Se diseñará el proceso de capacitación de la herramienta con ayuda de diverso material físico y digital. Como parte de este material auxiliar se elaborarán: Una presentación con términos y lenguaje fácil de usar, en la que se enseñen elementos de importancia sobre el uso del sistema, así como una demostración en vivo del uso de la herramienta. Se elaborarán también manuales para distintos usuarios, de manera que cada uno de ellos pueda adquirir un buen entendimiento de los procesos en cuestión.
- **Impartición de la capacitación.** Se designará el orden y el tiempo en que se impartirán cada una de estas capacitaciones, talleres y entrenamientos, ya que se invertirán los recursos y el tiempo necesario a cada grupo de usuarios para que éstos puedan dominar la herramienta y darle un uso eficiente y eficaz.
- **5. Puesta en producción.-** Finalmente, se realizará la puesta en producción del sistema implementado, abarcando las tres áreas de la división de manera simultánea, a saber, México, Brasil y el resto de Sudamérica, así como todos los niveles organizacionales involucrados, Ingenieros de Soporte, Ejecutivos de Soporte y Administradores Técnicos. Se realizará un monitoreo permanente y persistente, mediante las bitácoras de la instancia APEX, sobre el desempeño y operación de la herramienta durante las subsecuentes 24 horas de la salida a producción.

## 4.5 Costo-beneficio

El objetivo del presente subtema es abordar los aspectos del proyecto concernientes a la relación costo-beneficio del mismo. Es importante realizar este análisis, ya que es fundamental proporcionar una medida de rentabilidad a la organización que ha implementado el sistema desarrollado, así como especificar las ventajas del mismo y la importancia de implementar esta herramienta para satisfacer las necesidades de negocio de la empresa. Más allá de destacar el beneficio que se obtendrá gracias a la adopción de

esta herramienta, se hará hincapié en el bajo costo de la inversión por el desarrollo de la de la misma.

Para poder entender mejor esta relación de costo-beneficio y proveer un análisis comprensible, se desglosará el mismo en tres puntos. Primero se hablará de todos los costos que implica el desarrollo de la herramienta, después de todos los beneficios que se obtendrán con la puesta en producción de la misma, y por último se describirá la relación entre estos dos puntos, debiendo concluirse que los beneficios son mayores que los costos.

## 4.5.1 Costos.

El objetivo de desglosar los costos es tener presente lo que desea a invertir en una herramienta generadora de valor para la empresa en cuestión. Es importante, porque aunque el costo puede ser elevado, la intención es hacer un énfasis en todo lo positivo que puede alcanzar dicha inversión.

Los costos de un proyecto pueden ser cuantificables y no cuantificables. Aquellos que son cuantificables pueden expresarse en términos numéricos con o sin necesidad de exhaustivos cálculos. Los costos no cuantificables son aquellos egresos cuyo monto exacto se desconoce, por su difícil complejidad en determinarlos y/o por su poca relevancia para determinarlos con cálculos. Estos pueden incluir aspectos como: Papelería, llamadas telefónicas, espacios, energía eléctrica, etc. Estos últimos se incluyen con un margen de variabilidad a los cuantificables.

A continuación se describirán los costos cuantificables que se involucran en el desarrollo e implementación de la solución propuesta.

 **Inversión:** Aquí entran aspectos que se involucran antes del desarrollo como: Estudios y diseños, terrenos, obra, maquinaria, equipos, dispositivos, permisos, patentes e impuestos, capital de trabajo e imprevistos.

En el caso del presente proyecto, es un desarrollo de Sistema Web y se va a implementar en una empresa que ya cuenta con cierta infraestructura, así que la inversión sólo considerará ciertos aspectos de la implementación. Así que se descartarán elementos como: servidores, ampliación o modificación de la red, equipos de trabajo, entre otras cosas.

Lo que se debe de considerar en este punto es el estudio y análisis de la empresa y de su modelo de negocio para buscar una solución integral, con el cumplimiento de todos los requerimientos que sean necesarios. Con base a los requerimientos obtenidos del estudio de la problemática de la empresa, se elabora el diseño de la solución.

 **Operación:** Sueldos y salarios, servicios básicos, arriendos, materiales e insumos, combustibles, permisos, patentes, publicidad, seguros e impuestos.

En esta parte involucraremos el trabajo intelectual de los desarrolladores, materiales e insumos requeridos, así como el margen de variabilidad de los insumos no cuantificables. También se involucrarán costos como la implementación de la herramienta y la capacitación de los usuarios.

 **Mantenimiento:** Mantenimiento de equipos, repuestos, reposición de equipamiento menor, reparaciones periódicas.

En este aspecto sólo se proyectan necesidades de mantenimiento en:

- $\checkmark$  Los servidores. La empresa cuenta con este servicio desde hace tiempo, por lo que no involucrará un impacto transcendente.
- $\checkmark$  Los dispositivos de trabajo, ya que forman parte del equipo de trabajo de los usuarios. La empresa ya tiene contemplados estos costos fuera de la implementación de la solución integral desarrollada.
- $\checkmark$  De la herramienta. Considerado ya dentro de los sueldos y salarios de aquellos usuarios finales que llevarán la tarea de administrar, gestionar y mantener en óptimos niveles de operación al sistema instalado.

Es de gran importancia considerar los costos involucrados en la realización de este proyecto de desarrollo e implementación, pues con este tipo de análisis es posible medir la productividad en la ejecución del trabajo y tomar las mejores decisiones para la el negocio, con el objetivo de incrementar la productividad y, en última instancia, los ingresos de la empresa en cuestión.

## 4.5.2 Beneficios

Se ha hablado mucho de las ventajas e importancia que conlleva una correcta y óptima implementación del sistema a implementar, pero es en este apartado en donde se describirán con más detalle las implicaciones de estos aspectos. Es también de gran importancia resaltar la ventaja que conlleva la inversión en cuestión, pues los beneficios obtenidos como resultado de esta implementación serán mayores a los costos de realización del mismo. Los beneficios más destacados y relevantes son los siguientes:

 **Disponer de un sistema digital de información:** Como ya se ha comentado, los ingenieros de soporte de la empresa involucrada documentan sus procesos de una manera personalizada y no estandarizada, lo que es un gran problema para la organización en la que laboran, ya que la información presenta siempre incongruencia, inconsistencia o falta de completitud en relación a las métricas de desempeño de la empresa. La implementación de la solución integral desarrollada promete una homogeneización, centralización y mayor consistencia de la información documentada. Así, el proceso de toma de decisiones será más sencillo y eficaz para los ejecutivos de soporte encargados de dicha tarea.

Con respecto a los ingenieros de soporte, éstos contarán con la posibilidad de documentar sus indicadores de desempeño de una manera más ágil, breve y automatizada, lo que les reportará un enorme beneficio en rapidez y agilidad al realizar un nuevo registro o nueva búsqueda o consulta de esta información.

 **Mejora de procesos:** Este es el principal problema de los ingenieros de soporte al momento de cumplir con su trabajo en tiempo y forma, y que también perjudica directamente al trabajo correspondiente a los ejecutivos de soporte. La implementación de la solución integral desarrollada no sólo beneficiará a los ingenieros de soporte al reducir notablemente los tiempos de cumplimiento de sus múltiples tareas, ya que al agilizar este proceso los ejecutivos de soporte podrán realizar las respectivas tomas de decisiones en el tiempo previsto, sin necesidad de invertirlo en procesar toda la información asentada de manera no estructurada ni homogeneizada por parte de los ingenieros de soporte. Se optimizará también el proceso de comunicación entre los integrantes del equipo de trabajo.

En conclusión, se conduce a una importante reducción en inversión de tiempo y recursos. Así pues, en la siguiente gráfica se hace notar el tiempo en porcentaje que se busca optimizar en los procesos involucrados.

 **Personal motivado:** Podríamos decir que el personal motivado es un valor agregado, pues al contar con una herramienta que facilite la comunicación entre trabajadores, optimizar tiempos en sus tareas, tener un entorno de herramientas modernas para el negocio, entre otras cosas, se origina un ambiente de trabajo más llevadero, ágil y rápido, lo que ocasiona mayor productividad y mejores resultados en el negocio.

## 4.5.3 Conclusión del análisis Costo-beneficio.

El objetivo principal del análisis costo-beneficio de este proyecto de desarrollo e implementación es proporcionar una idea concisa y clara sobre el valor de la inversión para el mismo.

Un punto que debe considerarse al momento de decidir si la adopción de la solución integral propuesta es conveniente para el negocio podría resumirse de la siguiente manera: Preguntarse qué consecuencias en tiempo, recursos y costos involucraría el no realizar la inversión, ya que, por lo general, al no hacerlo existen pérdidas de ingreso a largo plazo y el impacto sobre el modelo de negocio es perjudicial e invaluable. Por ello, existe la importancia de cuestionarse ¿Cuál sería el costo de no hacer la inversión? en lugar de ¿Cuál es el costo de hacerlo?

Se han desglosado los costos que involucran el desarrollo e implementación del sistema desarrollado, los cuales son en realidad pocos, ya que la empresa en cuestión ya cuenta con cierta infraestructura requerida, por lo que sólo se invertiría en el desarrollo e

implementación de la solución propuesta. Así, los beneficios de la implementación de este sistema son incontables, pues derivará en una mejora al proceso de trabajo, lo que a su vez implica que los requerimientos y las metas de la organización, alineadas al modelo de negocio de la misma, gozarán de un avance y un crecimiento estables y constantes.

## 4.6 Proyección de resultados.

El objetivo principal de toda empresa es maximizar la productividad para incrementar sus ganancias y mejorar su modelo de negocio. Para lograr esto, las empresas hacen inversiones que promuevan la productividad en los trabajadores, así como mejoras en los procesos involucrados en el modelo de negocios; para decidir cuál es la mejor inversión se toma en cuenta una proyección de resultados.

En este subcapítulo trataremos aspectos relevantes de la proyección de resultados y todas aquellas ventajas que conlleva la implementación del sistema Web desarrollado. Para hacer clara esta proyección de resultados nos auxiliaremos de gráficos, comparando el antes y el después de la implementación de la herramienta, realizando un análisis de la mejora de los procesos involucrados en la labor de los ingenieros y los ejecutivos de soporte, basándonos en el lapso de un trimestre laboral.

Como ya se ha comentado, uno de los mayores beneficios de implementar el sistema Web desarrollado es optimizar el tiempo que se invierte en realizar las tareas de los usuarios involucrados; a continuación se enlistan los procesos que se pretenden mejorar y los parámetros que se deberán optimizar con respecto al tiempo.

## **Mejora de procesos:**

- 1. Información homogeneizada, centralizada, completa y concreta en la documentación de los indicadores de desempeño pertenecientes a los ingenieros de soporte.
- 2. Comunicación más efectiva y eficiente entre el ingeniero de soporte y su equipo de trabajo.
- 3. Confiabilidad, consistencia y eficiencia en el seguimiento estadístico del uso de soporte técnico por parte de los clientes de la empresa.
- 4. Generación y exportación automatizada de reportes en formatos estándar.
- 5. Identificación de puntos críticos en la ejecución y entrega de los servicios al cliente por parte del ingeniero de soporte.
- 6. Homogeneización y simplificación de la documentación financiera relacionada a los clientes de la empresa.
- 7. Evaluación del desempeño de cada ingeniero de soporte por parte del ejecutivo de soporte correspondiente.
- 8. Toma de decisiones a nivel modelo de negocio por parte de los ejecutivos de soporte.

Es de suma importancia contar con un buen manejo de la información y que esta sea confiable y verídica. Es por ello que uno de los puntos importantes tras la implementación del sistema Web desarrollado, es contar con información homogeneizada, centralizada, completa y concreta, pues esto facilita y ayuda de manera importante a mejorar los otros procesos mencionados.

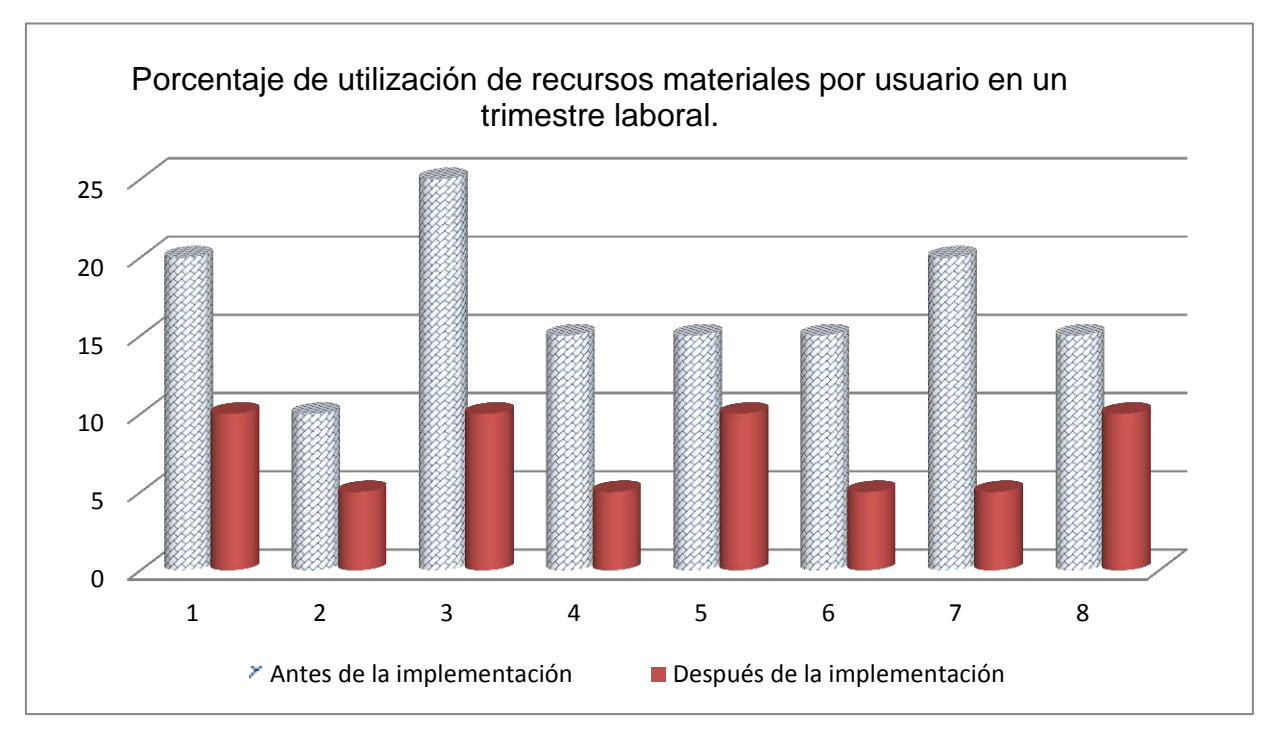

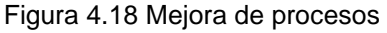

Se muestran las proyecciones de los resultados a obtenerse mediante el uso de la herramienta desarrollada después de la implementación de la misma. Se concluye que el porcentaje de utilización de recursos materiales y digitales por usuario en un trimestre laboral, comparando este consumo antes y después de la implementación de la solución integral desarrollada, se reduce en más del 50%.

## **Parámetros que se optimizaron con respecto al tiempo de los ingenieros de soporte:**

- 1. Cumplimiento de todos los indicadores de desempeño.
- 2. Elaboración concreta, completa y homogeneizada de la documentación.
- 3. Identificación de puntos críticos en la ejecución de servicios al cliente.
- 4. Comunicación más efectiva y eficiente del ingeniero de soporte y su equipo de trabajo.
- 5. Elaboración completa y confiable de material estadístico para el seguimiento de indicadores de desempeño.
- 6. Cumplimiento de métricas e indicadores de desempeño financieros, de relacionamiento y otros no relacionados con la documentación. Este punto no se ve modificado después de la implementación del sistema Web, ya que son factores que no se involucran con la herramienta.

Como se mencionó en el capítulo II, el mayor de los problemas de los ingenieros de soporte es la falta de tiempo en el cumplimiento de todas sus actividades de manera puntual y en correcta forma, así como la consistencia de los reportes que estos realizan. Después de la implementación del sistema Web desarrollado, se optimizará el tiempo requerido para realizar estas actividades. En la siguiente gráfica se muestra la diferencia del tiempo invertido para la ejecución de estas tareas antes y después de la implementación de la herramienta.

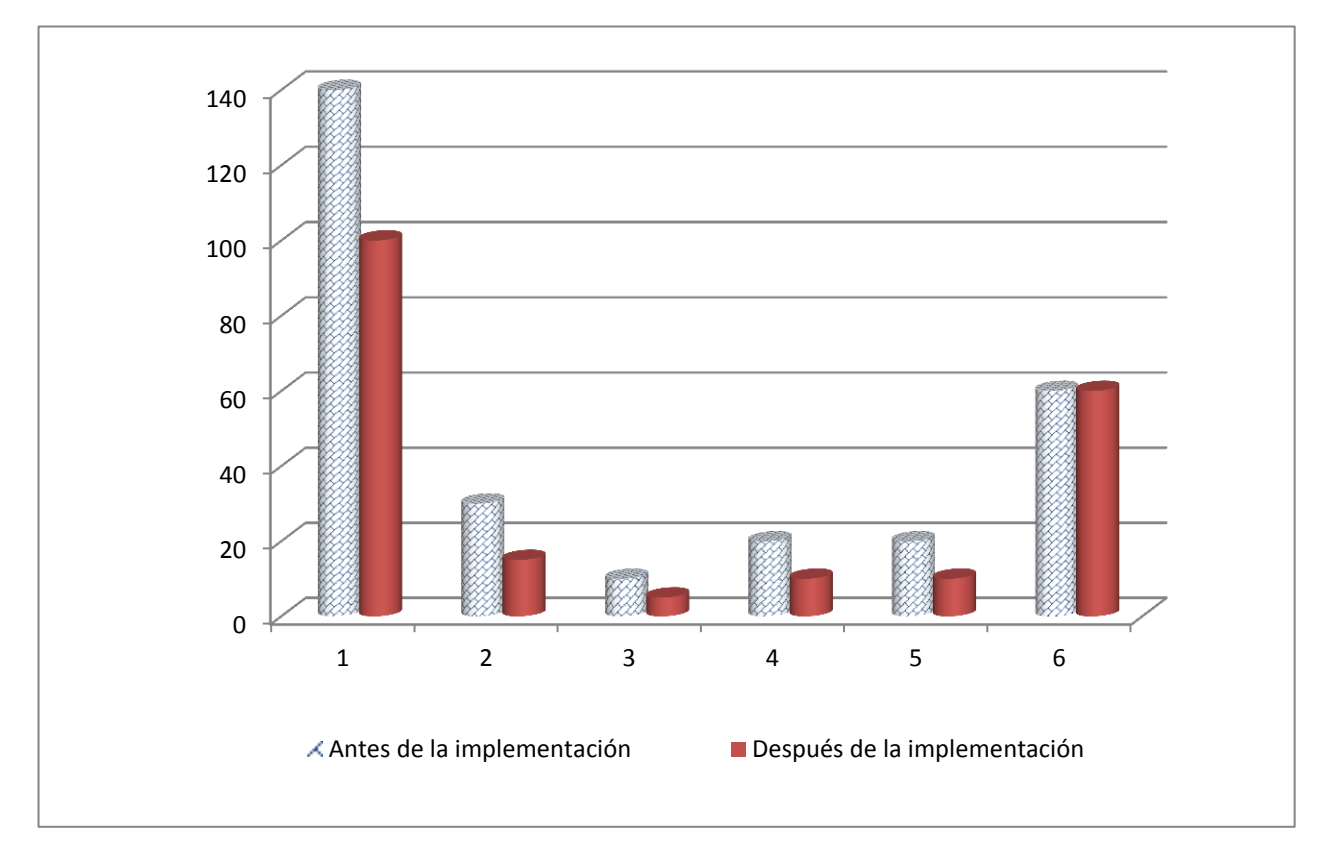

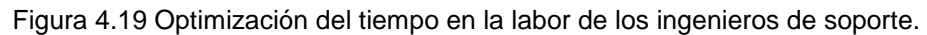

Se concluye que el porcentaje de inversión de tiempo por ingeniero de soporte en un trimestre laboral, comparando esta inversión antes y después de la implementación de la solución integral desarrollada, se reduce de 140% (carga excesiva de trabajo) a 100% (carga ideal de trabajo).

#### **Parámetros que se optimizaron con respecto al tiempo de los ejecutivos de soporte:**

- 1. Procesos de monitoreo y evaluación de los ingenieros de soporte.
- 2. Seguimiento estadístico de algunos indicadores de desempeño.
- 3. Generación de reportes a partir de la información documentada por los ingenieros.
- 4. Toma de decisiones ejecutivas de valor y cambio para el negocio.

Los ejecutivos de soporte son los usuarios que serán mayormente beneficiados. La mejora de los procesos involucrados en sus tareas, el cumplimiento adecuado de las actividades por parte de los ingenieros de soporte y la obtención de información homogeneizada, confiable, concreta, completa y centralizada, permitirá a este personal realizar sus actividades de manera eficiente y eficaz. Así pues, les será posible invertir en la realización de sus tareas únicamente la mitad del tiempo que solían tardar por la falta de las características previamente mencionadas en la información. En la siguiente gráfica se muestra la notable diferencia de tiempo invertido en el cumplimiento de las actividades de este personal ejecutivo.

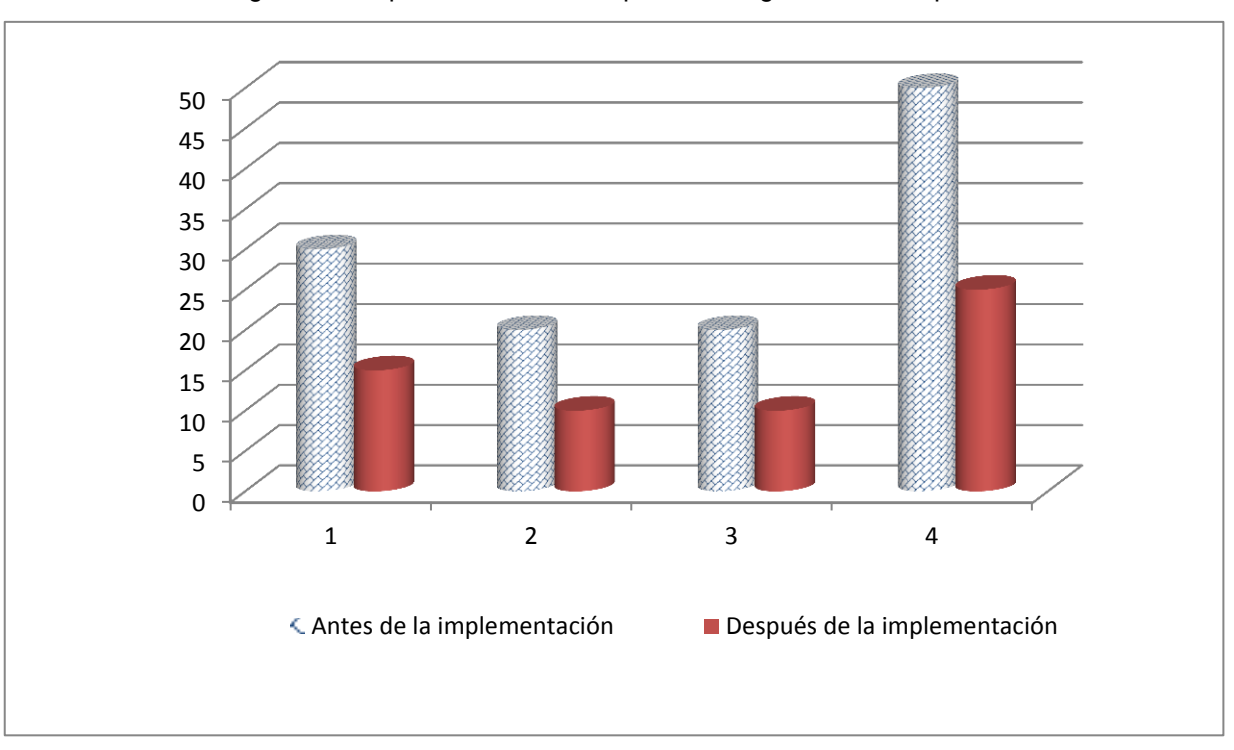

Figura 4.20 Optimización del tiempo en los ingenieros de soporte.

Se concluye que el porcentaje de inversión de tiempo por ejecutivo de soporte en un trimestre laboral, comparando esta inversión antes y después de la implementación de la solución integral desarrollada, se reduce de 70% a 35%.

#### **Tendencia ideal de satisfacción y esfuerzo.**

Por último tenemos una gráfica que involucra tanto a los ingenieros de soporte como a los ejecutivos de soporte. En la gráfica se muestra la tendencia ideal de satisfacción del personal versus el esfuerzo realizado por parte del mismo a través del tiempo. Estas dos proyecciones son inversamente proporcionales, ya que a mayor satisfacción, dominio y grado de adopción del sistema Web desarrollado, menor será el esfuerzo invertido en el cumplimiento de las tareas de cada usuario.

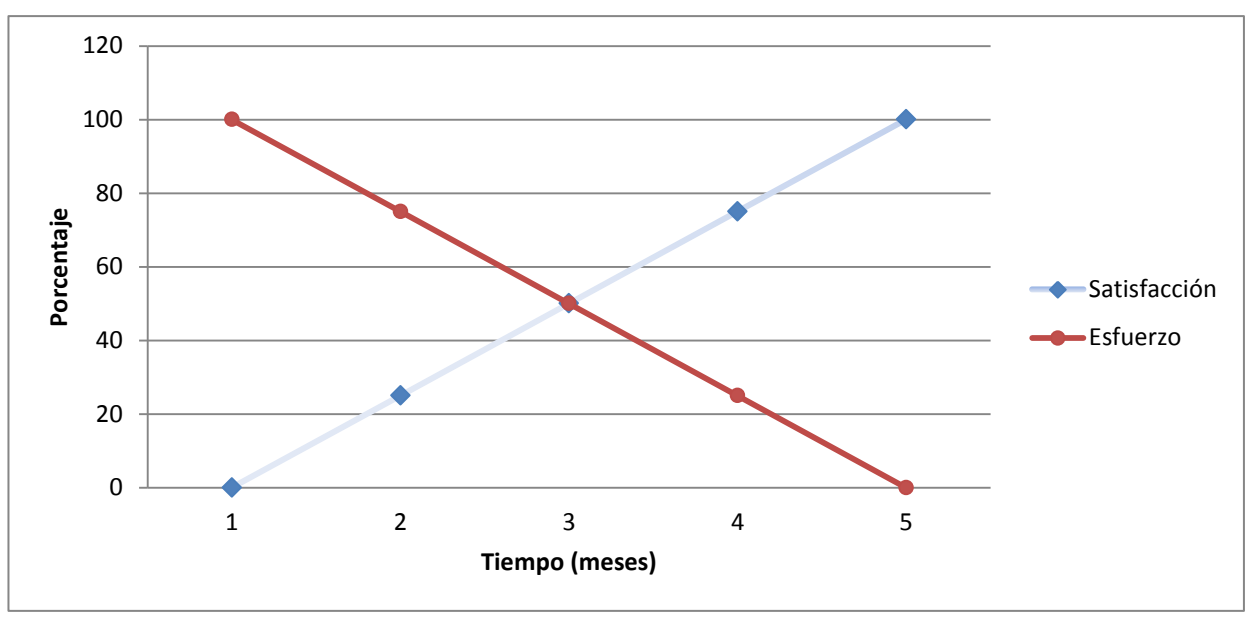

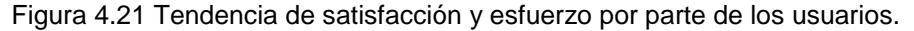

En base a las conclusiones anteriores y con las gráficas señalando notablemente las ventajas que se obtienen al implementar y adoptar la solución integral desarrollada, es posible concluir que la inversión en tiempo y recursos para la implementación de dicho sistema es viable y, de manera más importante, muy favorable para la empresa de TI en cuestión, pues conllevará a un cambio significativo en el modelo de trabajo de la misma y generará, en última instancia, una ganancia económica indirecta en recursos materiales y digitales. Asimismo y de manera paralela a los beneficios mencionados, la empresa beneficiada logrará alcanzar una mayor productividad y mejores resultados por parte de su personal, tanto ejecutivo como operativo.

Para las organizaciones, la creación de un sistema de automatización muchas veces se aprecia como un proceso complicado y costoso, pero la construcción de un sistema de esta índole puede reportarle, a mediano y largo plazo, una gran utilidad a la empresa que lo implemente, ya que potencia el avance tecnológico de la organización y, por ende, su eficacia, su eficiencia y su competitividad. Es por ello que aquí demostramos la importancia que tiene el invertir en este tipo de sistemas, y que es necesario y favorable el ver más allá de la inversión y percibir todas aquellas ventajas y beneficios que derivarán de la misma.

# CAPÍTULO 5: MANUALES DEL SISTEMA

En el presente capítulo se desarrollan los manuales de instalación, técnico, de operación y de usuario del sistema Web desarrollarlo para Seguimiento a KPIs. El objetivo es indicar a los distintos usuarios del sistema las correctas y mejores prácticas de uso de la herramienta para alcanzar un completo y óptimo desempeño de la misma.
# 5.1 Manual Técnico.

En el presente manual técnico se abordarán todos aquellos tópicos relacionados con la configuración del sistema base sobre el cual opera la solución integral desarrollada. Este sistema base es Oracle Application Express. Dado que el objetivo no es elaborar un manual de uso de APEX, sino únicamente indicar aquellas configuraciones que deben realizarse al sistema para que la herramienta desarrollada opere de manera correcta, sólo se abordarán los siguientes apartados:

- 1. Gestión y monitoreo del espacio de trabajo.
- 2. Gestión de usuarios y control de accesos.
- 3. Creación de reportes y bitácoras de uso del sistema.
- 4. Consulta y análisis de reportes de errores, bugs y excepciones.

Cabe destacar que, naturalmente, este manual técnico está dirigido exclusivamente a los administradores del sistema desarrollado, ya que las secciones debajo descritas sólo se encuentran disponibles en la plataforma APEX para ellos.

# 5.1.1 Gestión y monitoreo del espacio de trabajo.

El primer y más básico aspecto de la administración de una instancia de Oracle Application Express consiste en la gestión del espacio de trabajo en el cual se aloja la misma. Es aquí en donde todos los objetos, páginas y parámetros se almacenan y de donde se obtienen al momento de realizar una consulta.

Este primer apartado, así como todas aquellas secciones dedicadas a la administración de la instancia APEX, se encuentra en la página principal de administración de la instancia misma. Para acceder a ella, debe utilizarse un explorador web y especificar el siguiente URL:

## http://hostname:8080/apex/home

Este URL, como su contexto lo indica, redirige al navegador hacia la página principal de la instancia de APEX. A partir de ésta, en la barra de menús superior, puede accederse a la sección de Administración. Es a partir de esta sección desde donde pueden encontrarse todos aquellos aspectos de gestión y monitoreo de la instancia en cuestión, mismos que se explicarán en el presente manual técnico.

Se presenta ahora una captura de pantalla de la página principal de administración de la instancia APEX:

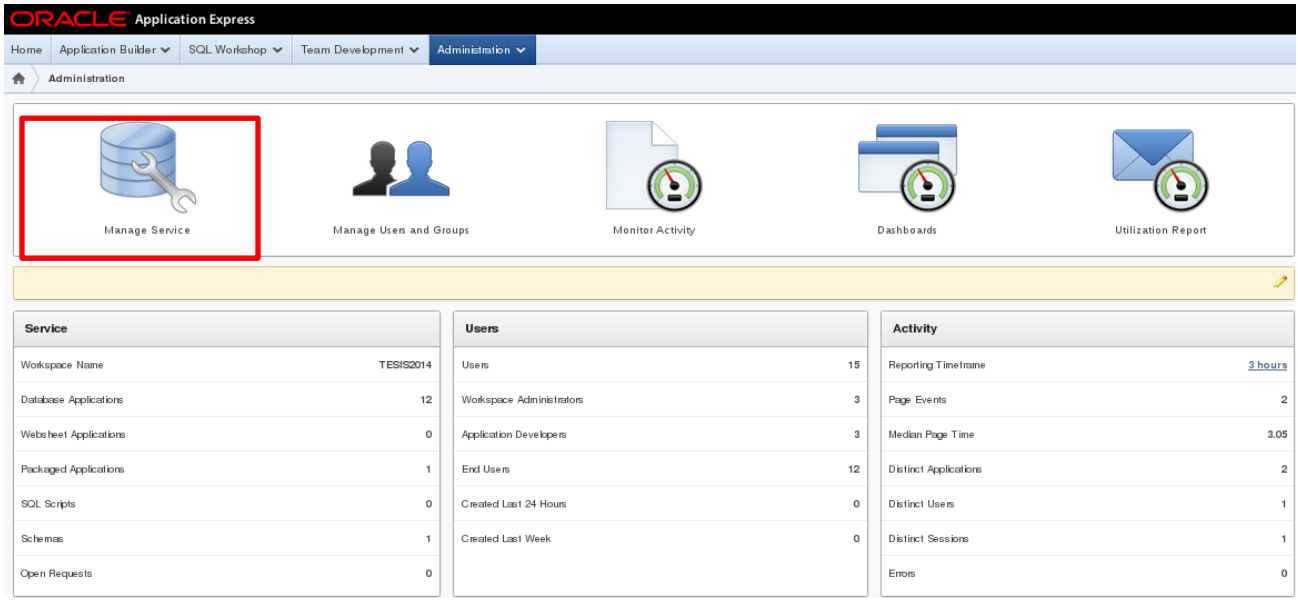

Figura 5.1 Interfaz de administración de APEX.

En la figura 5.1 se ha resaltado, con un recuadro rojo, la primera opción a desarrollar en este manual y a la cual corresponde el título del presente apartado: Gestión y monitoreo del espacio de trabajo.

Accediendo el usuario a esta primera opción, se desplegará entonces la página central de gestión y monitoreo del espacio de trabajo de APEX. Es importante resaltar que el apartado a tratar en este manual se refiere a la opción de "Workspace Utilization" de la siguiente interfaz:

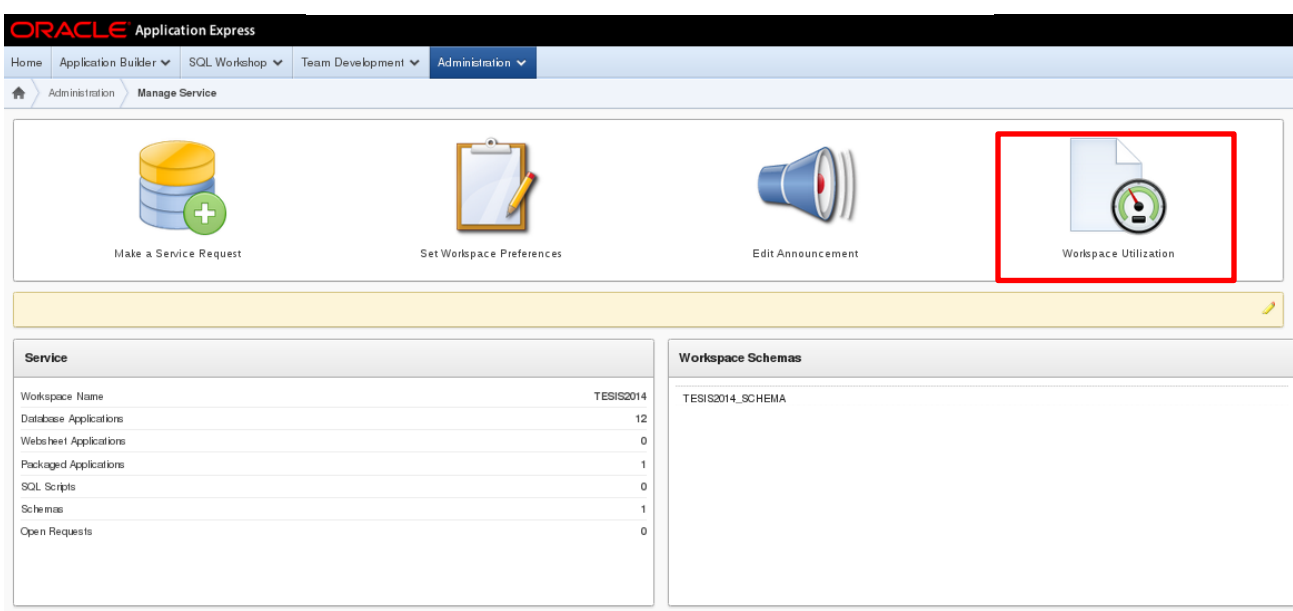

Figura 5.2 Interfaz de gestión de servicio de APEX.

Accediendo a la última opción mostrada en la figura 5.2 se despliega la página de configuración y preferencias del espacio de trabajo de la instancia APEX. En este apartado, el usuario puede visualizar y modificar:

> Identificadores y privilegios en vigencia para el espacio de trabajo, para cada uno de los cuales puede accederse a un reporte detallado mediante un click del ratón en el ítem correspondiente. Vista mostrada en la figura 5.3.

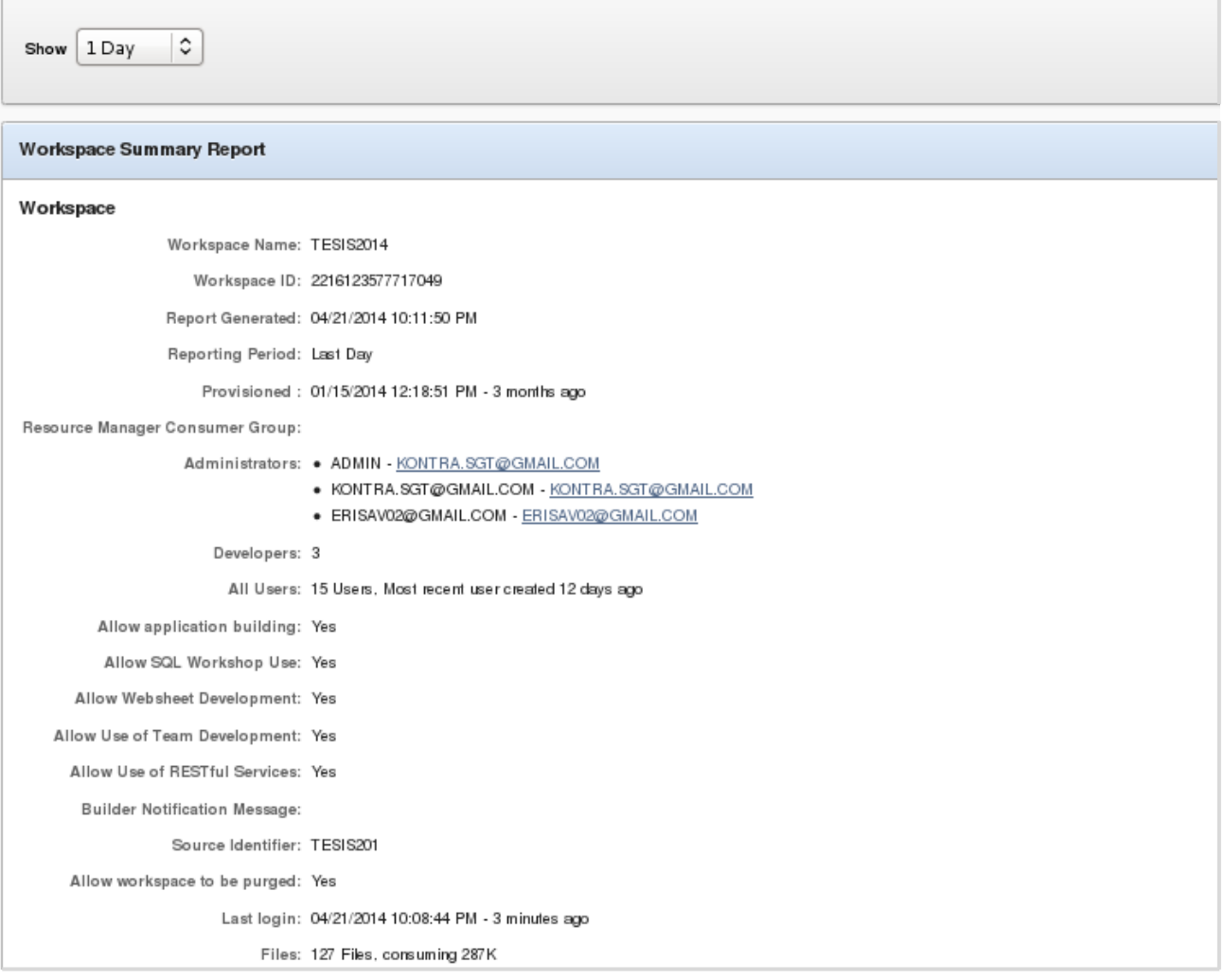

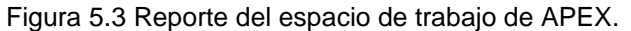

 Espacio de almacenamiento asignado y especificaciones de cada uno de los esquemas vinculados al espacio de trabajo en cuestión. Cada uno de estos valores es editable mediante un click del ratón sobre las viñetas mediante las cuales se encuentran organizados cada uno de los aspectos visualizados. Vista mostrada en la figura 5.4.

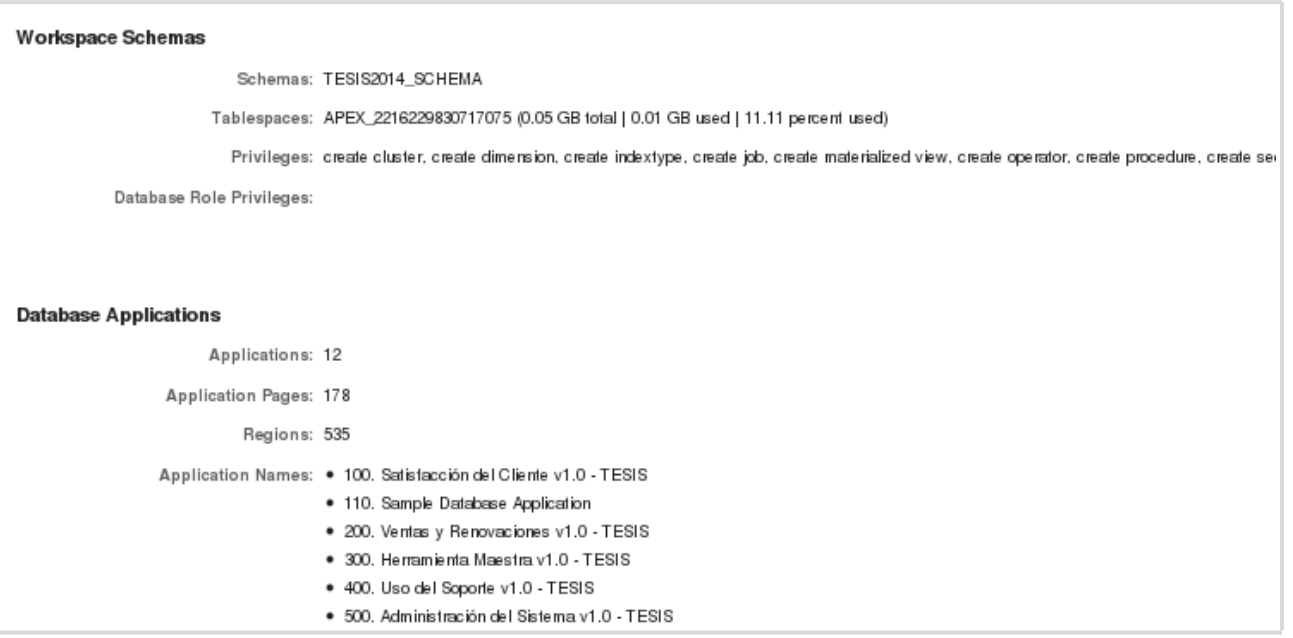

#### Figura 5.4 Reporte de esquemas de la instancia APEX.

 Especificaciones y condiciones de uso de las aplicaciones exportadas desde otras instancias APEX, así como del intérprete de comandos SQL integrado en el ambiente APEX instalado. Vista mostrada en la figura 5.5.

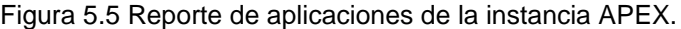

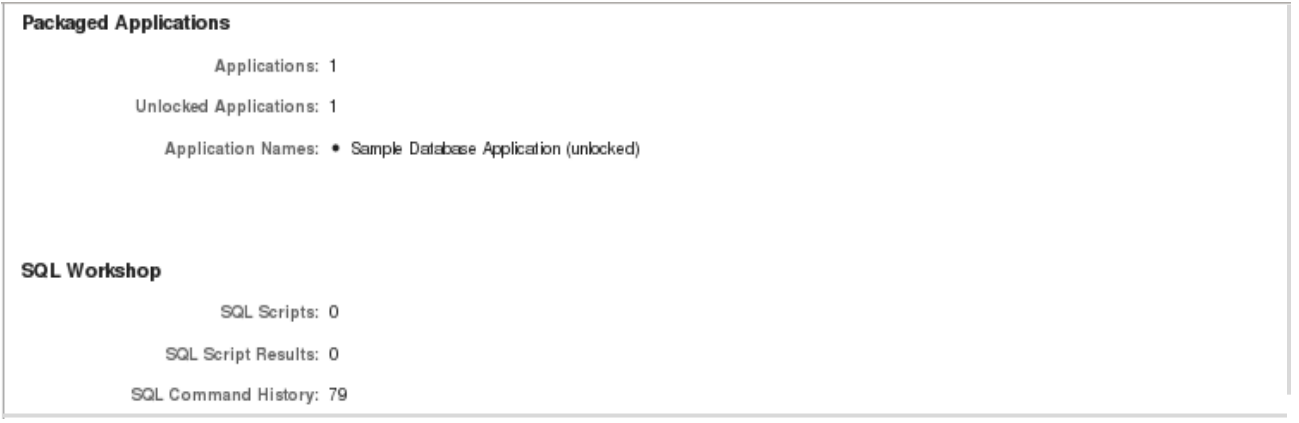

 Finalmente, se muestran también la cantidad y estado de los objetos y recursos de la base de datos que se encuentran actualmente en uso por parte de la instancia APEX. Cabe mencionar que las propiedades de cada una de estas entidades lógicas son editables, mediante un click del ratón en el número correspondiente. Vista mostrada en la figura 5.6.

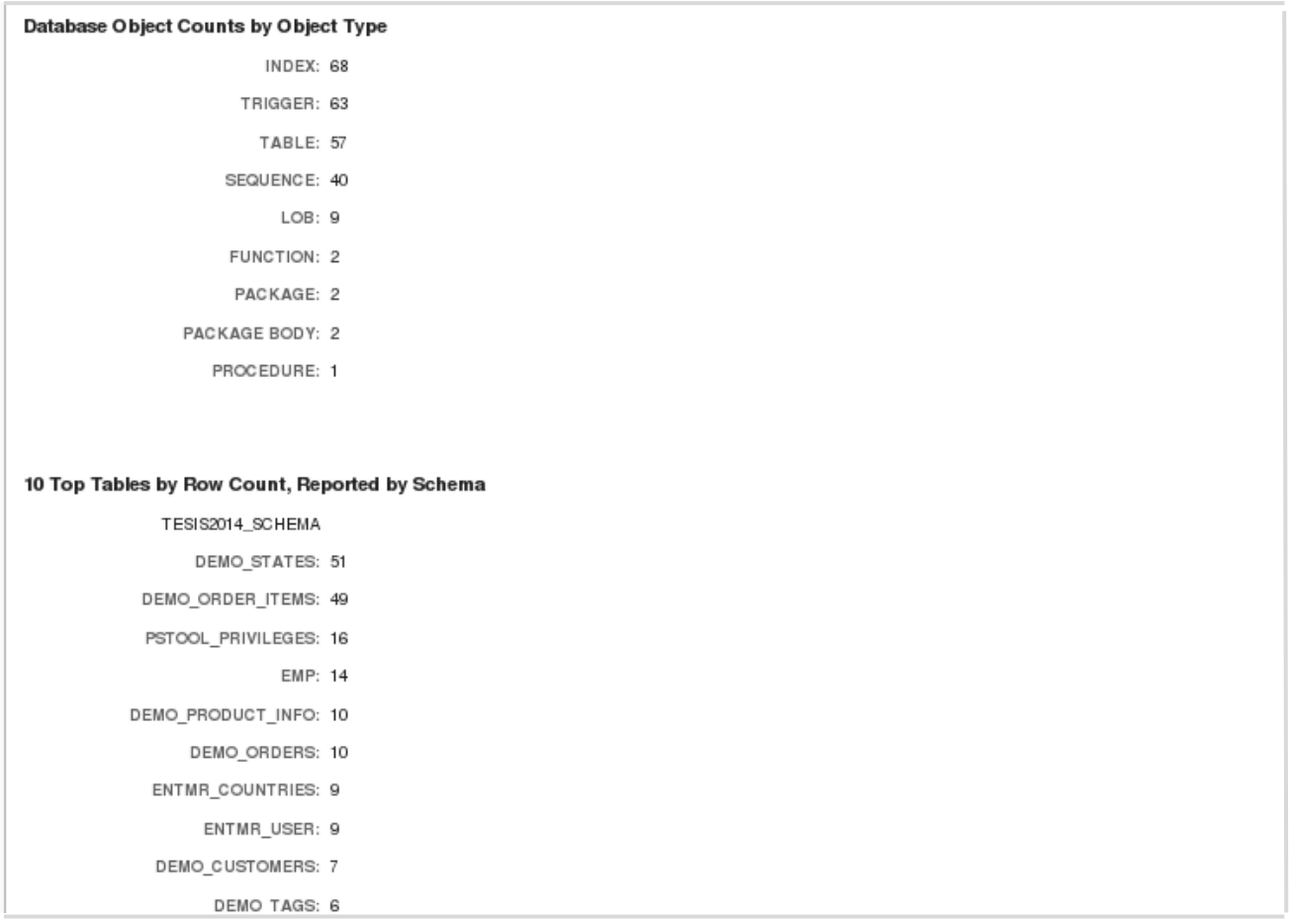

Figura 5.6 Reporte de objetos de la instancia APEX.

Se ha mostrado, pues, la sección administrativa de la plataforma correspondiente a la gestión y monitoreo del espacio de trabajo. En la sección contigua, este manual tratará el apartado de gestión de usuarios y control de accesos.

5.1.2 Gestión de usuarios y control de accesos.

Partiendo nuevamente desde la interfaz principal de administración de APEX, figura 5.7, se presentará y explicará ahora la sección de gestión de usuarios y control de accesos. Resaltada en un recuadro rojo en la figura 5.7 se encuentra la opción de "Manage Users and Groups", acceso que conducirá al usuario a la pantalla principal de administración de usuarios.

Nótese que un breve reporte sobre el estado y la actividad de los mismos aparece, en la figura 5.7, debajo de la opción resaltada en el recuadro de color rojo. Este reporte y otros similares se detallarán más a fondo en la sección 5.1.3 del presente manual técnico.

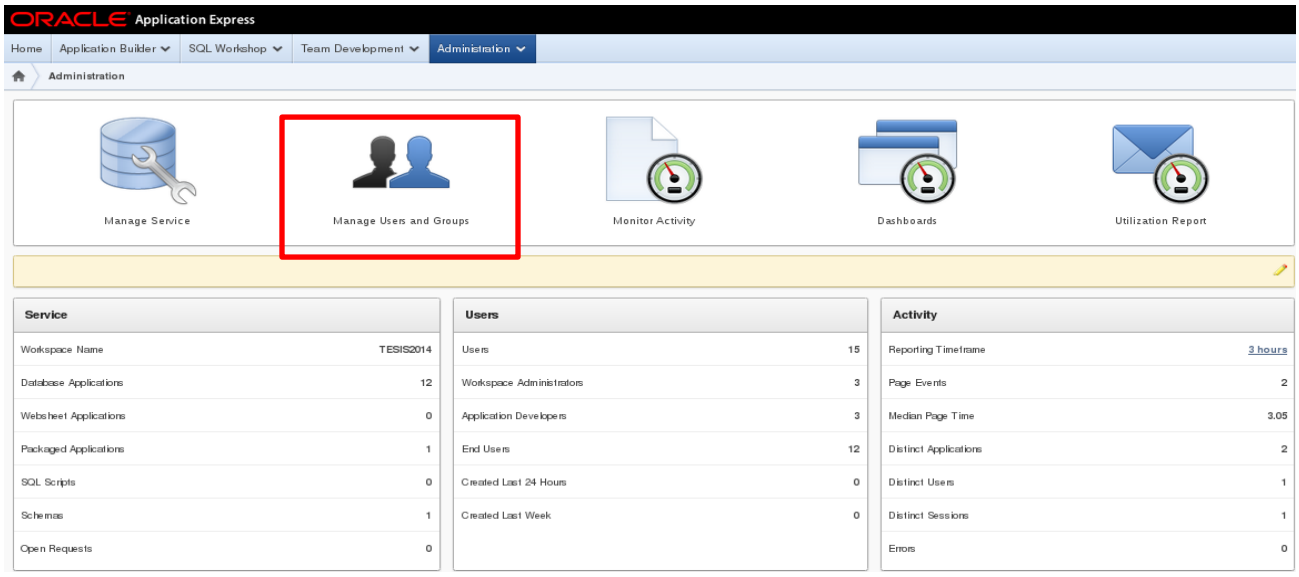

Figura 5.7 Interfaz de administración de APEX.

A continuación se puede observar a detalle, como parte de la figura 5.8, la pantalla principal de administración y gestión de usuarios de la plataforma APEX. Nótese que se trata de un reporte que indica la información de contacto de cada uno de los usuarios, el tipo de cuenta o privilegios con los que cuenta el mismo, así como el esquema de la base de datos al que se encuentra asignado, el estado de su contraseña y la fecha en la que fue registrado.

Podrá apreciar el usuario que también se halla, en esta misma vista, un botón de "Create User" o "Crear Usuario". Es a partir de esta opción que pueden registrarse nuevos usuarios en el sistema y definirse sus privilegios de acceso.

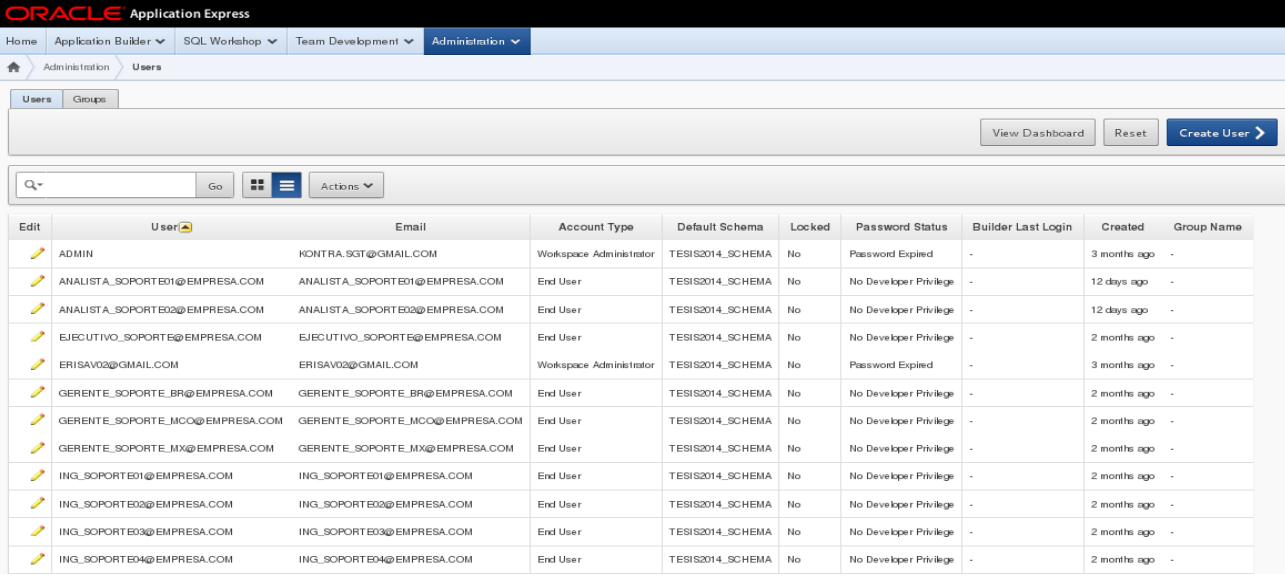

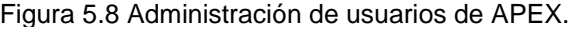

Haciendo pues click el usuario sobre el botón de "Create User" mostrado en la figura 5.8, se accede entonces al formulario de creación de un nuevo usuario el cual, cabe mencionar, es el mismo que se utiliza, también, para modificar la información de aquellos usuarios previamente registrados.

En el presente formulario, se deben registrar datos de contacto del nuevo usuario, esquema al que pertenecerá y privilegios otorgados para el mismo, contraseña inicial y grupo al que pertenecerá. A sí mismo, debe especificarse si el nuevo usuario es un desarrollador de sistemas APEX o no.

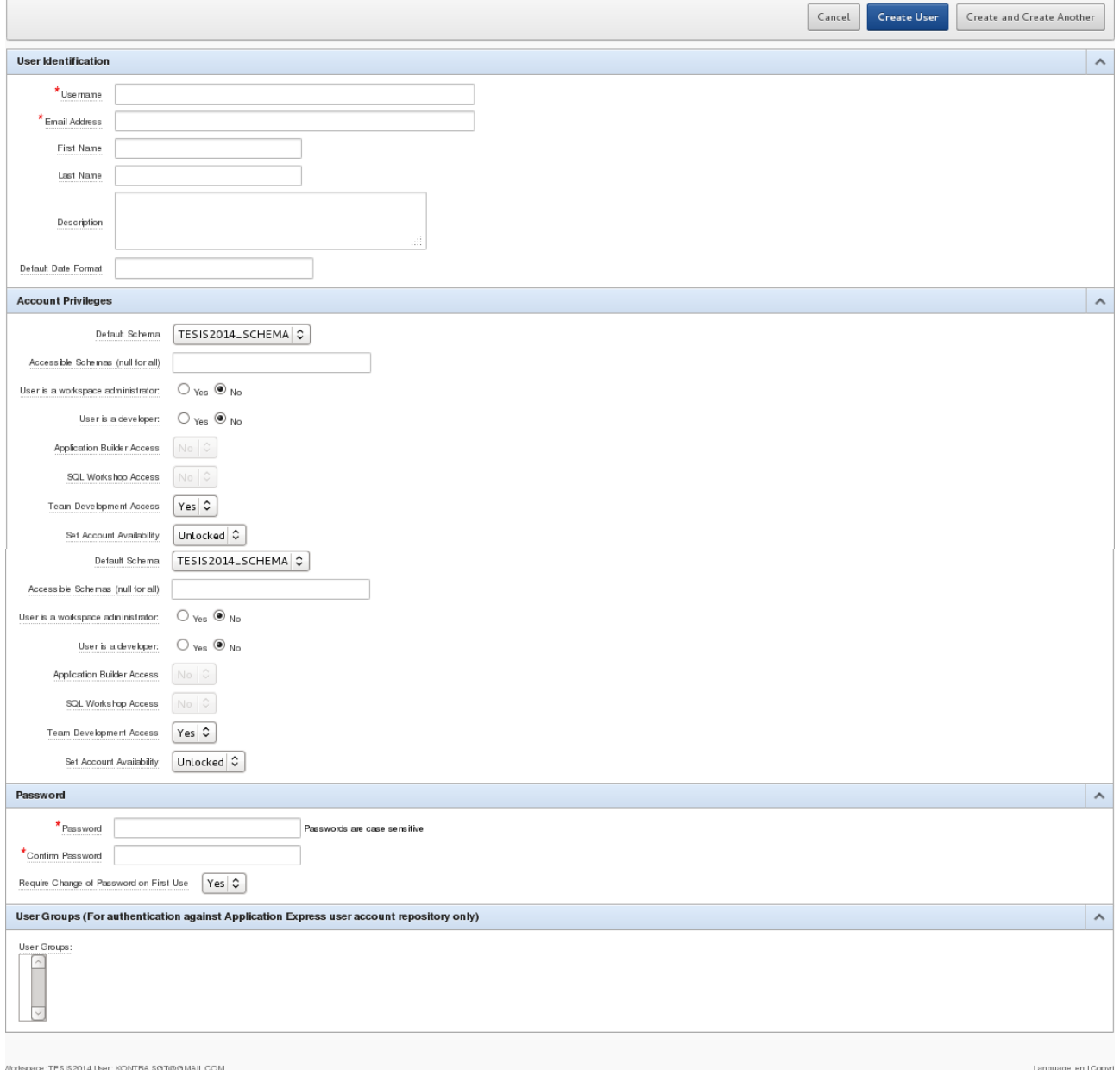

Figura 5.9 Creación de un usuario en APEX.

Así pues, se concluye la presente sección del manual técnico sobre creación y gestión de usuarios y privilegios. En la siguiente y última sección se abordarán a detalle todas las opciones de monitoreo y reporteo a las cuales un administrador tiene acceso mediante la página principal de administración de APEX.

5.1.3 Creación de reportes y bitácoras de uso del sistema.

En la presente sección de este manual técnico se abordarán las instrucciones específicas sobre cómo crear reportes y bitácoras de uso del sistema. Se proporcionarán también capturas de pantalla de las diferentes interfaces que conforman el proceso en cuestión.

Así pues, partiendo nuevamente de la interfaz principal de administración de APEX, nos centraremos en las dos últimas opciones de la barra principal de esta pantalla, a saber, Monitoreo de Actividades (Monitor Activity) y Reportes de Utilización (Utilization Reports). Estas dos secciones se encuentran resaltadas con un recuadro rojo en la figura 5.10, mostrada a continuación:

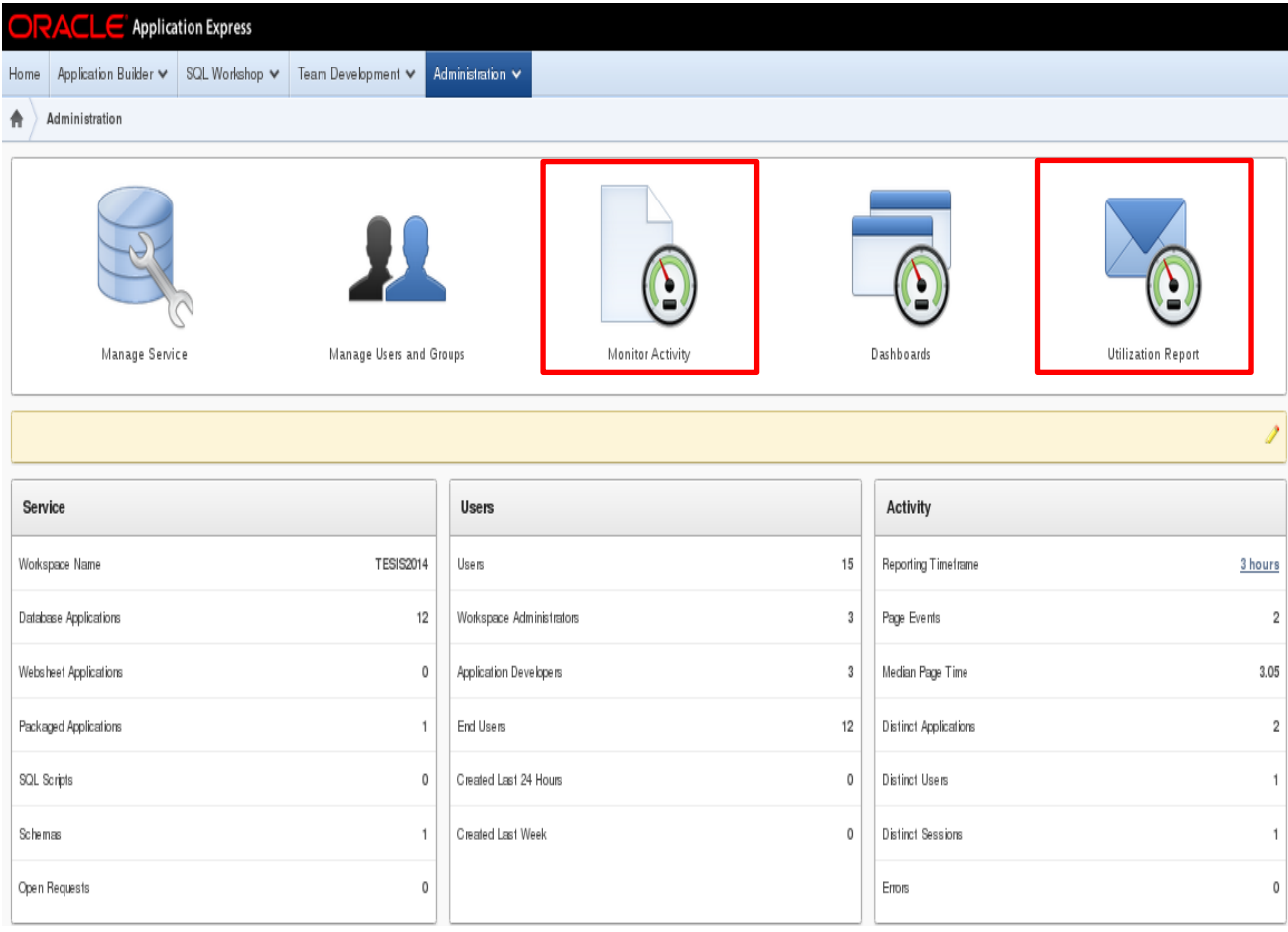

Figura 5.10 Interfaz de administración de APEX.

Es así que, haciendo el usuario un click del ratón en la primera opción mencionada, Monitoreo de Actividades, navegará el mismo hacia la interfaz mostrada a continuación en la figura 5.11.

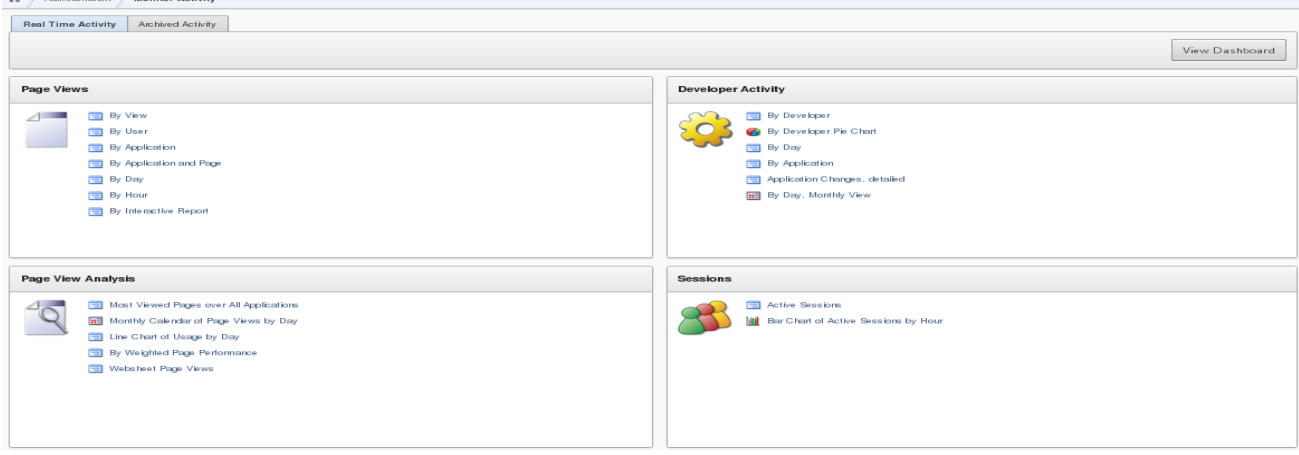

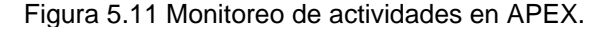

Se trata del panel de control del monitoreo de actividades de la instancia APEX, mediante el cual el usuario tiene acceso a:

- Vistas de página (Figura 5.12).
	- o Por vista.

**No administration No Members Anti-de-**

- o Por usuario.
- o Por aplicación.
- o Por aplicación y página.
- o Por día.
- o Por hora.
- o Por reporte interactivo.

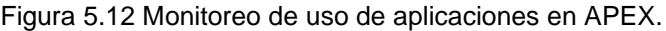

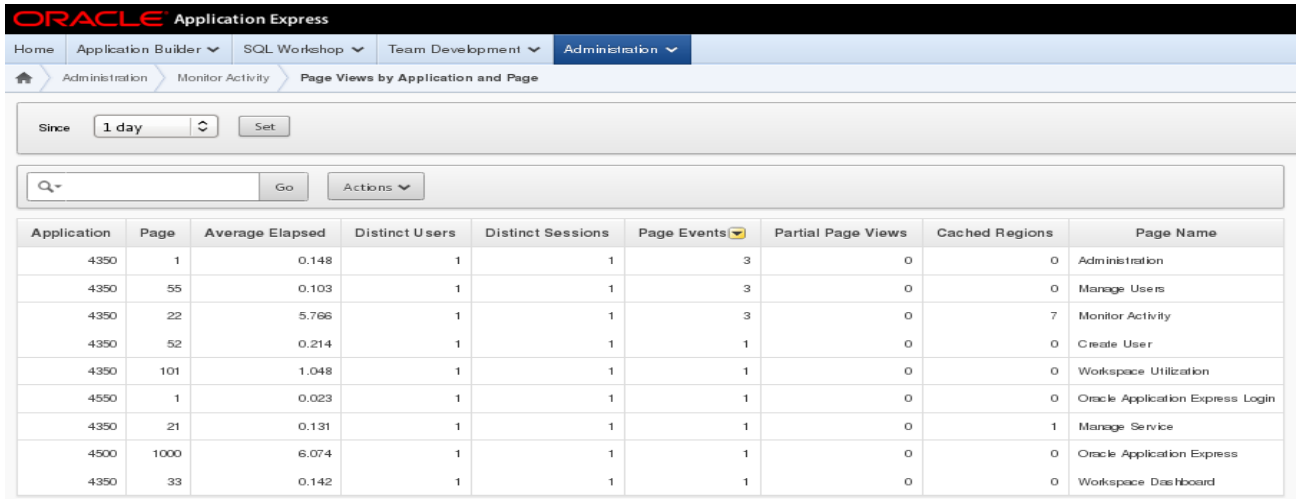

- o Por desarrollador.
- o Por desarrollador (gráfica).
- o Por día.
- o Por aplicación.
- o Por cambios de aplicación.
- o Por día y mes.

#### Figura 5.13 Monitoreo de actividad de usuarios en APEX.

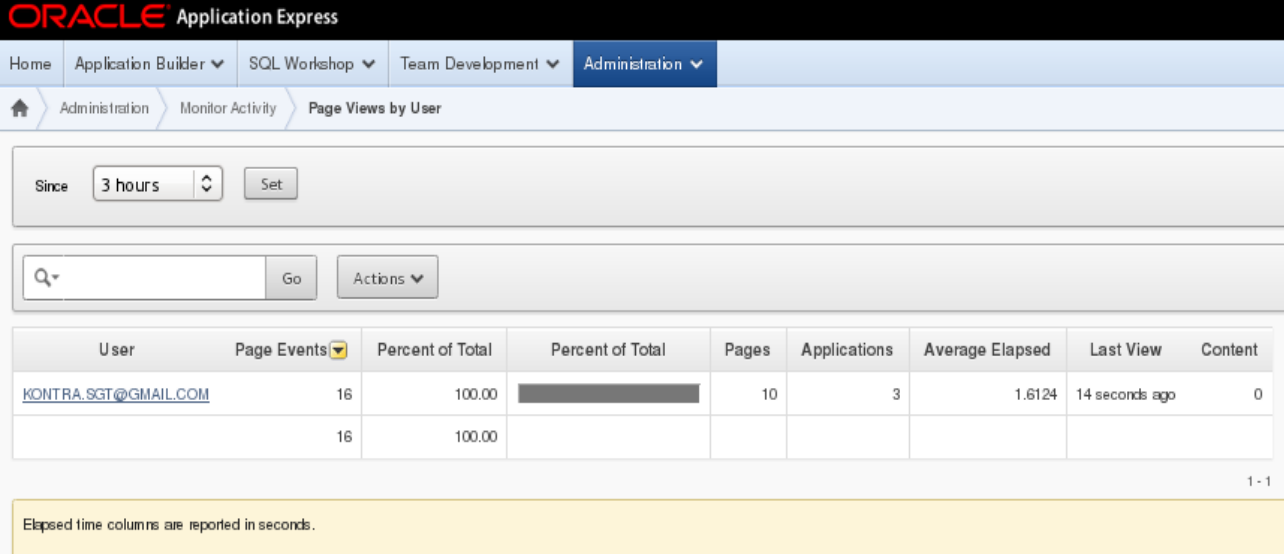

#### Figura 5.14 Monitoreo de actividad de desarrolladores en APEX.

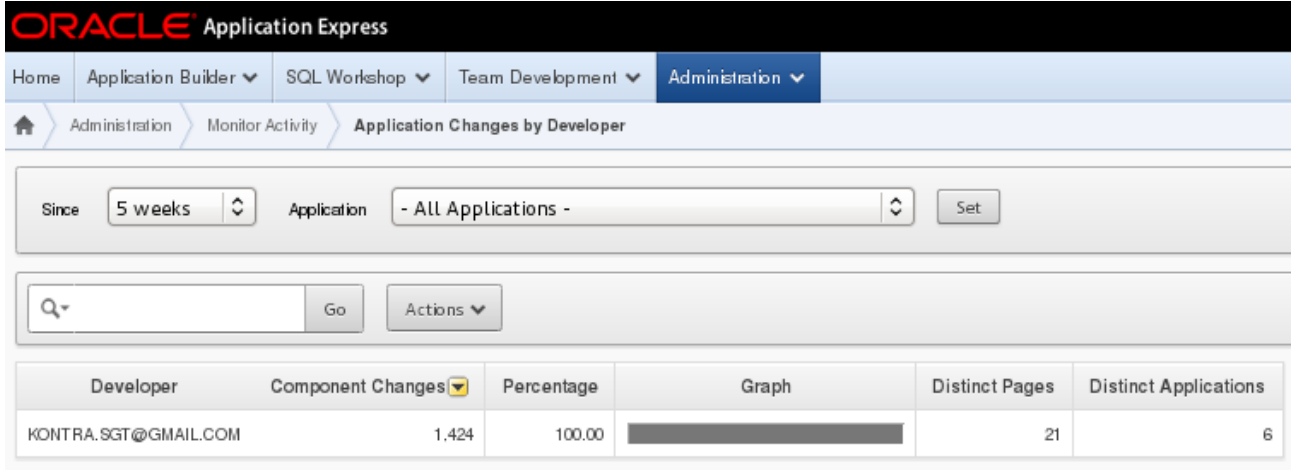

Regresando el usuario a la interfaz principal de administración de APEX, figura 5.15, abordaremos ahora la sección previamente detallada: Reporte de Utilización. Es dentro de esta sección en donde el usuario encontrará un calendario que muestra, a detalle, la actividad de cada usuario que ha ingresado al sistema, especificando el día, la hora, la aplicación y las páginas accedidas dentro de la misma.

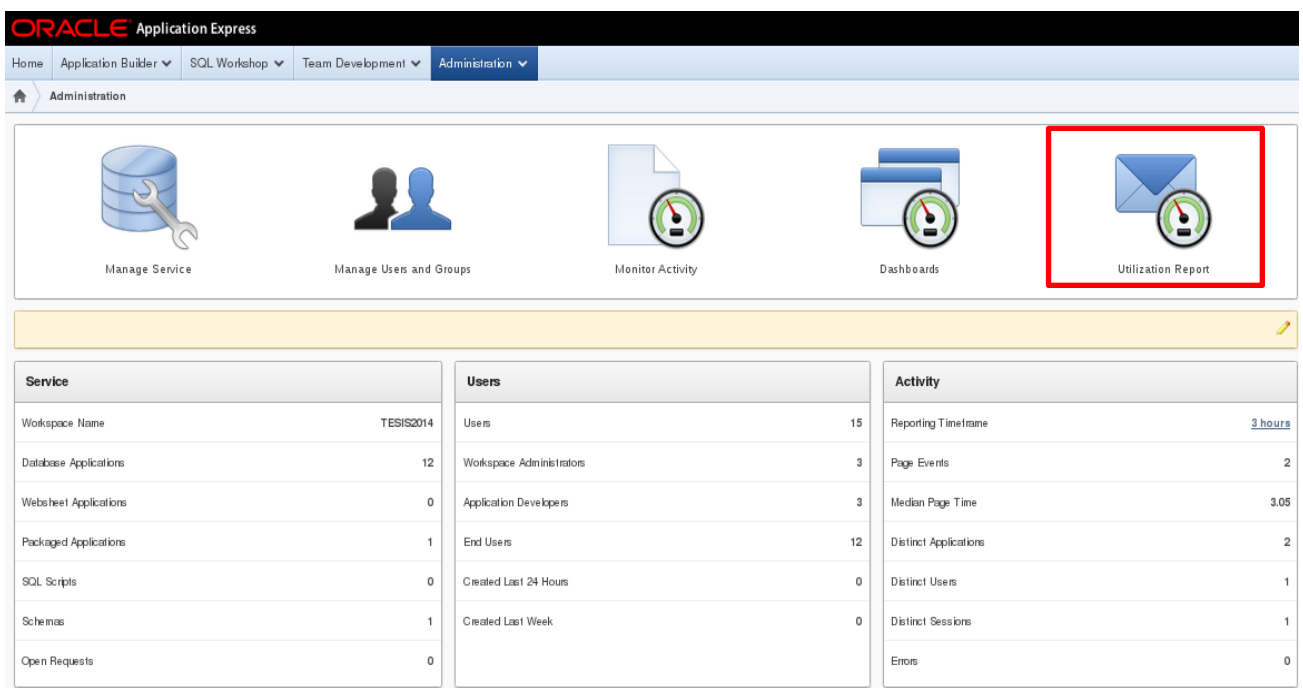

Figura 5.15 Interfaz de administración de APEX.

Se muestra a continuación una captura de pantalla del calendario de utilización del sistema, figura 5.16:

| A                                                                                              | Monitor Activity<br>Administration | -Iome Application Builder v SQL Workshop v Team Development v Administration v<br>Monthly Calendar of Page Views by Day |              |           |          |        | Q Search Users<br>$\sqrt{2}$ |  |  |  |  |  |  |
|------------------------------------------------------------------------------------------------|------------------------------------|----------------------------------------------------------------------------------------------------|--------------|-----------|----------|--------|------------------------------|--|--|--|--|--|--|
| $ \hat{z} $<br>$\ddot{\circ}$<br>Set<br>- All Applications -<br>1 week<br>Application<br>Since |                                    |                                                                                                    |              |           |          |        |                              |  |  |  |  |  |  |
|                                                                                                | Page Views by Day                  |                                                                                                    |              |           |          |        |                              |  |  |  |  |  |  |
|                                                                                                | April 2014                         |                                                                                                    |              |           |          |        |                              |  |  |  |  |  |  |
|                                                                                                | Sunday                             | Monday                                                                                                    | Tuesday      | Wednesday | Thursday | Friday | Saturday                     |  |  |  |  |  |  |
|                                                                                                |                                    |                                                                                                    | $_{01}$      | $_{02}$   | 03       | 04     | 05                           |  |  |  |  |  |  |
|                                                                                                | 06                                 | 07                                                                                                    | 08           | 09        | 10       | 11     | 12                           |  |  |  |  |  |  |
|                                                                                                | 13                                 | 14                                                                                                    | 15           | 16        | 17       | 18     | 19                           |  |  |  |  |  |  |
|                                                                                                | $20\,$                             | views: 48<br>users: 1<br>applications: 3<br>pages: 14                                                                   | $\mathbf{z}$ | 23        | 24       | 25     | 26                           |  |  |  |  |  |  |
|                                                                                                | 27                                 | 28                                                                                                    | $29\,$       | $30\,$    |          |        |                              |  |  |  |  |  |  |

Figura 5.16 Calendario de uso de aplicaciones de APEX.

5.1.4 Consulta y análisis de reportes de errores, bugs y excepciones.

Abordando pues la última sección de este manual y con la intención de mostrar al usuario administrador cuál es la sección apropiada para la consulta de reportes de errores, bugs y excepciones, regresamos a la interfaz principal de administración de APEX, en la cual hemos ahora de enfocarnos en la opción de Panel de Control (Dashboard).

Se muestra a continuación, resaltado en un recuadro rojo, figura 5.17, el ícono correspondiente a la sección previamente mencionada.

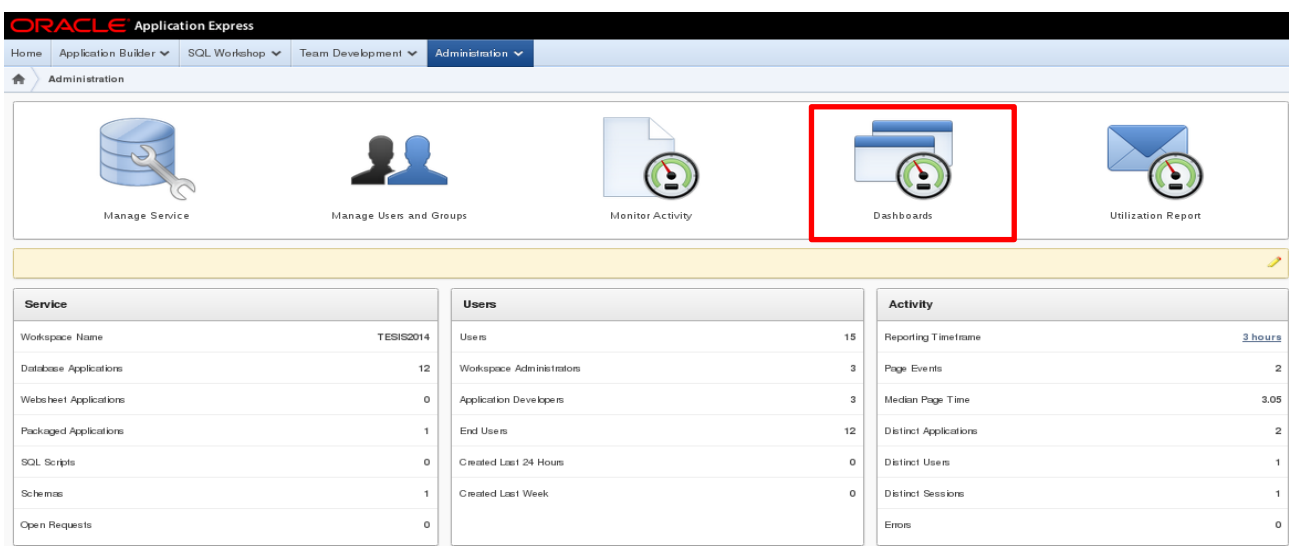

Figura 5.17 Interfaz de administración de APEX.

Se accede, a través de la opción de "Dashboards", al panel ilustrado en la figura 5.18, desde donde el usuario administrador tiene la facultad de ingresar a, entre otras cosas, el reporte de errores del sistema, el cual incluye también excepciones y bugs reportados por los usuarios del mismo.

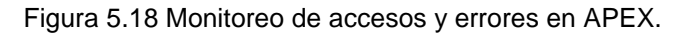

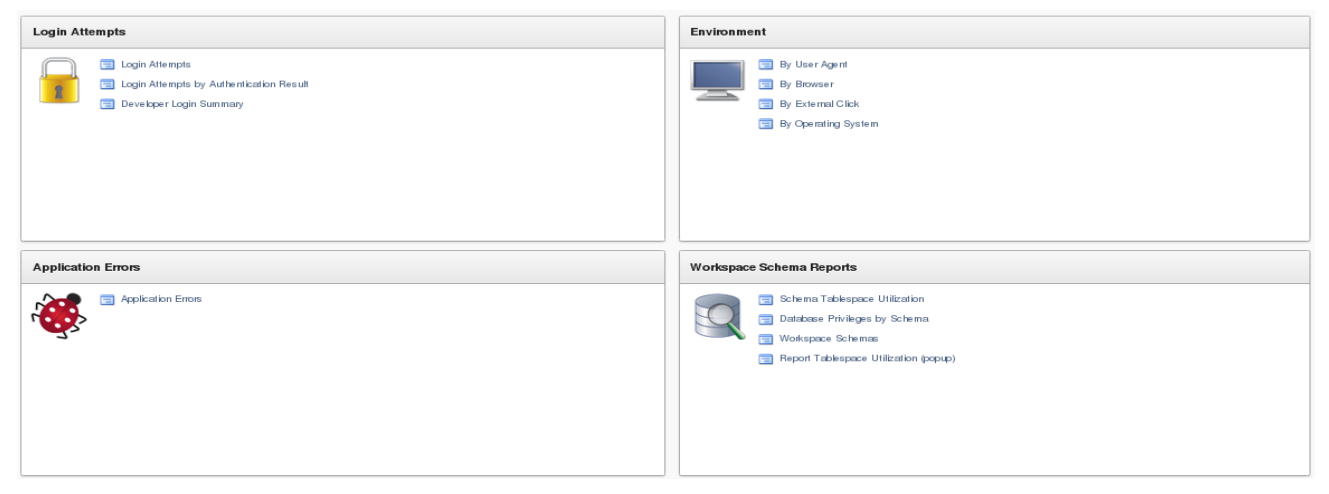

Se muestra pues, en la figura 5.19, una captura de pantalla del reporte de errores, bugs y excepciones del sistema, el cual indica qué aplicación generó el evento en cuestión, desde cuál de sus páginas, en qué fecha y a través de qué mensaje de error, así como un breve código de incidente destinado a especificar el contexto dentro del cual se generó dicho incidente. Puede apreciarse, en la parte superior izquierda de esta imagen, la opción que permite al usuario determinar el rango de tiempo dentro del cual desea monitorear los errores ocurridos.

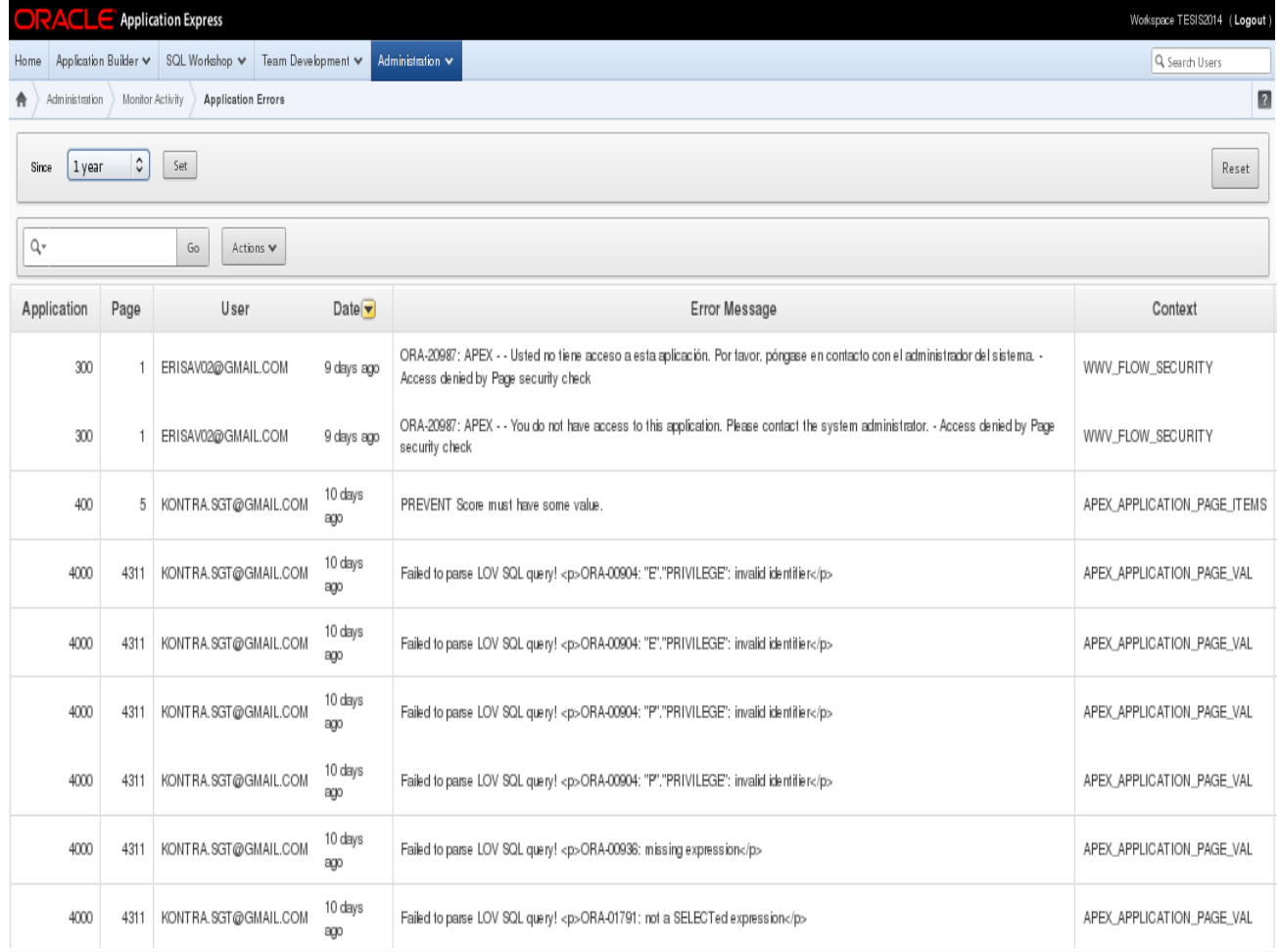

Figura 5.19 Bitácora de errores y excepciones de APEX.

Concluye así el presente manual técnico, en el cual se han abordado aquellas configuraciones que deben realizarse al sistema para que la solución integral desarrollada, así como la plataforma APEX, operen de manera correcta. Se recuerda al lector que este documento está dirigido a los usuarios administradores del sistema así como a los desarrolladores del mismo, ya que únicamente este tipo de usuarios cuentan con los privilegios necesarios para acceder a las vistas, reportes y paneles mencionados durante el presente texto.

# 5.2 Manual de Instalación.

En el presente manual se abarcará el tema de la instalación de los distintos componentes de la plataforma APEX necesarios para que la solución integral desarrollada pueda ejecutarse de manera correcta y óptima dentro de los sistemas de la empresa de Tecnologías de la Información en cuestión. Existen tres aspectos de la instalaciónd e la plataforma que deben realizarse para tal efecto y que se presentarán a continuación en el siguiente orden:

- Instalación de la Base de Datos Oracle.
- $\triangleright$  Instalación de Oracle Application Express.
- $\triangleright$  Instalación de los distintos módulos de la herramienta desarrollada.

La instalación y configuración de los distintos componentes de la plataforma debe realizarse en el orden especificado, ya que Oracle Application Express se aloja completamente dentro de una Base de Datos Oracle previamente instalada y configurada. A su vez, la solución integral desarrollada y sus diferentes módulos y secciones se alojan en y funcionan sobre la instancia Oracle Application Express (APEX) en cuestión.

Cabe mencionar que este manual está dirigido a los administradores del sistema y/o equipo(s) de cómputo (servidor(es)) en el cual se alojará la solución desarrolla y, además, se realizará la configuración de los servidores virtuales web, de aplicaciones y de base de datos, según corresponda.

## 5.2.1 Instalación de la Base de Datos Oracle.

Oracle Application Express 4.2 es compatible con sistemas de Base de Datos Oracle versión 10 o superior. Sin embargo, se recomienda una versión 11.2.0 o superior para un correcto funcionamiento de los distintos módulos de la herramienta desarrollada, ya que algunos de los procesos PL/SQL en ella definidos constituyen un manejo de datos sólo compatible con versioner 11.2.0 o posteriores.

Así pues, se deja a criterio y discreción del usuario la elección, tanto de la versión del software de Base de Datos Oracle correspondiente, como el sistema operativo en el cual desea realizarse la instalación. Así pues, este manual considera una instalación de Oracle Application Express sobre un sistema operativo Fedora 18, cuyo proceso de instalación y configuración es prácticamente idéntico al de las distribuciones Debian y plataformas derivadas.

El presente manual no considera el proceso específico y detallado de una Base de Datos, pues la empresa a realizar la implementación ya cuenta con el software instalado y configurado. Es así que en la figura 5.20 se muestra una captura de pantalla del Instalador Universal de Oracle, únicamente con propósito ilustrativo y como referencia al proceso de instalación involucrado.

Se hace énfasis en la versión 11.2.0 de la Base de Datos Oracle desplegada en la figura 5.20.

A continuación, y continuando con el orden de instalación apropiado, se abordará pues la instalación y configuración inicial de la instancia Oracle Application Express a utilizar como plataforma para la solución integral desarrollada.

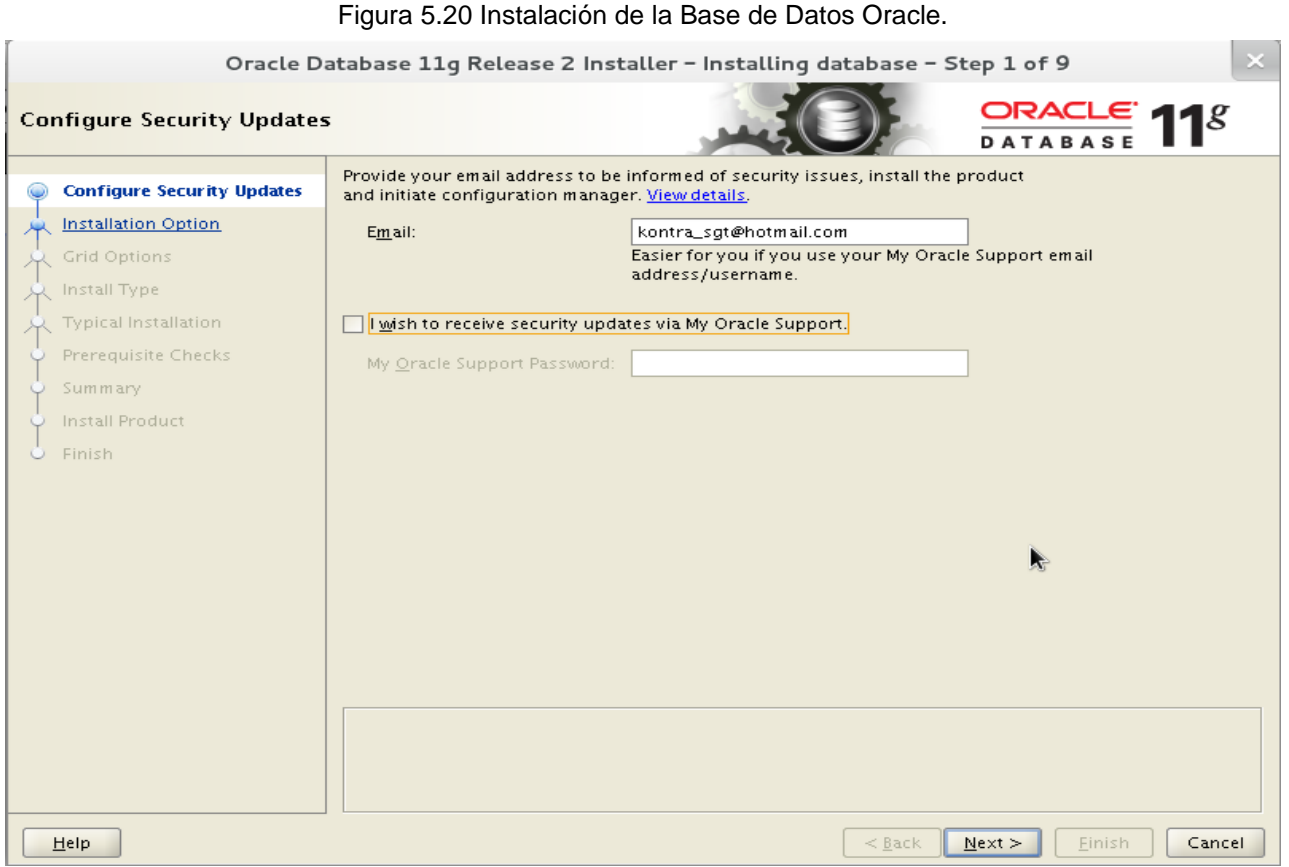

# 5.2.2 Instalación y Configuración de Oracle Application Express.

Habiendo pues instalado y configurado previamente el software de Base de Datos Oracle, se deberá instalar y configurar la instancia APEX correspondiente. Se aborda, a continuación, el proceso correspondiente de manera completa y detallada, incluyéndose los scripts y códigos que deberán ejecutarse durante el proceso de instalación, así como la configuración inicial mandatoria.

Se inicia este proceso con el inicio del *LISTENER* de la base de datos, así como el montado y apertura de la misma, mediante la siguiente secuencia de comandos:

> lsnrctl start

- > sqlplus /nolog
- > connect sys as sysdba

### > STARTUP

Nótese que es estrictamente necesaria que el usuario inicie una conexión a la base de datos como administrador (DBA) de la misma, ya que de cualquier otra manera no podrá realizarse la configuración de manera satisfactoria.

Se deberá, como paso siguiente, deshabilitar la revisión de complejidad de las contraseñas de la base de datos. Se requiere la ejecución del siguiente comando:

ALTER PROFILE DEFAULT LIMIT PASSWORD\_VERIFY\_FUNCTION NULL;

Es posible que la ejecución del comando previamente mencionado devuelva un error relacionado con la capacidad del parámetro SHARED\_POOL\_SIZE. Si este es el caso, el usuario deberá ejecutar el comando mencionado a continuación para corregir el problema y continuar con la instalación:

ALTER SYSTEM SET shared\_pool\_size=150M;

Se procede a continuación a crear el espacio de tabla (tablespace) requerido para la instalación de Oracle Applcation Express. Se deberá ejecutar el comando:

CREATE TABLESPACE apex DATAFILE '/u01/app/oracle/oradata/orcl/apex01.dbf' SIZE 100M AUTOEXTEND ON NEXT 1M;

Una vez que el usuario reciba un mensaje de confirmación sobre la creación de este espacio en el sistema, debe entonces proceder a ejecutar tres scripts distintos que le permitirán realizar la configuración administrativa preliminar de la instancia APEX. Así pues, deben ejecutarse, en la secuencia especificada, los siguientes scripts, de los cuales el segundo le permitirá al usuario indicar la contraseña del administrador de la instancia APEX mediante la línea de comandos del sistema.

@apexins.sql APEX APEX TEMP /i/

@apxchpwd.sql

@apex\_epg\_config.sql /tmp

Una vez concluida la ejecución del último script, será necesario desbloquear la funcionalidad de cuentas anónimas del software de la base de datos. El comando especificado a continuación cumple con la mencionada tarea:

ALTER USER ANONYMOUS ACCOUNT UNLOCK;

Ahora bien, de manera previa a la configuración de conectividad de la instancia APEX, es necesario que se habiliten los puertos correspondientes al protocolo HTTP, a saber, el puerto 8080. Debe aclararse que el proceso de configuración de conectividad debajo descrito corresponde a una implementación conjunta de servidor web, de aplicaciones y de base de datos mediante el uso del Punto de Acceso PL/SQL Embebido de la Base de Datos Oracle. Si se desea realizar esta configuración de forma manual para un servidor Apache externo, deberá seguirse el proceso correspondiente.

Así pues, es necesario ejecutar el siguiente comando para conocer la configuración actual de puerto HTTP de la base de datos:

SELECT DBMS\_XDB.GETHTTPPORT FROM DUAL;

Si el puerto especificado es 0, se deberá ejecutar la siguiente instrucción para corregir el error:

EXEC DBMS\_XDB.SETHTTPPORT(8080);

A continuación será necesario extraer e instalar los archivos gráficos de Oracle Application Express. Para a realización de esta operación se deberá ejecutar el script mencionado a continuación:

### @apxldimg.sql /home/oracle

IMPORTANTE: Se asume que el usuario administrador realizará la extacción de los archivos de Oracle Application Express desde el directorio /home/oracle/apex. De no ser así, la ruta especificada en el comando anterior variará.

Después de concluido el script anterior, se procede ahora a generar una lista de control de accesos (ACL) de la base de datos para su uso por parte de la instancia APEX. El usuario deberá escribir el siguiente código PL/SQL en la terminal desde la que se realice la instalación para tal efecto:

## **DECLARE**

ACL\_PATH VARCHAR2(4000);

## BEGIN

SELECT ACL INTO ACL\_PATH FROM DBA\_NETWORK\_ACLS WHERE HOST = '\*' AND LOWER\_PORT IS NULL AND UPPER\_PORT IS NULL;

IF DBMS\_NETWORK\_ACL\_ADMIN.CHECK\_PRIVILEGE(ACL\_PATH, 'APEX\_040200', 'connect') IS NULL THEN

DBMS\_NETWORK\_ACL\_ADMIN.ADD\_PRIVILEGE(ACL\_PATH,'APEX\_040200', TRUE, 'connect');

END IF;

EXCEPTION

WHEN NO\_DATA\_FOUND THEN

DBMS\_NETWORK\_ACL\_ADMIN.CREATE\_ACL('power\_users.xml', 'ACL que permite a los usuarios conectarse, 'APEX\_040200', TRUE, 'connect');

DBMS\_NETWORK\_ACL\_ADMIN.ASSIGN\_ACL('power\_users.xml','\*');

END;

/ COMMIT;

Si se recibe el error **ORA-44416: Invalid ACL** después de concluida la ejecución del script anterior, se deberá utilizar la siguiente consulta para indetificar la lista de accesos inválida:

SELECT ACL, PRINCIPAL FROM DBA\_NETWORK\_ACLS NACL, XDS\_ACE ACE WHERE HOST = '\*' AND LOWER\_PORT IS NULL AND UPPER\_PORT IS NULL AND NACL.ACLID = ACE.ACLID AND NOT EXISTS (SELECT NULL FROM ALL\_USERS WHERE USERNAME = PRINCIPAL);

Una vez obtenido un resultado por parte de esta consulta, se procederá a corregir el error mediante el siguiente código PL/SQL que el usuario deberá escribir en su línea de comandos:

**DECLARE** ACL\_ID RAW(16); CNT NUMBER;

BEGIN

SELECT ACLID INTO ACL\_ID FROM DBA\_NETWORK\_ACLS WHERE HOST = "\*' AND LOWER PORT IS NULL AND UPPER PORT IS NULL; SELECT COUNT(PRINCIPAL) INTO CNT FROM XDS ACE WHERE ACLID  $=$  ACL ID AND EXISTS (SELECT NULL FROM ALL\_USERS WHERE USERNAME = PRINCIPAL);

IF  $(CNT > 0)$  THEN

FOR R IN (SELECT PRINCIPAL FROM XDS\_ACE WHERE ACLID = ACL\_ID AND NOT EXISTS (SELECT NULL FROM ALL\_USERS WHERE USERNAME = PRINCIPAL))

LOOP

UPDATE XDB.XDB\$ACL SET OBJECT\_VALUE = DELETEXML(OBJECT\_VALUE, '/ACL/ACE[PRINCIPAL="'||R.PRINCIPAL||'"]')

WHERE OBJECT  $ID = ACL$   $ID$ ;

END LOOP;

ELSE

DELETE FROM XDB.XDB\$ACL WHERE OBJECT ID = ACL ID;

END IF;

END;

/ COMMIT;

Una vez concluida la ejecución de este código y solucionado el problema con la lista de control de accesos, se deberá entonces ejecutar de nuevo el script que devolvió originalmente el error **ORA-44416: Invalid ACL**, mediante el cual se realizará la correcta configuración y preparación de la lista de control de accesos para la instancia APEX.

Finalmente, se deberá especificar la concurrencia que manejará el servidor de Punto de Acceso PL/SQL Embebido mediante la ejecución de las siguientes tres intrucciones, una a una, dentro de la línea de comandos:

SELECT VALUE FROM v\$parameter WHERE NAME = 'job\_queue\_processes'

ALTER SYSTEM SET JOB\_QUEUE\_PROCESSES = <number>

ALTER SYSTEM SET SHARED\_SERVERS = 5 SCOPE = BOTH;

Se concluye así el proceso de instalación de la instacia Oracle Application Express que servirá de plataforma base para la ejecución. Se procede ahora a describir el proceso de configuración inicial de la misma.

De manera previa a la configuración de la instancia APEX, la base de datos debe ser desmontada y apagada. Los archivos de instalación de APEX deberán ser removidos también.

> SHUTDOWN IMMEDIATE

- > disconnect
- > exit
- > lsnrctl stop

A continuación, reinicie el *LISTENER* Oracle y encienda y monte de nuevo la Base de Datos Oracle.

> lsnrctl start

- > sqlplus /nolog
- > connect / as sysdba
- > STARTUP

Para acceder a la página principal de administración de la instancia APEX instalada, el usuario administrador debe abrir un explorador web y especificar un URL con la siguiente sintaxis:

http://hostname:port/apex/apex\_admin

En donde:

- **Hostname:** Es el nombre o dirección web del sistema en donde se encuentra instalado el servidor Oracle XML DB HTTP.
- **Port:** Es el número de puerto asignado al servidor Oracle XML DB HTTP. En una instalación default, este número es 8080.
- **Apex:** Es el descriptor de acceso a la base de datos (DAD) definido en el archivo de configuración de la misma.

Si existe algún error de instalación de la instancia Oracle Application Express, la página web consultada se desplegará en blanco. Para solucionar este problema, el usuario administrador deberá volver al directorio de instalación de APEX mediante una línea de comandos y ejecutar la siguiente instrucción:

@utilities/reset\_image\_prefix.sql

De lo contrario, si el URL se despliega de manera correcta, el usuario llegará a la página de inicio de Servicios de Administración de Oracle Application Express. Se deberán especificar los siguientes valores para iniciar la conexión:

- **Username:** Especifique "ADMIN".
- **Password:** Especifique la contraseña de administrador APEX que definió previamente al ejecutar el script @apxchpwd.sql durante el proceso de instalación.

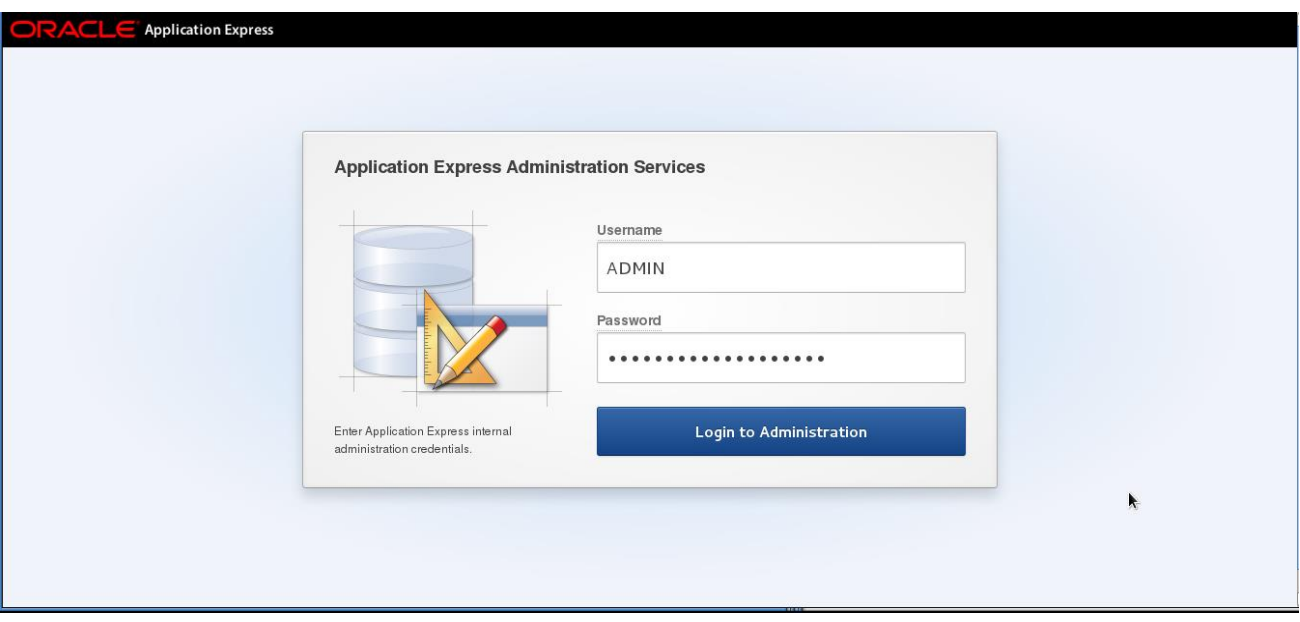

Figura 5.21 Página de inicio de administración de APEX.

Cuando realice su primera conexión al sistema de administración APEX, deberá realizar un cambio de contraseña. Una vez completada esta maniobra, reinicie su sesión. La pantalla principal de administración APEX se desplegará.

En la página desplegada, mostrada en la figura 5.22, el usuario administrador hallará las cuatro opciones básicas de administración de la instancia APEX instalada:

- $\triangleright$  Gestionar solicitudes.
- Gestionar instancia.
- Gestionar espacios de trabajo.
- Monitorear actividad.

El presente manual sólo considera el tercer apartado, Gestión de Espacios de Trabajo, ya que las demás secciones serán abordadas a detalle en el manual técnico del sistema.

Así pues, la configuración inicial de la instancia APEX requiere, en primer nivel, de la creación de un nuevo espacio de trabajo vinculado a un esquema de la Base de Datos Oracle. Para esto, el usuario deberá selccionar la opción "Create Workspace", resaltada en un recuadro en la figura 5.22.

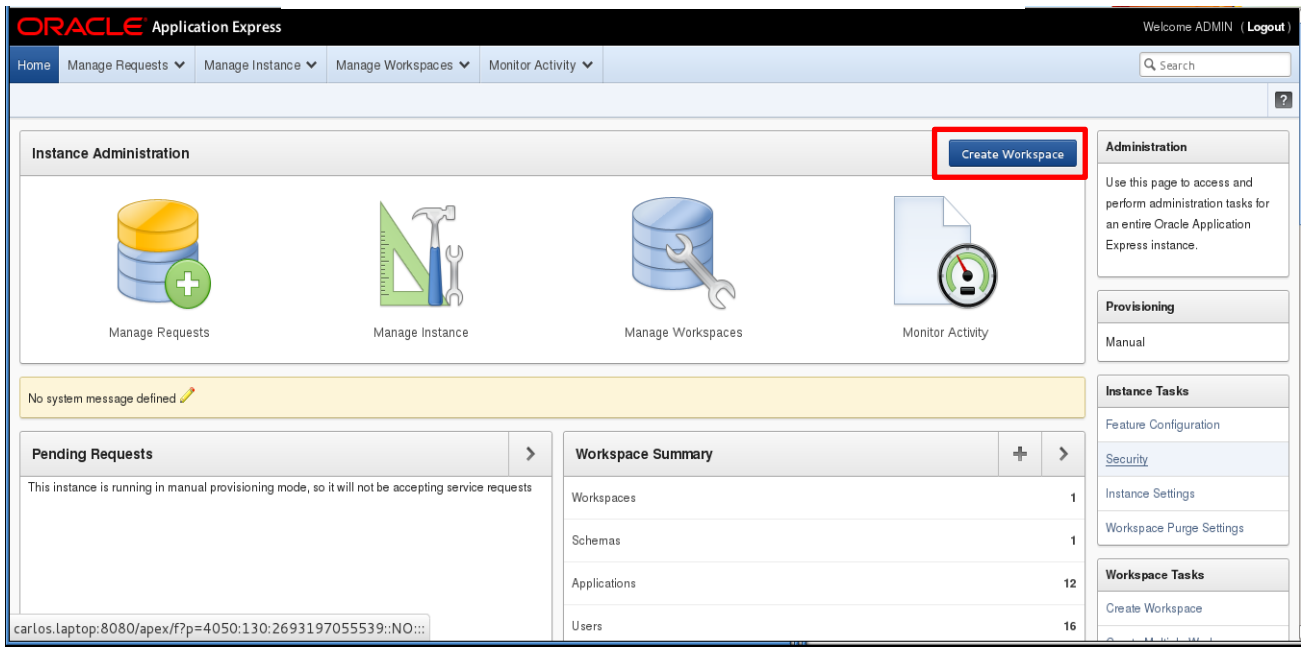

#### Figura 5.22 Página principal de administración APEX

Aparecerá la pantalla de Creación de Espacio de Trabajo, mostrada en la Figura 5.23.

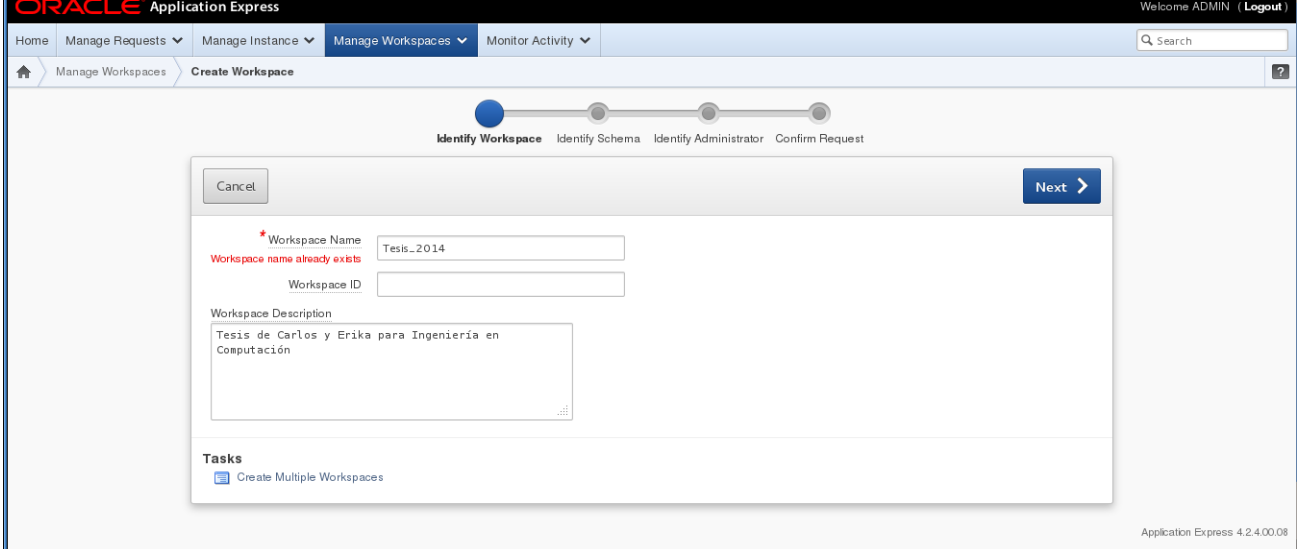

Figura 5.23 Pantalla de Creación de Espacio de Trabajo.

En ella, el usuario deberá especificar los siguientes datos:

- **Nombre del Espacio de Trabajo:** Debe ser único e independiente a otros.
- **ID del Espacio de Trabajo:** En blanco para que se genere de manera automática.
- **Descripción del Espacio de Trabajo:** Propósito de este espacio.

Una vez asentada la información, presione "Next".

Como siguiente paso, deberá especificarse el esquema de la base de datos al cual se vinculará el espacio de trabajo creado. Es posible utilizar uno existente o crear uno nuevo. En caso de reusar un esquema existente, se desplegará una ventana con la lista de esquemas disponibles (Figura 5.24).

Para crear un nuevo esquema, será necesario especificar el nombre y la contraseña para el mismo. El usuario administrador deberá también definir cuál será la cuota de espacio de almacenamiento del espacio de trabajo actual dentro del esquema seleccionado, ya sea este nuevo o previamente existente. Una vez asentada la información, presione "Next".

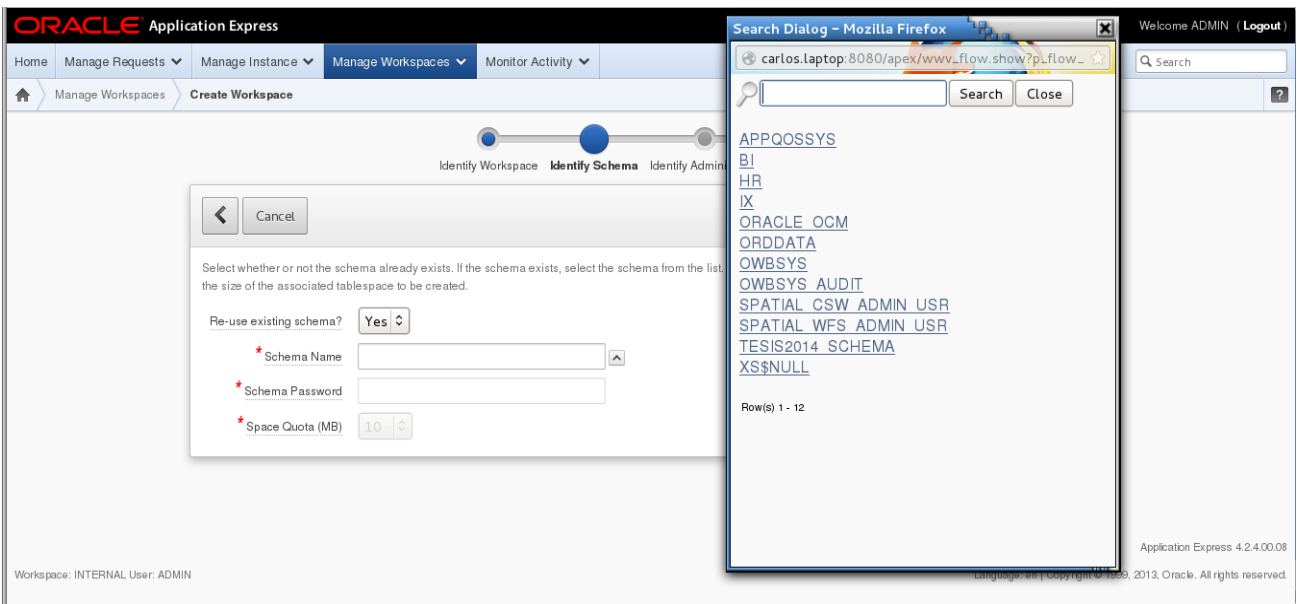

Figura 5.24 Vinculación de un espacio con un esquema.

A continuación, deberá asignarse un administrador específico para el espacio de trabajo creado. Este puede ser el mismo administrador de la instancia Oracle Application Express o uno nuevo.

Nótese que si se trata del mismo administrador que la instancia APEX, los detalles de contacto deberán ser los mismos que los especificados durante la instalación de la plataforma APEX.

Se muestra pues la pantalla de Asignación de Administrador, misma que se encuetra desplegada en la Figura 5.25.

Al concluir el proceso de identificación y asignación de administrador, el usuario deberá seeccionar "Next".

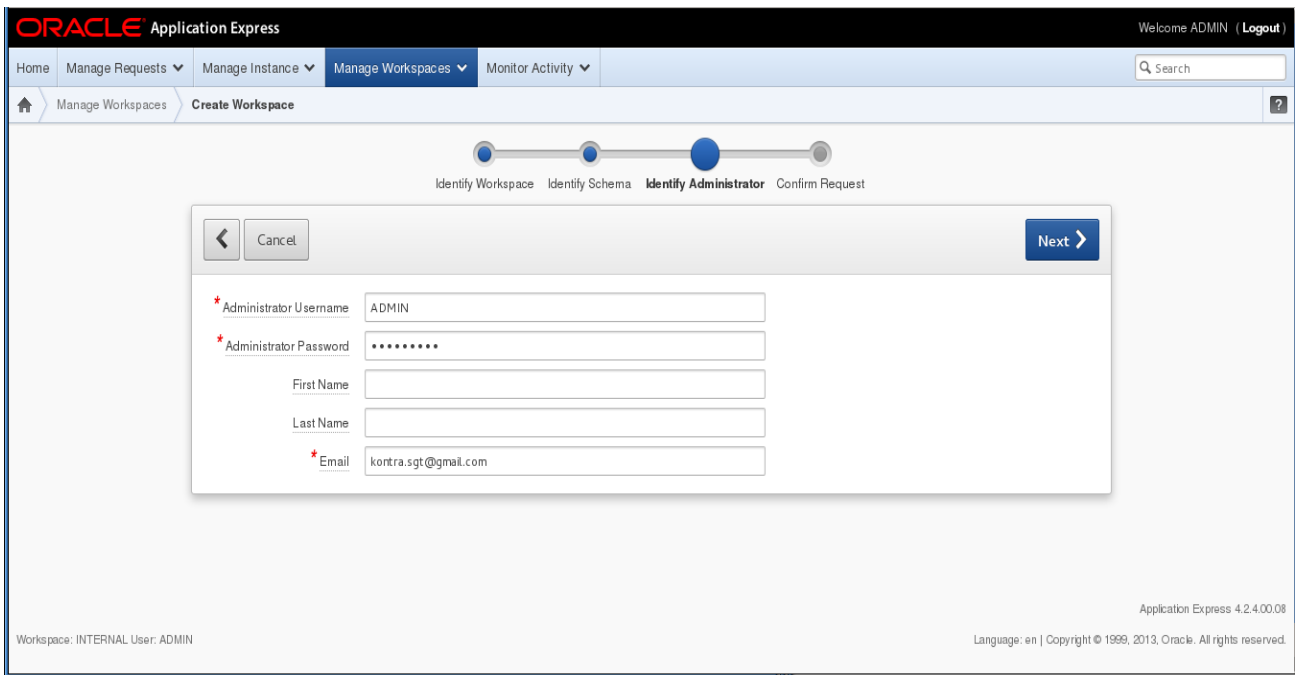

Figura 5.25 Pantalla de asignación de administración.

Se muestra, finalmente, la pantalla de Confimación de Solicitud, Figura 5,26. Revise detenidamente los detalles del nuevo espacio de trabajo y selecciones la opción de "Create Workspace" para concluir la creación del espacio.

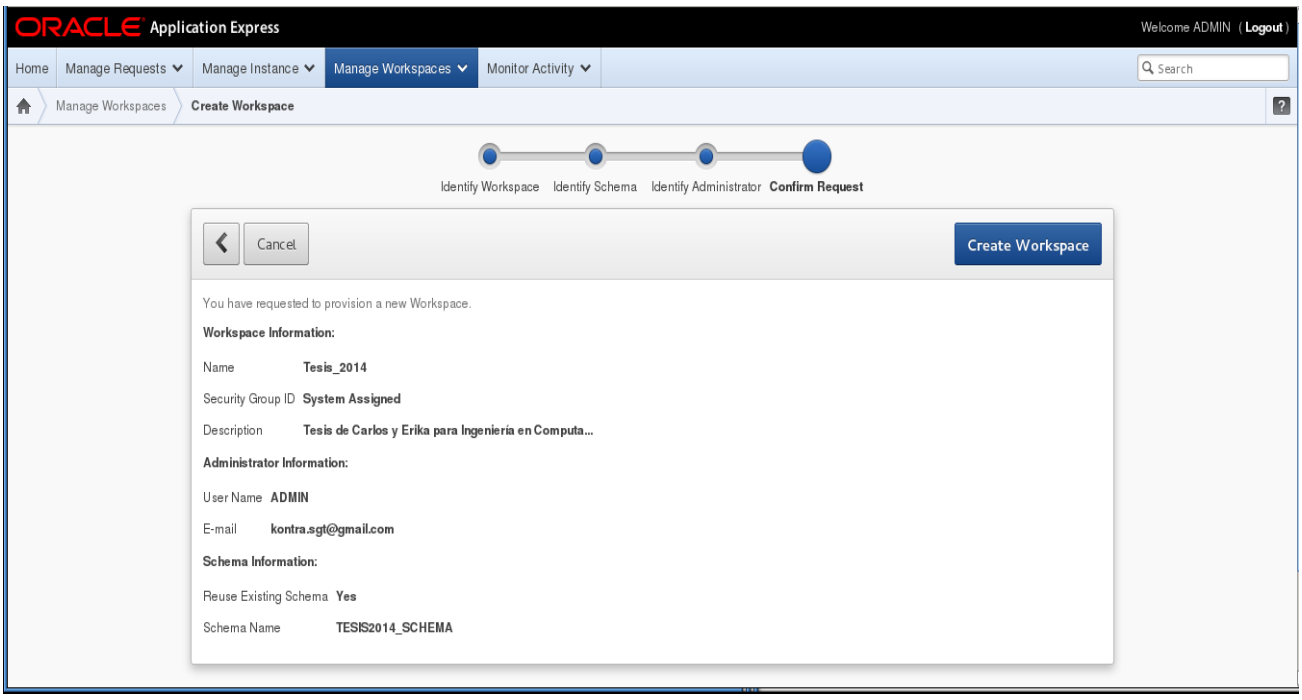

#### Figura 5.26 Pantalla de confirmación de solicitud.

Finalmente, de regreso a la pantalla principal de administración APEX, Figura 5.27, el usuario administrador deberá habilitar el acceso de los usuarios finales a la instancia APEX mediante la selección del ícono de "Manage Workspaces".

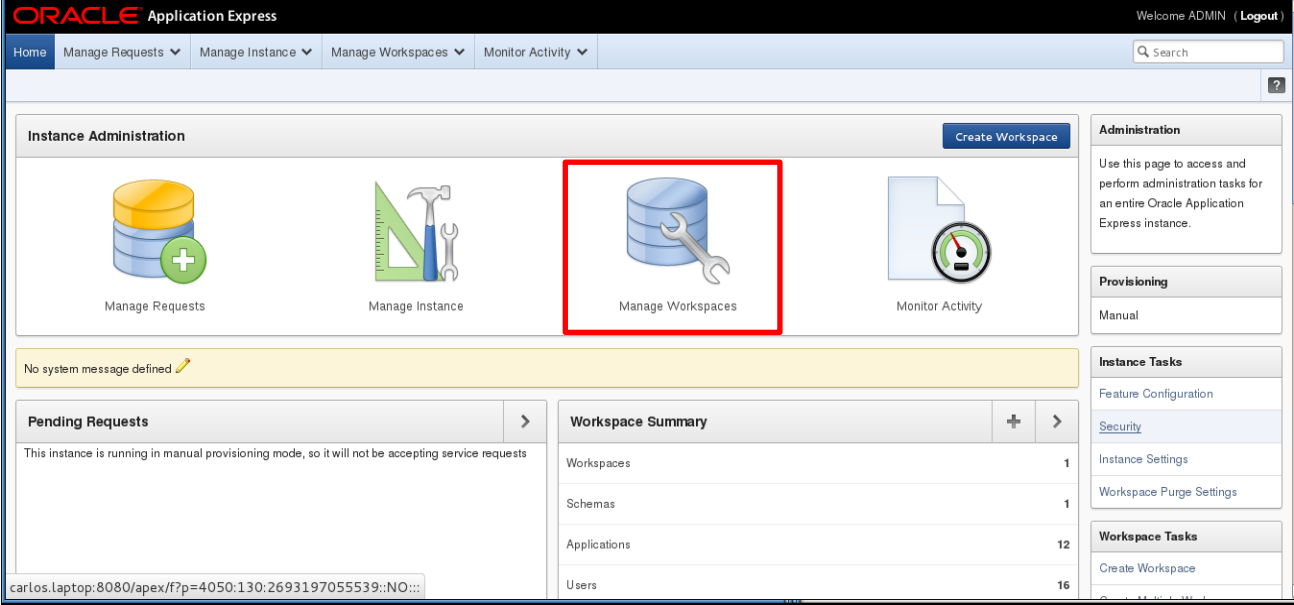

Figura 5.27 Pantalla principal de administración APEX.

La página de administración de espacios de trabajo, Figura 5.28, aparecerá. Seleccione la opción denominada "Manage Developers and Users".

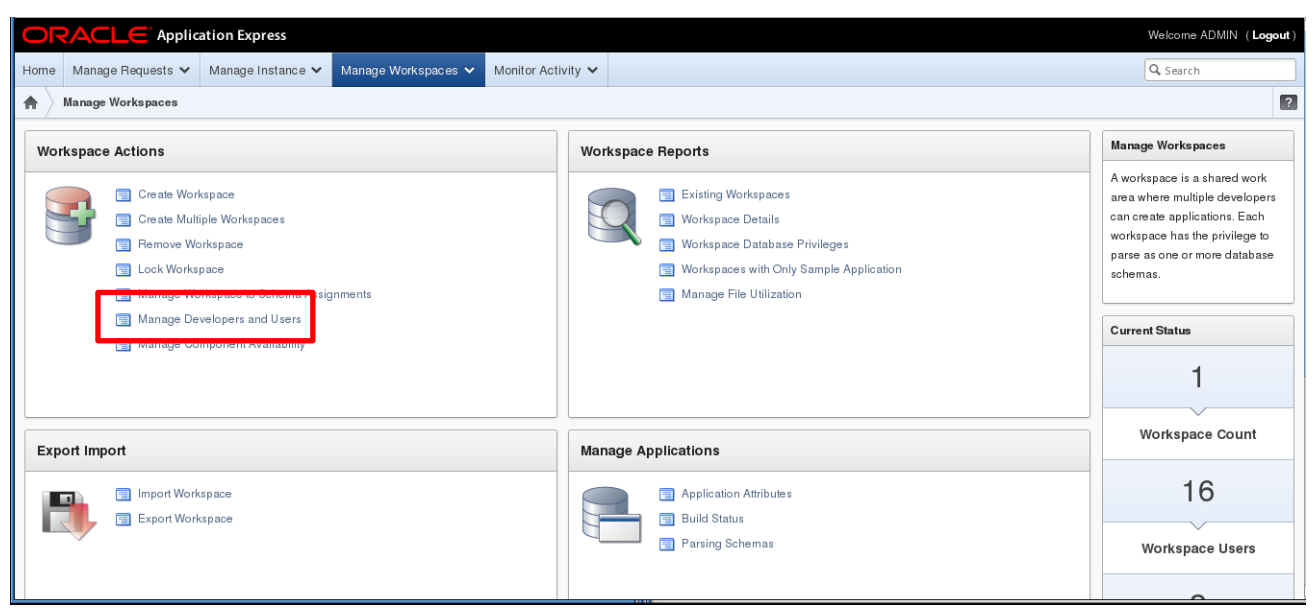

Figura 5.28 Pantalla de administración de espacios de trabajo.

Se despliega entonces la pantalla principal de gestión de usuarios, Figura 5.29, mediante la cual el usuario administrador es capaz de crear y habilitar o deshabilitar a los usuarios finales que harán uso tanto del sistema APEX como de la solución integral desarrollada. Mediante la selección de la opción "Create User" aparecerá el formulario de creación de usuario, a partir del cual el administrador seleccionará los privilegios correspondientes (Figura 5.30).

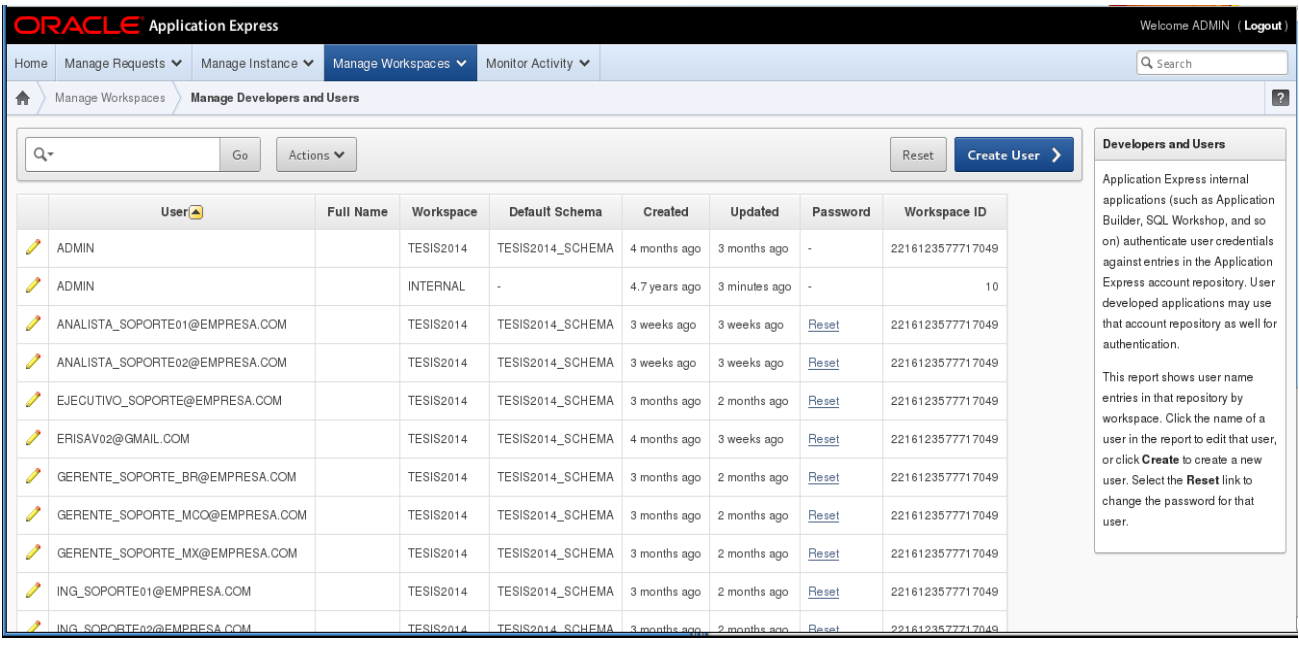

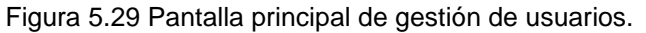

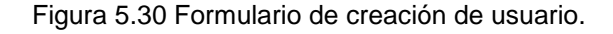

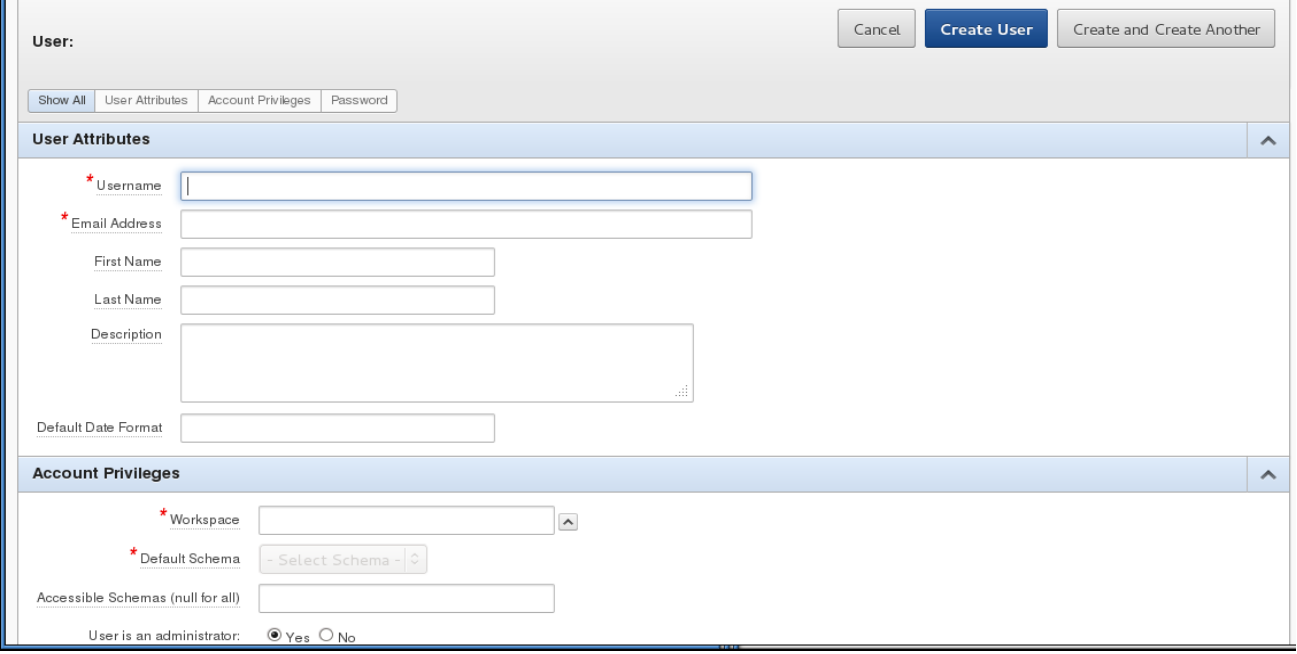

 $\blacksquare$ 

5.2.3 Instalación de Aplicaciones y Plug-Ins de APEX.

Se abordará a continuación la última sección del presente manual de instalación. Esta consiste en la instalación de los distintos módulos que constituyen a la solución integral desarrollada, así como de los complementos (plugins) necesario para el correcto funcionamiento de los mismos.

Así pues, desde la página principal de administración de APEX, el usuario administrador deberá seleccionar el apartado de "Application Builder", Figura 5.31, mediante el cual tendrá acceso al aspecto administrativo de las aplicaciones alojadas dentro de la instancia APEX.

Es entonces que, mediante el uso del botón de "Import", resaltado en un recuadro en la Figura 5.31, puede comenzarse con la importación e instalación de los archivos que constituyen a los módulos de la herramienta a instalar, así como de los respectivos plugins.

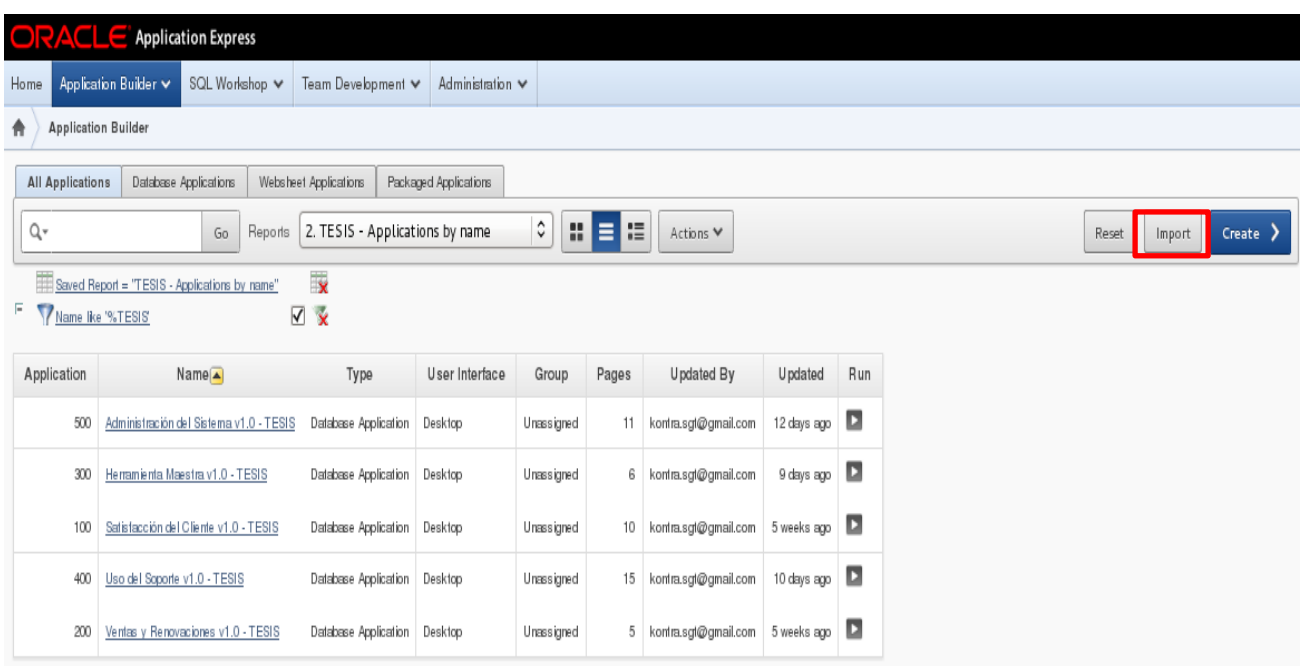

Figura 5.31 Pantalla de aplicaciones de APEX.

Así, mediante el proceso de importación de los archivos SQL de las aplicaciones, se accede a las distintas pantallas que permiten al usuario administrador realizar la instalación de la solución integral desarrollada mediante tres sencillos pasos:

- $\checkmark$  Selección de la aplicación a instalar mediante el botón de "Browse". Figura 5.32.
- Confirmación de importación del archivo seleccionado. Figura 5.33.
- $\checkmark$  Instalación de la aplicación correspondiente dentro del sistema. Figura 5.34.

### *ELABORACIÓN DE UN SISTEMA WEB PARA MAXIMIZAR LA PRODUCTIVIDAD DE LOS INGENIEROS DE SOPORTE DE UNA EMPRESA.*

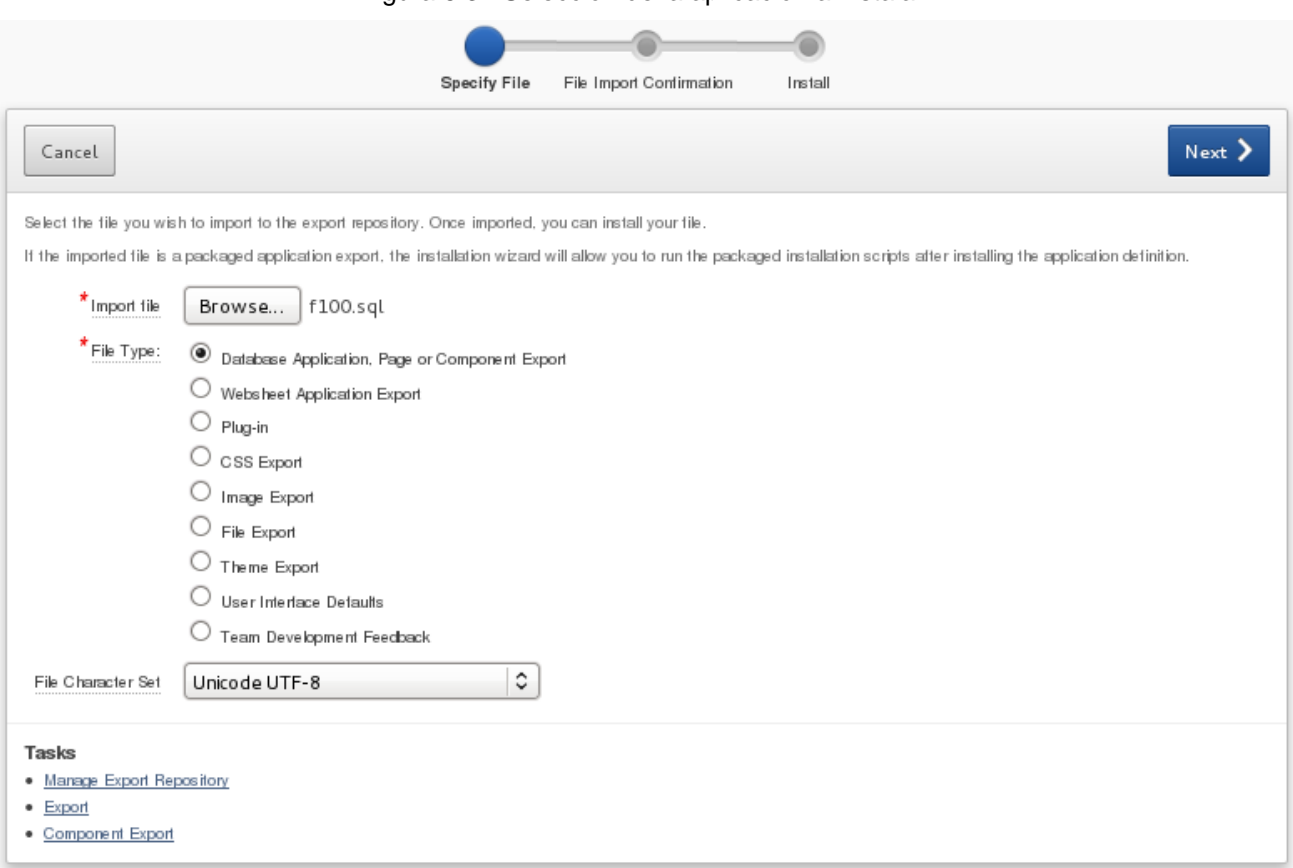

#### Figura 5.32 Selección de la aplicación a instalar.

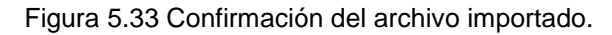

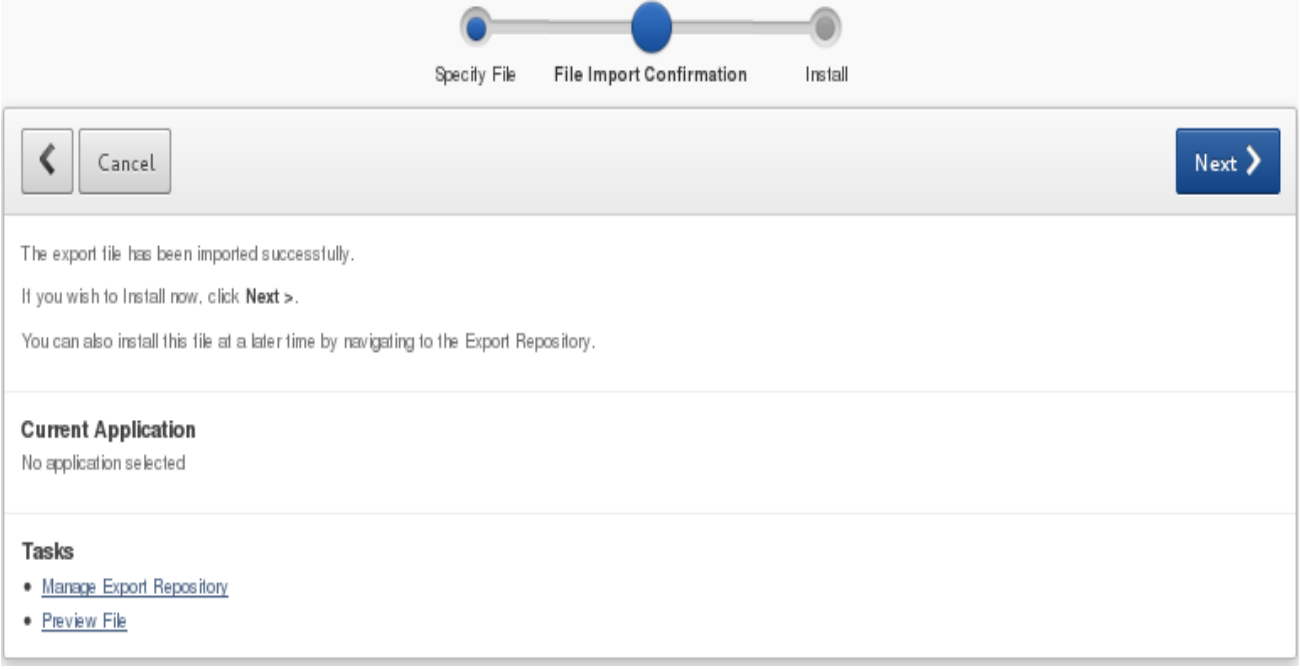

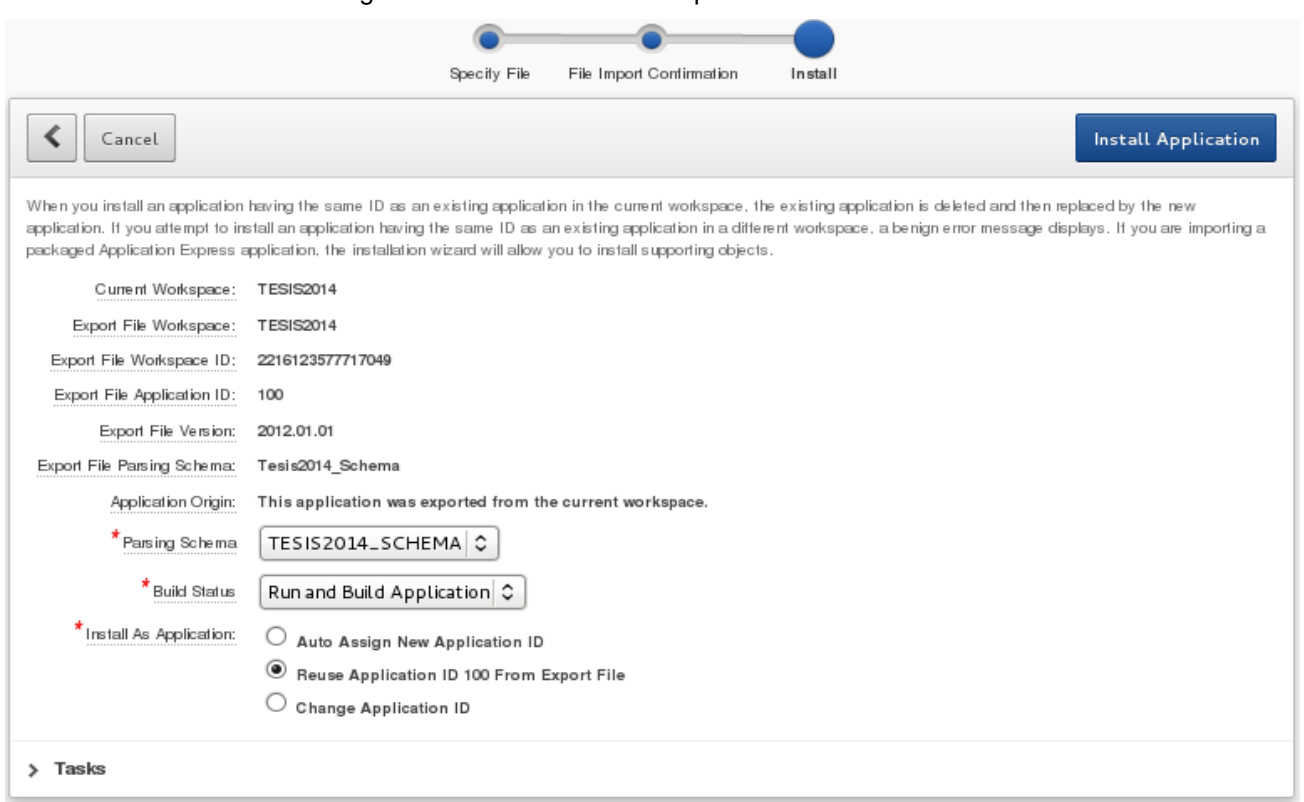

Figura 5.34 Instalación de la aplicación seleccionada.

Así pues, concluido este proceso, el usuario administrador es llevado de vuelta a la pantalla principal de aplicaciones de APEX, Figura 5.35, desde donde el mismo puede comenzar a utilizar la solución integral desarrollada y a configurarla para su uso por parte de los ingenieros y los ejecutivos de soporte. Dicho proceso se abarca a detalle dentro del manual operativo de la herramienta.

| <b>ORACLE</b> Application Express                                                                          |                              |                                         |                      |                       |            |    |                      |             |        |
|----------------------------------------------------------------------------------------------------|------------------------------|-----------------------------------------|----------------------|-----------------------|------------|----|----------------------|-------------|--------|
| Home                                                                                                    | Application Builder V        | SQL Workshop $\vee$                     | Team Development V   | Administration $\vee$ |            |    |                      |             |        |
| <b>Application Builder</b><br>₳                                                                            |                              |                                         |                      |                       |            |    |                      |             |        |
| Database Applications<br>Websheet Applications<br>Packaged Applications<br><b>All Applications</b>         |                              |                                         |                      |                       |            |    |                      |             |        |
| $\hat{\mathbf{v}}$<br>H<br>Π<br>Е<br>2. TESIS - Applications by name<br>Q۳<br>Go<br>Reports<br>Actions ₩   |                              |                                         |                      |                       |            |    |                      |             |        |
| $\overline{\mathbf{x}}$<br>Saved Report = "TESIS - Applications by name"<br>⊠ x<br>v<br>Name like '%TESIS' |                              |                                         |                      |                       |            |    |                      |             |        |
|                                                                                                    |                              |                                         |                      |                       |            |    |                      | Application |        |
| 500                                                                                                    |                              | Administración del Sistema v1.0 - TESIS | Database Application | Desktop               | Unassigned | 11 | kontra.sgt@gmail.com | 12 days ago | $\Box$ |
| 300                                                                                                    |                              | Herramienta Maestra v1.0 - TESIS        | Database Application | Desktop               | Unassigned | 6  | kontra.sgt@gmail.com | 9 days ago  | ◘      |
| 100                                                                                                    |                              | Satisfacción del Cliente v1.0 - TESIS   | Database Application | Desktop               | Unassigned | 10 | kontra.sgt@gmail.com | 5 weeks ago | ◘      |
| 400                                                                                                    | Uso del Soporte v1.0 - TESIS |                                         | Database Application | Desktop               | Unassigned | 15 | kontra.sgt@gmail.com | 10 days ago | $\Box$ |
| 200                                                                                                    |                              | Ventas y Renovaciones v1.0 - TESIS      | Database Application | Desktop               | Unassigned | 5  | kontra.sgt@gmail.com | 5 weeks ago | $\Box$ |

Figura 5.35 Pantalla principal de aplicaciones de APEX.

Concluye así el presente manual de instalación, en el cual se ha abordado el proceso completo de instalación de la instancia Oracle Application Express, así como de las aplicaciones y módulos que conforman a la solución integral desarrollada para los ejecutivos e ingenieros de soporte de la presente empresa de Tecnologías de la Información. Este manual está destinado completamente a los usuarios administradores de los sistemas y equipos servidores que alojan tanto a la base de datos, como a la instancia APEX y a la herramienta instalada. Sólo estos usuarios cuentan con privilegios para realizar todo el proceso descrito dentro de presente manual.

# 5.3 Manual de Usuario.

En el presente manual de usuario se mostrará a detalle el correcto uso y configuración de los distintos módulos que conforman al sistema Web instalado. Así también, dado que existen dos tipos diferentes de usuarios a registrar en el mismo, se abordarán los puntos previamente mencionados desde la perspectiva de estos dos tipos de usuario.

Así pues, el desarrollo de este manual se enfoca en los siguientes apartados, tanto para ingenieros de soporte como para ejecutivos de soporte:

- Módulo de Ventas y Renovaciones.
- Módulo de Uso del Soporte Técnico.
- Módulo de Satisfacción del Cliente.
- Módulo de Administración del Sistema.

Se inicia el presente documento mostrando al usuario la interfaz de registro e ingreso al sistema de seguimiento de KPIs. Como se muestra en la Figura 5.36, es necesario que el usuario especifique su nombre de usuario y la contraseña asignada previamente por el administrador del sistema para ingresar correctamente a la herramienta. Una vez completada la autenticación, el usuario es llevado a la portada principal del sistema Web, Figura 5.37.

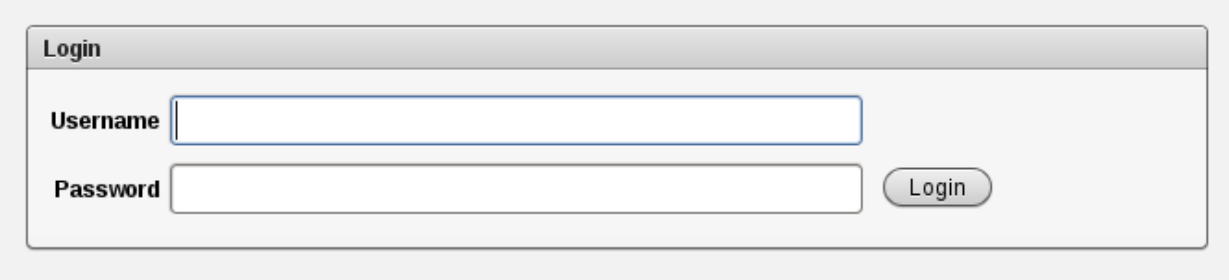

Figura 5.36 Interfaz de registro e ingreso.

Entonces bien, habiendo ingresado el usuario a la portada principal del sistema, es posible acceder, desde esta misma interfaz, a cualquiera de los cuatro módulos que conforman a la herramienta de seguimiento a KPIs. Esta navegación se realiza mediante las cuatro pestañas localizadas en la barra superior de la misma y en donde se indican, precisamente, los nombres de los módulos en cuestión.

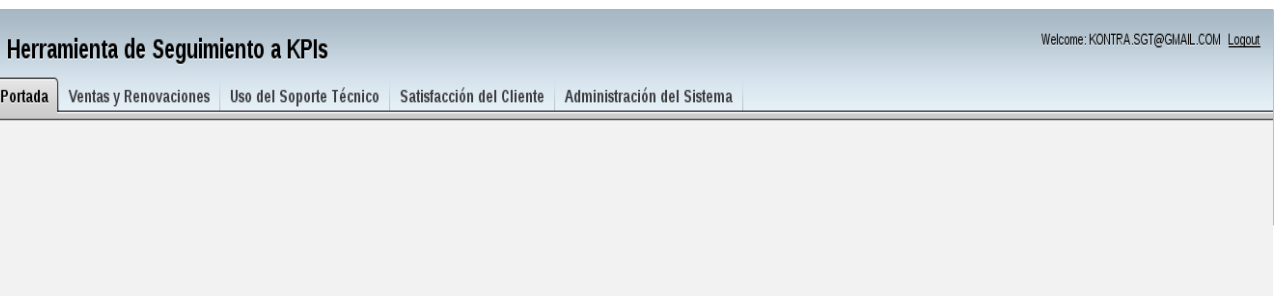

Figura 5.37 Portada principal del sistema.

Así pues, a continuación se describirá a detalle el funcionamiento de los cuatro módulos previamente mencionados. Se incluirá, por supuesto, la descripción a detalle de cada una de las operaciones que los usuarios, dependiendo de su tipo de acceso (ingenieros de soporte o

ejecutivos de soporte) pueden realizar en cada sección del sistema Web.

5.3.1 Módulo de Ventas y Renovaciones.

El módulo de Ventas y Renovaciones le permite al usuario realizar el registro de sus distintas métricas financieras, a saber, ganancia de las ventas realizadas, renovaciones consolidadas y crecimiento económico a futuro del cliente analizado, así como diversos factores que podrían afectar al entorno financiero del mismo. Esta acción de registro se realiza mediante el llenado periódico de formularios, cuya información se ve posteriormente traducida en reportes que permiten al usuario y a los correspondientes ejecutivos llevar un monitoreo de todas las acciones financieras relacionadas a un cliente.

Así pues, ingresando el usuario a este módulo, podrá apreciar, en primera instancia, la interfaz de Factores de Análisis de Venta, Figura 5.38.

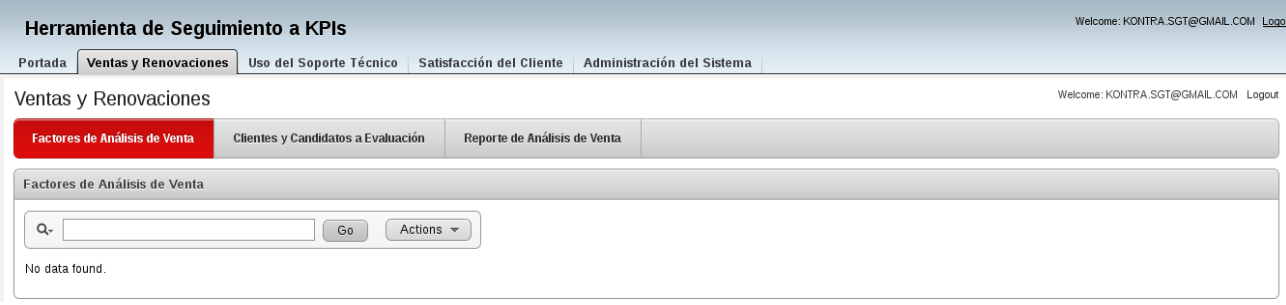

Figura 5.38 Interfaz de Factores de Análisis de Venta.

En ella, los usuarios ejecutivos podrán definir aquellos factores financieros que de manera general afectan al entorno económico de los clientes de la empresa. Éstos deberán ser tomados en cuenta por el sistema al generar las cifras de análisis estadístico que formarán parte de los reportes de análisis de venta correspondiente. Basta con que el usuario ejecutivo ingrese al menú de "Actions" presentado en esta interfaz para comenzar a asentar estos registros.

Los usuarios no ejecutivos apreciarán únicamente una vista de "sólo lectura" en esta primera interfaz.

La siguiente interfaz, Figura 5.39, a la que los usuarios disponen de acceso mediante la pestaña de Clientes y Candidatos a Evaluación, permite a éstos realizar las evaluaciones financieras periódicas previamente mencionadas. Los clientes sujetos a esta evaluación deben ser previamente registrados en el sistema por un usuario ejecutivo o administrador mediante el módulo de Administración del Sistema; véase el capítulo 5.3.4.

En esta vista se concentran todas aquellas empresas registradas como clientes de la organización o como candidatos a serlo. Las evaluaciones pueden realizarse para todos ellos sin restricción. Cada ingeniero de soporte puede evaluar únicamente a los clientes que le hayan sido asignados, mientras que los usuarios ejecutivos gozan de completo acceso a toda la información en cualquier momento.

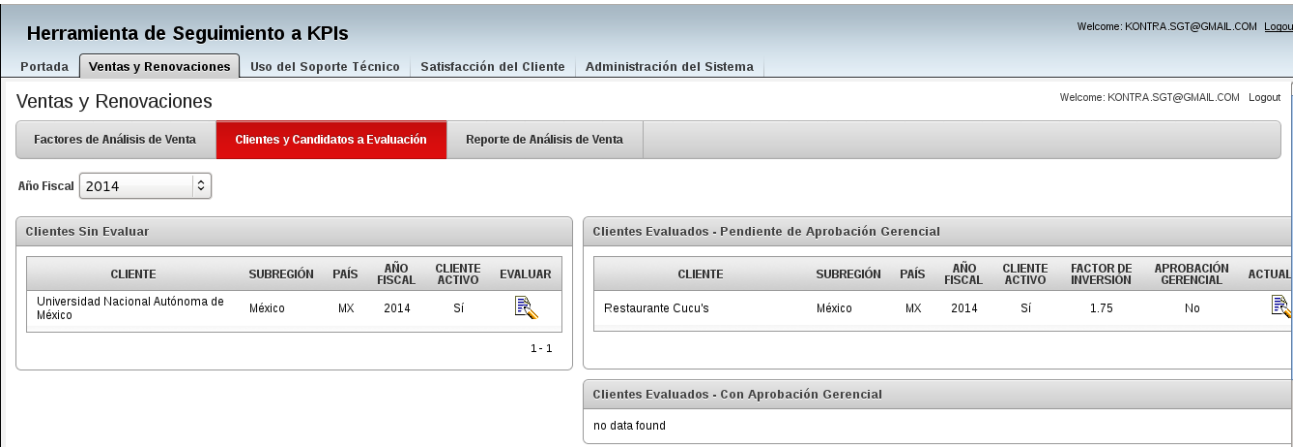

Figura 5.39 Interfaz de Clientes y Candidatos a Evaluación.

Para registrar una evaluación, el usuario deberá hacer click en el botón "Evaluar" mostrado en el reporte del extremo izquierdo de esta interfaz. Para evaluaciones previamente realizadas, el botón de "Actualizar", mostrado en el reporte del extremo derecho, permitirá al usuario realizar la actualización del registro deseado. Ambos botones redirigen al usuario al formulario de evaluación de cliente, Figura 5.40.

Cabe destacar que en la figura 5.40 únicamente se muestran aquellos dos factores que de manera predeterminada forman parte de la evaluación financiera de todo cliente: ganancia de ventas y crecimiento económico esperado. Cualquier otro factor que se desee evaluar deberá ser primero registrado en el sistema por un usuario ejecutivo en el apartado de Factores de Análisis de Venta.

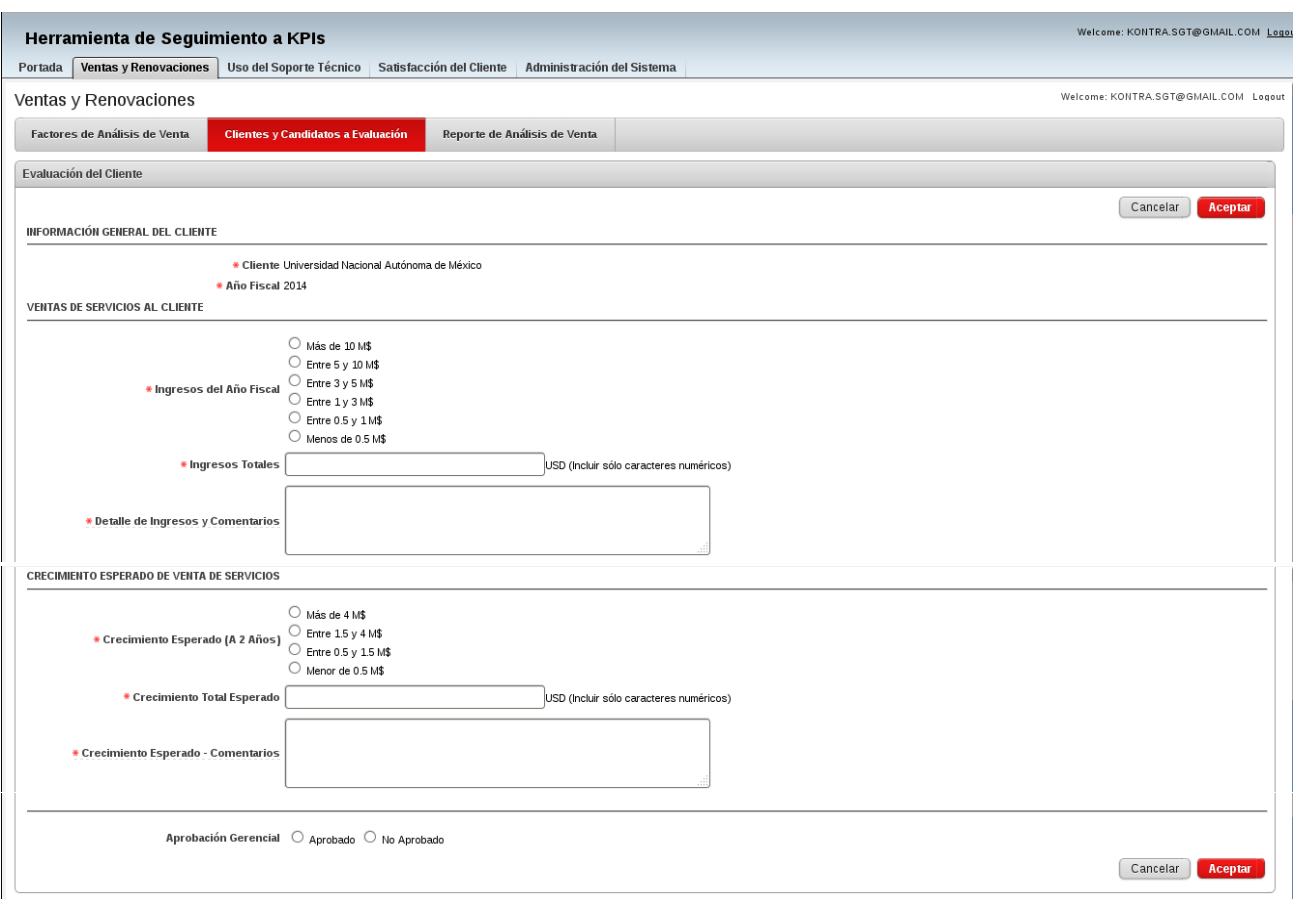

Figura 5.40 Formulario de evaluación de clientes.

Asimismo, una vez que un usuario ejecutivo haya marcado una evaluación como "aprobada", solo este usuario podrá realizar modificaciones al registro en cuestión.

Como última sección del módulo de Ventas y Renovaciones se encuentra el apartado de Reportes de Análisis de Venta, Figura 5.41. Esta sección es accesible por cualquier usuario mediante la tercera pestaña del módulo mencionado y despliega dos reportes personalizables: el reporte primario y el reporte detallado.

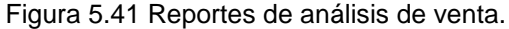

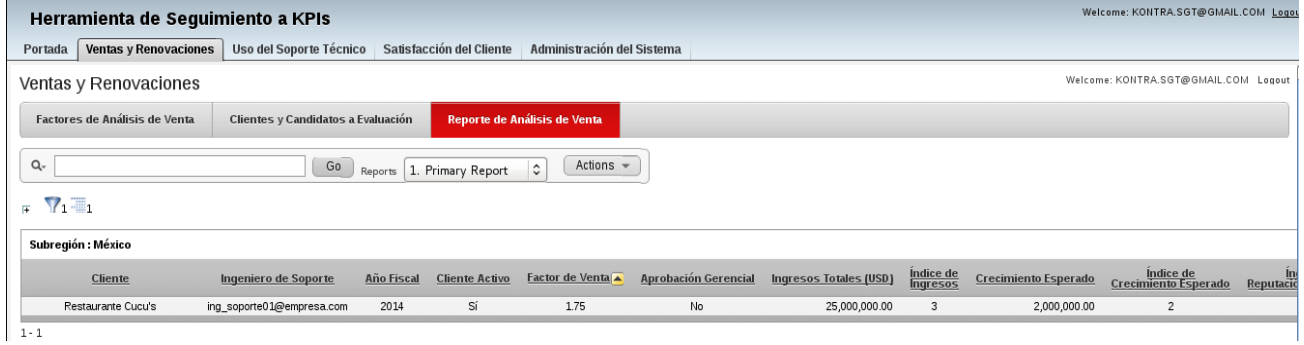

Ambos reportes muestran la información ingresada al sistema de manera estructurada y homogeneizada. De manera similar, se despliegan los factores de venta e inversión calculados por el sistema para cada cliente de acuerdo al desempeño financiero mostrado por el mismo para todos los factores económicos previamente definidos por los usuarios ejecutivos.

Debe mencionarse que los usuarios no ejecutivos, a saber, los ingenieros de soporte, cuentan con acceso de visualización únicamente para los clientes que se encuentren bajo su cargo, mientras que los usuarios ejecutivos gozan de acceso universal a estos reportes.

## 5.3.2 Módulo de Uso del Soporte Técnico.

Se aborda en la presente sección al módulo de Uso del Soporte Técnico. La función primaria de este módulo es el permitir a los ingenieros y ejecutivos de soporte llevar un monitoreo constante, completo y específico sobre los hábitos de uso del servicio de soporte por parte de los clientes de la empresa.

Dentro de esta sección del sistema se abarca, de manera más específica, el seguimiento al uso de las distintas herramientas de diagnóstico de hardware y software por parte de los clientes de la empresa. Se consideran también ciertas métricas que permiten realizar análisis estadísticos sobre los usos y costumbres de la utilización del servicio de soporte, así como llevar el registro de qué aspectos de dicho servicio han sido aceptadas o rechazadas por los distintos clientes.

Accediendo el usuario al módulo de Uso del Soporte Técnico, podrá visualizar la interfaz principal del mismo, denominada Análisis de Cliente, Figura 5.42. Esta primera pantalla consta de cuatro secciones:

- 1. **Utilización del soporte técnico (1):** Permite al ingeniero de soporte especificar los niveles de servicio que ha aceptado el cliente a lo largo de la gama de servicios que ofrece la empresa.
- 2. **Utilización del soporte técnico (2):** Permite al ingeniero de soporte asentar las estadísticas e indicadores de uso del soporte técnico por parte del cliente en cuestión, así como visualizar reportes cronológicos estructurados sobre la evolución en el tiempo de estos indicadores.
- 3. **Contratos de soporte:** Facilita al ingeniero de soporte el registro, consulta y manejo de los distintos contratos de servicio de soporte asociados a uno de sus clientes en específico.
- **4. Estadísticas de uso del soporte:** Provee al ingeniero de soporte de gráficos en el tiempo sobre la evolución de los diferentes aspectos de uso del soporte técnico por parte del cliente especificado.

La información que se despliega en cada una de estas secciones es editable, y su presentación personalizable, en cualquier momento mediante los botones de edición localizados en el extremo izquierdo de cada uno de los registros desplegados. Tanto los ingenieros de soporte como los ejecutivos de soporte tienen acceso a estas funcionalidades en cualquier momento, sin embargo, los primeros sólo cuentan con privilegios para modificar la información de aquellos clientes vinculados específica y explícitamente a su identificador de usuario.

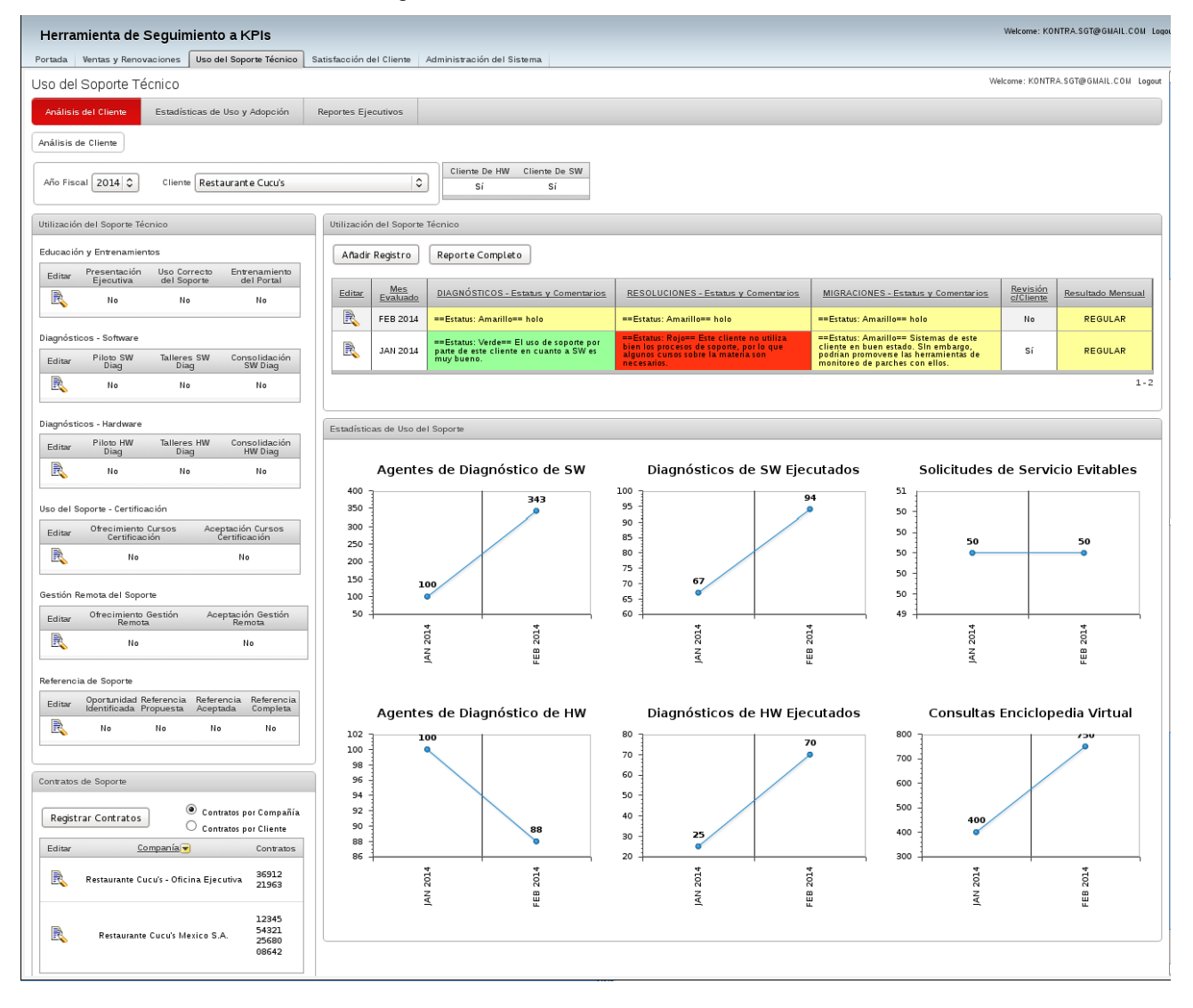

Figura 5.42 Interfaz de análisis de cliente.

Tanto los reportes cronológicos como los gráficos en el tiempo se actualizan de manera automática al asentar el usuario nueva información de comportamiento en el sistema mediante el botón de "Añadir Registro". Así pues, sólo se requiere de unos minutos para actualizar el formulario correspondiente y obtener gráficos en tiempo real de la situación actual de uso del servicio, Figura 5.43.

### *ELABORACIÓN DE UN SISTEMA WEB PARA MAXIMIZAR LA PRODUCTIVIDAD DE LOS INGENIEROS DE SOPORTE DE UNA EMPRESA.*

### Figura 5.43 Formulario de uso del soporte técnico.

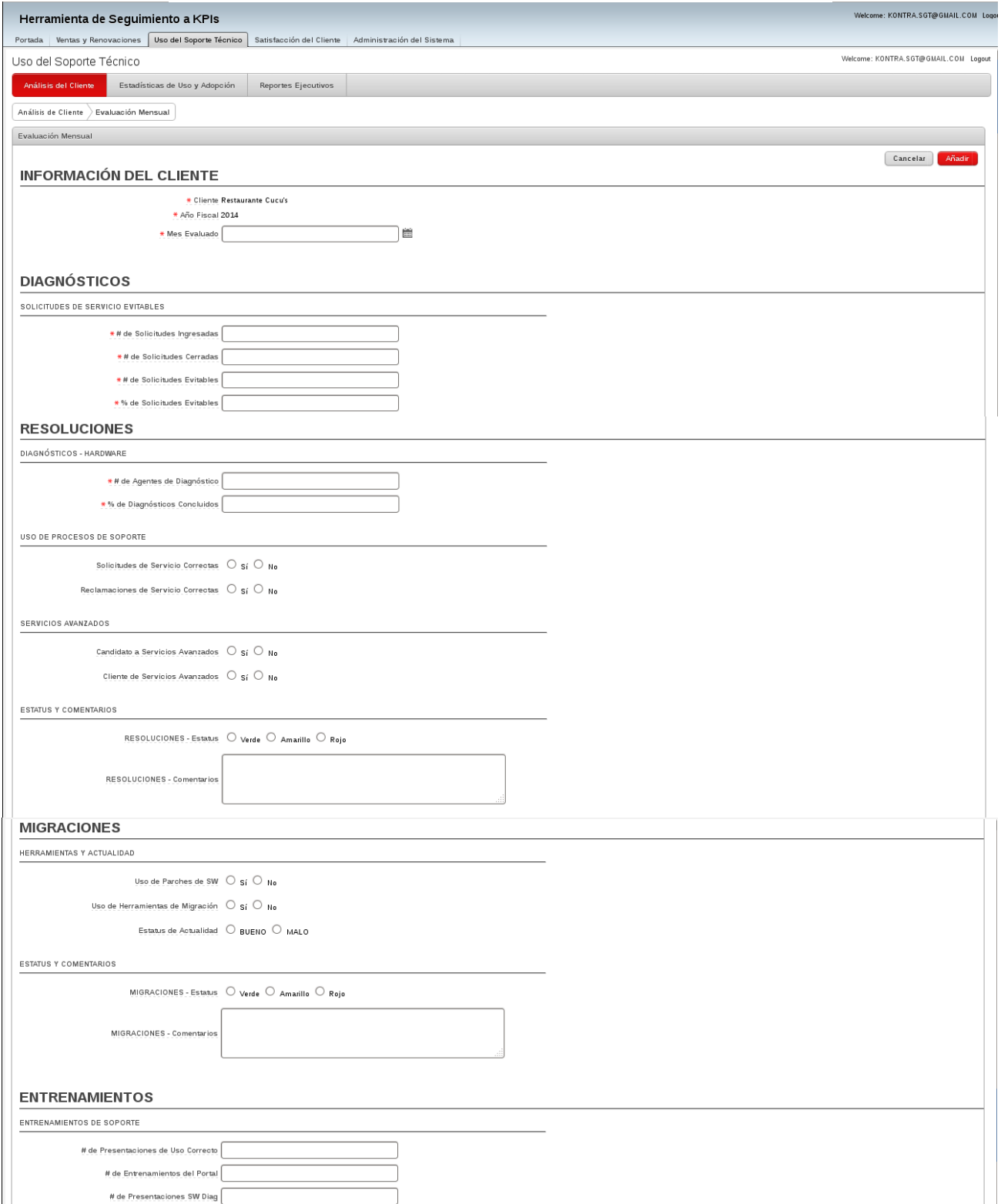
De manera similar y mediante el botón de "Añadir Contratos", el ingeniero de soporte puede registrar nuevos contratos de soporte para el cliente en cuestión o actualizar los ya existentes. El botón mencionado redirigirá al usuario al formulario de Compañías y Contratos, Figura 5.44.

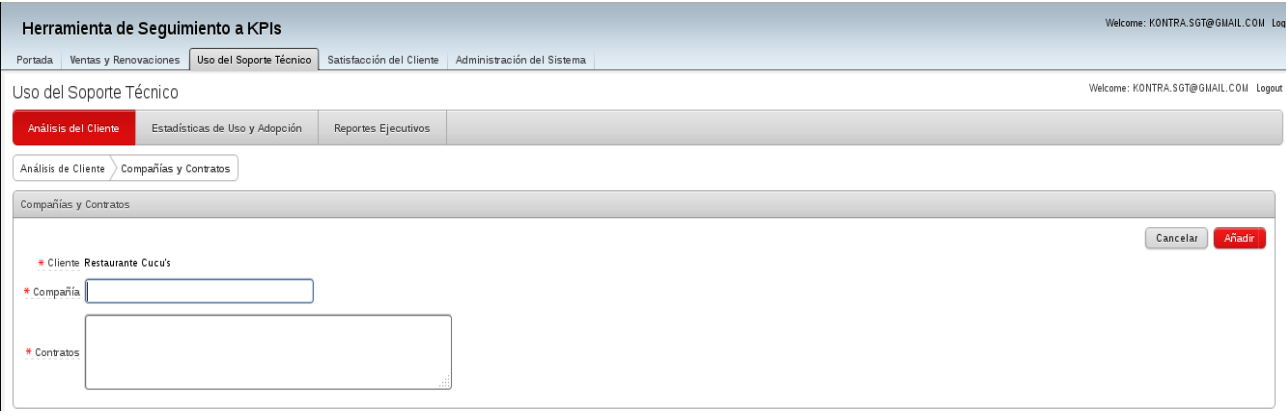

Figura 5.44 Formulario de Compañías y Contratos.

Concluye aquí la descripción de la primera sección del módulo de Uso del Soporte Técnico y comienza la presentación del segundo apartado del mismo: Estadísticas de Uso y Adopción.

Mediante la segunda pestaña del presente módulo es posible para el usuario acceder a las estadísticas de uso detalladas para todos los clientes de una región en específico o de toda la división en general. De acuerdo a la organización del área de soporte de la empresa en cuestión, se han dividido estas estadísticas en grupos para México, Brasil y América del Sur.

Así pues, la vista de Estadísticas de Uso y Adopción, Figura 5.45, presenta una serie de gráficos en el tiempo de comparación, tanto entre clientes de una región determinada, como entre todas las regiones de la división de Latinoamérica.

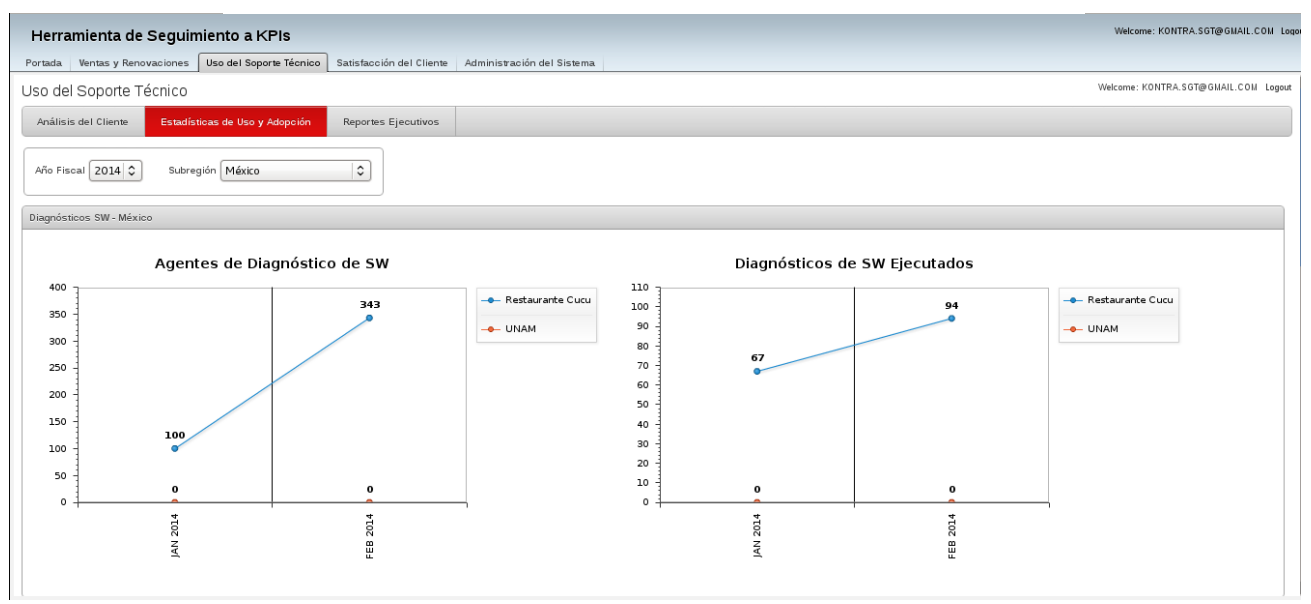

Figura 5.45 Interfaz de Estadísticas de Uso y Adopción.

Dado que se trata de una interfaz de "sólo lectura", ningún usuario cuenta con la capacidad de realizar modificaciones a los datos a través de la misma. Cualquier actualización, borrado o ingreso de nuevos datos para estas figuras estadísticas debe realizarse por el usuario correspondiente mediante la sección de Análisis de Cliente descrita con anterioridad.

Finalmente, para el módulo de Uso del Soporte Técnico, se aborda el tercer apartado del mismo: la sección de Reportes Ejecutivos, figura 5.46. Esta sección cuenta con tres secciones principales:

- Reportes cronológicos cualitativos que muestran, a manera de "semáforo", el estatus actual de los servicios de soporte en la región seleccionada, así como los comentarios del ejecutivo de soporte encargado de la gestión de la misma.
- Histogramas apilados que muestran, a través del tiempo, qué niveles del servicio de soporte han sido aceptados y adoptados por los clientes de la empresa en las distintas regiones.
- Gráficos similares a los descritos en el apartado previo, los cuales no muestran una comparativa entre clientes de una región en específico, sino un promedio de los números y estadísticas de adopción y uso del soporte para todos los clientes de una determinada región.

Los reportes y artefactos estadísticos mostrados en esta sección del sistema son generados automáticamente al final de cada trimestre fiscal, período definido por el o los usuarios ejecutivos registrados en el sistema. De manera similar, únicamente estos usuarios con privilegios ejecutivos cuentan con la habilidad de incluir sus respectivos comentarios en el reporte cronológico mediante el botón de "Editar".

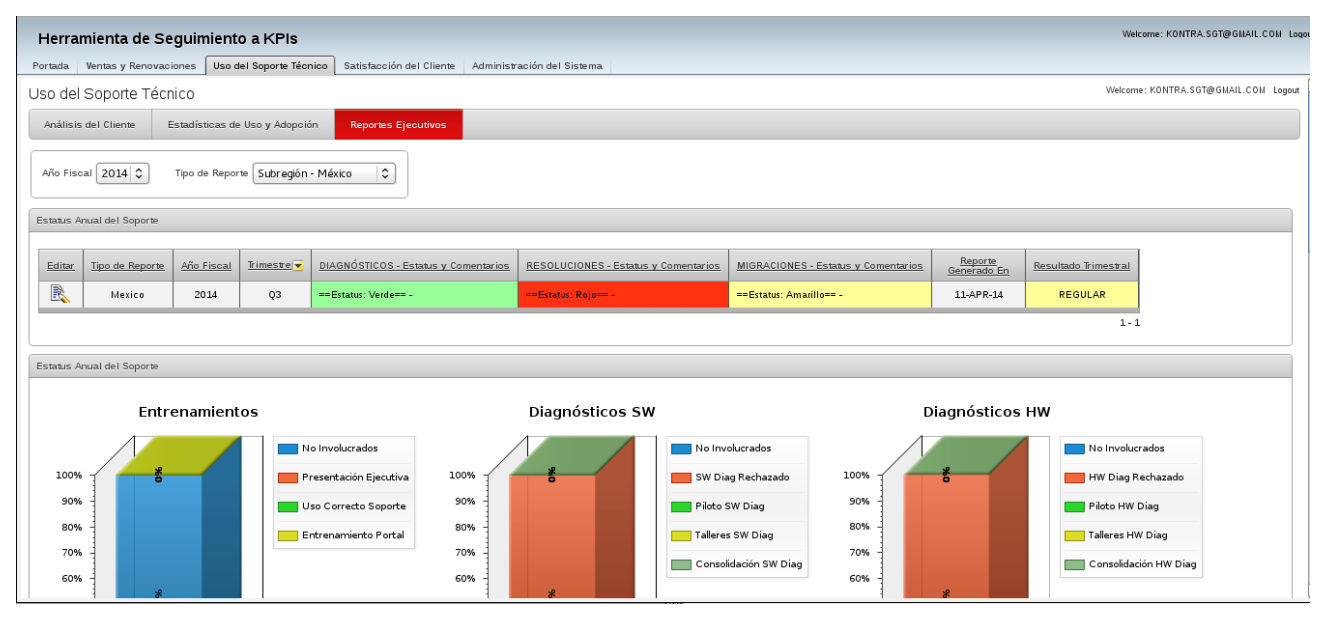

Figura 5.46 Interfaz de Reportes Ejecutivos.

5.3.3 Módulo de Satisfacción del Cliente.

A continuación se describe la funcionalidad del tercer módulo del sistema Web de Seguimiento a KPIs: el módulo de Satisfacción del Cliente. Esta sección del sistema ha sido diseñada para permitir, tanto a los ingenieros como a los ejecutivos de soporte, llevar un registro puntual de la percepción del servicio de soporte de la empresa por parte de los diferentes clientes de la misma.

De manera específica para los ejecutivos de soporte, este módulo permite monitorear la actividad de los ingenieros de soporte en cuanto a periodicidad y nivel de las reuniones con personal de la organización del cliente. De manera similar para los ingenieros de soporte, este módulo permite programar y agendar reuniones en un calendario virtual, ya sea con personal de la organización de sus clientes, como con miembros de otros equipos de trabajo internos o ambos.

Se presenta entonces la interfaz principal de Clientes y Reuniones del módulo de Satisfacción del Cliente, Figura 5.47. En ella se muestra un reporte que especifica, por ingeniero de soporte, las reuniones operativas, gerenciales y ejecutivas que éste ha completado dentro de la organización de un determinado cliente. Así también, en el extremo derecho del mismo, se encuentran dos accesos que permiten al usuario navegar a otras secciones del módulo en cuestión y que serán descritas posteriormente.

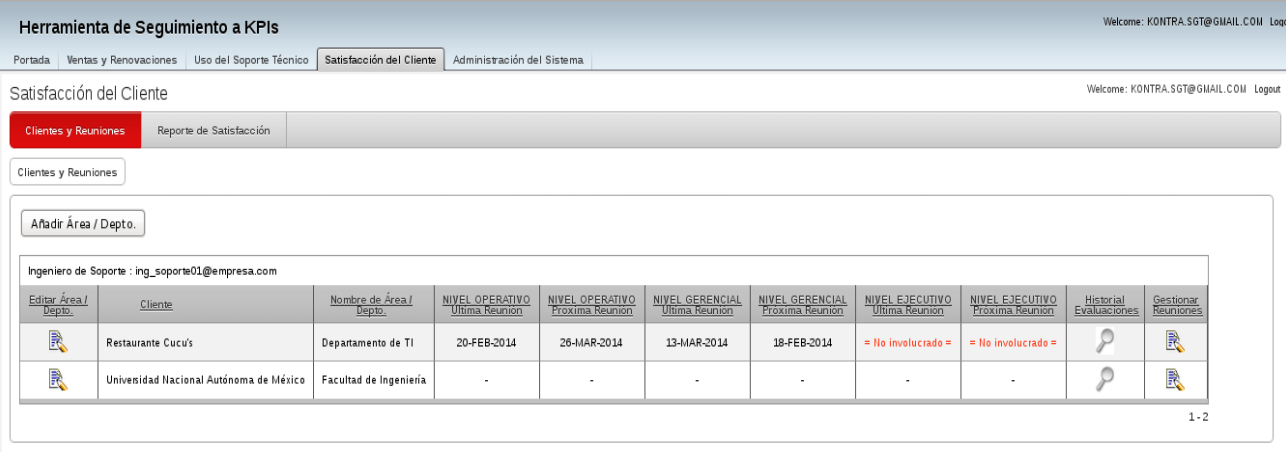

Figura 5.47 Interfaz de Clientes y Reuniones.

Nótese que existe, en esta pantalla principal, la opción de "Añadir Área / Depto.", la cual permite al ingeniero de soporte registrar un área específica de la organización del cliente que desea registrar como área de interés para futuras reuniones de relacionamiento y revisión de satisfacción. Esta opción redirige al usuario al formulario de Registro de Área / Depto., Figura 5.48, en el cual el ingeniero de soporte debe especificar, además de cierta información genérica sobre el mismo, cuál es el nivel de involucramiento con el que cuenta en dicha organización, a saber, operativo, gerencial y/o ejecutivo.

#### Figura 5.48 Formulario de Registro de Área / Depto.

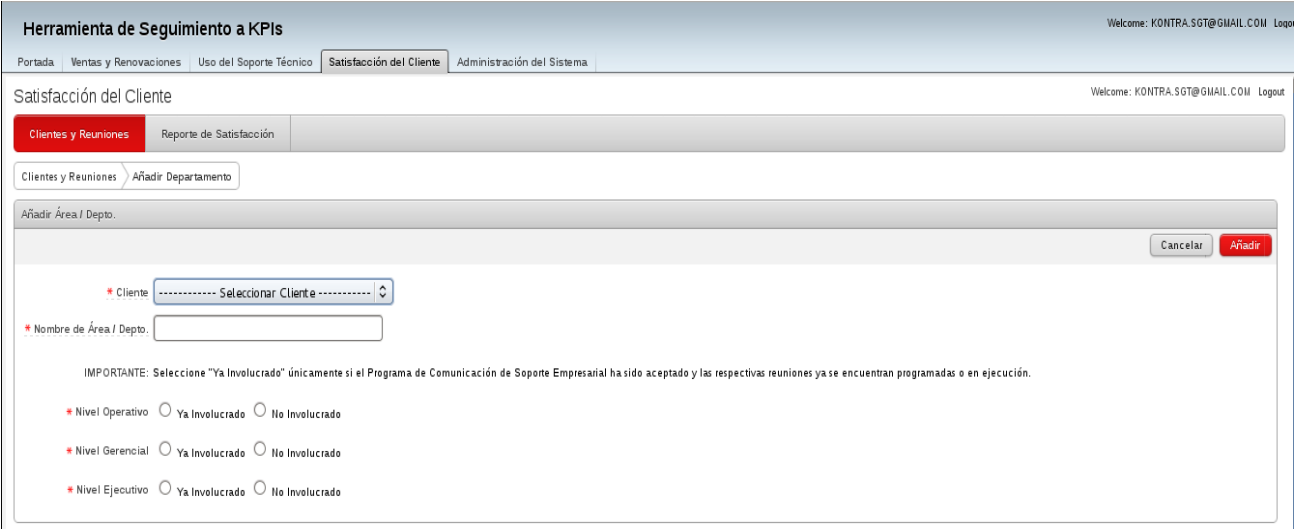

Ahora bien, mediante la primera opción del extremo derecho del reporte Clientes y Reuniones, el usuario es capaz de acceder a su Historial de Evaluaciones de Satisfacción para cada una de las organizaciones del cliente especificadas en el sistema, Figura 5.49. En esta sección se muestra un reporte cronológico, estructurado y cualitativo de las observaciones en cuanto a satisfacción con el servicio de soporte que cada cliente ha discutido con su respectivo ingeniero de soporte, así como la apreciación de este último.

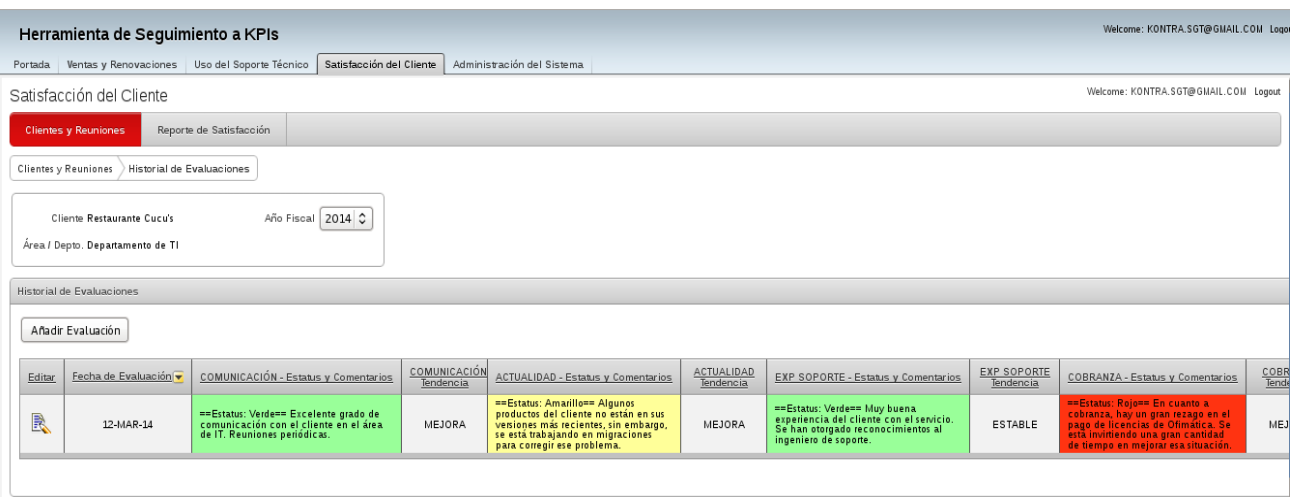

#### Figura 5.49 Historial de Evaluaciones de Satisfacción.

Ahora bien, a través de este apartado el usuario puede registrar, en cualquier momento, una evaluación de satisfacción para el área en cuestión previamente discutida con la organización del cliente correspondiente. Notará el usuario el botón de "Añadir Evaluación"; esta opción lo redirigirá al formulario de Evaluación de Satisfacción correspondiente, Figura

5.50. Concluido el llenado del mismo, la información correspondiente aparecerá en el reporte descrito en la Figura 5.49 de manera inmediata.

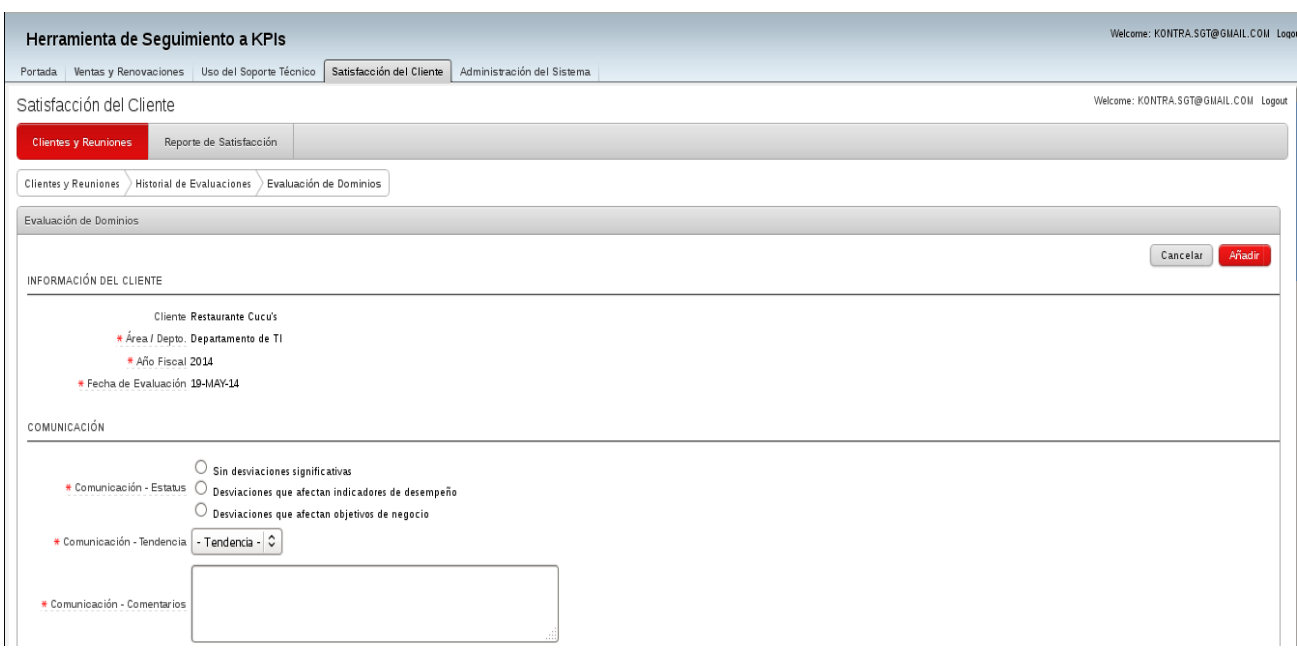

Figura 5.50 Formulario de Evaluación de Satisfacción.

Retomando entonces la interfaz de clientes y reuniones, Figura 5.47, la segunda opción del extremo derecho, "Gestionar Reuniones", redirige al usuario al calendario virtual de reuniones, Figura 5.51, con el área del cliente correspondiente al registro seleccionado.

#### Figura 5.51 Calendario Virtual de Reuniones.

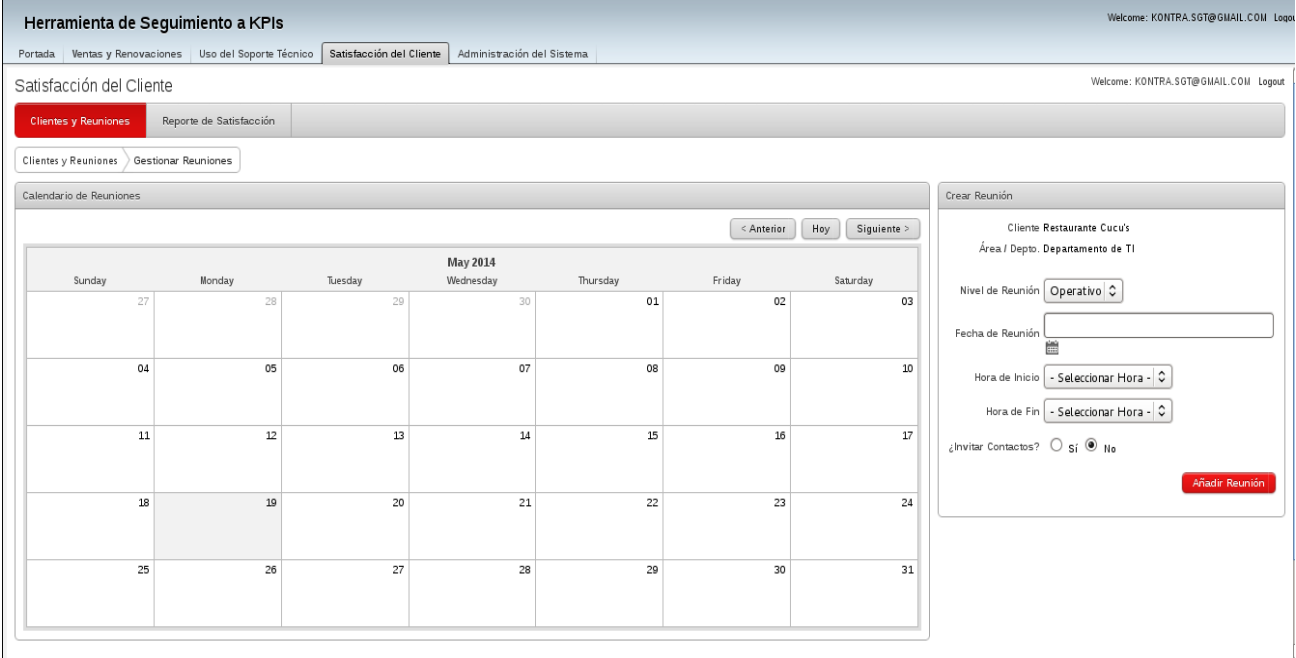

Es a través de este calendario virtual que cada ingeniero de soporte cuenta con la facultad de agendar reuniones correspondientes a distintos niveles de relacionamiento en su agenda personal y, más aún, de notificar e invitar al personal interno que considere adecuado para la reunión especificada. Estas solicitudes de reunión se envían a través del mismo Sistema de Seguimiento a KPIs y no requieren de otra información más que la especificación del correo empresarial del individuo a que se desea invitar.

Finalmente, cómo última sección del módulo de Satisfacción del Cliente, se cuenta con el apartado de Reporte de Satisfacción, Figura 5.52. Éste fue diseñado exclusivamente para proveer a los ejecutivos de soporte de una vista general y completa sobre el estatus de la satisfacción de cada cliente con el servicio, así como de una visión resumida sobre la actividad de cada ingeniero de soporte dentro de estas organizaciones mediante el despliegue de sus últimas reuniones de relacionamiento ejecutadas por cliente.

Cabe destacar que esta sección es únicamente de lectura; toda la información en ella visualizada se registra y/o modifica a partir de los apartados previamente mencionados. Asimismo, mientras que los ejecutivos de soporte cuentan con privilegios de visualización sin restricciones sobre este reporte, los ingenieros de soporte sólo pueden acceder a la información de los clientes asignados explícitamente a ellos.

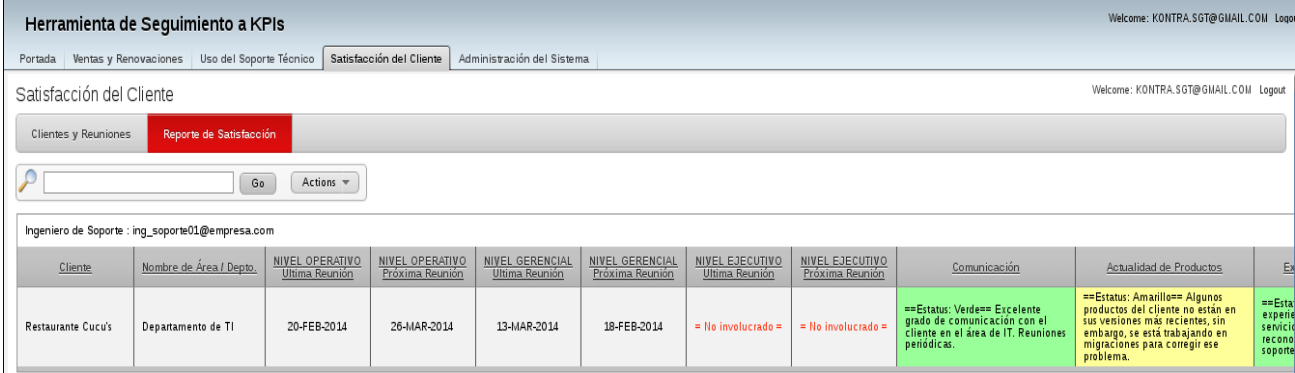

Figura 5.52 Reporte de Satisfacción.

## 5.3.4 Módulo de Administración del Sistema.

El módulo de Administración del Sistema está destinado a servir como un único punto de gestión para los clientes y usuarios registrados en el Sistema de Seguimiento a KPIs. Ya que las operaciones relacionadas al mismo involucran privilegios administrativos y/o ejecutivos sobre los datos del sistema, sólo los ejecutivos de soporte y los usuarios administradores gozan de acceso completo sin restricciones a este módulo.

Por su parte, los ingenieros de soporte cuentan únicamente con acceso de "sólo lectura" a los apartados de Administración de Clientes, Estado e Historial de Clientes y Reporte de Clientes del módulo en cuestión. La interfaz gráfica principal de este módulo se muestra en la Figura 5.53.

Dada su naturaleza administrativa, el funcionamiento y correcto uso del módulo de Administración del Sistema se encuentran detallados en el manual de operación del sistema, sección 4 del presente capítulo.

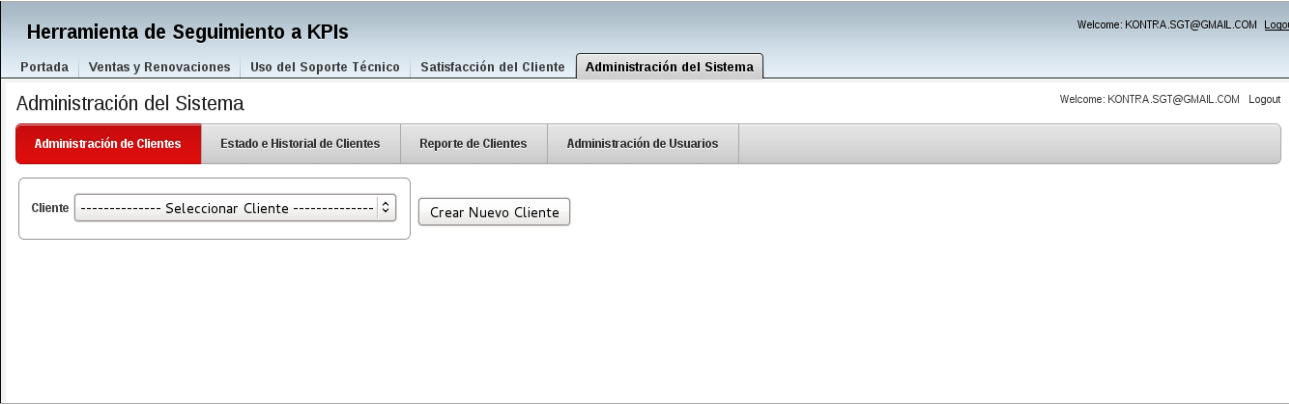

Figura 5.53 Interfaz de Administración de Clientes.

Concluye así el presente manual de usuario, en el cual se han abordado los distintos módulos, secciones y funcionalidades a los cuales los usuarios ejecutivos y no ejecutivos (ingenieros de soporte) del Sistema de Seguimiento de KPIs tienen acceso. Se describió a detalle el uso de los distintos módulos del sistema por parte de estos dos tipos de usuario, así como los permisos, restricciones y funciones atribuidos a cada uno de los roles registrados en la herramienta.

Este manual está destinado completamente a los usuarios finales, ejecutivos y no ejecutivos, del Sistema de Seguimiento a KPIs. Para orientación enfocada a usuarios técnicos y/o administrativos, consulte los manuales técnicos, de instalación y de operación del sistema.

## 5.4 Manual de Operación.

En el presente manual se abarcarán los temas de la operación y gestión administrativa de los distintos componentes de la solución integral desarrollada e instalada. Estos apartados son necesarios para que los usuarios finales, a saber, los ingenieros y ejecutivos de soporte, puedan hacer uso del sistema mediante la asignación de los privilegios adecuados. Asimismo, se abordará la creación y registro de clientes dentro del sistema, asi como la habilitación del mismo para sus uso por parte de los diferentes equipos de trabajo de la empresa en cuestión.

Este manual está dirigido a los usuarios finales operativo-administrativos que gestionarán de manera directa el uso del sistema Web, así como a los ejecutivos de soporte de más alto nivel que también deban contar con las distintas facultades de un usuario administrador del sistema. Se dejan de lado los aspectos técnicos de uso, gestión y mantenimiento del sistema a nivel de datos, así como de instalación y monitoreo de la instancia APEX. Estos tópicos son abordados dentro de los manuales Técnico y de Instalación.

Se concentran dentro de este manual los siguientes apartados:

- Uso del módulo de Administración del Sistema.
- Visión general del módulo de Ventas y Renovaciones.
- Visión general del módulo de Soporte Técnico.
- Visión general del módulo de Satisfacción del Cliente.

Se incluyen los códigos de todos los procesos PL/SQL involucrados en la operación de cada uno de las funcionalidades detalladas a continuación, con el objeto de facilitar cualquier futura labor de mantenimiento o corrección de errores que el personal a cargo de la herramienta deba realizar en el futuro. Se aclara que sólo se incluye código PL/SQL dado que este lenguaje es el único que se requirió desarrollar de manera programática durante la construcción del sistema Web desarrollado; APEX proporciona todas las demás funciones de manera declarativa y gráfica, sin necesidad de la creación de código adicional.

### 5.4.1 Uso del Módulo de Administración del Sistema.

Se presenta, como primer apartado de este manual de operación, la manera óptima y correcta de utilizar el módulo de Administración del Sistema. Esta sección de la solución integral desarrollada permite al usuario administrador realizar las siguientes funciones:

- $\checkmark$  Registrar y actualizar clientes y equipos de trabajo para los mismos.
- $\checkmark$  Registrar y actualizar usuarios finales del sistema y asignar privilegios.
- $\checkmark$  Llevar un reporte de control de estos cambios.
- Llevar un reporte histórico de estas operaciones con cada cambio de período.

Sea aborda a continuación el primer tópico mencionado: la creación y actualización de clientes registrados en el sistema.

El módulo de Administración del Sistema es accesible desde la última pestaña mostrada en la interfaz principal del sistema Web en cuestión. Desde ahí, la primera interfaz que el usuario visualiza es la de creación y actualización de clientes, Figura 5.54.

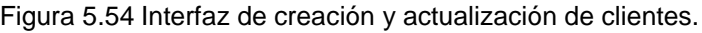

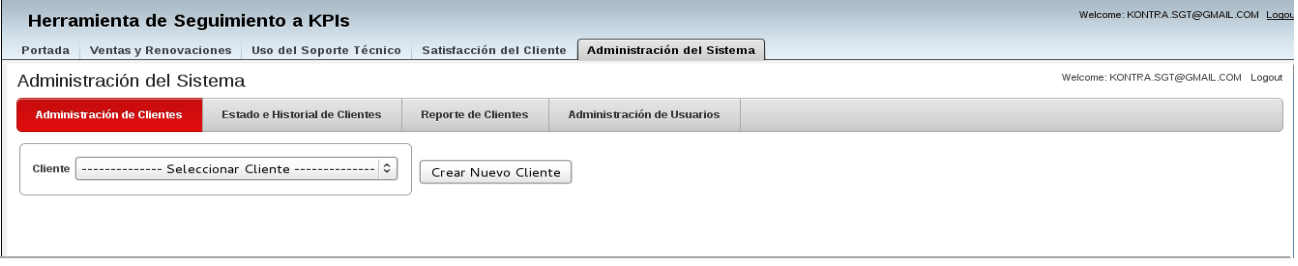

Figura 5.55 Formulario de registro de cliente.

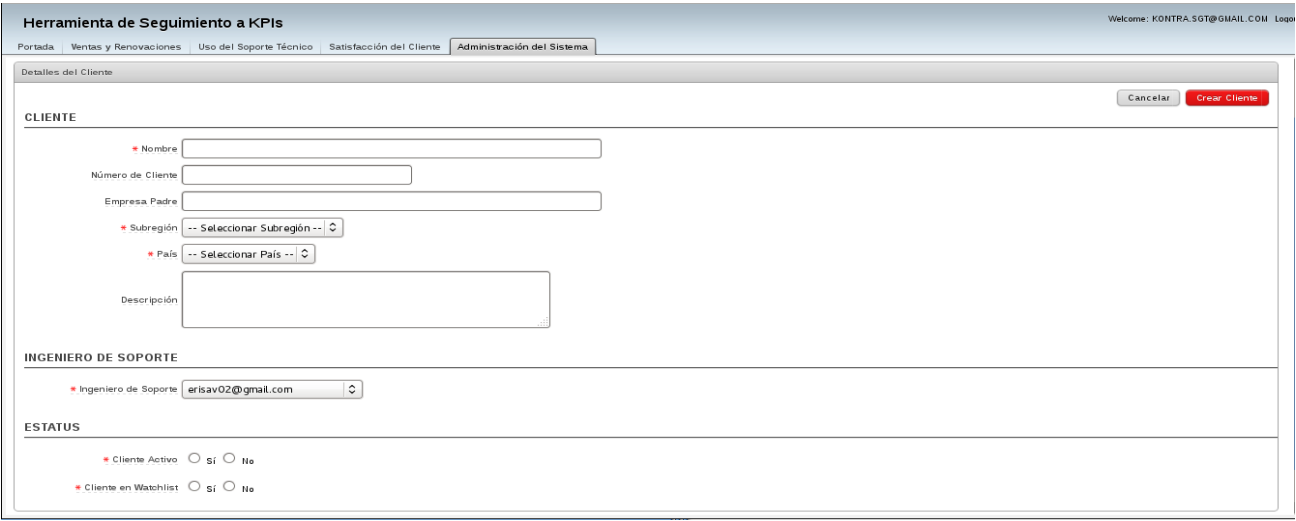

Mediante un click del ratón en el botón de "Crear Nuevo Cliente", se accede al formulario de datos a completar para el registro de un nuevo cliente, Figura 5.55.

Una vez creado y registrado el respectivo cliente, se visualiza entonces la pantalla principal de actualización de información de clientes, Figura 5.56.

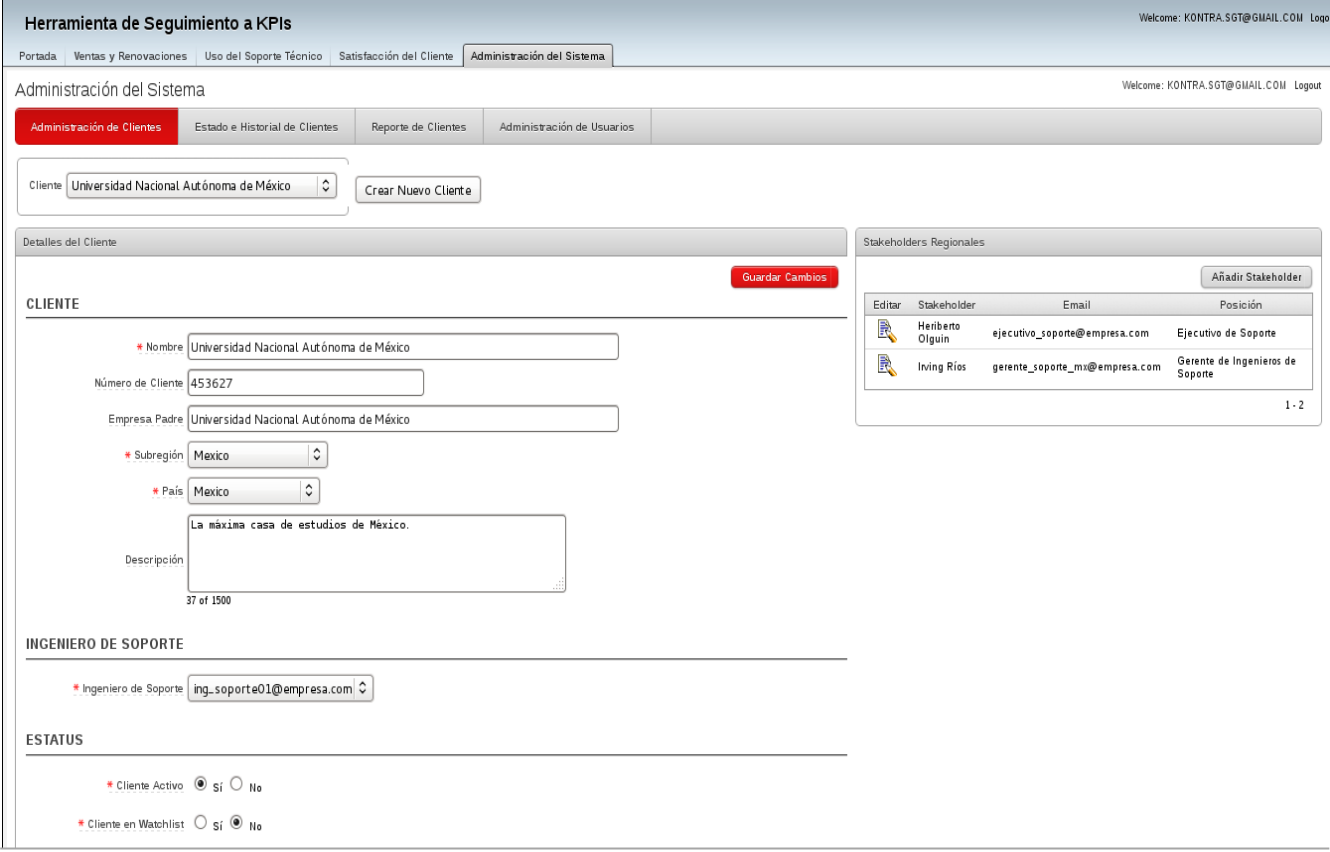

Figura 5.56 Interfaz de actualización de clientes.

Mediante esta interfaz, el usuario administrativo puede modificar, en cualquier momento, los detalles especificados previamente para el cliente registrado. Nótese que se visualizan también tres nuevas secciones: stakeholders regionales, stakeholders involucrados y equipo de trabajo, las cuales se abordan a continuación.

Las siguientes tres secciones a describir son muy similares entre ellas. Se trata de las interfaces de registro de stakeholders y miembros del equipo de trabajo de un cliente. Así pues, un stakeholder regional puede registrarse por un usuario administrativo mediante un click del botón respectivo y el llenado del formulario de creación correspondiente, Figura 5.57.

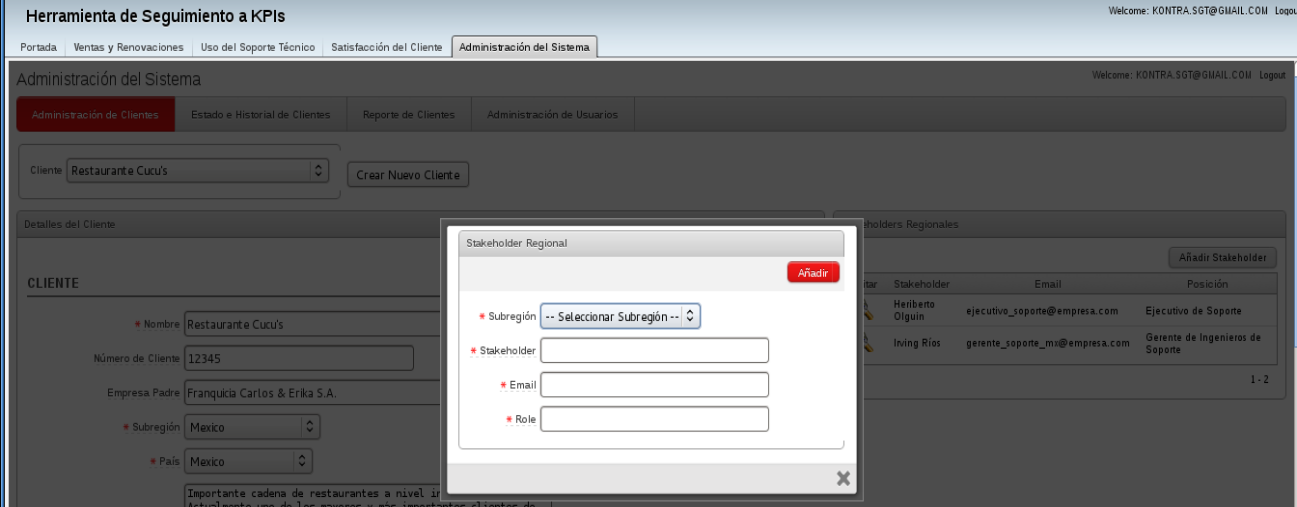

Figura 5.57 Formulario de creación de un stakeholder regional.

Procesos muy similares deben seguirse al momento de registrar stakeholders o equipos de trabajo específicos al cliente en cuestión. Así pues, los formularios a llenar para estas operaciones se muestran en las Figuras 5.58 y 5.59

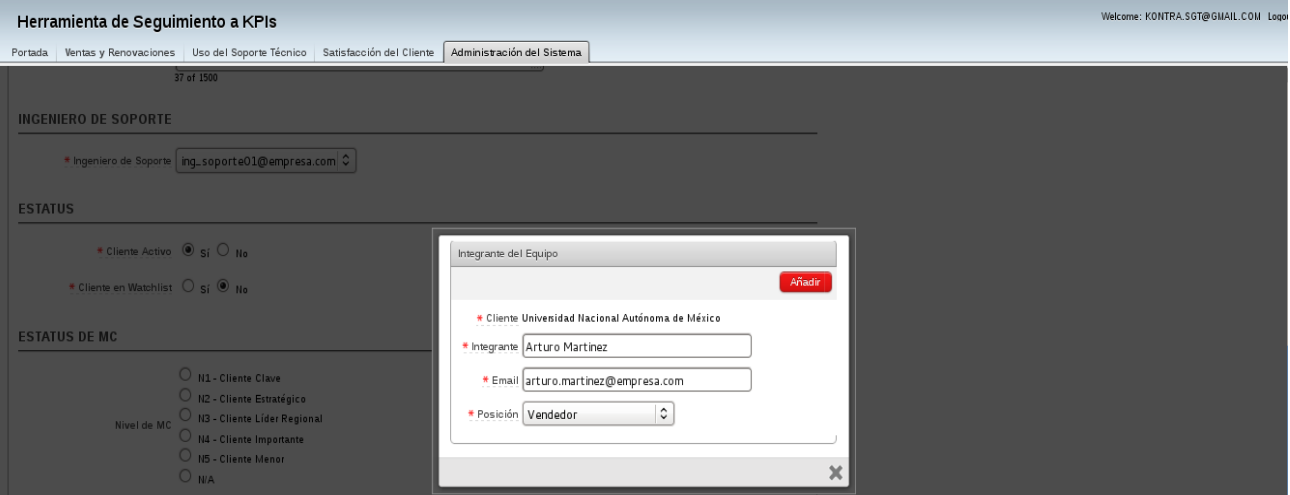

Figura 5.58 Formulario de creación de un miembro del equipo.

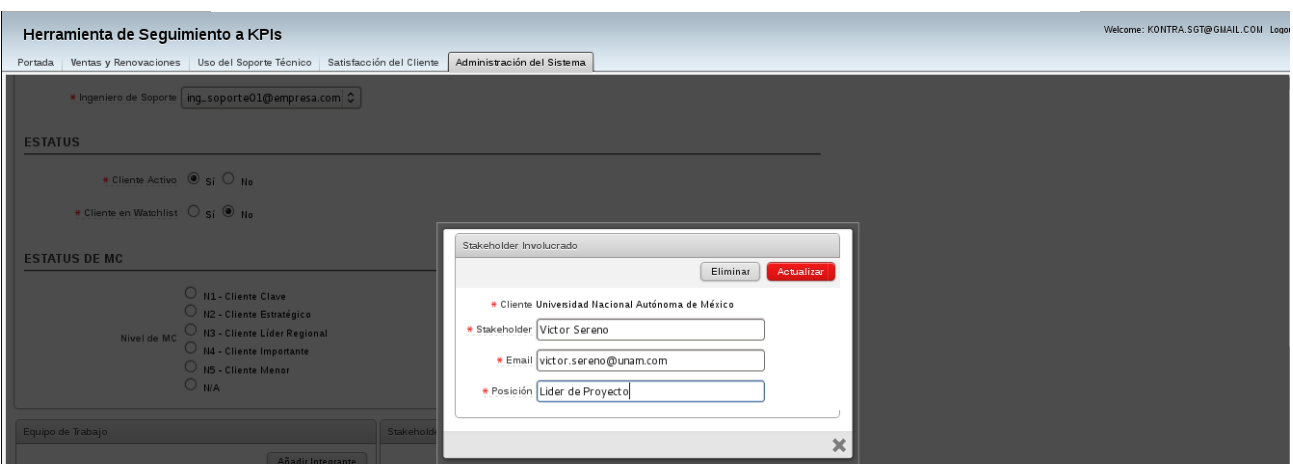

Figura 5.59 Formulario de creación de un stakeholder involucrado.

El registro de individuos resultante de ambas operaciones puede apreciarse en los reportes desplegados en la pantalla principal de edición del cliente, Figura 5.60, en donde es posible visualizar a los stakeholders y miembros del equipo de trabajo ya registrados.

Es necesario mencionar que aquellos individuos registrados como miembros del equipo de trabajo o como stakeholders no contarán con privilegios de acceso al sistema. De ser necesario otorgar este acceso, deberá seguirse el proceso estándar de registro de un nuevo usuario, detallado en el manual técnico del presente trabajo. Los individuos registrados únicamente mediante la interfaz de miembros y stakeholders sólo podrán recibir las comunicaciones electrónicas que el ingeniero de soporte envíe mediante el sistema Web de seguimiento a KPIs.

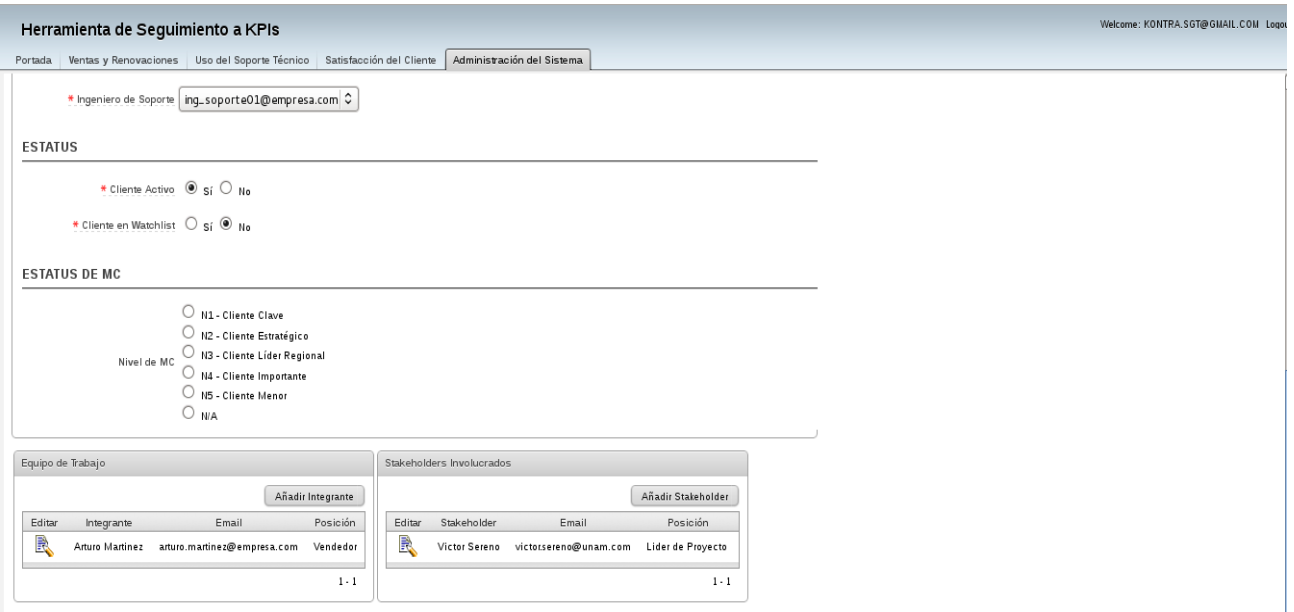

Figura 5.60 Interfaz de cliente con stakeholders y miembros registrados.

Se detalla ahora la sección de reportes históricos del módulo de Administración del Sistema. En ésta, el usuario administrativo puede crear y consultar reportes que detallen el estado anterior y actual de todos los clientes e ingenieros de soporte registrados en la herramienta, con una variación definida por los períodos financieros que la empresa desee definir para su operación. Así pues, mediante el acceso a la segunda pestaña del módulo en cuestión, se visualiza la interfaz mostrada en la Figura 5.61.

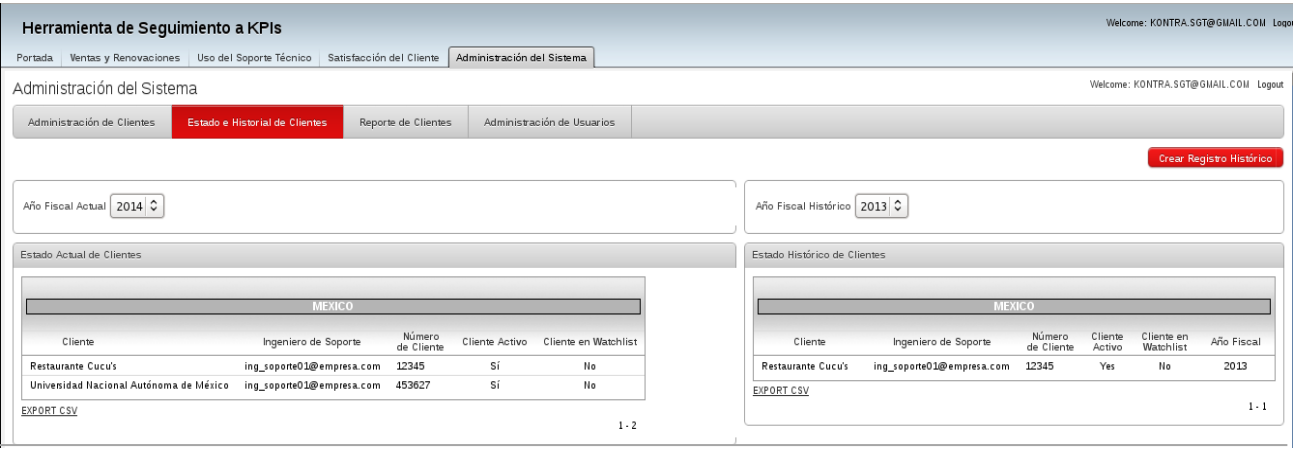

Figura 5.61 Interfaz de reportes históricos de clientes.

Se muestran estos reportes lado a lado, a manera de comparativa entre un estado en el tiempo y otro. Notará el usuario administrativo que existe un botón en el extremo superior derecho de esta interfaz con el texto "Crear Registro Histórico". Este mismo botón cumple la función de tomar una "fotografía" del estado actual de los registros asentados en el sistema y copiarla a la tabla de históricos del mismo. En otras palabras, el botón en cuestión permite asentar un registro histórico del período fiscal actual para futuras referencias por parte de usuarios administrativos o ejecutivos.

En la Figura 562. Se muestra el mensaje de confirmación para la ejecución de tal acción.

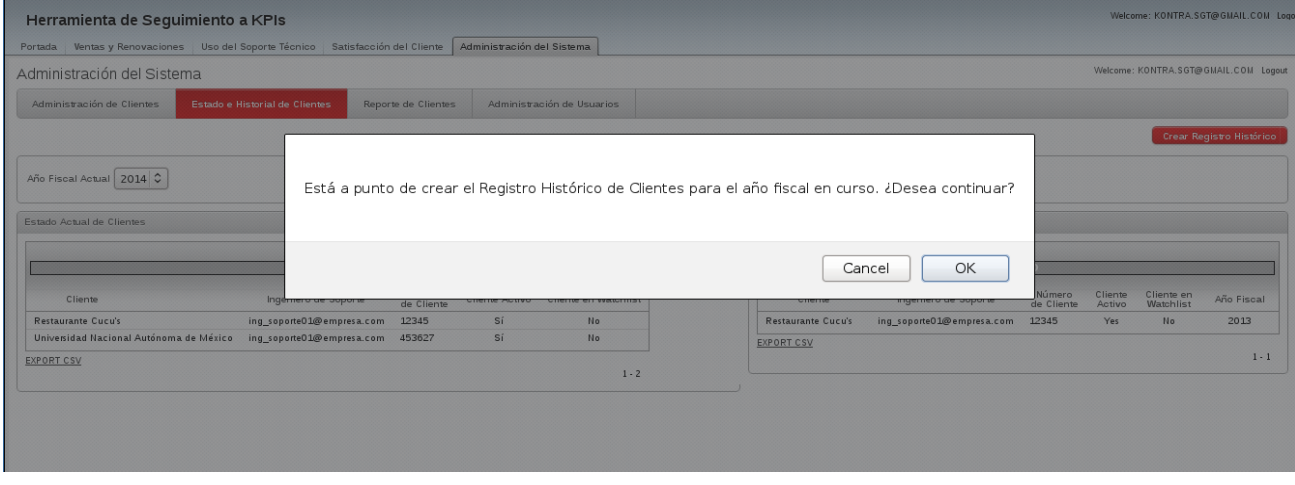

Figura 5.62 Mensaje de confirmación de creación de registro histórico.

Continuando con el módulo de Administración del Sistema, se muestra ahora la sección de reporte de clientes. En ésta se muestra la situación actual y en tiempo real de todos los clientes registrados en el sistema Web, Figura 5.63.

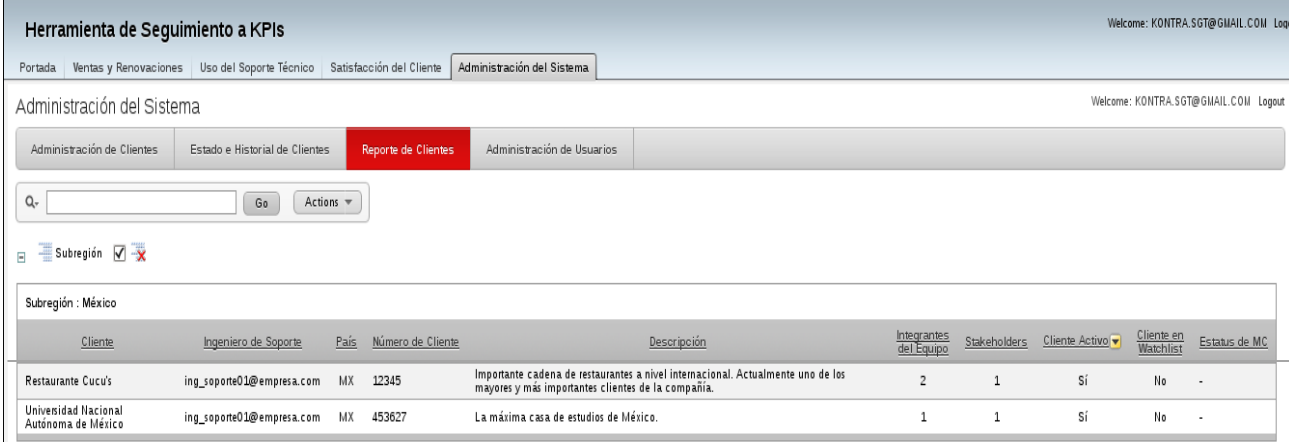

Figura 5.63 Reporte de estado actual de clientes.

Es posible, para este y varios otros reportes interactivos de la herramienta, el manipular la información de manera flexible y transparente para modificar los reportes presentados y gestionar el formato de los mismos. Cada usuario puede realizar estas acciones de manera privada e independiente en sus sesiones mediante el botón integrado de "Actions", en la barra superior de búsqueda del reporte, Figura 5.64.

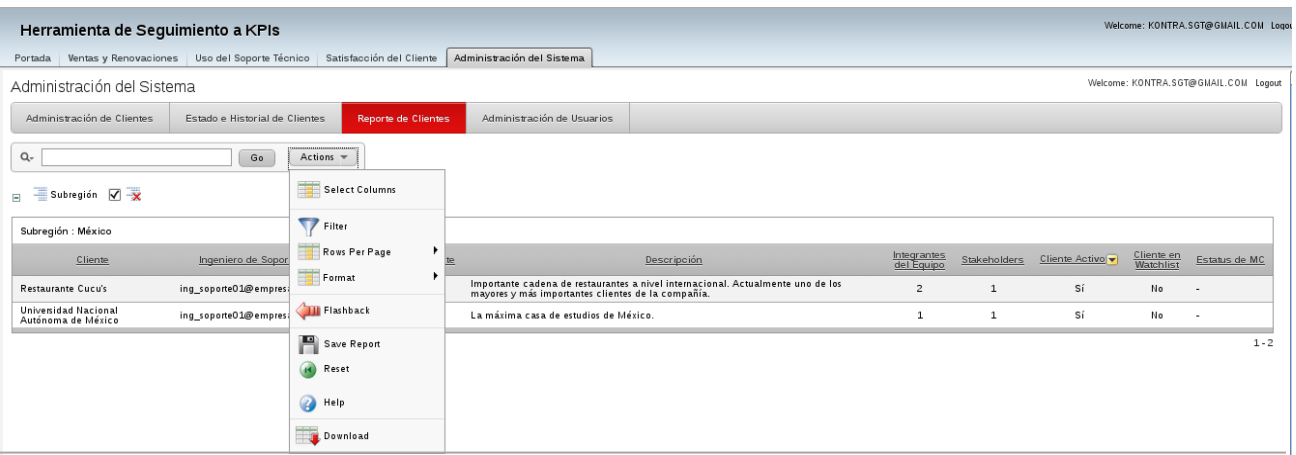

Figura 5.64 Modificación interactiva del reporte de clientes.

Finalmente, como última sección del módulo de Administración del Sistema, se presenta el apartado de creación, edición y eliminación de usuarios. En esta sección es posible especificar con qué privilegios de acceso contará cada uno de estos usuarios, tanto al momento de creación como durante la edición de los mismos. Así pues, se muestra la interfaz principal de administración de usuarios, Figura 5.65.

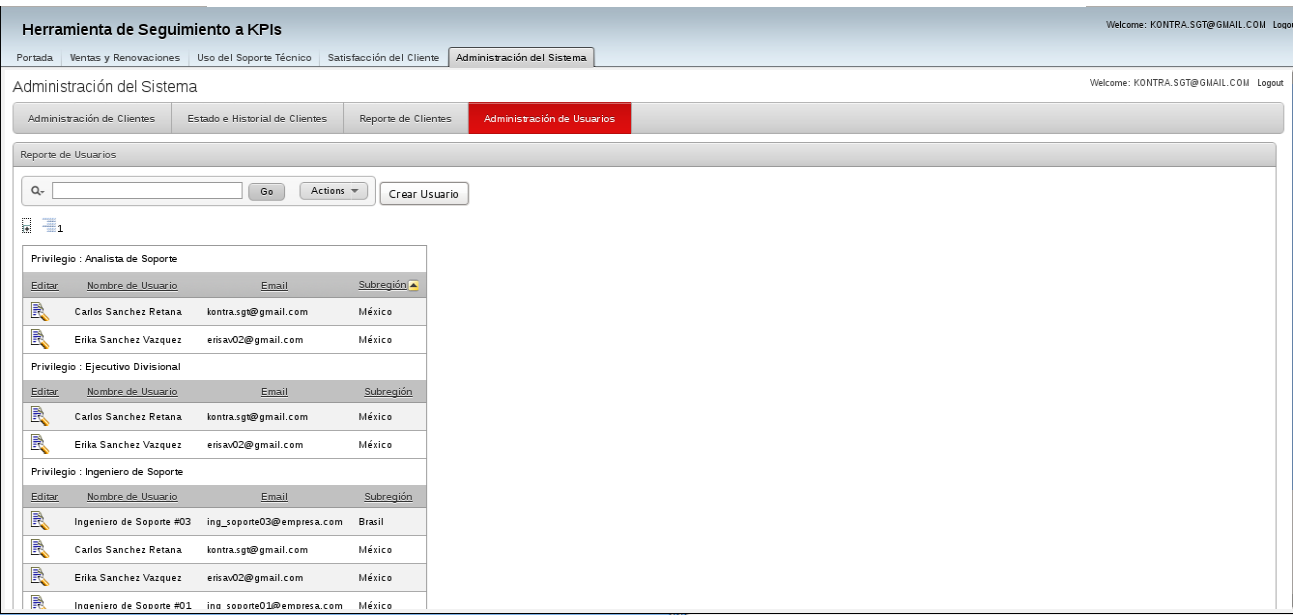

Figura 5.65 Interfaz principal de administración de usuarios.

Mediante el botón de "Crear Usuario", el usuario administrativo accede al formulario de creación de usuario, Figura 5.66. Una vez confirmada esta acción de registro y definidos los privilegios de acceso para el individuo en cuestión, se ejecuta el código PL/SQL especificado a continuación para llevar a cabo dicha operación:

```
create or replace trigger "PRIVILEGIOS_ACCESO"
AFTER
insert on "TESIS_USER"
for each row
begin
IF :NEW."TYPE" = 'P' OR :NEW."TYPE" = 'T'
THEN
   INSERT INTO
     tesis_privilegios(id_user, privilege, privilege_value)
     VALUES(:NEW.id_user, 'Region - LATAM', 'LATAM');
END IF;
IF :NEW."TYPE" = 'P' OR :NEW."TYPE" = 'T' OR (:NEW."TYPE" = 'M'
    AND :NEW."SUBREGION" = 'Brasil')
THFN
   INSERT INTO
     tesis_privilegios(id_user, privilege, privilege_value)
     VALUES(:NEW.id_user, 'Subregion - Brasil', 'Brasil');
END IF;
IF :NEW."TYPE" = 'P' OR :NEW."TYPE" = 'T' OR (:NEW."TYPE" = 'M'
```

```
 AND :NEW."SUBREGION" = 'Sudamerica')
THEN
   INSERT INTO
     tesis_privilegios(id_user, privilege, privilege_value)
     VALUES(:NEW.id_user, 'Subregion - Sudamerica ', ' Sudamerica ');
END IF;
IF :NEW."TYPE" = 'P' OR :NEW."TYPE" = 'T' OR (:NEW."TYPE" = 'M'
    AND :NEW."SUBREGION" = 'Mexico')
THEN
   INSERT INTO
     tesis_privilegios(id_user, privilege, privilege_value)
     VALUES(:NEW.id_user, 'Subregion - Mexico', 'Mexico');
END IF;
end;
```
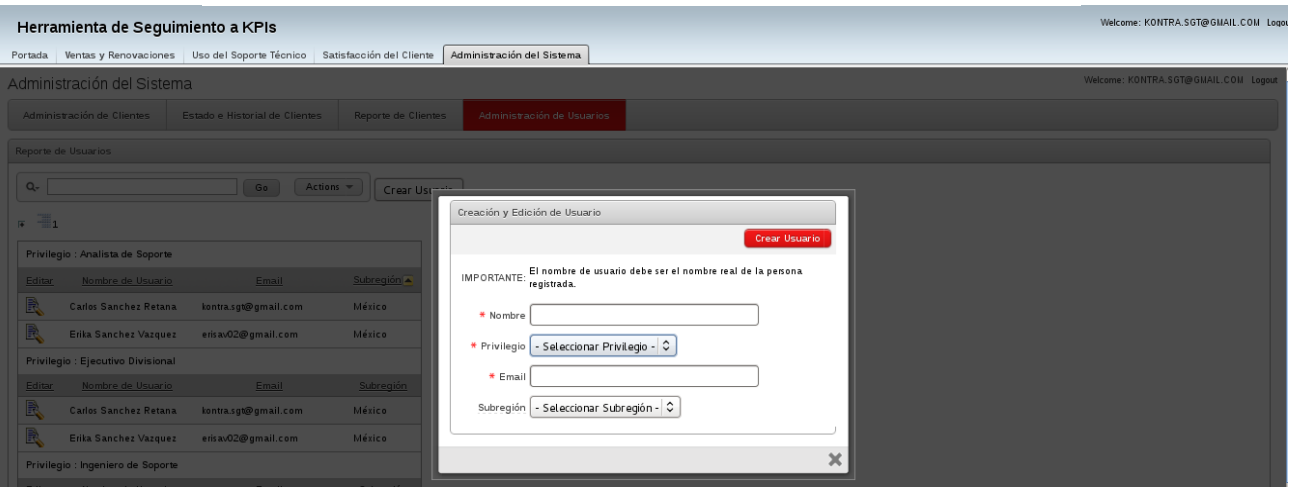

```
Figura 5.66 Formulario de creación de usuario.
```
El código anteriormente especificado corresponde a la definición a nivel base de datos de los privilegios especificados durante la creación del usuario. De manera similar, al momento de actualizar o eliminar un usuario del sistema, se ejecutan los respectivos códigos PL/SQL para la correspondiente manipulación de datos. Se especifican a continuación estos códigos. Para la edición de los privilegios de un usuario existente, el proceso realizado se define por el código:

```
create or replace trigger "TESIS_PRIVILEGIOS_UPD"
AFTER
update on "TESIS_USER"
for each row
begin
IF :NEW."TYPE" = 'P' OR :NEW."TYPE" = 'T'
THEN
   INSERT INTO
```
 tesis\_privilegios(id\_user, privilege, privilege\_value) SELECT :NEW.id\_user, 'Region - LATAM', 'LATAM' FROM dual WHERE NOT EXISTS (SELECT p.id user FROM tesis\_privilegios p WHERE p.privilege\_value = 'LATAM' AND p.id user  $=$  :NEW.id user); INSERT INTO tesis\_privilegios(id\_user, privilege, privilege\_value) SELECT :NEW.id\_user, 'Subregion - Brasil', 'Brasil' FROM dual WHERE NOT EXISTS (SELECT p.id\_user FROM tesis privilegios p WHERE p.privilege\_value = 'Brasil' AND p.id\_user = :NEW.id\_user); INSERT INTO tesis privilegios (id user, privilege, privilege value) SELECT :NEW.id\_user, 'Subregion - Sudamerica', 'Sudamerica' FROM dual WHERE NOT EXISTS (SELECT p.id\_user FROM tesis\_privilegios p WHERE p.privilege\_value = 'Sudamerica' AND p.id user  $=$  :NEW.id user); INSERT INTO tesis\_privilegios(id\_user, privilege, privilege\_value) SELECT :NEW.id\_user, 'Subregion - Mexico', 'Mexico' FROM dual WHERE NOT EXISTS (SELECT p.id user FROM tesis\_privilegios p WHERE p.privilege\_value = 'Mexico' AND p.id\_user = :NEW.id\_user);  $FND IF$ IF :NEW."TYPE" = 'M' AND :NEW."SUBREGION" = 'Brasil' THEN INSERT INTO tesis\_privilegios(id\_user, privilege, privilege\_value) SELECT : NEW.id user, 'Subregion - Brasil', 'Brasil' FROM dual WHERE NOT EXISTS (SELECT p.id\_user FROM tesis\_privilegios p WHERE p.privilege\_value = 'Brasil' AND p.id user  $=$  :NEW.id user);

 DELETE FROM tesis\_privilegios WHERE id\_user = :NEW.id\_user AND privilege value != 'Brasil'; END IF; IF :NEW."TYPE" = 'M' AND :NEW."SUBREGION" = 'Sudamerica' THEN INSERT INTO tesis\_privilegios(id\_user, privilege, privilege\_value) SELECT :NEW.id\_user, 'Subregion - Sudamerica', 'Sudamerica' FROM dual WHERE NOT EXISTS (SELECT p.id\_user FROM tesis privilegios p WHERE p.privilege\_value = 'Sudamerica' AND p.id user  $=$  :NEW.id user); DELETE FROM tesis\_privilegios WHERE id\_user = :NEW.id\_user AND privilege\_value != 'Sudamerica'; END IF; IF :NEW."TYPE" = 'M' AND :NEW."SUBREGION" = 'Mexico' THEN INSERT INTO tesis privilegios (id user, privilege, privilege value) SELECT :NEW.id\_user, 'Subregion - Mexico', 'Mexico' FROM dual WHERE NOT EXISTS (SELECT p.id user FROM tesis\_privilegios p WHERE p.privilege\_value = 'Mexico' AND p.id\_user = :NEW.id\_user); DELETE FROM tesis\_privilegios WHERE id\_user = :NEW.id\_user AND privilege\_value != 'Mexico'; END IF; IF :NEW."TYPE" = 'S' **THEN**  DELETE FROM tesis\_privilegios WHERE id\_user = :NEW.id\_user; END IF; end;

Finalmente, para la eliminación o borrado de los privilegios de un usuario existente, el proceso realizado se define por el código PL/SQL mostrado a continuación, el cual se encuentra dentro del sistema Web instalado a manera de trigger:

create or replace trigger "TESIS\_PRIVILEGIOS\_DEL" AFTER delete on "TESIS\_USER" for each row begin DELETE FROM tesis\_privilegios p WHERE p.id\_user = :OLD."ID\_USER"; end;

Ahora bien, de manera similar al reporte de estado de clientes del sistema, el presente reporte de usuarios registrados cuenta también con la funcionalidad interactiva de modificación de parámetros, filtros y aspectos estéticos mediante el botón integrado de "Actions". Este botón muestra un menú desplegable interactivo, funcionalidad nativa del motor de Oracle Application Express. Véase la Figura 5.67.

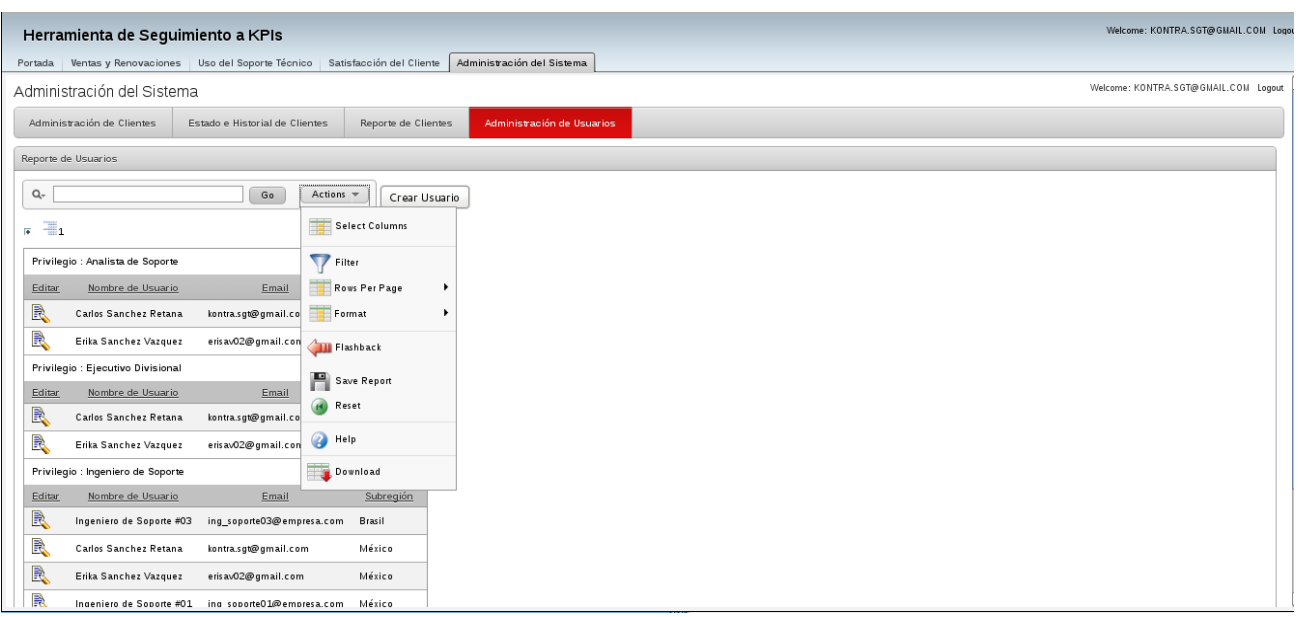

Figura 5.67 Modificación interactiva del reporte de usuarios.

5.4.2 Visión general del módulo de Ventas y Renovaciones.

Con el objetivo de otorgar al usuario administrador del sistema Web instalado una visión general de aquellas funciones y privilegios con los que cuenta como parte de esa misma función administrativa, este manual contempla también la visión general de los módulos ajenos al de Administración del Sistema.

Se pretende que el usuario administrador cuente con una visión técnica sobre todos los módulos que conforman el sistema Web de seguimiento a KPIs, más amplia de lo que ofrece el manual de usuario de este sistema.

De manera similar al apartado anterior, se incluyen los códigos PL/SQL de los procesos involucrados en la operación de los distintos módulos presentados, para facilitar las labores de mantenimiento, pruebas y corrección de errores futuros. Así pues, se presenta en esta sección una visión general del módulo de Ventas y Renovaciones, al cual el usuario administrador del sistema cuenta con acceso sin restricciones.

Se muestra, en primera instancia, la interfaz principal de los mayores factores financieros a documentar en el módulo en cuestión. Nótese que esta vista sólo consiste en un reporte interactivo de los mismos, Figura 5.68, ya que son los usuarios ejecutivos los que definirán esta información dentro del sistema.

#### Figura 5.68 Visualización de aspectos financieros a considerar.

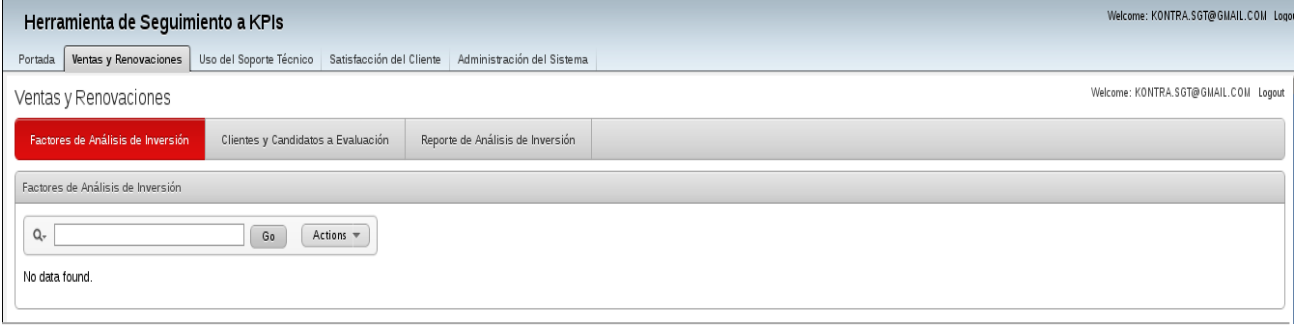

Se muestra también, como parte de la segunda sección del módulo de ventas y renovaciones, la sección de evaluaciones financieras periódicas sobre los clientes de la empresa, Figura 5.69. El usuario administrador cuenta con acceso sin restricciones a la realización y revisión de las mismas. Más información en el manual de usuario del sistema.

#### Figura 5.69 Sección de evaluaciones financieras periódicas.

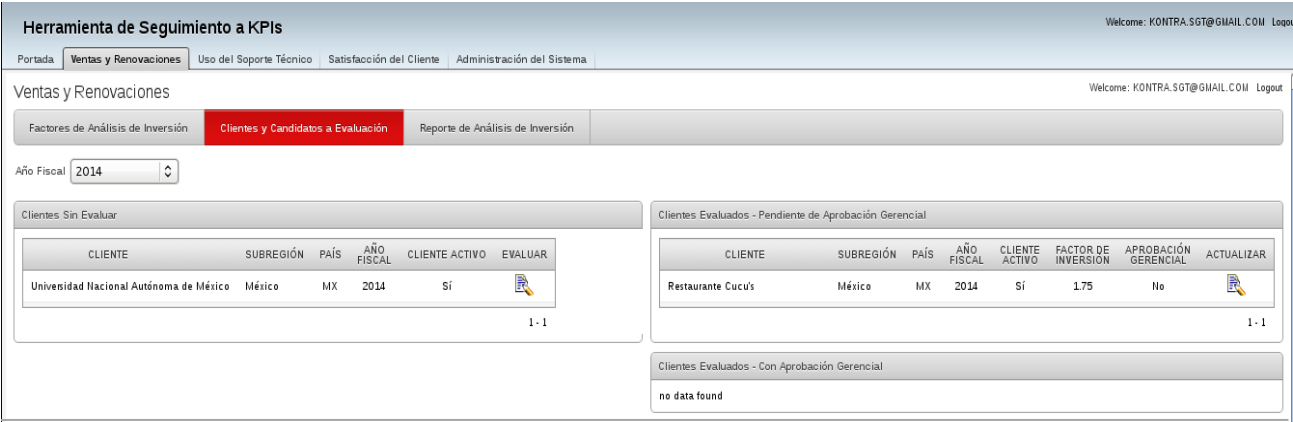

Como conclusión sobre el módulo de Ventas y Renovaciones, se muestra finalmente el reporte de las evaluaciones mencionadas en la sección previa. Como aquellos reportes mostrados anteriormente para otras funcionalidades, el presente cuenta también con la funcionalidad de edición interactiva mediante el botón de "Actions", Figura 5.70.

| Welcome: KONTRA.SGT@GMAIL.COM Logou<br>Herramienta de Seguimiento a KPIs                                        |                                  |                       |                        |                              |                      |                                          |                                                    |  |
|----------------------------------------------------------------------------------------------------|----------------------------------|-----------------------|------------------------|------------------------------|----------------------|------------------------------------------|----------------------------------------------------|--|
| Ventas y Renovaciones<br>Uso del Soporte Técnico Satisfacción del Cliente Administración del Sistema<br>Portada |                                  |                       |                        |                              |                      |                                          |                                                    |  |
| Ventas y Renovaciones                                                                                           |                                  |                       |                        |                              |                      |                                          | Welcome: KONTRA.SGT@GMAIL.COM Logout               |  |
| Factores de Análisis de Inversión<br>Clientes y Candidatos a Evaluación                                         | Reporte de Análisis de Inversión |                       |                        |                              |                      |                                          |                                                    |  |
| Q,<br>$G_0$<br>$\ddot{\cdot}$<br>Reports 1. Primary Report                                                      | Actions $=$                      |                       |                        |                              |                      |                                          |                                                    |  |
| $\blacksquare$ $\blacksquare$ $\blacksquare$ $\blacksquare$ $\blacksquare$                                      | Select Columns                   |                       |                        |                              |                      |                                          |                                                    |  |
| Subregión : México                                                                                              | Filter                           |                       |                        |                              |                      |                                          |                                                    |  |
| Ingeniero de Soporte<br>Año Fiscal<br>Cliente Activo<br>Cliente                                                 | Rows Per Page                    | r.<br>ación Gerencial | Ingresos Totales (USD) | <u>Índice de</u><br>Ingresos | Crecimiento Esperado | <u>Índice de</u><br>Crecimiento Esperado | <u>Índice de</u><br>Reputación de Mercado<br>Proba |  |
| Sí<br>Restaurante Cucu's<br>ing_soporte01@empresa.com<br>2014                                                   | Format<br>ч.                     | No                    | 25,000,000.00          | 3                            | 2,000,000.00         | $\overline{2}$                           | 1                                                  |  |
| $1 - 1$                                                                                                    | <b>THE Flashback</b>             |                       |                        |                              |                      |                                          |                                                    |  |
|                                                                                                    | Save Report                      |                       |                        |                              |                      |                                          |                                                    |  |
|                                                                                                    | $\bullet$<br>Reset               |                       |                        |                              |                      |                                          |                                                    |  |
|                                                                                                    | <sup>1</sup> Help                |                       |                        |                              |                      |                                          |                                                    |  |
|                                                                                                    | Download                         |                       |                        |                              |                      |                                          |                                                    |  |

Figura 5.70 Reporte de evaluaciones financieras periódicas.

5.4.3 Visión general del módulo de Soporte Técnico.

De manera similar al módulo anterior, se muestra a continuación una visión general sobre el módulo de Soporte Técnico con la intención de que el usuario administrador cuente con el conocimiento sobre las funcionalidades a las que cuenta con acceso sin restricciones como parte de su rol. Así, las tres mayores secciones del módulo en cuestión se presentan a continuación, a saber:

- **EXANÁLISE DE CLIENTES.** Análisis de Clientes.
- Estadísticas de Uso y Adopción.
- $\triangleright$  Reportes Ejecutivos.

Cuenta el usuario administrador con acceso sin restricciones al primer apartado mencionado en la lista, la sección de "Análisis de Cliente" del módulo de Soporte Técnico, Figura 5.71. En ésta, además de visualizarse el estatus mensual documentado por los analistas de soporte técnico, el administrador del sistema goza de libre acceso a la manipulación de esta información con el objetivo de apoyar en tareas de revisión, corrección y consolidación de información.

Detalles sobre el funcionamiento de esta sección pueden encontrarse en el manual de usuario del sistema.

Cabe mencionarse que únicamente los usuarios ejecutivos y administradores cuentan con un acceso completo a la vista mostrada a continuación:

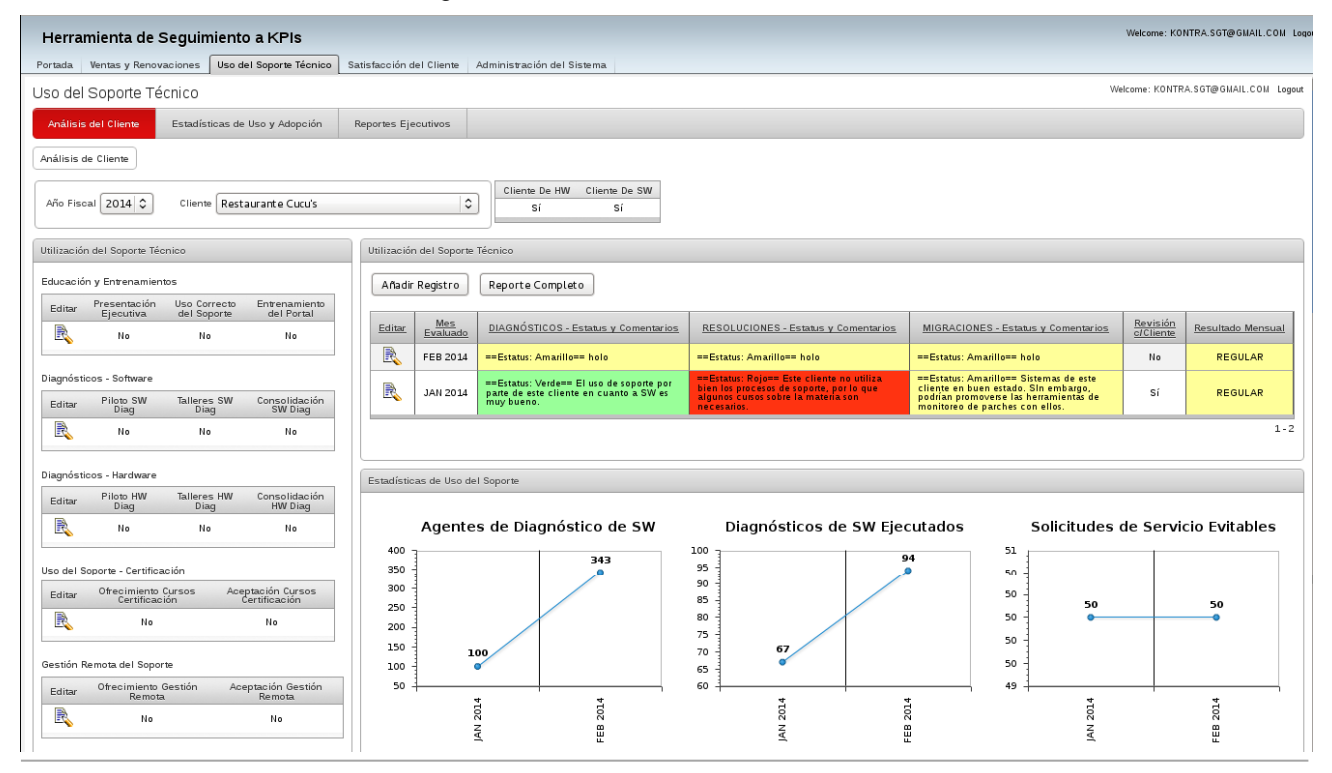

Figura 5.71 Interfaz de Análisis de Cliente.

Al administrador del sistema Web instalado le es también posible acceder a la sección de estadísticas de uso de soporte técnico de clientes, Figura 5.72. Dado que esta sección es únicamente de reporteo y no cuenta con la funcionalidad de manipulación de datos o información, se hace mención sobre la misma de manera exclusivamente informativa.

|                                     | Herramienta de Seguimiento a KPIs                               |                                |                     |                                                     |                       |               |              | Welcome: KONTRA.SGT@GMAIL.COM Logor |  |  |  |  |
|-------------------------------------|-----------------------------------------------------------------|--------------------------------|---------------------|-----------------------------------------------------|-----------------------|---------------|--------------|-------------------------------------|--|--|--|--|
|                                     | Portada Ventas y Renovaciones                                   | Uso del Soporte Técnico        |                     | Satisfacción del Cliente Administración del Sistema |                       |               |              |                                     |  |  |  |  |
|                                     | Welcome: KONTRA.SGT@GMAIL.COM Logout<br>Uso del Soporte Técnico |                                |                     |                                                     |                       |               |              |                                     |  |  |  |  |
|                                     | Análisis del Cliente                                            | Estadísticas de Uso y Adopción | Reportes Ejecutivos |                                                     |                       |               |              |                                     |  |  |  |  |
|                                     | Subregión México<br>Año Fiscal 2014 C                           |                                | $\hat{\mathbf{v}}$  |                                                     |                       |               |              |                                     |  |  |  |  |
|                                     | Diagnósticos SW - México                                        |                                |                     |                                                     |                       |               |              |                                     |  |  |  |  |
| Agentes de Diagnóstico de SW<br>400 |                                                                 |                                |                     | Diagnósticos de SW Ejecutados<br>110                |                       |               |              |                                     |  |  |  |  |
| 350<br>300<br>250                   |                                                                 |                                | 343                 | - Restaurante Cucu<br>$-$ UNAM                      | 100<br>90<br>80<br>70 | 67            | 94           | - Restaurante Cucu<br>$-$ UNAM      |  |  |  |  |
| 200<br>150                          |                                                                 |                                |                     |                                                     | 60<br>50              |               |              |                                     |  |  |  |  |
| 100                                 | 100                                                             |                                |                     |                                                     | 40<br>30<br>20        |               |              |                                     |  |  |  |  |
| 50<br>$\circ$                       | $\Omega$                                                        |                                | $\mathbf{o}$        |                                                     | 10<br>$\circ$         | $\mathbf{o}$  | $\mathbf{o}$ |                                     |  |  |  |  |
|                                     | JAN 2014                                                        |                                | 2014<br>FEB.        |                                                     |                       | 201<br>$\leq$ | FEB 2014     |                                     |  |  |  |  |

Figura 5.72 Sección de estadísticas de uso de soporte técnico.

#### *ELABORACIÓN DE UN SISTEMA WEB PARA MAXIMIZAR LA PRODUCTIVIDAD DE LOS INGENIEROS DE SOPORTE DE UNA EMPRESA.*

Finalmente, el usuario administrador cuenta también con acceso a la sección de reportes ejecutivos sobre el uso del soporte técnico por parte de los clientes de la empresa, Figura 5.73. En esta vista pueden apreciarse gráficos y estadísticas de uso, así como evaluaciones de valor ejecutivo para cada región a la que corresponden los clientes de la empresa. De manera similar al primer apartado, análisis de clientes, el administrador del sistema Web goza de libre acceso a la manipulación de esta información con el objetivo de apoyar en tareas de revisión, corrección y consolidación de información. Detalles sobre el funcionamiento de esta sección pueden encontrarse en el manual de usuario del sistema.

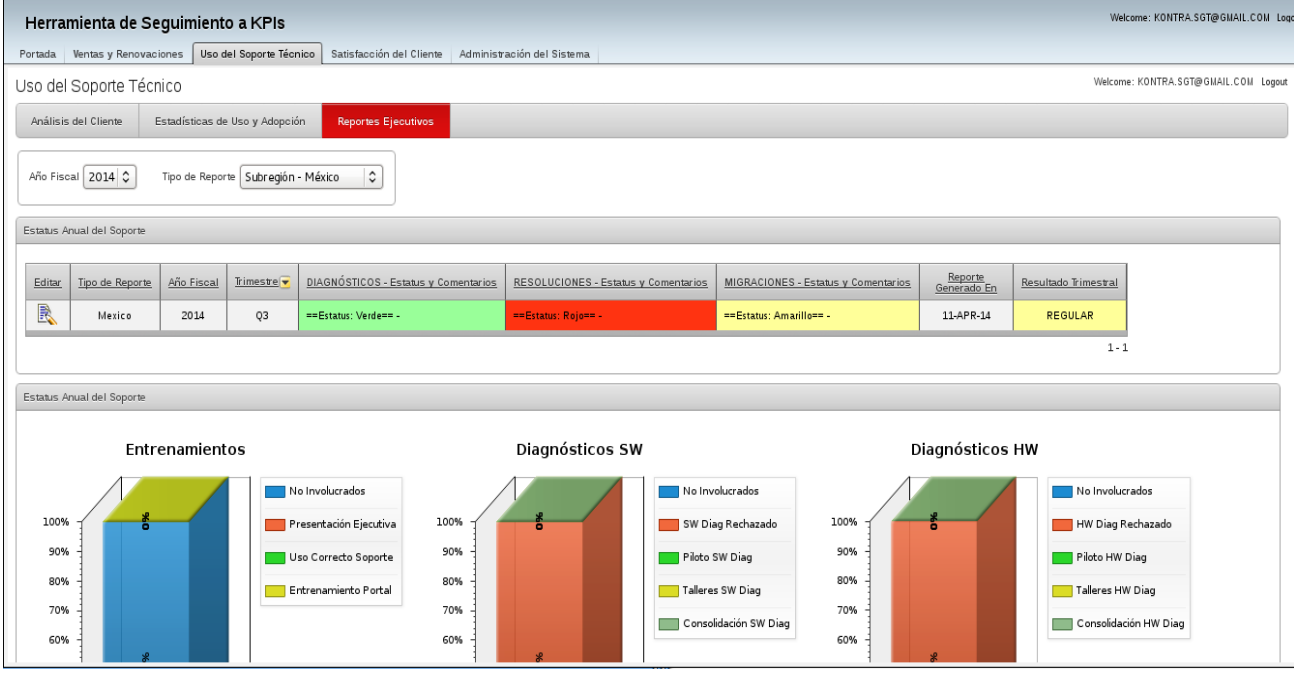

Figura 5.73 Interfaz de reportes ejecutivos.

5.4.4 Visión general del módulo de Satisfacción del Cliente.

Se muestra a continuación una visión general sobre el módulo de Satisfacción del Cliente, nuevamente con la intención de que el usuario administrador conozca y ubique las funcionalidades a las que goza de libre acceso para el cumplimiento de sus funciones.

Una de las secciones de mayor importancia del sistema Web de Seguimiento a KPIs consiste en el registro de áreas por organización cliente. De esta manera, los ingenieros de soporte involucrados en cada una de éstas son capaces de monitorear el grado de satisfacción de los clientes de la empresa de manera segmentada y organizada de la manera más apropiada su gestión.

Es en la sección de "Clientes y Reuniones", Figura 5.74, del módulo de Satisfacción del Cliente en donde es posible que, tanto el ingeniero de soporte como el administrador del sistema pueden registrar estas distintas áreas, así como el nivel de involucramiento con el que cuenta la organización de Servicios al Cliente en cada una de ellas.

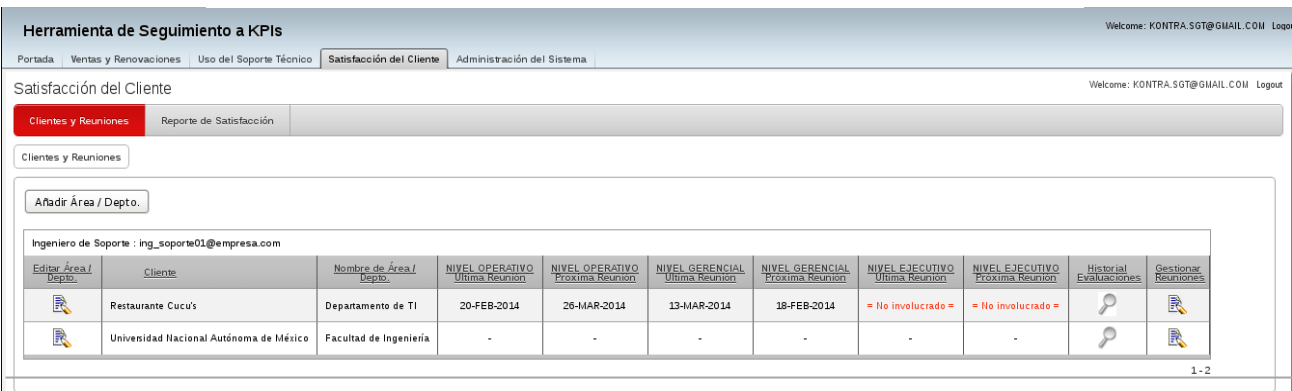

Figura 5.74 Interfaz de Clientes y Reuniones.

Con el objetivo de simplificar las labores de mantenimiento, modificación y corrección de potenciales errores en el funcionamiento de este módulo, se muestran a continuación los códigos PL/SQL que rigen la operación de éste.

Así, para el registro de una nueva área dentro de la organización de un cliente determinado y la respectiva activación en el sistema, el proceso realizado se define por el siguiente código PL/SQL:

```
create or replace trigger "TESIS_DEPARTAMENTOS_ACTIVE"
AFTER
update on "TESIS_CUSTOMER"
for each row
begin
IF :NEW."ACTIVE" = '0'
THEN
  UPDATE TESIS_DEPARTAMENTOS g
  SET g.active = '0'
  WHERE g.id_customer = :NEW.id_customer;
END IF;
IF :NEW."ACTIVE" = '1'
THEN
  UPDATE TESIS_DEPARTAMENTOS g
  SET g.active = '1'
  WHERE g.id_customer = :NEW.id_customer;
END IF;
end;
```
Para la determinación del grado de involucramiento por parte de la empresa en una nueva área registrada, el proceso realizado se define por el siguiente código PL/SQL:

```
create or replace trigger "TESIS_DEPARTAMENTOS_NEW_ENG"
AFTER
insert on "TESIS_DEPARTAMENTOS"
for each row
begin
IF :NEW."LV1_ENG" = 'AE'
THEN
   INSERT INTO
    tesis enganche (id department, nombre enganche, valor enganche)
     VALUES(:NEW.id_department, 'Operative', 'O');
END IF;
IF :NEW."LV2_ENG" = 'AE'
THEN
   INSERT INTO
     tesis_enganche(id_department, nombre_enganche, valor_enganche)
     VALUES(:NEW.id_department, 'Managerial', 'M');
END IF;
IF :NEW."LV3_ENG" = 'AE'
THEN
   INSERT INTO
     tesis_enganche(id_department, nombre_enganche, valor_enganche)
     VALUES(:NEW.id_department, 'Executive', 'E');
END IF;
end;
Para la actualización o modificación del grado de involucramiento por parte de la empresa en 
un área previamente registrada, el proceso realizado se define por el siguiente código 
PL/SQL:
create or replace trigger "TESIS_DEPARTAMENTOS_UPD_ENG"
AFTER
update on "TESIS_DEPARTAMENTOS"
for each row
begin
IF :NEW."LV1_ENG" = 'AE'
THEN
INSERT INTO tesis_enganche
  (id_department,nombre_enganche,valor_enganche)
SELECT :NEW."ID_DEPARTMENT",'Operative','O'
FROM dual
```
WHERE NOT EXISTS (SELECT g.id\_department FROM tesis\_enganche g

WHERE g.valor enganche =  $'O'$ 

```
AND g.id department = :NEW."ID DEPARTMENT");
```

```
END IF;
IF :NEW."LV1_ENG" = 'NY'
THEN
   DELETE FROM
     tesis_enganche WHERE id_department = :NEW."ID_DEPARTMENT"
               AND valor_enganche = 'O';
END IF;
IF :NEW."LV2_ENG" = 'AE'
THEN
INSERT INTO tesis_enganche
  (id_department,nombre_enganche,valor_enganche)
SELECT :NEW."ID_DEPARTMENT",'Managerial','M'
FROM dual
WHERE NOT EXISTS (SELECT g.id_department
          FROM tesis_enganche g
          WHERE g.valor_enganche = 'M'
          AND g.id_department = :NEW."ID_DEPARTMENT");
END IF;
IF :NEW."LV2_ENG" = 'NY'
THEN
   DELETE FROM
     tesis_enganche WHERE id_department = :NEW."ID_DEPARTMENT"
               AND valor_enganche = 'M';
END IF;
IF :NEW."LV3_ENG" = 'AE'
THEN
INSERT INTO tesis_enganche
  (id_department,nombre_enganche,valor_enganche)
SELECT :NEW."ID_DEPARTMENT",'Executive','E'
FROM dual
WHERE NOT EXISTS (SELECT g.id_department
          FROM tesis_enganche g
         WHERE g.valor_enganche = 'E' AND g.id_department = :NEW."ID_DEPARTMENT");
END IF;
IF :NEW."LV3_ENG" = 'NY'
THEN
   DELETE FROM
     tesis_enganche WHERE id_department = :NEW."ID_DEPARTMENT"
              AND valor enganche = 'E';END IF;
end;
```
#### *ELABORACIÓN DE UN SISTEMA WEB PARA MAXIMIZAR LA PRODUCTIVIDAD DE LOS INGENIEROS DE SOPORTE DE UNA EMPRESA.*

Se muestra finalmente la sección de reportes de satisfacción del cliente, Figura 5.75, en los cuales cualquier usuario cuenta con la capacidad de visualizar es estatus actual de esta métrica para cualquier cliente. De manera similar a todos los reportes hasta ahora presentados, el presente cuenta también con la funcionalidad de edición interactiva mediante el botón de "Actions".

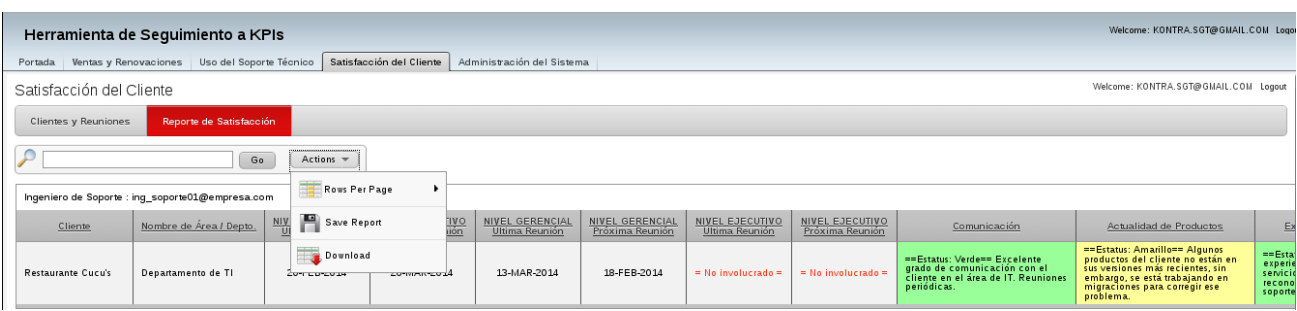

Figura 5.75 Reportes de satisfacción del cliente.

Concluye así el presente manual de operación, en el cual se han abordado los distintos aspectos, secciones y funcionalidades a los cuales el usuario administrador del Sistema de Seguimiento de KPIs tiene acceso. Se incluyeron los códigos PL/SQL de los procesos que requieren de éstos para su correcto funcionamiento. El objetivo de este manual es servir de guía al administrador del sistema durante la operación cotidiana del mismo, así como durante las operaciones de revisión, modificación y corrección de errores.

Este manual está destinado completamente a los usuarios administradores del sistema Web instalado. Sólo estos usuarios cuentan con privilegios para llevar a cabo las funciones descritas en el presente manual.

**CONCLUSIONES** 

# **CONCLUSIONES**

Gracias al avance tecnológico que se tiene hoy en día, a los lenguajes y herramientas en las que se puede desarrollar un software completo y de calidad, a la optimización y mejora de procesos, así como a las metodologías y estrategias para mejorar un modelo de negocio; se logró proponer y desarrollar una solución integra y completa, que no sólo consiguió cubrir totalmente las necesidades planteadas en la problemática de la empresa, sino que alcanzo y supero las expectativas definidas por los objetivos de negocio de la misma.

Durante el desarrollo del presente trabajo de tesis, fue posible demostrar lo siguiente:

- No es necesario contar con una infraestructura cara y compleja para poder implementar un sistema de esta magnitud, ya que sólo son estrictamente necesarios pocos recursos. Cabe aclarar que este no fue el caso del presente trabajo, pero a escalabilidad y flexibilidad del sistema desarrollado así lo permitirían, de ser necesario.
- La metodología ágil de desarrollo Scrum es altamente efectiva y se acopla bien para equipos de trabajo pequeños que tienen la necesidad de dar como resultado un desarrollo complejo y completo.
- $\triangleright$  No basta con tener un sistema que cumpla con los requerimientos o que cubra las necesidades de una empresa, éste debe también contar con una interfaz flexible y escalable.
- Los Frameworks predefinidos de desarrollo web, basados puramente en programación declarativa y personalizables mediante código externo, en este caso Oracle Application Express, son potencialmente igual de efectivos en este tipo de desarrollos que los lenguajes de programación que destacan en la actualidad.
- Efectuar pruebas de software es de suma importancia para garantizar la puesta en producción de un sistema de alta calidad. Es imposible tener un software libre de errores, pero con la realización exhaustiva de pruebas que logren identificar a la mayoría de éstos, es posible obtener un producto de calidad.
- Los beneficios obtenidos en la inversión de un sistema de esta magnitud son notablemente mayores a los costos realizados al inicio del mismo, ya que no solamente se automatizan los procesos involucrados en éste; la empresa en cuestión obtiene una ventaja tecnológica en su operación, que actualmente constituye una ventaja operativa muy importante.

Finalmente, nos es posible afirmar que el desarrollo de un sistema que apoya en la automatización de procesos operativos, gerenciales y administrativos, contando a su vez con información centralizada y homogeneizada, contribuye a maximizar la productividad y eficiencia del personal involucrado, entre otras cosas. Se trata de un proyecto que no se limita a la aplicación de este principio en una determinada área de una empresa, sino que

cuenta con un impacto potencialmente enorme y altamente significativo por el alcance y el uso que se le pueda dar al mismo.

# REFERENCIAS

## **REFERENCIAS**

Govantes Saldivar, Angel Cesar (2005). Propuesta de políticas, normas y procedimientos para la elaboración de sistemas de información con orientación a objetos, bajo la norma ISO 9000/ Tesis de Licenciatura (Ingeniería). Universidad Nacional Autónoma de México.

Govantes Saldivar, Angel Cesar (2005). Criterios para la selección de aseguramiento de calidad en torno a tecnologías de información / Tesis de Maestría. Universidad Nacional Autónoma de México.

http://www.redusers.com/noticias/publicaciones/lpcu097/, Dante Cantone. Implementación y debugging electrónico. Editorial: Manuales USER. Recuperado en septiembre de 2012.

http://msdn.microsoft.com/es-es/library/ms184276(v=sql.105).aspx, Recuperado en agosto de 2013.

http://labredes.itcolima.edu.mx/fundamentosbd/sd\_u1\_2.htm, Recuperado en agosto de 2013.

http://es.wikipedia.org/wiki/Base\_de\_datos\_jer%C3%A1rquica, Recuperado en septiembre de 2013.

http://es.wikipedia.org/wiki/Modelo\_entidad-relaci%C3%B3n, Recuperado en agosto de 2013.

http://www.uprb.edu/profesor/ntorres/base\_de\_datosventajasdesventajas.htm, Recuperado en agosto de 2013.

http://es.wikibooks.org/wiki/Mejores\_pr%C3%A1cticas\_para\_redes\_de\_datos/Administraci% C3%B3n\_de\_redes\_LAN\_y\_WAN, Recuperado en agosto de 2013.

http://support.microsoft.com/kb/103884/es, Recuperado en agosto de 2013.

http://www.netsolutions.com.mx/servicios/redes/beneficios/beneficios.shtml, Recuperado en agosto de 2013.

http://moodle2.unid.edu.mx/dts\_cursos\_mdl/pos/TI/LP/AM/01/Arquitecturas\_y\_tecnologias\_p ara el desarrollo de aplicaciones web.pdf, Recuperado en agosto de 2013.

http://www.maestrosdelweb.com/editorial/los-diferentes-lenguajes-de-programacion-para-laweb/,

Recuperado en agosto de 2013.

http://comercio-electronico.metroblog.com/uso\_empresarial\_de\_la\_web, Recuperado en agosto de 2013.

http://definicion.de/metodologia/, Recuperado en agosto de 2013.

http://definicion.de/proceso/, Recuperado en agosto de 2013.

http://www.slideshare.net/j\_a\_gaxiola/procesos-de-negocio, Recuperado en agosto de 2013.

http://es.wikipedia.org/wiki/Gesti%C3%B3n\_de\_procesos\_de\_negocio, Recuperado en agosto de 2013.

http://www.businessballs.com/dtiresources/TQM\_process\_improvement\_tools.pdf, Recuperado en agosto de 2013.

http://www.bptrends.com/publicationfiles/advisor20071127.pdf, Recuperado en agosto de 2013.

http://arpcalidad.com/definicin-de-proceso/, Recuperado en agosto de 2013.

https://www.balancedscorecard.org/BSCResources/AbouttheBalancedScorecard/tabid/55/Def ault.aspx, Recuperado en agosto de 2013.

http://www.skillbuilders.com/webinars/webinar.cfm?id=53&title=Introducing%20SkillBuilders% 20Modal%20Page%20 Recuperado en agosto de 2013.

http://www.dgplades.salud.gob.mx/descargas/dhg/ACB.pdf, Recuperado en septiembre de 2013.

http://ec.europa.eu/regional\_policy/sources/docgener/guides/cost/guide02\_es.pdf, Recuperado en septiembre de 2013.

http://www.bvs.sld.cu/revistas/san/vol3\_3\_99/san08399.htm#Categ, Recuperado en septiembre de 2013.

http://www.ehowenespanol.com/matriz-costobeneficio-como\_209443/, Recuperado en septiembre de 2013.

http://docs.oracle.com/cd/E37097\_01/doc/install.42/e35123/toc.htm, Recuperado en septiembre de 2013.